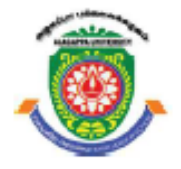

**ALAGAPPA UNIVERSITY**

[Accredited with 'A+' Grade by NAAC (CGPA:3.64) in the Third Cycle and Graded as Category–I University by MHRD-UGC] (A State University Established by the Government of Tamil Nadu)

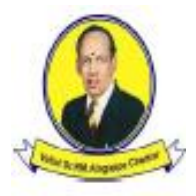

**KARAIKUDI – 630 003**

# **DIRECTORATE OF DISTANCE EDUCATION**

# **M.Sc. [Computer Science]**

**III – Semester**

**341 33**

# **WEB TECHNOLOGY**

**Author: Dr. A. PADMAPRIYA** Associate Professor Department of Computer Science Alagappa University Karaikudi

"The copyright shall be vested with Alagappa University"

All rights reserved. No part of this publication which is material protected by this copyright notice may be reproduced or transmitted or utilized or stored in any form or by any means now known or hereinafter invented, electronic, digital or mechanical, including photocopying, scanning, recording or by any information storage or retrieval system, without prior written permission from the Alagappa University, Karaikudi, Tamil Nadu.

# **SYLLABI-BOOK MAPPING TABLE**

# **Web Technology**

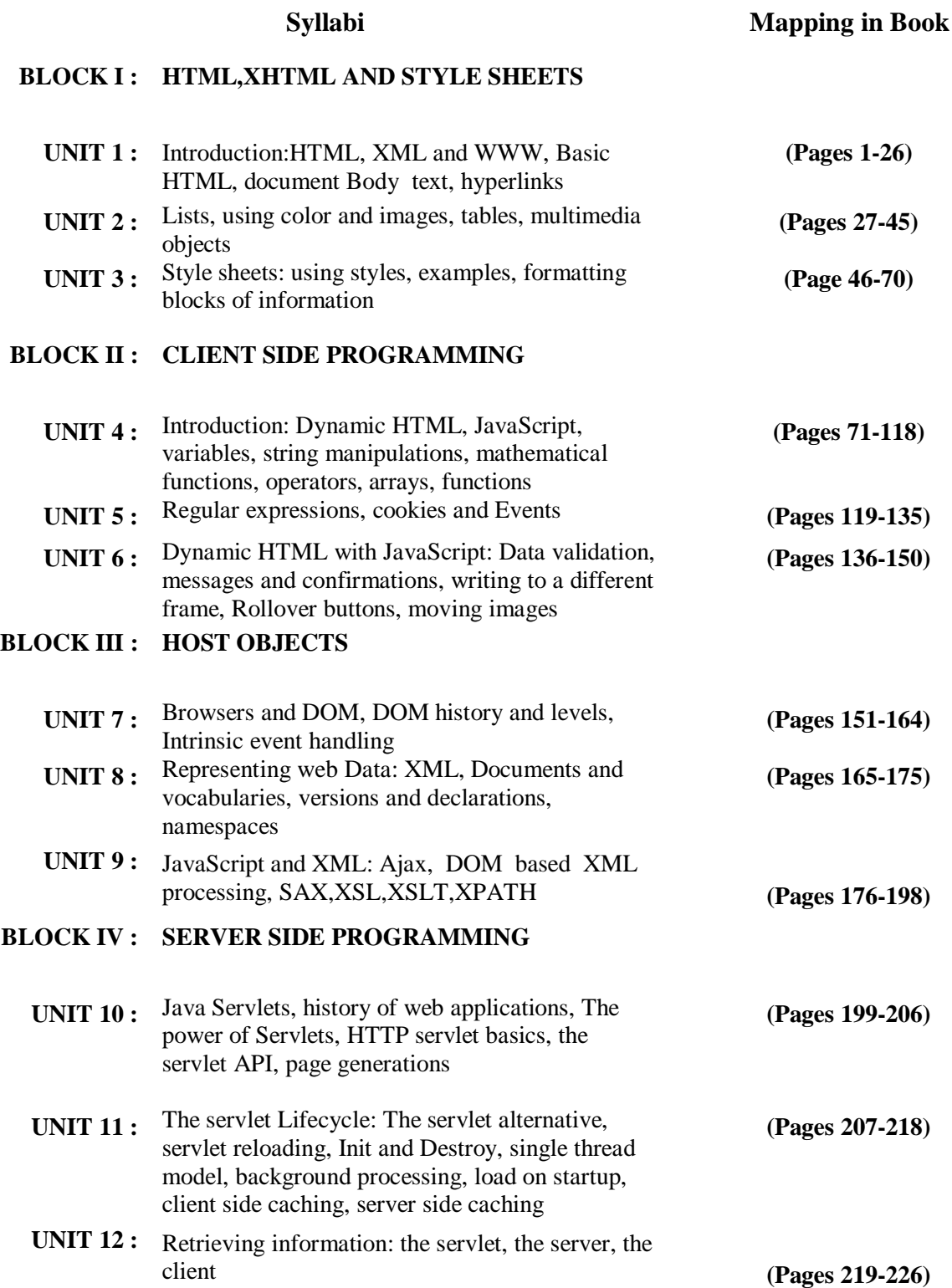

# **BLOCK V : JSP TECHNOLOGY**

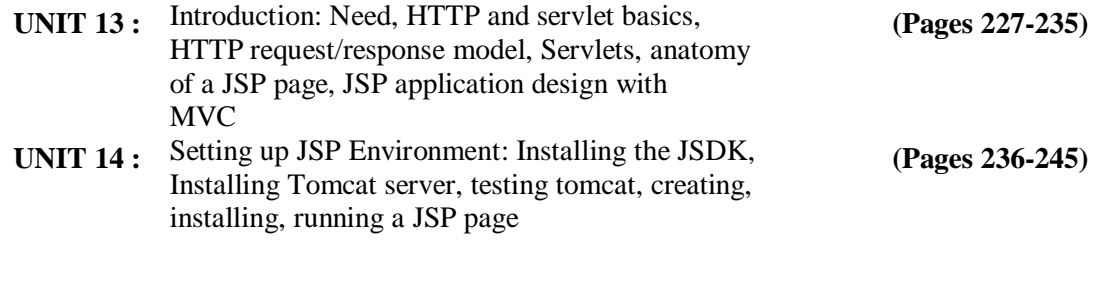

**MODEL QUESTION PAPER (pages 246-247)**

# **CONTENTS**

### **BLOCK 1 : COMPUTER SECURITY INTRODUCTION**

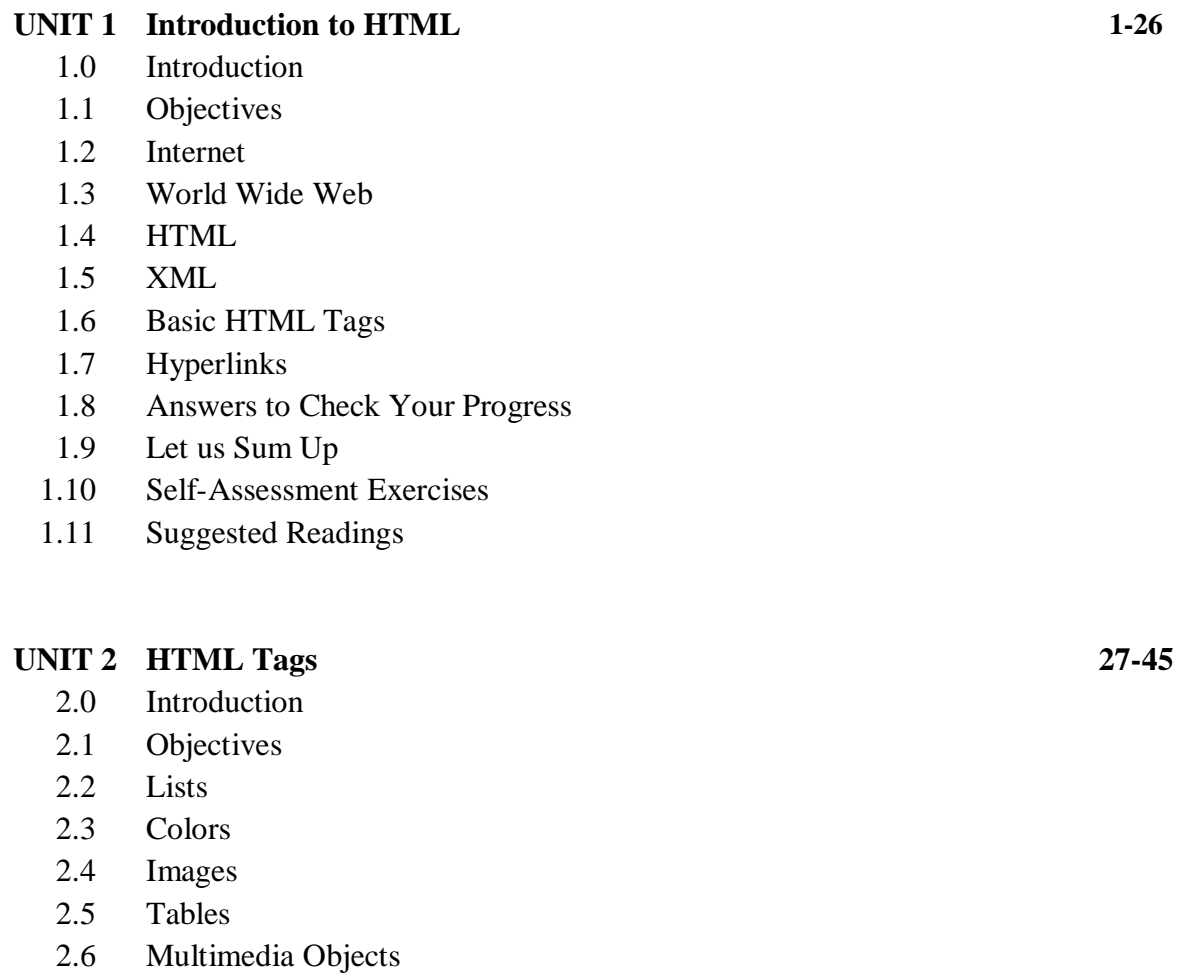

- 2.7 Answers to Check Your Progress
- 2.8 Let us Sum Up
- 2.9 Self-Assessment Exercises
- 2.10 Suggested Readings

#### **UNIT 3 Style Sheets 46-70**

- 3.0 Introduction
- 3.1 Objectives
- 3.2 Cascading Style Sheets
- 3.3 Formatting Block of Information
- 3.4 CSS Selectors
- 3.5 Ways to Insert Styles
- 3.6 Answers to Check Your Progress
- 3.7 Let us Sum Up

v

- 3.8 Self-Assessment Exercises
- 3.9 Suggested Readings

#### **BLOCK II : CLIENT SIDE PROGRAMMING**

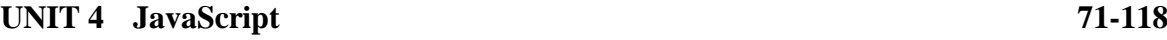

- 4.0 Introduction
- 4.1 Objectives
- 4.2 Dynamic HTML
- 4.3 Java Script
- 4.4 Variables
- 4.5 Operators
- 4.6 Statements
- 4.7 Objects
- 4.8 Mathematical Functions
- 4.9 String Manipulators
- 4.10 Arrays
- 4.11 Functions
- 4.12 Answers to Check Your Progress
- 4.13 Let us Sum up
- 4.14 Self-Assessment Exercises
- 4.15 Suggested Readings

#### **UNIT 5 Cookies and Events 119-135**

- 5.0 Introduction
- 5.1 Objectives
- 5.2 Regular Expressions
- 5.3 Cookies
- 5.4 Events
- 5.5 Answers to Check Your Progress
- 5.6 Let us Sum up
- 5.7 Self-Assessment Exercises
- 5.8 Suggested Readings

# **UNIT 6 Dynamic HTML using JavaScript 136-150**

- 6.0 Introduction
- 6.1 Objectives
- 6.2 Data Validation
- 6.3 Messages and Confirmation
- 6.4 Writing to a different frame
- 6.5 Rollover buttons
- 6.6 Moving images
- 6.7 Answers to Check Your Progress
- 6.8 Let us Sum up
- 6.9 Self-Assessment Exercises
- 6.10 Suggested Readings

#### **BLOCK III : HOST OBJECTS**

#### **UNIT 7 Document Object Model 151-164**

- 7.0 Introduction
- 7.1 Objectives
- 7.2 Document Object Model
- 7.3 Browsers and DOM
- 7.4 DOM history and levels
- 7.5 Document elements
- 7.6 Intrinsic Event Handling
- 7.7 Answers to Check Your Progress
- 7.8 Let us Sum up
- 7.9 Self-Assessment Exercises
- 7.10 Suggested Readings

#### **UNIT 8** Representing Web Data 165-175

- 8.0 Introduction
- 8.1 Objectives
- 8.2 XML Basics
- 8.3 XML and HTML
- 8.4 Documents and Vocabularies
- 8.5 Versions and declarations
- 8.6 Namespaces
- 8.7 Answers to Check Your Progress
- 8.8 Let us Sum up
- 8.9 Self-Assessment Exercises
- 8.10 Suggested Readings

#### **UNIT 9 JavaScript and XML 176-198**

- 9.0 Introduction
- 9.1 Objectives

- 9.2 Reading XML data
- 9.3 Ajax
- 9.4 DOM based XML processing
- 9.5 SAX
- 9.6 XSL, XSLT, XPATH
- 9.7 Answers to Check Your Progress
- 9.8 Let us Sum up
- 9.9 Self-Assessment Exercises
- 9.10 Suggested Readings

#### **BLOCK IV : SERVER SIDE PROGRAMMING**

### **UNIT 10 Java Servlets 199-206**

- 10.0 Introduction
- 10.1 Objectives
- 10.2 History of web applications
- 10.3 The power of Servlets
- 10.4 HTTP Servlet basics
- 10.5 The Servlet API
- 10.6 Page Generations
- 10.7 Answers to Check Your Progress
- 10.8 Let us Sum up
- 10.9 Self-Assessment Exercises
- 10.10 Suggested Readings

#### **UNIT 11 Servlet Life Cycle 207-218**

- 11.0 Introduction
- 11.1 Objectives
- 11.2 The Servlet alternative
- 11.3 Servlet Reloading
- 11.4 Init And Destroy
- 11.5 Single Thread Model
- 11.6 Background Processing
- 11.7 Load On Startup
- 11.8 Client Side Caching and Server Side Caching
- 11.9 Answers to Check Your Progress
- 11.10 Let us Sum up
- 11.11 Self-Assessment Exercises
- 11.12 Suggested Readings

#### **UNIT 12 Retrieving Information 219-226**

- 12.0 Introduction
- 12.1 Objectives
- 12.2 The Servlet
- 12.3 The Server
- 12.4 The Client
- 12.5 Answers to Check Your Progress
- 12.6 Let us Sum up
- 12.7 Self-Assessment Exercises
- 12.8 Suggested Readings

### **BLOCK V : JSP TECHNOLOGY**

# **UNIT 13 Java Server Pages 227-235**

- 13.0 Introduction
- 13.1 Objectives
- 13.2 Need for JSP
- 13.3 HTTP Servlet basics
- 13.4 HTTP request/response model
- 13.5 Anatomy of a JSP page
- 13.6 JSP application design with MVC
- 13.7 Answers to Check Your Progress
- 13.8 Let us Sum up
- 13.9 Self-Assessment Exercises
- 13.10 Suggested Readings

#### **UNIT 14 Setting up JSP Environment 236-245**

- 14.0 Introduction
- 14.1 Objectives
- 14.2 Installing the JSDK
- 14.3 Installing the Tomcat Server
- 14.4 Testing Tomcat
- 14.5 Creating, installing and running a JSP page
- 14.6 JSP Program Example
- 14.7 Answers to Check Your Progress
- 14.8 Let us Sum up
- 14.9 Self-Assessment Exercises
- 14.10 Suggested Readings

#### **Model Question paper 246-247**

ix

# **INTRODUCTION**

Web programming is about more than creating and formatting webpages and websites, though that is often a starting point for many. Using scripting languages such as JavaScript, Perl and PH, it is possible to add a lot more functionality to a web site. This course material will cover the essentials of working with the most important web technologies. The scope of this material begins by creating reasonably simple webpages with HTML, then working through related document and content tagging systems such as dynamic HTML and eventually XML.

This book follows the self-instruction mode or the SIM format wherein each unit begins with an 'Introduction' to the topic followed by an outline of the 'Objectives'. The content is presented in a simple and structured form with 'Check Your Progress' questions for better understanding. At the end of the each unit a list of 'Key Words' is provided along with a 'Summary' and a set of 'Self-Assessment Questions and Exercises' for effective recap.

# **BLOCK – I HTML,XHTML AND STYLE SHEETS**

# **UNIT- 1 INTRODUCTION TO HTML**

#### **Structure**

- 1.0 Introduction
- 1.1 Objectives
- 1.2 Internet
- 1.3 World Wide Web
- 1.4 HTML
- 1.5 XML
- 1.6 Basic HTML Tags
- 1.7 Hyperlinks
- 1.8 Answers to Check Your Progress
- 1.9 Let us Sum up
- 1.10 Self-Assessment Exercises
- 1.11 Suggested Readings

#### **1.0 INTRODUCTION**

infrastructure that supports innumerable applications essential to everyday life. We use Web sites and the information they contain to create and connect with a seemingly unlimited amount of information.Web-based systems and technologies are now used for a vast number of applications, and this unit aims to provide an overview of one such technology – HTML.

Since its development just two decades ago, the World Wide Web has grown to become the

#### **1.1 OBJECTIVES**

After going through this unit, you will be able to:

- Learn the basics of Internet and www
- Understand the evolution of markup languages
- Understand about tags
- Create simple web pages using HTML

#### **1.2INTERNET**

Computers are increasingly interconnected creating new pathways to the information assets. The term "*Internet*" is a generalization that covers thousands of interconnected networks around the world based on very different technologies.

The networks usually differ in any of the possible network specific parameter such as transmission medium, geographical size, number of nodes, transmission speed, throughput, reliability etc. The reason behind this generalization is because the Internet is independent of the physical hardware. In short, *it represents a homogeneous interface to its users in spite of the heterogeneous hardware* that it is based on.

*Internet is the collection of networks connected via the public backbone and communicating across networks using TCP/IP.* 

### *Evolution of Internet*

- The Internet what we are using today is developed from the very first network called ARPANET.
- The ARPANET (Advanced Research Projects Agency Network) developed to link US Defence Department researchers with those in several Universities in the USA. It became operational in late 1969.
- The first appearance of the term 'Internet' which was coined by the Network Working Group - was in 1974 as an abbreviation for 'Internetworking'.
- The things developed from there, with electronic mail soon becoming an important form of communication within the research community that used this technology.
- At that time, making use of the Internet was not something that the average person or business could easily do or find much value in.
- The later advent of the Web that use of the Internet became common, and a general topic of conversation in many communities.

The evolution of today's Internet is visualized in the following figure. It has moved from Internet of content to Internet of Things.

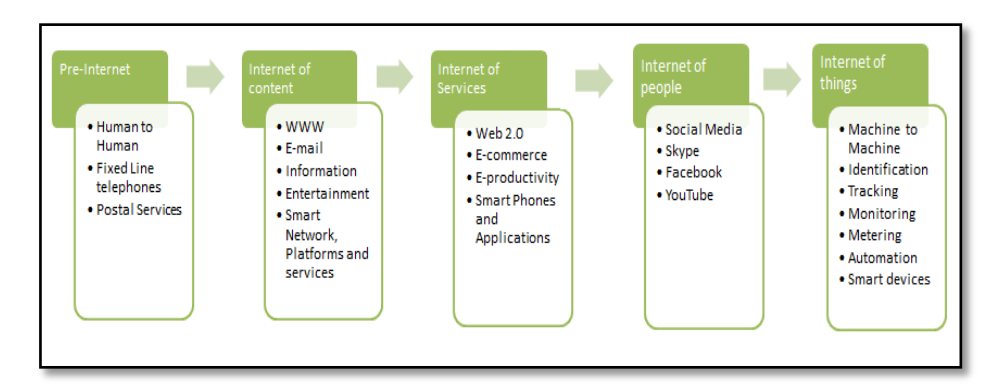

*Fig 1.1. Evolution of today's Internet*

The Internet Timeline is given below. Only the notable events are listed in the table.

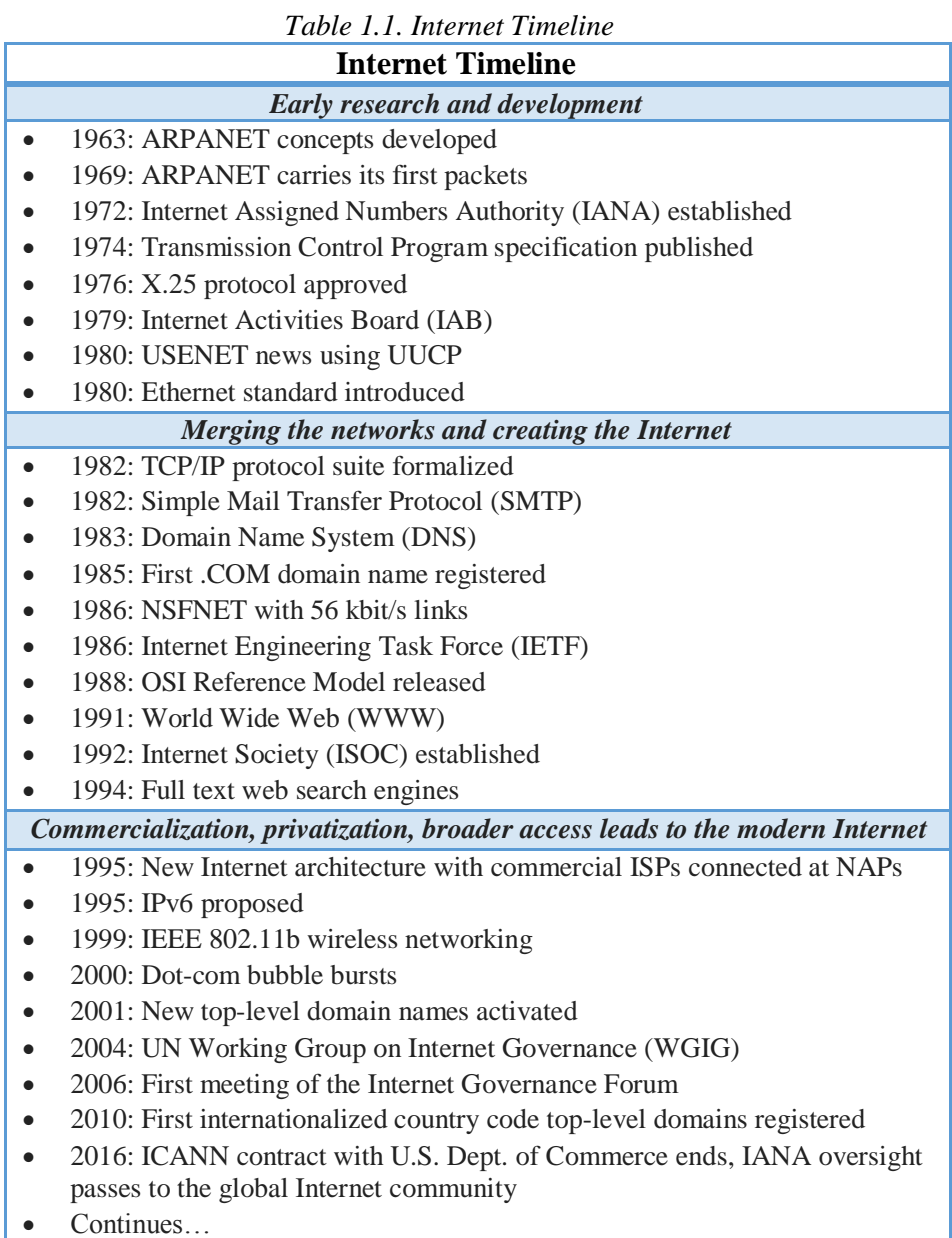

The simple architecture of Internet is given in the figure below for better understanding.

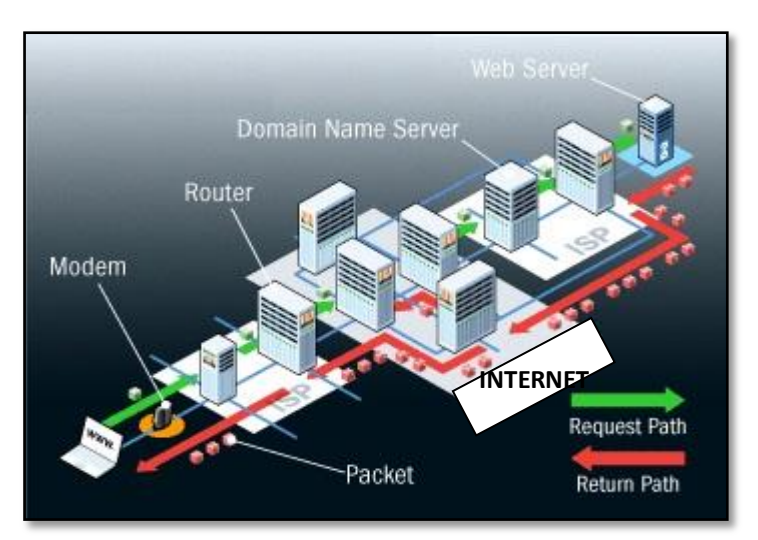

*Fig 1.2. Simple Internet Architecture*

The Internet has brought revolutionary change in the world of technologies, bringing the entire globe interconnected. But it follows some specific architecture and structure for communication. The most popular is the Client-Server architecture. In this client-server model,

*Notes*

- *Servers* distributes and controls the majority of the resources as well as services for clients
- *Clients* make use of the resources and services offered by the server

Such structural designs are made up of one or more client systems connected to central or main servers through a network. All such systems associated with it share computing resources. Here,

- 1. The client computer sends a request for data to the server through the internet
- 2. The server accepts the requested, process it and deliver the data packets requested back to the client.

One special feature is that the server computer has the potential to manage numerous clients at the same time. Also, a single client can connect to numerous servers at a single timestamp, where each server provides a different set of services to that specific client.

The following figure represents how the files are sent over the Internet. The file will be split into small packets; IP address is added to the packets and transmitted. At the receiving end the packets are rearranged in order before presenting them to the receiver.

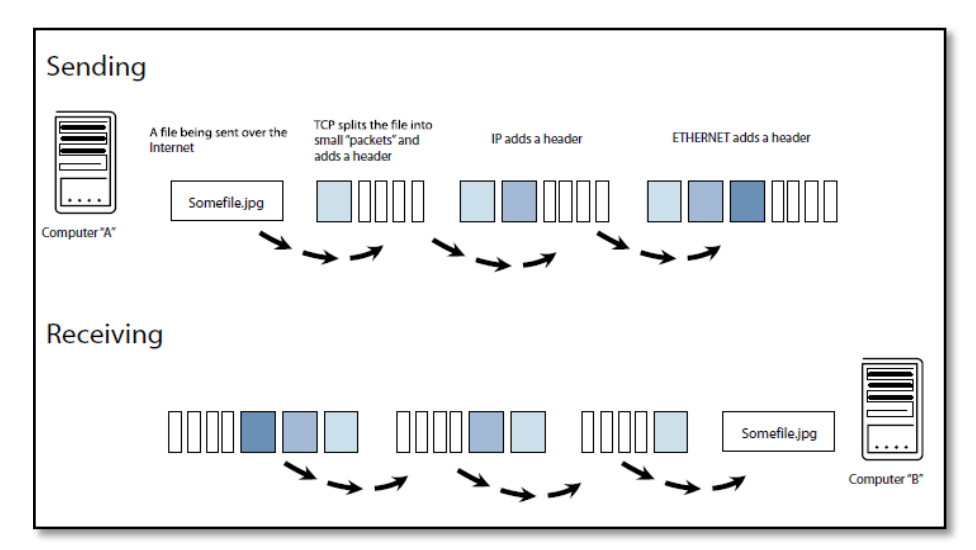

*Fig 1.3. Diagram representing how files are sent over Internet*

#### **1.3WORLD WIDE WEB**

Today everyone knows of the World Wide Web and very many people around the world make daily use of its facilities. It is hard to imagine what it must have been like before the Web became such an important part of our lives.

But it was only in 1989 that Tim Berners-Lee, based at the European Laboratory for Particle Physics (CERN), in looking for a solution to the management and sharing of the large amounts of scientific information his colleagues created. He wrote a proposal for a large online hypertext database that by 1991 had become what we now call the World Wide Web. Thus the Web began as a means of improving information sharing and document handling between the research scientists at CERN and throughout the world.

It was designed to allow pages containing hypertext to be stored in a way that allowed other computers access to these pages. It was probably not until about the mid-1990s, however, that the Web began to really gain in popularity. It is no exaggeration to say that the Web has now become quite ubiquitous.

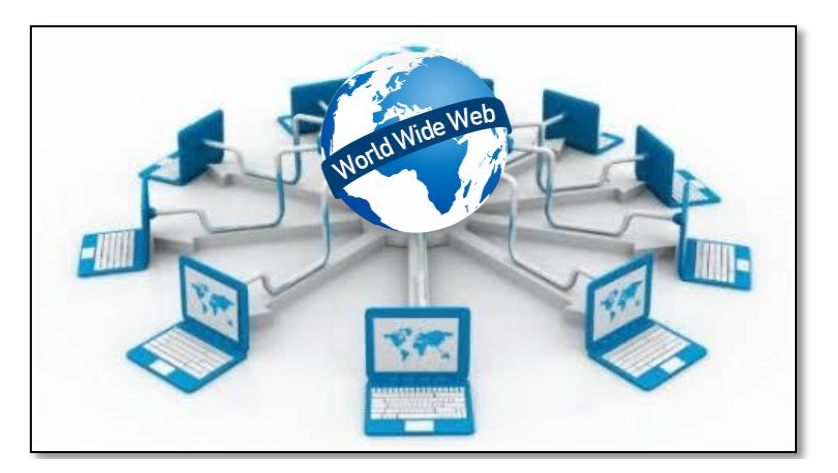

*Fig 1.4. World Wide Web*

The World Wide Web (WWW) is most often called the web. The World Wide Web is a collection of documents and services, distributed across the Internet and linked together by hypertext links. The web is therefore a s*ubset* of the Internet, not the same thing.All the computers use a communication standard called Hyper Text Transfer Protocol (HTTP).

 Web information is stored in documents called *Web Pages*.

Example : www.alagappauniversity.ac.in/dde.html

 $\checkmark$  Collection of Web Pages with information on a subject is called *Web Site*.

Example : www.alagappauniversity.ac.in

 $\checkmark$  Web pages are nothing but files stored on computers called *Web servers*.

Example : Google Web Server (GWS), Yahoo Server

 Computers reading the Web pages are called *Web clients*. Example : Users device such as Computer, Laptops, Smart Phones etc

 Web clients view the pages with a program called a *Web browser*.

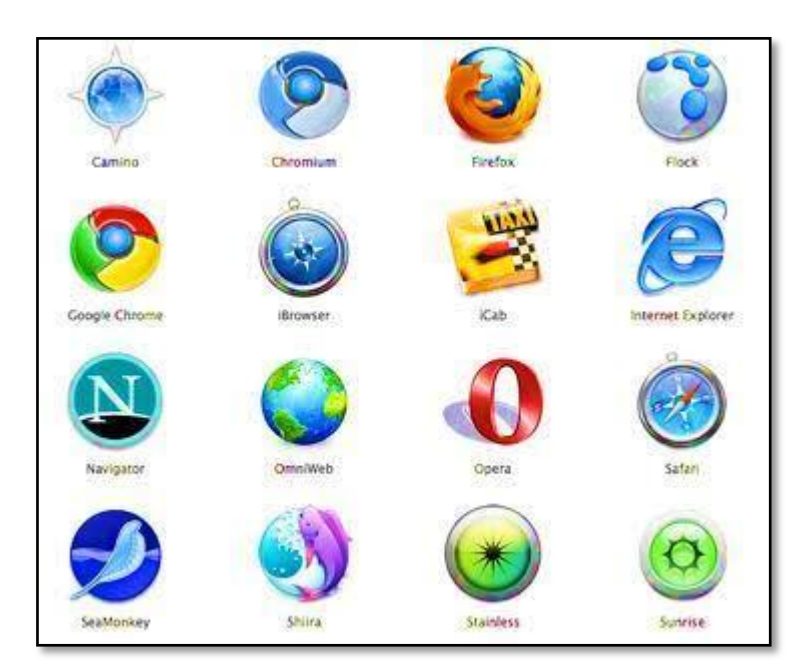

*Fig 1.5. Web Browsers*

The functioning of the Web is dependent upon many things, but perhaps the three most important are:

- First, that the web clients (browsers) are multiprotocol clients, capable of interacting with several different kinds of servers
- Second, that there is a common addressing scheme that makes it possible to unambiguously identify what you want and where to find it, anywhere on the web
	- A *URL (Uniform Resource Locator)* gives the address or location of any specific website. Each URL defines the path that will transmit the document, the Internet protocol being used, and the server on which the website is located.
	- Each Internet address is translated into a series of numbers called an IP address. A domain name is used by an organisational entity to identify its website and is based on the *Domain Name System (DNS)* hierarchy
- Finally, the fact that web browsers are extensible and therefore capable of handling a virtually unlimited variety of resource types.

Much of what is available on the web consists of web documents, which are often (somewhat misleadingly) called "*home pages*."A *home page* appears to be a single entity, but is actually made up of a number of separate and distinct files, which may incorporate one or more of the following, in different configurations:

- *Text*
- *Graphics*
- *Animation*
- *Audio*
- *Video*
- *Hyperlinks (text or graphics which lead you from document to document)*
- *Interactive element, including specially embedded programs such as:*
	- o *Plug-ins (downloadable sets of software that enable the user to use part of a web document.)*

The base document of a home page is a file which is mostly text, containing commands ("*markup*") which determines how the above elements are configured. The rules governing this markup form a simple programming language called "HTML".

### **1.4HTML**

HTML, otherwise known as HyperText Markup Language, is the standard markup language used to create Web pages. HTML was originally developed by Tim Berners-Lee while at CERN, and popularized by the Mosaic browser developed at NCSA. During the course of the 1990s it has blossomed with the explosive growth of the Web. During this time, HTML has been extended in a number of ways. The Web depends on Web page authors and vendors sharing the same conventions for HTML. This has motivated joint work on specifications for HTML.HTML 2.0 (November 1995) was developed under the aegis of the Internet Engineering Task Force (IETF) to codify common practice in late 1994.HTML 3.0 (1995) proposed much richer versions of HTML. The versions of HTML are listed below

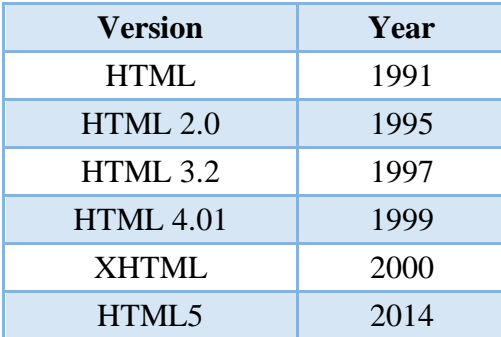

HTML also lets designers to create hyperlinks. *Hyperlinks* are areas of text, images, buttons, orother parts of a page where the viewer can click to navigate to additional content. Clicking alink can open a new web page, site, document, video, or animation.

 *Hypertext* allows words (or other objects) in one document to be linked to other documents. It provides a dynamic means of organising and accessing information where pages of information are connected together by hypertext links.

#### *Structure of an HTML document*

All HTML documents follow the same basic structure. They have the root tag as <html>, which contains <head> tag and <br/> <br/>body> tag.

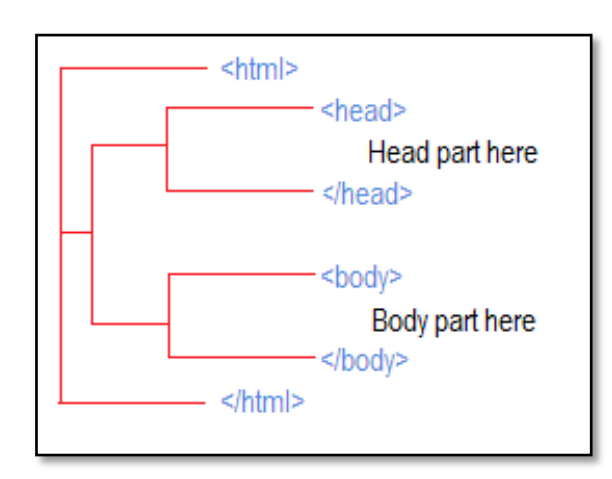

*Fig 1.6. HTML Document Structure*

- The head tag is used for control information by the browser
- The body tag contains the actual user information that is to be displayed on the screen.

#### *Editors*

HTML and CSS use text as their foundation. Because of this, even the most simple texteditor, such as *Notepad* on the PC, or *TextEdit* on the Mac is capable of creating webpages.In addition to text editors, there are also fully featured web editors and designtools, such as *Adobe Dreamweaver* and *Microsoft Expression Web*. These are WYSIWYGtools ("What You See Is What You Get") that provide a visual layout environment, codeediting, along with website management tools.

Windows *Notepad* can be found on any Windows system in the Accessories panel. A HTML document can be created by following these steps:

1. Choose Start  $\rightarrow$  Programs  $\rightarrow$  Accessories  $\rightarrow$  Notepad, and when the Notepad window appears, choose File  $\rightarrow$  New.

*By default, the file is saved in the text (.txt) format and so any HTML tags that the file contains cannot be interpreted by a web browser.*

- 2. In Notepad, select File  $\rightarrow$  Save As. Change the file extension from .txt to .html in the file name field.
- 3. Specify "All Files" in the Save as type field. Set the Encoding value to UTF-8instead of ANSI; this is the necessary encoding for HTML pages.
- 4. Click the Save button.

#### *HTML Elements*

HyperText Markup Language is designed to specify the logical organisation of a document, with important hypertext extensions. It consists of series of *elements*. The elements tell the browser how to display the content. The HTML elements are represented by *tags*. The browsers do not display the HTML tags, but use them to depict the content of the page.

The detailed rules for HTML (the names of the tags/elements, how they can be used) are defined using another language known as the *Standard Generalized Markup Language*, or *SGML*.

HTML allows you to mark selections of text as titles or paragraphs, and then leaves the interpretation of these marked elements up to the browser. The web browser looks at the tagsand displays them accordingly.

A simple example of HTML element is:

```
<p>Do you want to have lunch?</p>
```
The text to be displayed,Do you want to have lunch?, is wrapped by two tagsindicating that it is a paragraph. The first tag is the opening tag  $\langle p \rangle$  and the second is the closing tag  $\langle p \rangle$ . These tags are generally not displayed in the browser, which reads the textfrom the web server and formats the text as a paragraph to display on the viewer's screen.

*Example1.1:*

```
<html>
<head>
<title>
Basic HTML document 
\langle/title>
</head>
<body>
\langle h1 \rangleWelcome to the world of Web Technologies
\langle /h1 \rangle\langle D \rangleA sample html program 
\langle/p>
</body>
</html>
```
Besides head and body tag, there are some other tags like title, which is a sub tag of head, which displays the information in the title bar of the browser. <h1> is used to display the line in its own format i.e., bold with some big font size.  $\langle p \rangle$  is used to write the content in the form of paragraph.

#### *Points to be noted*

- $\checkmark$  Tags are delimited by angled brackets.
- They are not case sensitive i.e.,  $\langle head \rangle$ ,  $\langle HEAD \rangle$  and  $\langle Head \rangle$  is equivalent.
- $\checkmark$  If a browser not understands a tag it will usually ignore it.
- $\checkmark$  Some characters have to be replaced in the text by escape sequences.
- $\checkmark$  White spaces, tabs and newlines are ignored by the browser.

#### **Check Your Progress 1**

- 1. What do you mean by client server computing?
- 2. What is atag?
- 3. Name the parts of the HTML document.

#### **1.5XML**

The XML stands for Extensible Markup Language (XML). It is a generalpurpose specification for creating custom markuplanguages. It is classified as an extensible language because it allows its users to define their ownelements. Its primary purpose is to facilitate the sharing of structured data across different informationsystems, particularly via the Internet. It is used both to encode documents and to serialize data.

- XML is software and hardware independent.
- XML was designed to store and transport data.
- XML was designed to be both human- and machine-readable.

#### *Example1.2:*

```
<?xml version="1.0"?>
<note>
  <to>Teddy</to>
  <from>Osito</from>
  <heading>Reminder</heading>
  <body>Internal Assessment this week!</body>
</note>
```
The XML above is quite self-descriptive

- $\checkmark$  It has sender information.
- $\checkmark$  It has receiver information
- $\checkmark$  It has a heading
- $\checkmark$  It has a message body.

HTML and XML look similar, because they are both SGML languages (SGML - Standard GeneralizedMarkup Language).

#### *XML vs HTML*

XML as well as HTML were designed with different goals

- XML was designed to carry data with focus on what data is
- HTML was designed to display data with focus on how data looks
- XML tags are not predefined but user defined
- HTML tags are predefined
- XML is used to describe the structure of the document.
- HTML is used to describe the way in which the document is presented.

```
<?xml version="1.0"?>
<college>
```

```
<studdetail>
```

```
<regno>20191001</regno>
<name><firstname>AADHI</firstname>
<lastname>SUNDAR</lastname>
</name>
<country name="INDIA"/>
<degree>M.Sc</degree>
```

```
</studdetail>
```

```
</college>
```
The first line is the processing instruction which tells applications how to handle the XML. It is also serves as version declaration and says that the file is XML

#### *Valid or Well Formed XML*

XML documents may be either valid or well formed.

A *well-formed XML document* is one which follows all of the rules of XML.

- Tags are matched
- Tags do not overlap
- Empty elements should be ended properly
- The document should contain an XML declaration.

A *valid XML document* has its own DTD. A DTD (Document Type Definition) defines what tags are legal and where they can occur in the XML. XML is said to be well structured if it follows the rules defined in DTD. There are many XML parsers that check the document and it's DTD.

#### **1.6BASIC HTML TAGS**

*Notes*

In any programming environment the first program while learning the language is 'Hello world' program. This program is used to check the programming environment. It will give an idea to the user about the program editor, how to save theweb page and how to open the web page in the browser. It is one of the easiest codes used ever, but still we have to run this source code for better understanding the programming environment.

- 1. For creating any HTML source code, we need to open the text editor for writing the code.
- 2. Notepad is the most commonly used editor for creating HTML source code. Select the *Notepad* option from the *Start* Menu.

```
Or
```
Start  $\rightarrow$  Programs  $\rightarrow$  Accessories  $\rightarrow$  Notepad, and when the Notepad window appears, choose File  $\rightarrow$  New

3. In the opened notepad type the following code.

```
<!DOCTYPE html>
<html>
<head>
<title>First Web Page</title>
</head>
<body>
<h1>Hello World…!</h1>
<p>HAI...</p>
</body>
</html>
```
4. Save the file by click the Save option from the file menu

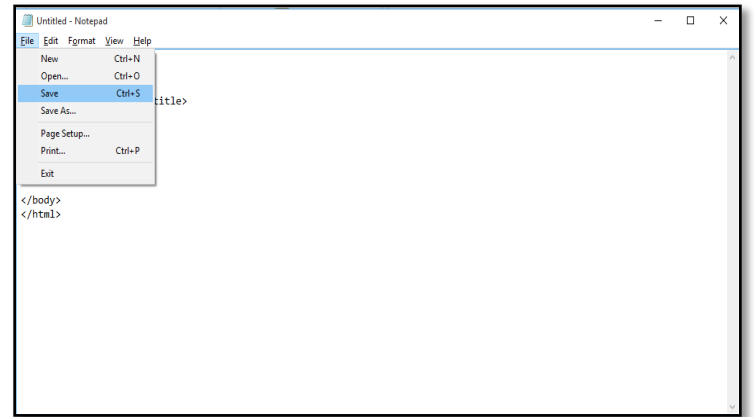

The Save dialogue box will appear as show below:

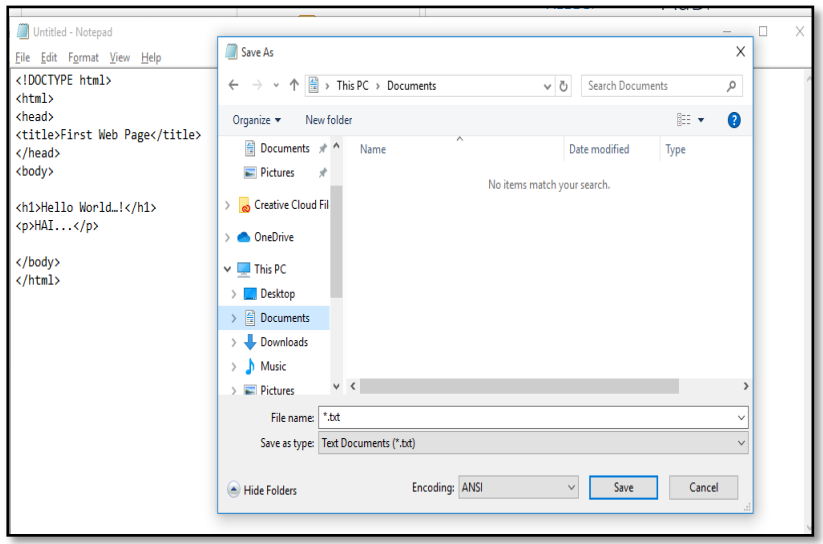

*Notes*

5. Choose the directory, give appropriate file name with extension *.html* and change the *Save as type* to ‗*All files*'

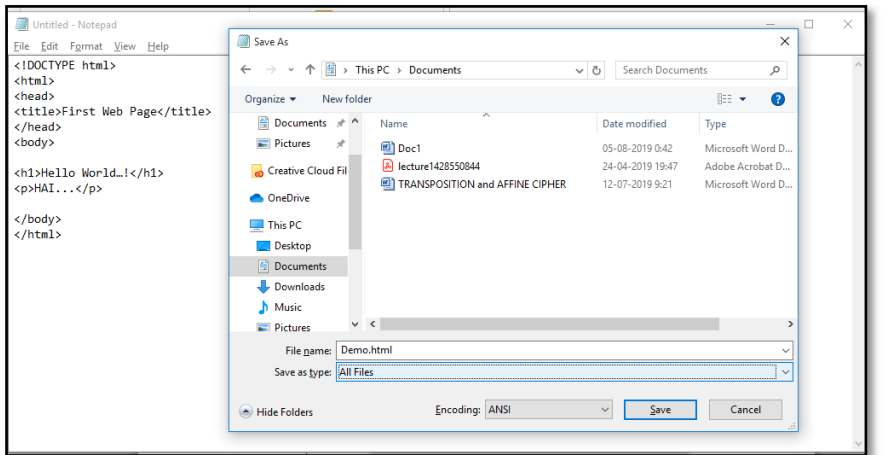

6. The created web page will be saved in the selected location

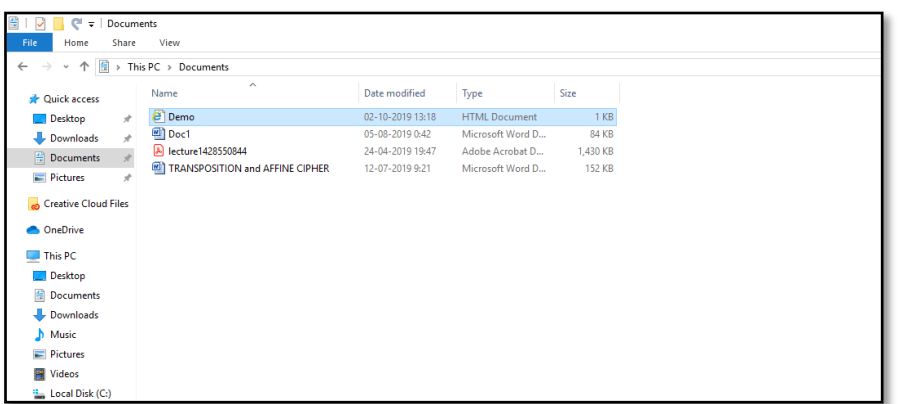

7. To view the web page created, *double click* the file name. The web page will be opened in the default browser. The commonly used browsers are Internet explorer, Chrome, Opera, NetScape.

8. The output of the first web page is shown below

 $\mathbf{x}$ 

```
A C:\Users\Jayakanthan\Documents\Demo.html \rho \cdot c e first Web Page
Hello World...!
HAI.
```
9. In case if the user needs to modify the HTML source, the source can be changed using the editor. To view the updated web page we need to press *Refresh* or *F5* key in the browser.

 $\frac{\blacksquare}{\lozenge \lozenge \lozenge \lozenge}$ 

```
<!DOCTYPE html>
\left\langle \text{html}\right\rangle<head>
<title>First Web Page</title>
</head>
<body>
<h1>Hello World…!</h1>
<p>HAI...</p>
<br><br>
<p>This is my First Web Page </p>
</body>
</html>
```
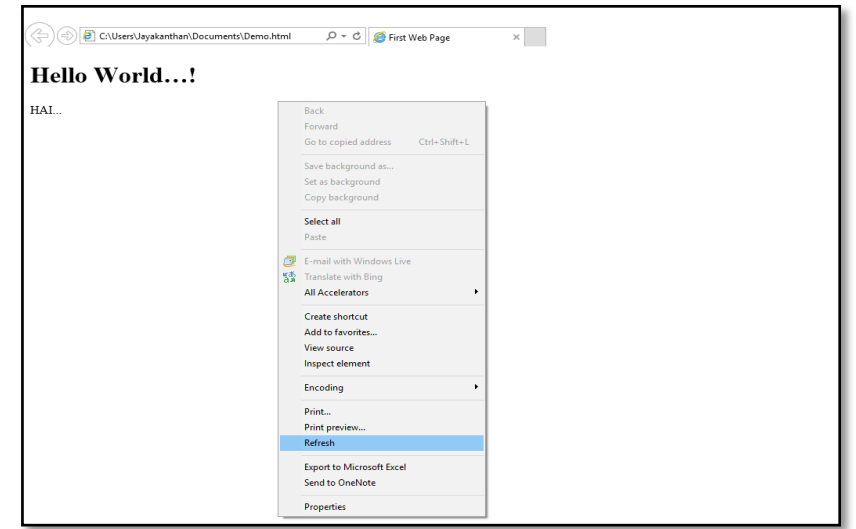

10. The contents of the web page will be refreshed to reflect the changes in the source.

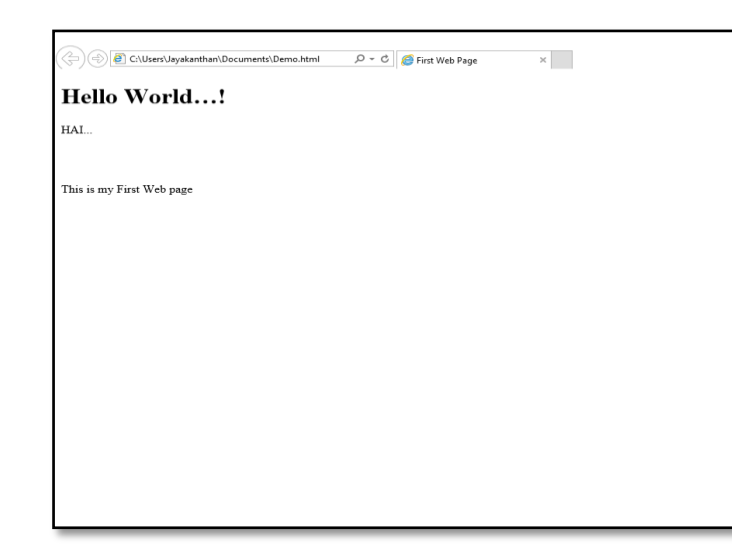

*Notes*

*Example 1.3:*

```
<!DOCTYPE html>
\left\langle \text{html}\right\rangle<head>
<title>Page Title</title>
</head>
<body>
<h1>My First Heading</h1>
<p>My first paragraph.</p>
</body>
```
- The <!DOCTYPE html> declaration defines this document to be HTML5.
- The <html> element is the root element of an HTML page.
- $\bullet$  The  $\lt$ head> element contains meta information about the document.
- The <title> element specifies a title for the document.
- The  $\langle \text{body} \rangle$  element contains the visible page content.
- The  $\langle h1 \rangle$  element defines a large heading.
- The <p> element defines a paragraph.

#### *Comments*

Comments in HTML documents start with  $\langle \cdot |$  and end with  $\rangle$ . Each comment can contain as many lines of text as you like. If comment is having more lines, then each line must start and end with -- and must not contain -- within its body.

```
<html>
<! Single line Comment >
<! -- this is a comment line - -
-- which can have more lines - ->
```
#### *HTML Elements*

An HTML element usually consists of a start tag and an end tag, with the content inserted in between:

*Notes*

<tagname>Content goes here...</tagname>

The HTML element is everything from the start tag to the end tag:

```
<p>My first paragraph.</p>
```
HTML elements can be nested (elements can contain elements).All HTML documents consist of nested HTML elements.

```
<body>
   <h1>My First Heading</h1>
   <p> My first paragraph </p>
</body>
```
#### *Empty HTML Elements*

HTML elements with no content are called empty elements.  $\langle b \rangle$  is an empty element without a closing tag. The  $\langle b \rangle$  tag defines a line break.

*Example 2:*

```
<p>This is a paragraph without a line break.</p>
```
*Output*

This is a paragraph without a line break.

 $<$ p>This is a  $<$ br> paragraph with a line break. $<$ /p>

#### *Output*

This is a paragraph with a line break.

#### *HTML Attributes*

Attributes provide additional information about HTML elements.

- All HTML elements can have *attributes*
- Attributes provide *additional information* about an element
- Attributes are always specified in the *start tag*
- Attributes usually come in name/value pairs like: *name="value"*

The following piece of code represents the values assigned to text attribute for the body tag and align attribute for h1 tag.

<body text="blue">

<h1 align="center">

*Example 1.4:*

```
<html>
<body text="blue">
<center>
<h1 align="center"> Java - The web programming 
<h2 align="center"> Java - The web programming 
<h3 align="center"> Java - The web programming 
<h4 align="center"> Java - The web programming 
<h5 align="center"> Java - The web programming 
<h6 align="center"> Java - The web programming 
</center>
</body>
</html>
```
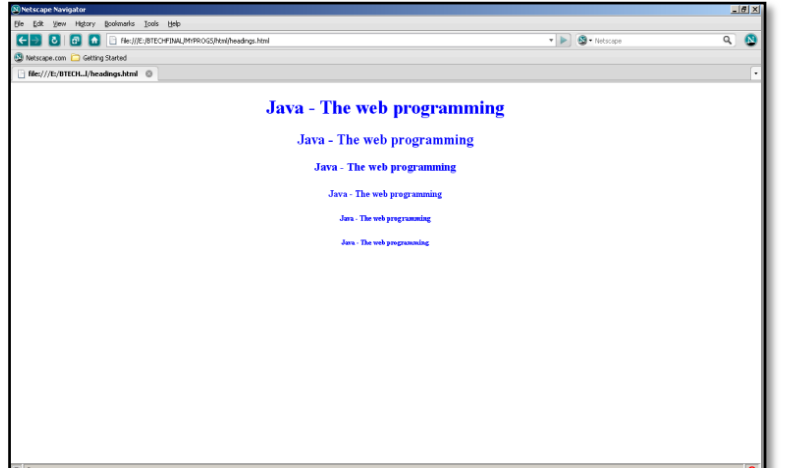

#### *Body tag :*

Body tag contain some attributes such as bgcolor, background etc. bgcolor is used for background color, which takes background color name or hexadecimal number and #FFFFFF and background attribute will take the path of the image which can be placed as the background image in the browser.

```
<body bgcolor="#F2F3F4" 
background= "c:\image1.gif">
```
The following code will set the background color, text color and the size of the font to be displayed in the web page.

*Example1.5:*

<html> <head> <title> example </title> </head> <body bgcolor="black" text="white"> <basefont size=7> This is where you would include the text and images on your web page. </body> </html>

#### *Paragraph tag:*

Most text is part of a paragraph of information. Each paragraph is aligned to the left, right or center of the page by using an attribute called as align.

<p align="left" | "right" | "center">

#### *Heading tag:*

HTML is having six levels of heading that are commonly used. The largest heading tag is  $\langle h1 \rangle$ . The different levels of heading tag besides  $\langle h1 \rangle$  are <h2>, <h3>, <h4>, <h5> and <h6>. These heading tags also contain attribute called as align.

<h1 align="left" | "right" | "center">

#### *hr tag:*

This tag places a horizontal line across the system. These lines are used to break the page. This tag also contains attribute i.e., width which draws the horizontal line with the screen size of the browser. This tag does not require an end tag.

```
<hr width="50%">.
```
#### *font tag:*

This sets font size, color and relative values for a particular text.

```
<font size="10" color="#f1f2f3">
<font size=4 face="courier" color="red">
This text will be displayed using courier font
</font>
```
#### *Text Formatting Tags*

There are several tags to format the text.The following table describes some ofthe ways of formatting the text in the HTML document.

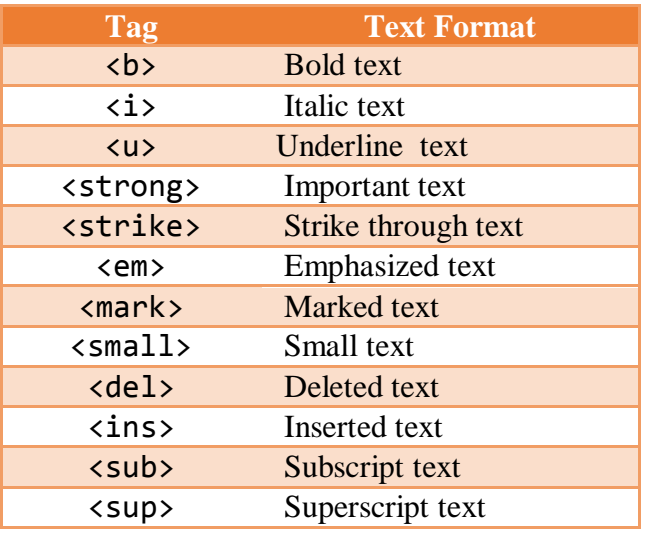

*Example 1.6:*

```
\left\langle \text{htm1}\right\rangle<head>
<title>FORMATTING TAG</title>
<body bgcolor="pink">
<font color="blue" size="6" face="Times New 
Roman">
<center>FORMATTING TAG</center>
<p>I am<b> bold </b><br><br>
<p>I am <i> italic </i><br><br>
<p>I am<u> underlined </u><br><br>
<p>The following word uses
<strike> strike tyle</strike><br><br>
\langle p \rangleThe following word uses 
<tt> monospaced</tt>
<br><br>
<p>The following word uses a<sup>
superscript</sup><br/>>br><br>
<p>The following word uses a 
<sub>subscript</sub><br><br>
<p>I want to drink <del>cold</del>
<ins> coffee </ins><br><br>
<p>I want to drink <del>milk</del>
<ins> shake </ins><br><br>
```
*Notes*

```
typeface.<br><br>
<p>The following word uses a <small> small
</small> typeface.<br><br>
<div id="menu" align="middle" >
<a href="/index.htm">HOME</a>
<a href="/about/contact_us.htm">CONTACT</a> |
<a href="/about/index.htm">ABOUT</a>
</div>
<div id="content" align="left" bgcolor="white">
<h5>Content Articles</h5>
<p>Actual content goes here.....
</div>
<br><br>
<p>This is the example of 
<span style="color:green">span tag</span>
and the 
<span style="color:red">div tag</span>
along with CSS<br>>>>>>>>>>>>>>
</font>
```
<p>The following word uses a <big> big </big>

</body> </head> </html>

Some other text formats are list below

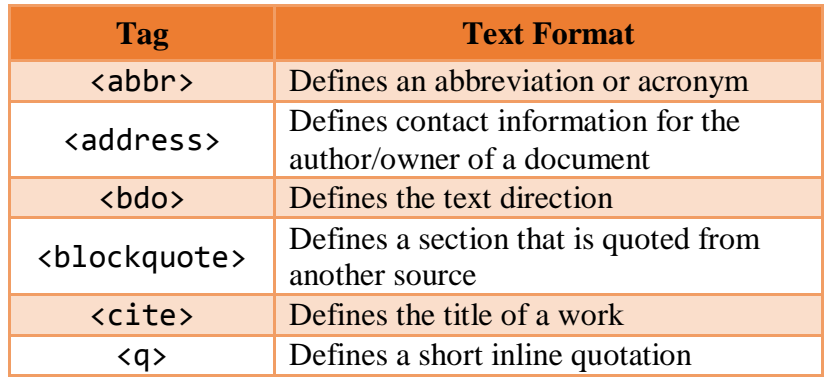

### *Character Entity References*

Character entity references have the format &name; where name is a casesensitive alphanumeric string.These are character escape sequence which are required if you want to display special characters that HTML uses as control sequences.

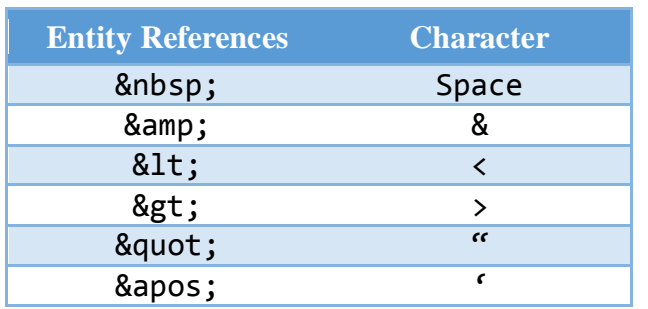

#### **1.7HYPERLINKS**

HTML links are called as hyperlinks. Hyperlinks can be created using the anchor tag.

- The user can click on a link and jump to another document or other portion of the same document.
- When the user moves the mouse over a link, the mouse arrow will turn into a little hand.
- A link does not have to be text. It can be an image or any other HTML element.

Anchor tag is used to link two HTML pages and is represented by  $\langle a \rangle$ . The simple syntax of the **anchor** tag is given below.

<a href="url">link text</a>

href is an attribute which is used for giving the path of a file which the user wants to link.

Two steps are necessary to create an anchor.

- 1. Create the anchor itself
- 2. Create a link to the anchor from another point in the document

By default, links will appear as follows in all browsers:

- An unvisited link is underlined and blue
- A visited link is underlined and purple
- An active link is underlined and red

In addition to the href, the following table lists the most commonly used attributes of the anchor tag.

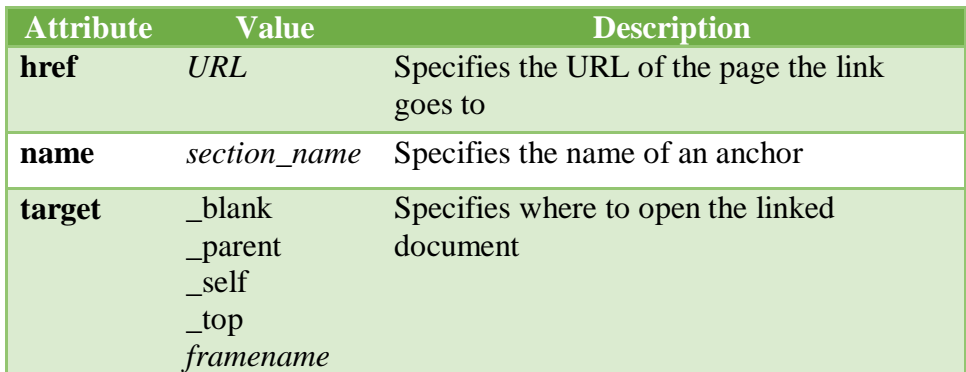

*Notes*

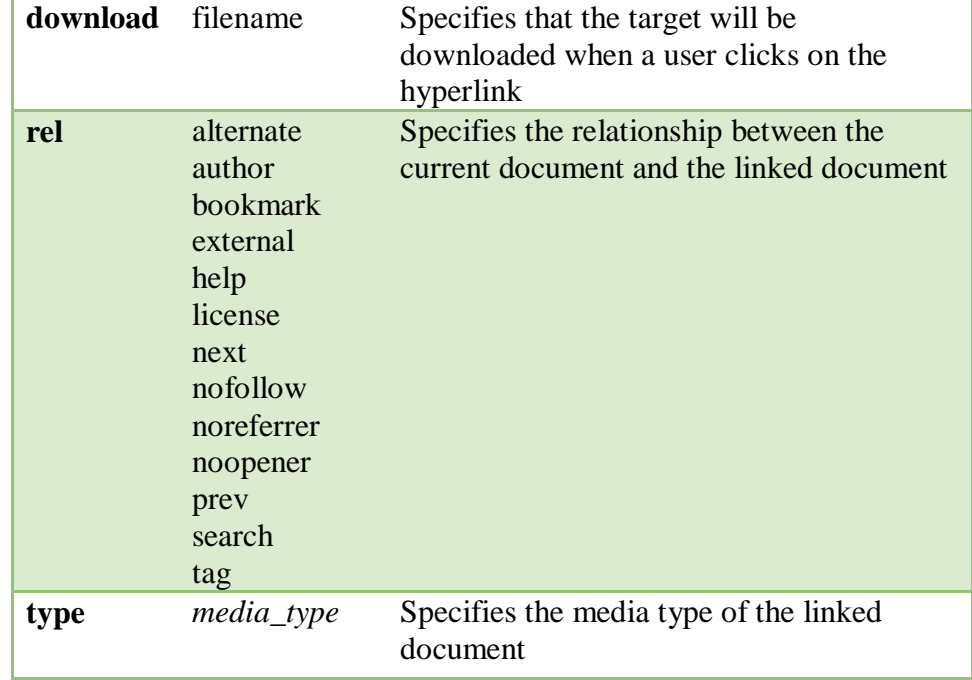

#### *Example for name attribute:*

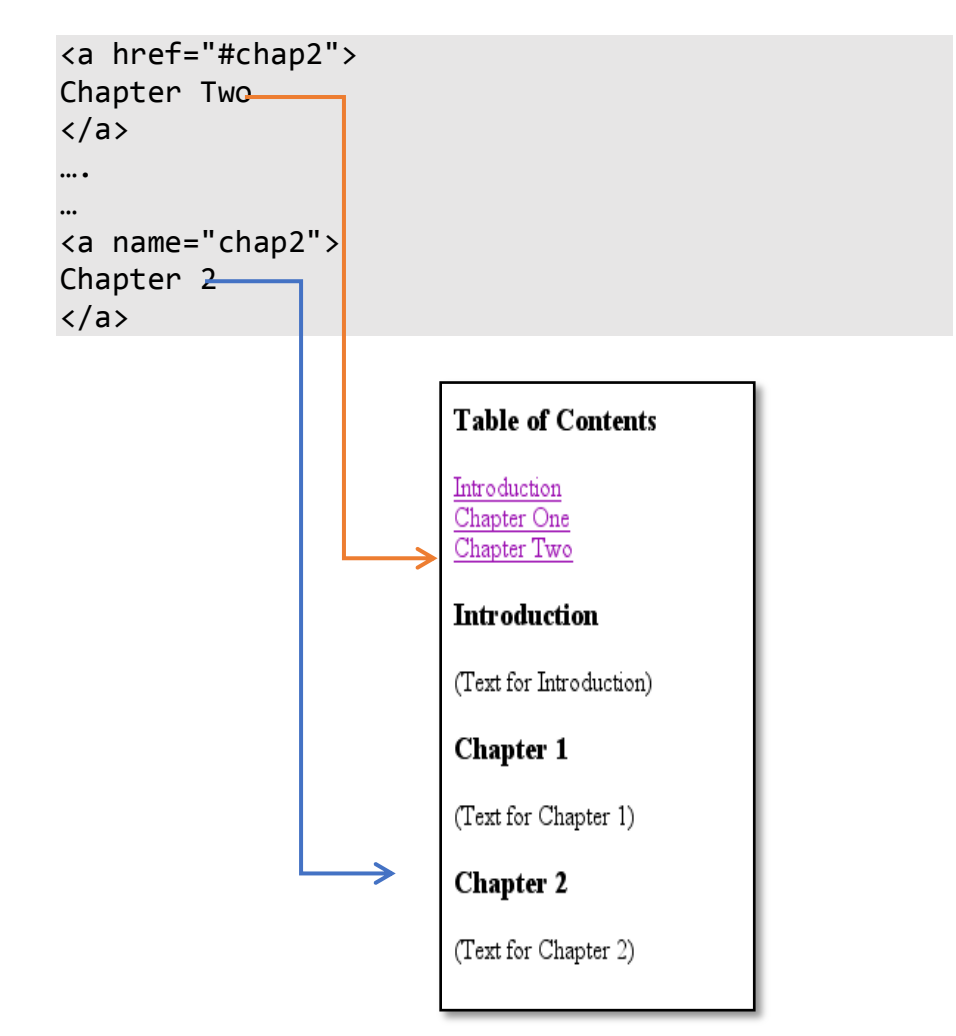

# *Example 1.7:*

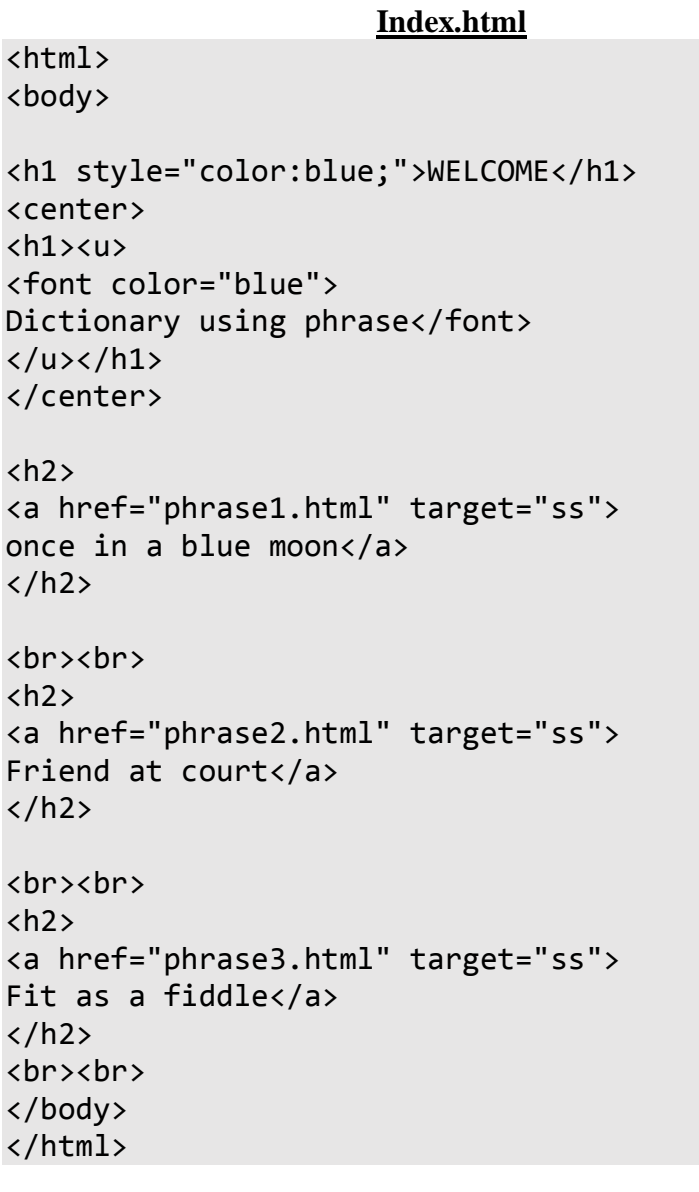

#### **phrase1.html**

<html> <body bgcolor="red">  $\langle b \rangle$  $\langle h1 \rangle$ Answer: Rarely  $\langle$ /h1>  $\langle$ /b> </body> </html>

#### **phrase2.html**

<html> <body bgcolor="pink">  $$  $\langle h1 \rangle$ Answer: Influential person to help  $\langle$ /h1>

 $\langle$ /b> </body> </html>

*Notes*

**phrase3.html**

<html> <body bgcolor="green">  $$ Answer: In a perfect condition </h1></b> </body> </html>

#### **Check Your Progress 2**

- 1. What is XML?
- 2. What are attributes?
- 3. State the purpose of anchor tag.

#### **1.8ANSWERS TO CHECK YOUR PROGRESS**

- 1. In this client-server model,
	- i. *Servers* distributes and controls the majority of the resources as well as services for clients
	- ii. *Clients* make use of the resources and services offered by the server
- 2. The *elements* tell the browser how to display the content. The HTML elements are represented by *tags*.
- 3. The parts of the HTML document
	- i. Head part
	- ii. Body part
- 4. The XML stands for Extensible Markup Language (XML). It is a general-purpose specification for creating custom markuplanguages. It is classified as an extensible language because it allows its users to define their ownelements. Its primary purpose is to facilitate the sharing of structured data across different informationsystems, particularly via the Internet
- 5. Attributes provide additional information about HTML elements.
	- i. All HTML elements can have *attributes*
	- ii. Attributes provide *additional information* about an element
	- iii. Attributes are always specified in the *start tag*
	- iv. Attributes usually come in name/value pairs like: *name="value"*
- 6. The anchor tag is used to link two HTML documents

#### **1.9LET US SUM UP**

*Internet* is the collection of networks connected via the public backbone and communicating across networks using TCP/IP.

The World Wide Web (WWW) is most often called the web. The World Wide Web is a collection of documents and services, distributed across the Internet and linked together by hypertext links.

Web information is stored in documents called *Web Pages*

Collection of Web Pages with information on a subject is called *Web Site*

Web pages are nothing but files stored on computers called *Web servers*

Computers reading the Web pages are called *Web clients*

Web clients view the pages with a program called a *Web browser*

A *URL (Uniform Resource Locator)* gives the address or location of any specific website. Each URL defines the path that will transmit the document, the Internet protocol being used, and the server on which the website is located

Each Internet address is translated into a series of numbers called an IP address. A domain name is used by an organisational entity to identify its website and is based on the Domain Name System (DNS) hierarchy

*Markup*determines how the above elements in the web page are configured

*Hyperlinks* are areas of text, images, buttons, or other parts of a page where the viewer can click to navigate to additional content

The detailed rules for HTML (the names of the tags/elements, how they can be used) are defined using another language known as the *Standard Generalized Markup Language*, or *SGML*

HTML document consists of series of *elements*. The elements tell the browser how to display the content. The HTML elements are represented by *tags*.

The XML stands for Extensible Markup Language (XML). It is a generalpurpose specification for creating custom markup languages.

#### **1.10SELF-ASSESSMENT EXERCISES**

#### **Short Questions**

- 1. Define Internet.
- 2. What is an URL?
- 3. What is the need for DNS?
- 4. State the difference between HTML and XML
- 5. List the attributes of anchor tag.

#### **Detail Questions**

- 1. Describe the evolution of Internet
- 2. Write short notes on WWW.
- 3. Describe the structure of HTML document.
- 4. Brief about XML

*Notes*

- 5. Discuss about elements and attributes in HTML
- 6. With suitable examples explain the formatting tags of HTML
- 7. Explain about the anchor tag

#### **1.11SUGGESTED READINGS**

- 1. Web Programming: Building Internet applications, Chris Bates, Wiley India
- 2. Web technologies A computer science perspective, Jeffrey C Jackson, Pearson Education, 2006
- 3. Robert W.Sebesta "Programming the world wide web" Pearson Education
- 4. Bates, Developing web applications, wiley,2006
- 5. www.w3schools.com
# **UNIT- 2HTML TAGS**

#### **Structure**

- 2.0 Introduction
- 2.1 Objectives
- 2.2 Lists
- 2.3 Colors
- 2.4 Images
- 2.5 Tables
- 2.6 Multimedia Objects
- 2.7 Answers to Check Your Progress
- 2.8 Let us Sum Up
- 2.9 Self-Assessment Exercises
- 2.10 Suggested Readings

# **2.0 INTRODUCTION**

A static web page also known as flat page or stationary page is a web page that is delivered to the user's web browser exactly as stored, in contrast to dynamic web pages which are generated by a web application. This unit will describe the elements used to create static web pages. Lists, images, tables and multimedia objects are the most commonly used elements of a static as well as dynamic web page.

# **2.1 OBJECTIVES**

After going through this unit, you will be able to:

- Learn different types of listing options in HTML
- Understand how to include images in a web page
- Learn how to handle tables and multimedia objects
- Create static web pages using HTML

## **2.2 LISTS**

One of the most effective ways of structuring a web site is to use lists. Lists provides straight forward index in the web site. HTML provides three types of list i.e., bulleted list, numbered list and a definition list. Lists can be easily embedded easily in another list to provide a complex but readable structures. The different tags used for listing are as follows.

- <ul> − An unordered list. This will list items using plain bullets.
- <ol> − An ordered list. This will use different schemes of numbers to list user items.
- $\bullet$  <dl> A definition list. This arranges user items in the same way as they are arranged in a dictionary.

# *Unordered Lists*

An unordered list is a collection of related items that have no special order or sequence. This list is created by using HTML <ul> tag. Each item in the list is marked with a bullet.

*Example 2.1:*

```
\left\langle \text{html}\right\rangle<head>
<title>An Unordered List</title>
</head>
<body>
<ul>
<li>Beetroot</li>
<li>Ginger</li>
<li>Potato</li>
<li>Radish</li>
\langle \text{UL}\rangle</body>
</html>
```
# *Output*

An Unordered List

- Beetroot
- Ginger
- Potato
- Radish

By default the bullet is of type disc. Following are the other possible options for the unordered list types

<ul type = "disc"> <ul type = "square"> <ul type = "circle">

*Output for type="square"*

An Unordered List:

- **Beetroot**
- **Ginger**
- Potato
- Radish

*Output for type="circle"*

An Unordered List:

- o Beetroot
- o Ginger
- o Potato
- o Radish

#### *Ordered Lists*

If the user wants to display the items in a numbered list instead of bulleted, then HTML ordered list will be used. This list is created by using  $\langle$ ol> tag. The numbering starts at one and is incremented by one for each successive ordered list element tagged with  $\langle$ li>.

#### *Example 2.2:*

```
<!DOCTYPE html>
<html>
<head>
<title>HTML Ordered List</title>
</head>
<body>
\langleol\rangle<li>Beetroot</li>
<li>Ginger</li>
<li>Potato</li>
<li>Radish</li>
\langle/ol\rangle</body>
</html>
```
#### *Output*

- 1. Beetroot
- 2. Ginger
- 3. Potato
- 4. Radish

By default, it is a number. Following are the other possible options

```
<ol type = "1"><! Default-Case Numerals>
<ol type = "I"><! Upper-Case Numerals>
<ol type = "i"><! Lower-Case Numerals>
<ol type = "A"><! Upper-Case Letters>
<ol type = "a"><! Lower-Case Letters>
```
#### *Output for type="I"*

- I. Beetroot
- II. Ginger
- III. Potato
- IV. Radish

The start attribute of  $\{ol \}$  tag is used to specify the starting number of the type specified.

<ol type = "i" start = "4"><! Starts with iv>

*Output for type="i" start="4"* iv. Beetroot v. Ginger vi. Potato vii. Radish

*Notes*

# *Definition Lists*

HTML and XHTML supports a list style which is called definition list where entries are listed like in a dictionary or encyclopaedia. The definition list is the ideal way to present a glossary, list of terms, or other name/value list.

Definition List makes use of following three tags.

```
<dl><! Defines the start of the list>
   <dt><! A term>
   <dd><! Term definition>
</dl><! Defines the end of the list>
```
#### *Example 2.3:*

```
<!DOCTYPE html>
\left\langle \text{html} \right\rangle<head>
<title>HTML Definition List</title>
</head>
<body>
<dl>
<dt><br />b>HTML</b></dt>
<dd>This stands for Hyper Text Markup Language
</dd>
<dt><bh>HTTP</b></dt>
<dd>This stands for Hyper Text Transfer Protocol
</dd>
\langle/dl\rangle</body>
</html>
```
## *Output*

#### **HTML**

This stands for Hyper Text Markup Language

**HTTP**

This stands for Hyper Text Transfer Protocol

#### **2.3COLORS**

Color can be used for background, elements and links. HTML colors are specified using predefined color names, or HEX, RGB,HSL, RGBA, HSLA values.

To change the color of links or of the page background hexadecimal **(HEX)**values are placed in the <br/>body> tag.

```
\langlebody bgcolor = "#nnnnnn" text = "#nnnnnn" link=
"#nnnnnn" vlink= "#nnnnnn" alink = "#nnnnnn">
```
The vlink attribute sets the color of links visited recently, alink the color of a currently active link. The six figure hexadecimal values must be enclosed in double quotes and preceded by a hash(#).

In the six figure hexadecimal #rrggbb values, first two figures represent the red value, next two figures represent the green value and the last two figures represent the blue value. The following figure shows some example color values.

| <b>Color Name</b> | <b>Hex Value</b> | Color |
|-------------------|------------------|-------|
| aqua              | #00ffff          |       |
| black             | #000000          |       |
| blue              | #0000ff          |       |
| fuchsia           | #ff00ff          |       |
| green             | #008000          |       |
| gray              | #808080          |       |
| lime              | #00ff00          |       |
| maroon            | #800000          |       |
| navy              | #000080          |       |
| olive             | #808000          |       |
| purple            | #800080          |       |
| red               | #ff0000          |       |
| silver            | #c0c0c0          |       |
| teal              | #008080          |       |
| white             | #ffffff          |       |
| yellow            | #ffff00          |       |

*Fig 2.1. Color Values*

The following figure shows some example color names.

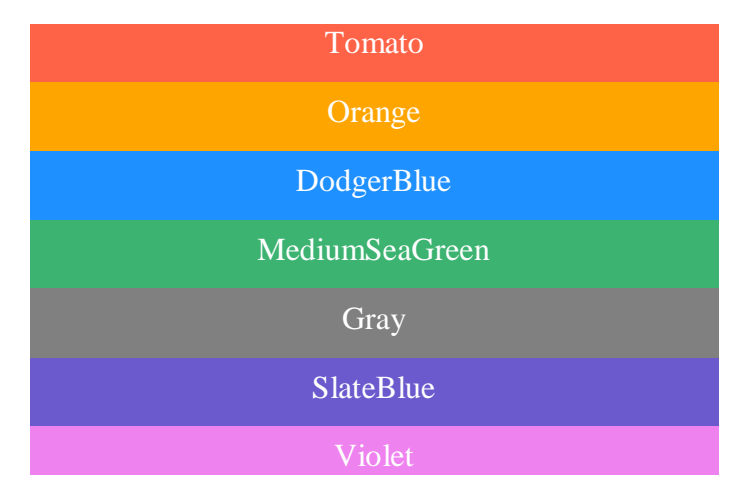

*Fig 2.2. Color Names*

*Example 2.4:*

*Notes*

<!DOCTYPE html>  $\left\langle \text{html}\right\rangle$ <head> <title>HTML Definition List</title> </head> <body> <h1 style="background-color:DodgerBlue;">Hello World</h1> <br> <p style="background-color:Tomato;"> Color can be used for background, elements and links. HTML colors are specified using predefined color names, or RGB, HEX, HSL, RGBA, HSLA values. This paragraph will be displayed with tomato as its background color</p>

</body> </html>

*Output*

# **Hello World**

Color can be used for background, elements and links. HTML colors are specified using predefined color names, or RGB, HEX, HSL, RGBA, HSLA values. This paragraph will be displayed with tomato as its background color

*Example 2.5:*

```
<h1 style="border:2px solid Tomato;">
Hello World</h1>
<h1 style="border:2px solid DodgerBlue;">
Hello World</h1>
```
*Output*

Hello World

Hello World

In HTML, a color can be specified as an **RGB** value, using this formula:

```
rgb(red, green, blue)
```
Each parameter (red, green, blue) defines the intensity of the color between 0 and 255.

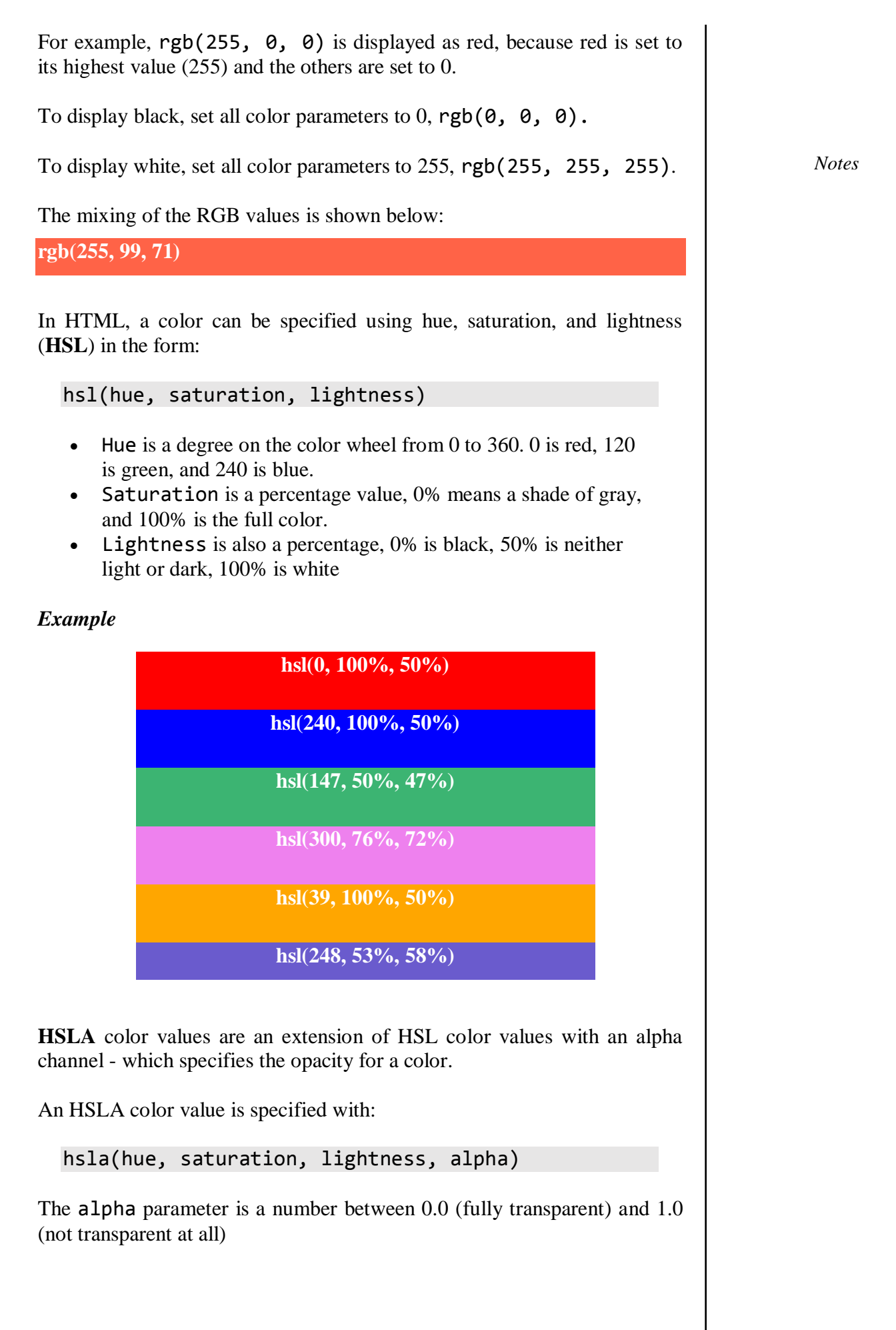

# *Example*

**hsla(9, 100%, 64%, 0)**

*Notes*

hsla(9, 100%, 64%, 0.2)

**hsla(9, 100%, 64%, 0.8)**

**hsla(9, 100%, 64%, 1)**

# **2.4IMAGES**

The  $\langle \text{img} \rangle$  tag defines an image in an HTML page. Actually images are not technically inserted into an HTML page; images are linked to HTML pages. The  $\langle \text{img} \rangle$  tag creates a holding space for the referenced image.

```
<img src="URL" alt="text" height="n" width="n" 
align = "top" | "center" | "bottom" >
```
The  $\langle \text{img} \rangle$  tag has two required attributes: src and alt. The other attributes used for the image tag are height, width and align.

*Example 2.6:*

```
<html>
<head>
<title>basictags</title>
</head>
<body bgcolor="pink">
<font color="black">
<font size="5">
<marquee><h1><u><b>
<font color="blue">flowers</b></u></h1>
</marquee>
<h2>lotus is our national flower
\langle/h2>
<img src="C:\lotusflower.jpg" width="250" 
height="250">
<sub>h3</sub></sub>
<font color="red">have a nice 
day!!!!!!!!!!!!!</h3>
</body>
</html>
```
# *Output*

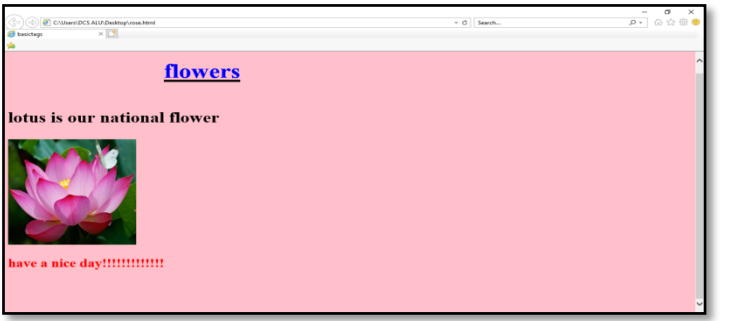

*Note:*

To link an image to another document, simply nest the  $\langle \text{img} \rangle$  tag inside <a> tags.

# **Check Your Progress 1**

- 1. What are the types of listings used in HTML?
- 2. Expand RGB, HEX and HSL.
- 3. State the purpose of ‗alt' attribute in image tag.

# **2.5TABLES**

The HTML tables allow web authors to arrange data like text, images, links, other tables, etc. into rows and columns of cells.

The HTML tables are created using the  **tag in which the**  $**tr**$ tag is used to create table rows and  $\langle \text{td} \rangle$  tag is used to create data cells. The elements under  $\langle \text{td} \rangle$  are regular and left aligned by default

*Example 2.7:*

```
<html>
<head>
<title>HTML Tables</title>
</head>
<body>
<table border = "1">
<tr>
<td>Row 1, Column 1</td>
<td>Row 1, Column 2</td>
\langle/tr>
<tr>
<td>Row 2, Column 1</td>
<td>Row 2, Column 2</td>
\langle/tr>
</table>
```
</body> </html>

*Output*

*Notes*

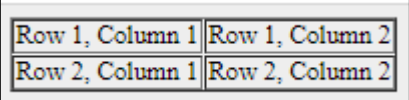

Here, the border is an attribute of  $$ border across all the cells. If user do not need a border, then user can use border  $=$  "0".

# *Table Heading*

Table heading can be defined using  $\langle th \rangle$  tag. Headings, which are defined in  **tag are centered and bold by default.** 

*Example 2.8:*

```
<html>
<head>
<title>HTML Table Header</title>
</head>
<body>
<table border = "1">
\langletr\rangle<th>Name</th>
<th>Salary</th>
</tr>
<tr>
<td>Ramesh Raman</td>
<td>5000</td>
</tr>
<tr>
<td>Shabbir Hussein</td>
<td>7000</td>
</tr>
</table>
</body>
</html>
```
#### *Output*

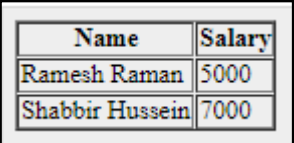

# *Cellpadding and Cellspacing Attributes*

Two attributes called cellpadding and cellspacingare used to adjust the white space in the table cells. The cellspacing attribute defines space between table cells, while cellpadding represents the distance between cell borders and the content within a cell. *Example 2.9:*

```
<html>
<head>
<title>HTML Table Cellpadding</title>
</head>
<body>
<table border = "1" cellpadding = "5" 
cellspacing = "5">
<tr>
<th>Name</th>
<th>Salary</th>
</tr>
<tr>
<td>Ramesh Raman</td>
<td>5000</td>
</tr>
<tr>
<td>Shabbir Hussein</td>
<td>7000</td>
</tr>
</table>
</body>
</html>
```
*Output*

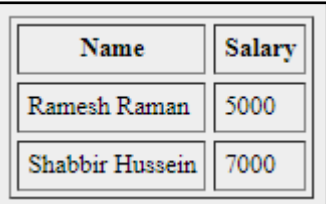

# *Colspan and Rowspan Attributes*

colspan attribute is used if the user wants to merge two or more columns into a single column. Similarlyrowspanis used to merge two or more rows.

# *Example 2.10:*

<html> <head> <title>HTML Table Colspan/Rowspan</title> </head> <body> <table border = "1"> <tr> <th>Column 1</th> <th>Column 2</th> <th>Column 3</th>  $\langle$ /tr> <tr> <td rowspan = "2">Row 1 Cell 1</td> <td>Row 1 Cell 2</td> <td>Row 1 Cell 3</td>  $\langle$ /tr> <tr> <td>Row 2 Cell 2</td> <td>Row 2 Cell 3</td> </tr> <tr>  $<$ td colspan = "3">Row 3 Cell 1</td> </tr> </table> </body> </html>

*Output*

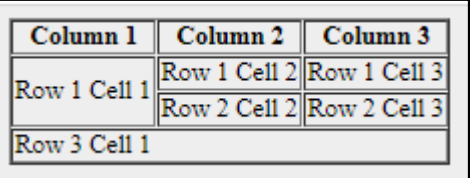

# *Tables Backgrounds*

Usercan set table background and border color using one of the following attributes

- bgcolor attribute − To set background color for whole table or just for one cell.
- background attribute − To set background image for whole table or just for one cell.
- User can also set border color also using bordercolor attribute.

```
Example 2.11:
```

```
<head>
<title>HTML Table Background</title>
</head>
<body>
<table border = "1" bordercolor = "green" 
bgcolor = "yellow">
<tr>
<th>Column 1</th>
<th>Column 2</th>
<th>Column 3</th>
\langle/tr>
<tr>
<td rowspan = "2">Row 1 Cell 1</td>
<td>Row 1 Cell 2</td>
<td>Row 1 Cell 3</td>
</tr>
<tr>
<td>Row 2 Cell 2</td>
<td>Row 2 Cell 3</td>
</tr>
<tr>
<td colspan = "3">Row 3 Cell 1</td>
</tr>
</table>
</body>
</html>
```
*Output*

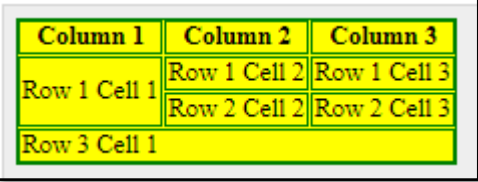

Here is an example of using background attribute. Here we will use an image available in /images directory.

*Example 2.12:*

```
<html>
<head>
<title>HTML Table Background</title>
</head>
```

```
<body>
<table border = "1" bordercolor = "green" 
background = "/images/test.png">
<tr>
<th>Column 1</th>
<th>Column 2</th>
<th>Column 3</th>
\langle/tr>
<tr>
<td rowspan = "2">Row 1 Cell 1</td>
<td>Row 1 Cell 2</td><td>Row 1 Cell 3</td>
\langle/tr>
<tr>
<td>Row 2 Cell 2</td>
<td>Row 2 Cell 3</td>
</tr>
<tr>
<td colspan = "3">Row 3 Cell 1</td>
</tr>
</table>
</body>
</html>
```
*Output*

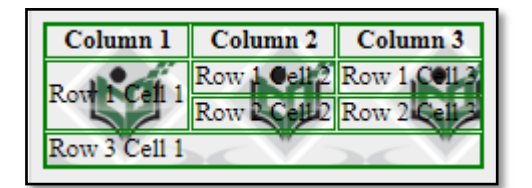

# *Nested Tables*

Not only tags but tables also nested in a web page.

# *Example 2.13:*

```
<html>
<head>
<title>HTML Table</title>
</head>
<body>

<tr>
<td>
\langletable border = "1" width = "100%">
```
<tr>

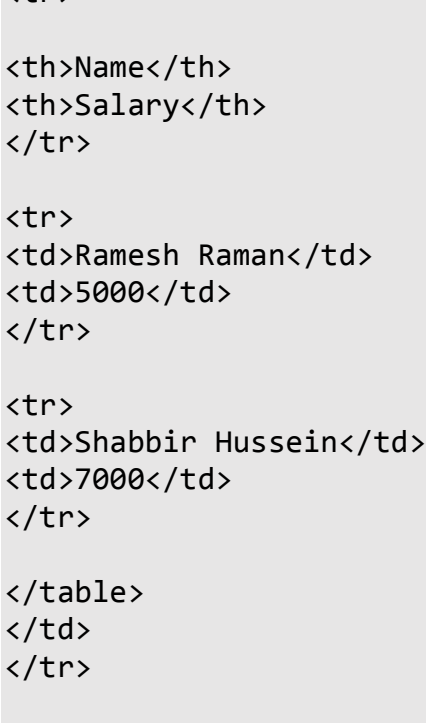

</table> </body> </html>

*Output*

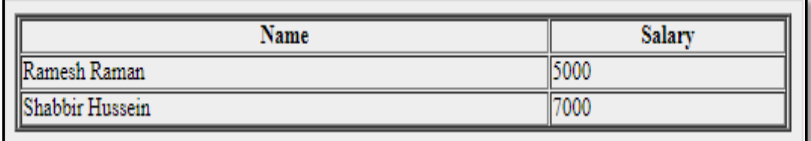

# **2.6MULTIMEDIA OBJECTS**

The following are the major components of any multimedia system

- *Text*
- *Graphics*
- *Animation*
- *Audio*
- *Video*

These multimedia objects can be embedded into the web page with the help of the following tags.

- <audio controls
- <video>
- <bgsound>
- $e$  etc

```
<html>
<head>
<title>HTML embed Tag</title>
</head>
<body>
<bgsound src = "/html/userrfile.mid">
<noembed>
         <img src = "userrimage.gif" >
         </noembed>
</bgsound>
</body>
</html>
```
*Example 2.15:*

*Example 2.14:*

```
<html>
<body>
<audio controls>
<source src="horse.ogg" type="audio/ogg">
<source src="horse.mp3" type="audio/mpeg">
</audio>
</body>
</html>
```
*Output*

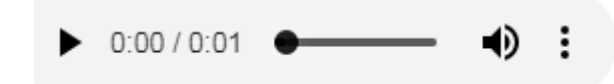

*Example 2.16:*

```
<html>
<head>
</head>
<body>
<center>
<h1>Html Image Example</h1>
<img src="tenor.gif" alt="Smiley" width="42" 
height="42">
```

```
<h1>Marquee Text</h1>
```

```
<marquee scrollamount="10" direction="left" 
  behavior="scroll">
  Sample Marquee Text </marquee>
  <h2>Playing videos in Html</h2>
  <video width="320" height="240" controls>
  <source src="SampleVideo.mp4" type="video/mp4">
  <source src="movie.ogg" type="video/ogg">
  Your browser does not support the video tag.
  </video>
  <h3>playing-audio in Html</h3>
  <audio controls>
  <source src="rain.mp3" type="audio/mpeg">
  Your browser does not support the audio element.
  </audio>
  </center>
  </body>
  <html>
Output
                            Html Image Example
                                 Smile<sup>1</sup>
                              Marquee Text
                                          Sample Marquee Text
                             Plaving videos in Html
                              playing-audio in Html
                            + 0.00/0.00 =\frac{1}{2}HTML 4 introduces the <object> element, which offers an all-purpose
solution to generic object inclusion. The <object> element allows HTML
authors to specify everything required by an object for its presentation by a 
user agent.
```
A HTML document can be embedded in another HTML document itself

```
<object data = "data/test.htm" type = "text/html" 
width = "300" height = "200">
alt : <a href = "data/test.htm">test.htm</a>
</object>
```
APDFfile can be embedded in another HTML document

```
<object data = "data/test.pdf" type = 
"application/pdf" width = "300" height = "200">
alt : <a href = "data/test.pdf">test.htm</a>
</object>
```
*Notes*

# **Check Your Progress 2**

- 4. What is need for tables in HTML?
- 5. How to merge two columns?
- 6. What is the difference between td and th tags.

# **2.7ANSWERS TO CHECK YOUR PROGRESS**

- 1. The three types of lists used in HTML are,
	- i. *Unordered list*
	- ii. *Ordered list*
	- iii. *Definition list*
- 2. The *elements* tell the browser how to display the content. The HTML elements are represented by *tags*.
- 3. The alt attribute is used to display the text if the image is not properly opened.
- 4. The HTML tables allow web authors to arrange data like text, images, links, other tables, etc. into rows and columns of cells
- 5. colspan attribute is used if the user wants to merge two or more columns into a single column
- 6. th is used to represent header cells whereas td is used to represent data cells.

# **2.8LET US SUM UP**

The different tags used for listing are as follows.

- <ul> − An unordered list. This will list items using plain bullets.
- $\bullet$  <ol>  $\sim$  An ordered list. This will use different schemes of numbers to list user items.
- $\bullet$  <dl>  $-\circ$  A definition list. This arranges user items in the same way as they are arranged in a dictionary.

HTML colors are specified using predefined color names, or HEX, RGB, HSL, RGBA, HSLA values.

*HTML Tags*

The  $\langle \text{img} \rangle$  tag creates a holding space for the referenced image.

The HTML tables allow web authors to arrange data like text, images, links, other tables, etc. into rows and columns of cells.

Two attributes called cellpadding and cellspacingare used to adjust the white space in the table cells.

colspan attribute is used if the user wants to merge two or more columns into a single column. Similarly rowspan is used to merge two or more rows.

The <object> element allows HTML authors to specify everything required by an object for its presentation by a user agent.

Multimedia contents can be included in a web page using img, bgsound, audio, video and object

#### **2.9SELF ASSESSMENT EXCERCISES**

#### **Short Questions**

- 1. How to change the type of numerals in ordered list?
- 2. List the attributes of lists.
- 3. How will you represent colors using HSL?
- 4. What is the purpose of alt attribute in image tag?
- 5. State the need for tables.

#### **Detail Questions**

- 1. Describe the types of lists.
- 2. Write short notes on different coloring option used in HTML.
- 3. How to insert an image into a web page? Describe.
- 4. With suitable examples explain the TABLE tag of HTML.
- 5. Explain how to include multimedia contents into a web page.

#### **2.10SUGESTED READINGS**

- 1. Web Programming: Building Internet applications, Chris Bates, Wiley India
- 2. Web technologies A computer science perspective, Jeffrey C Jackson, Pearson Education, 2006
- 3. Robert W.Sebesta "Programming the world wide web" Pearson Education
- 4. Bates, Developing web applications, wiley,2006
- 5. www.w3schools.com

# **UNIT -3 STYLE SHEETS**

## **Structure**

*Notes*

- 3.0 Introduction
- 3.1 Objectives
- 3.2 Cascading Style Sheets
- 3.3 Formatting Block of Information
- 3.4 CSS Selectors
- 3.5 Ways to Insert Styles
- 3.6 Answers to Check Your Progress
- 3.7 Let us Sum Up
- 3.8 Self-Assessment Exercises
- 3.9 Suggested Readings

# **3.0 INTRODUCTION**

This unit presents basic information about CascadingStyle Sheets (CSS), a style sheet technology designed to work with HTML and XMLdocuments.CSS provides a great deal of control over the presentation of a document, but toexercise this control intelligently requires an understanding of a number of features. This unit will help the reader to understand them better.

# **3.1 OBJECTIVES**

After going through this unit, you will be able to:

- Learn different options to apply styles to web pages
- Understand how to format blocks of information
- Learn how to insert styles into a web page

# **3.2 CASCADING STYLE SHEETS**

One of the most important aspects of HTML is the capability to separate presentation and content. A style is simply a set of formatting instructions that can be applied to a piece of text.The style is defined either embedded in eachindividual page itself of in an external style sheet file using a style sheet language such as CSS or XSLT.

# *Benefits of CSS*

Separation of style and content has many benefits, but has only become practical in recent years due to improvements in popular web browser's CSS implementations.

- $\checkmark$  **Speed:** Overall, user's experience of a site utilizing style sheets will generally be quicker than sites that don't use the technology. ‗Overall' as the first page will probably load more slowly because the style sheet AND the content will need to be transferred. Subsequent pages will load faster because no style information will need to be downloaded – the CSS file will already be in the browser's cache.
- $\checkmark$  **Maintainability:** Holding all the presentation styles in one file significantly reduces maintenance time and reduces the chance of human errors, thereby improving presentation consistency. For example, the font color associated with a type of text element may be specified -and therefore easily modified -throughout an entire website simply by changing one short stringof characters in a single file. The alternate approach, using styles embedded in each individualpage, would require a cumbersome, time consuming, and error-prone edit of every file.
- **Accessibility:** Sites that use CSS with either XHTML or HTML are easier to fine-tune so that theyappear extremely similar in different browsers (Explorer, Mozilla, Opera, Safari, etc.).

Sites using CSS "degrade gracefully" in browsers unable to display graphical content,such as Lynx, or those so very old that they cannot use CSS. Browsers ignore CSS that they donot understand, such as CSS 3 statements. This enables a wide variety of user agents to be able toaccess the content of a site even if they cannot render the style sheet or are not designed withgraphical capability in mind. For example, a browser using a refreshable for output coulddisregard layout information entirely, and the user would still have access to all page content.

 **Customization:** If a page's layout information is all stored externally, a user can decide todisable the layout information entirely, leaving the site's bare content still in a readable form. Siteauthors may also offer multiple style sheets, which can be used to completely change theappearance of the site without altering any of its content.

Most modern web browsers also allow the user to define their own style sheet, which caninclude rules that override the author's layout rules. This allows users, for example, to bold everyhyperlink on every page they visit.

 $\checkmark$  Consistency: Because the semantic file contains only the meanings an author intends to convey, the styling of the various elements of the document's content is very consistent. For example, headings, emphasized text, lists and mathematical expressions all receive consistently applied style properties from the external style sheet. Authors need not concern themselves with the style properties at the time of composition. These presentational details can be deferred until the moment of presentation.

 $\checkmark$  **Portability:** The deferment of presentational details until the time of presentation means that a document can be easily re-purposed for an entirely different presentation medium with merely the application of a new style sheet already prepared for the new medium and consistent with elemental or structural vocabulary of the semantic document. A carefully authored document for a web page can easily be printed to a hard-bound volume complete with headers and footers, page numbers and a generated table of contents simply by applying a new style sheet.

# *CSS Styles*

:

A CSS style sheet consists of one or more style rules (sometimes called statements).This form of rule is called a ruleset and consists of two parts

- *A selector*
- *A set of declarations / DeclarationBlock – which is enclosed in { }*

# *Example 3.1:*

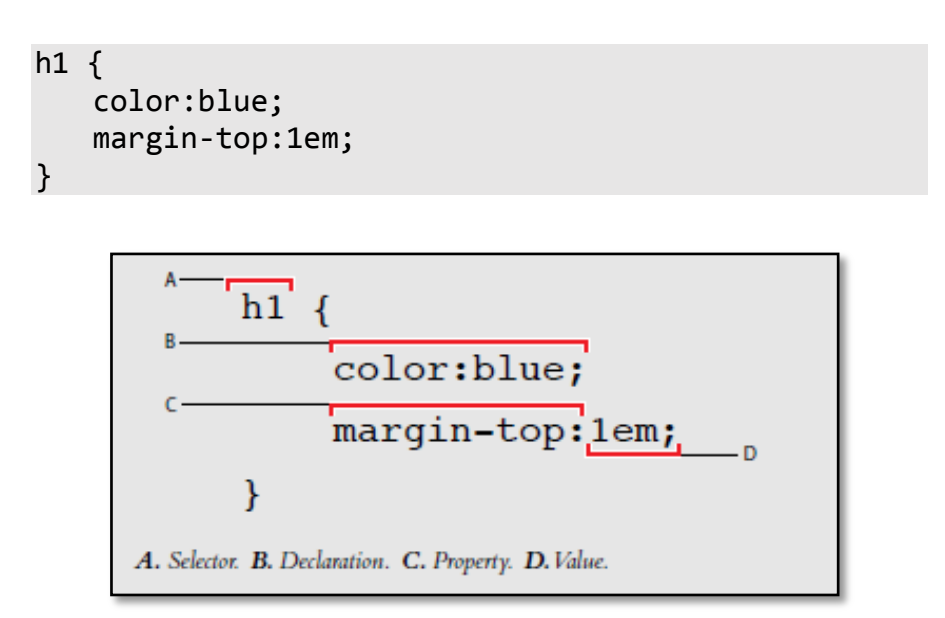

The *selector* string indicates the elements to which the rule should apply.

The *declaration*within the declaration block has two parts

- i. A property
- ii. A value

Declarations must be separated using colons and terminated using semicolons.

# *Syntax:*

Selector{property: value; property: value …….}

# *Properties and values in styles*

Some of the commonly used attributes and their values are listed below for reference.

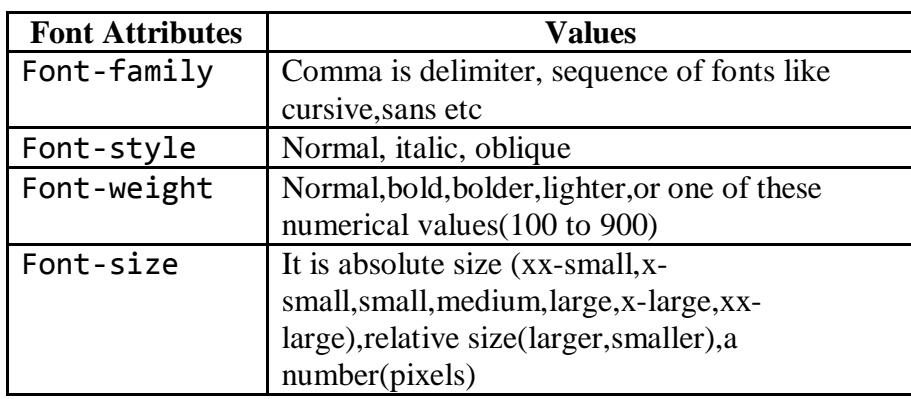

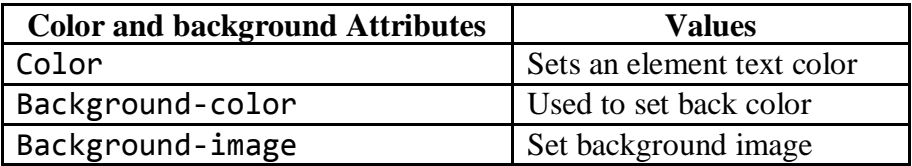

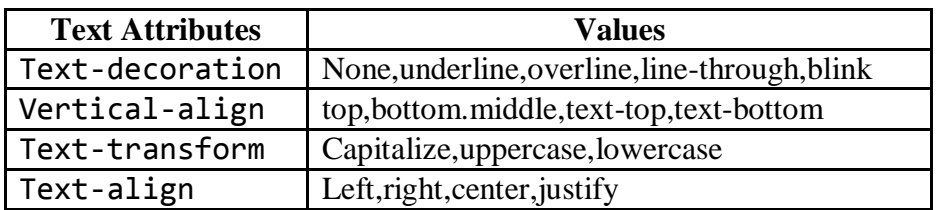

# **Measurement units**

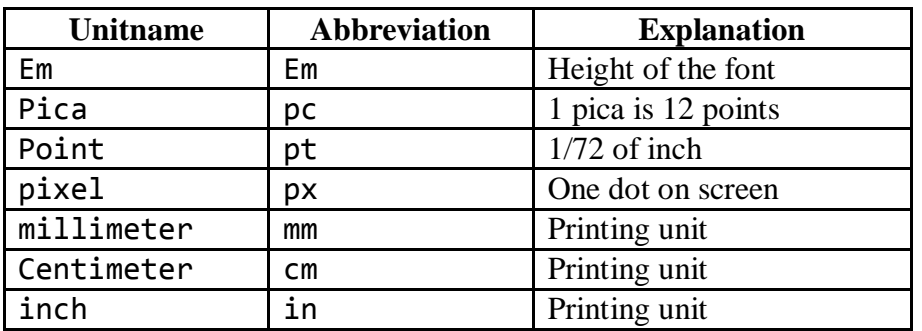

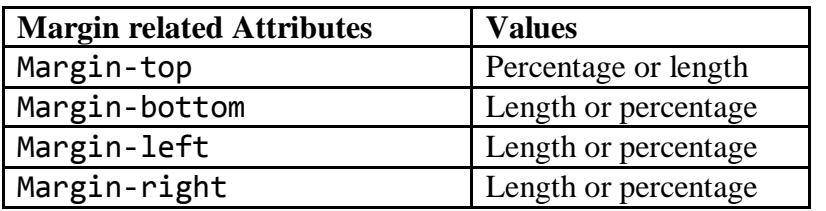

*Program Example :*

<html>

```
<head>
<title>My Web Page</title>
<style type="text/css">
h1{
font-family:mssanserif;
font-size:30;
font-style:italic;
fontweight: bold;
color:red;
background-color:blue;
border:thin groove
}
.m
{
border-width:thick;
border-color:red;
border-style:dashed
}
.mid
{
font-family:BankGothicLtBT;
text-decoration:link;
texttransformation:uppercase;
text-indentation:60%
} 
</style>
</head>
<body class="m">
<h1> Department of Computer Science </h1>
<p class="mid">Algappa University Karaikudi</p>
</div>
</body>
</html>
```
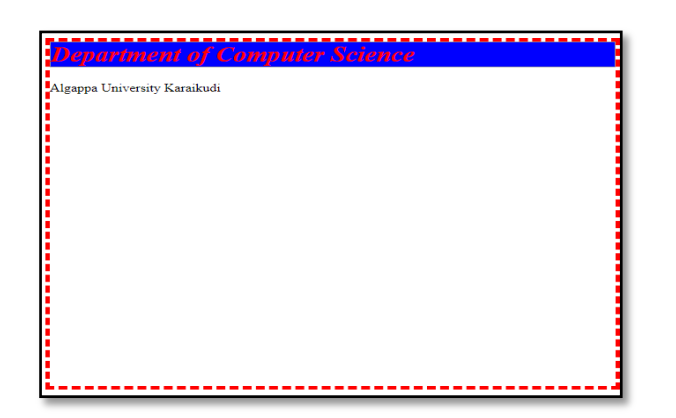

*Style Sheets*

# **3.3 FORMATTING BLOCKS OF INFORMATION**

Every HTML element has a default display value depending on what type of element it is.The two display values are

- $\checkmark$  Block
- $\checkmark$  Inline

# *Block-level Elements*

A block-level element always starts on a new line and takes up the full width available (stretches out to the left and right as far as it can).

*Example 3.2:*

```
<!DOCTYPE html>
<html>
<body>
<div style="border: 1px solid black">Hello 
World</div>
<p>The DIV element is a block element, and will 
always start on a new line and take up the full 
width available (stretches out to the left and 
right as far as it can).</p>
</body>
</html>
```
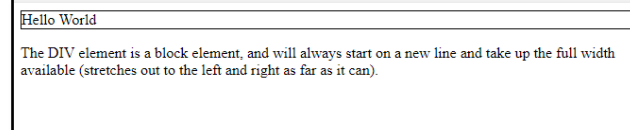

Block level elements in HTML:

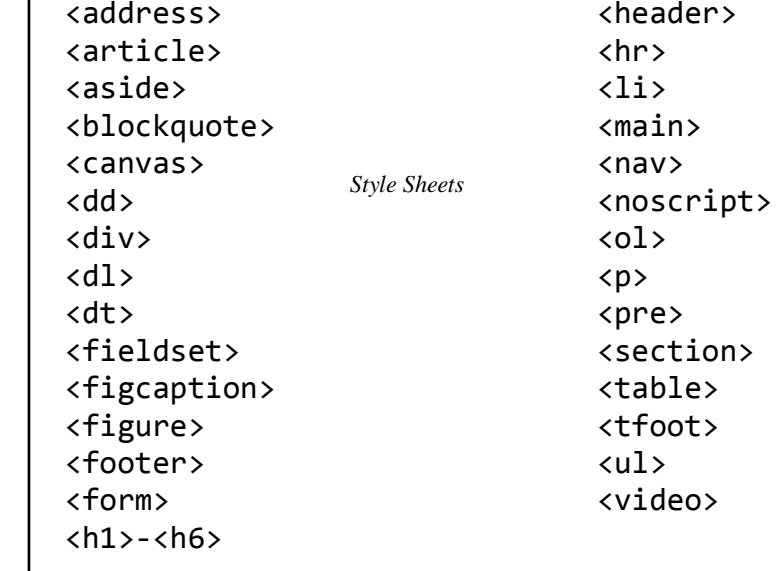

# *The* **<div>** *Element*

The <div> element is a block-level element.The <div> element is often used as a container for other HTML elements.The <div> element has no required attributes, but style, class and id are common.When used together with CSS, the <div> element can be used to style blocks of content.

```
<div style="background-
color:black;color:white;padding:20px;">
   <h2>London</h2>
   <p>London is the capital city of England. It is 
the most populous city in the United Kingdom, with 
a metropolitan area of over 13 million 
inhabitants.
   \langle/p>
</div>
```
# *Inline Elements*

An inline element does not start on a new line and only takes up as much width as necessary.

This is an inline  $\epsilon$  span>element inside a paragraph.

*Example 3.3:*

```
<!DOCTYPE html>
<html>
<body>
```

```
<p>This is an inline span <span style="border: 1px 
solid black">Hello World</span> element inside a 
paragraph.</p>
```
 $\overline{1}$ 

<p>The SPAN element is an inline element, and will not start on a new line and only takes up as much width as necessary.</p>

</body> </html>

> This is an inline span Hello World element inside a paragraph. The SPAN element is an inline element, and will not start on a new line and only takes up as much vidth as necessary

Inline elements in HTML:

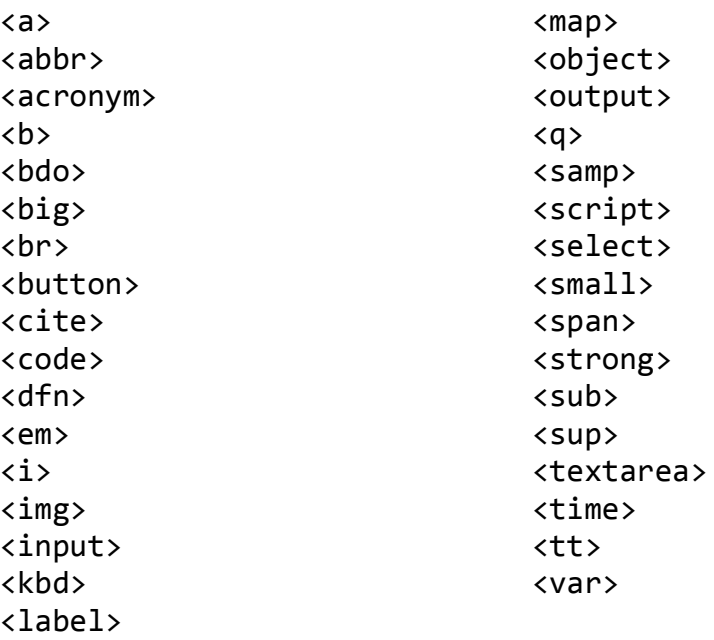

# *The <span> Element*

The <span> element is often used as a container for some text. The <span> element has no required attributes, but style, class and id are common. When used together with CSS, the <span> element can be used to style parts of the text.

```
My
<span style="color:red">Important</span>
Heading</h1>
```
*Notes Style Sheets*

# **3.4CSS Selectors**

*Notes*

*Style Sheets*

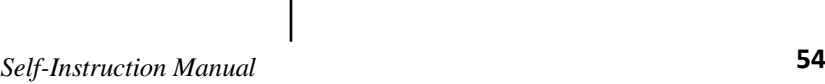

# CSS selectors are used to "find" (or select) the HTML elements you want to style. Generally CSS selectors are divided into the following five categories.

- Simple selectors (select elements based on name, id, class)
- Combinator selectors (select elements based on a specific relationship between them)
- Pseudo-class selectors (select elements based on a certain state)
- Pseudo-elements selectors (select and style a part of an element)
- Attribute selectors (select elements based on an attribute or attribute value)

# *Simple Selectors*

*Example 3.4:*

```
/* Headers have dark background */
h1,h2,h3,h4,h5,h6 { background-color:purple }
```
A rule can also apply to multipleelement types by using a selector string consisting of the comma-separated names of the element types. In the preceding style rule, each of the selectors (comma-separated components ofthe selector string) was simply the name of an element type. This form of selector is calleda *type selector*.(Grouping Selector)

*Example 3.5:*

```
/* All elements bold */
* {font-weight:bold }
```
The *Universal selector* is denoted by an asterisk (\*).The universal selector represents every possible element type. So, for example, the above rulespecifies a value of bold for the font-weight property of every element in the document.

*Example 3.6:*

```
/* Elements with certain id's have light 
background */
#p1, #p3 { background-color:aqua }
```
Another form of selector is the *ID selector*. Recall that every element in an XHTMLdocument has an associated id attribute, and that if a value is assigned to the id attributefor an element then no other element's id can be assigned the same value. If a selector ispreceded by a number sign (#), then it represents an id value rather than an element typename.

*Example 3.7:*

```
/* Elements in certain classes are italic, large 
font,or both */
```

```
#p4, .takeNote { font-style:italic }
span.special { font-size:x-large }
```
Another HTML attribute that is frequently used with style sheets is class. Thisattribute is used to associate style properties with an element as follows. First, the stylesheet must contain one or more rulesets having *Class Selectors*, which are selectors that arepreceded by a period (.), such as .takeNote in the rule given above.

Then any element that specifies takeNote (without the leading period) as the value ofits class attribute will be given the properties specified in the declaration block of thecorresponding style rule. Thus, the first paragraph of the example is displayed in an italicfont. An element can be assigned to multiple style classes by using a space-separated list ofclass names as the value of the class attribute. Forexample, a span element with start tag

```
<span class="takeNote special cool">
```
will be affected by any rules for the takeNote, special, and cool classes. Thus, thesecond sentence of the second paragraph of the example is italicized, since it belongs tothe takeNote class, among others. If a class name does not correspond to a class selectorin any of the style rules for a document, then that class value is ignored.

ID and class selectors can also be prefixed by an element type name, which restrictsthe selector to elements of the specified type. For example, the style rule

span.special { font-size:x-large }

applies only to span elements that have a class value of special.

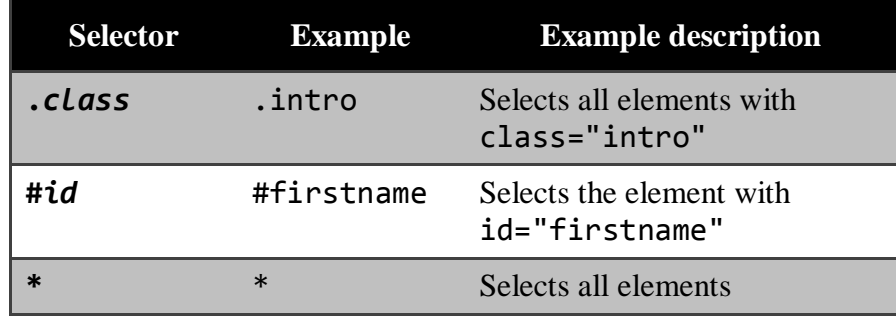

*Style Sheets*

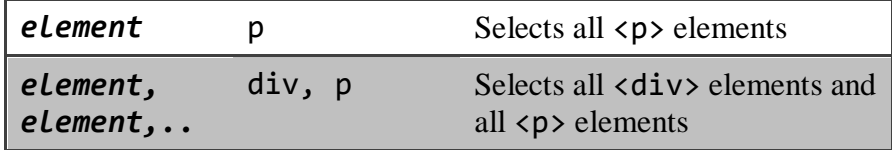

# *Combinator Selectors:*

A CSS selector can contain more than one simple selector. Between the simple selectors, we can include a combinator.There are four different combinators in CSS:

- descendant selector (space)
- $\bullet$  child selector  $(\bullet)$
- adjacent sibling selector  $(+)$
- general sibling selector  $(\sim)$

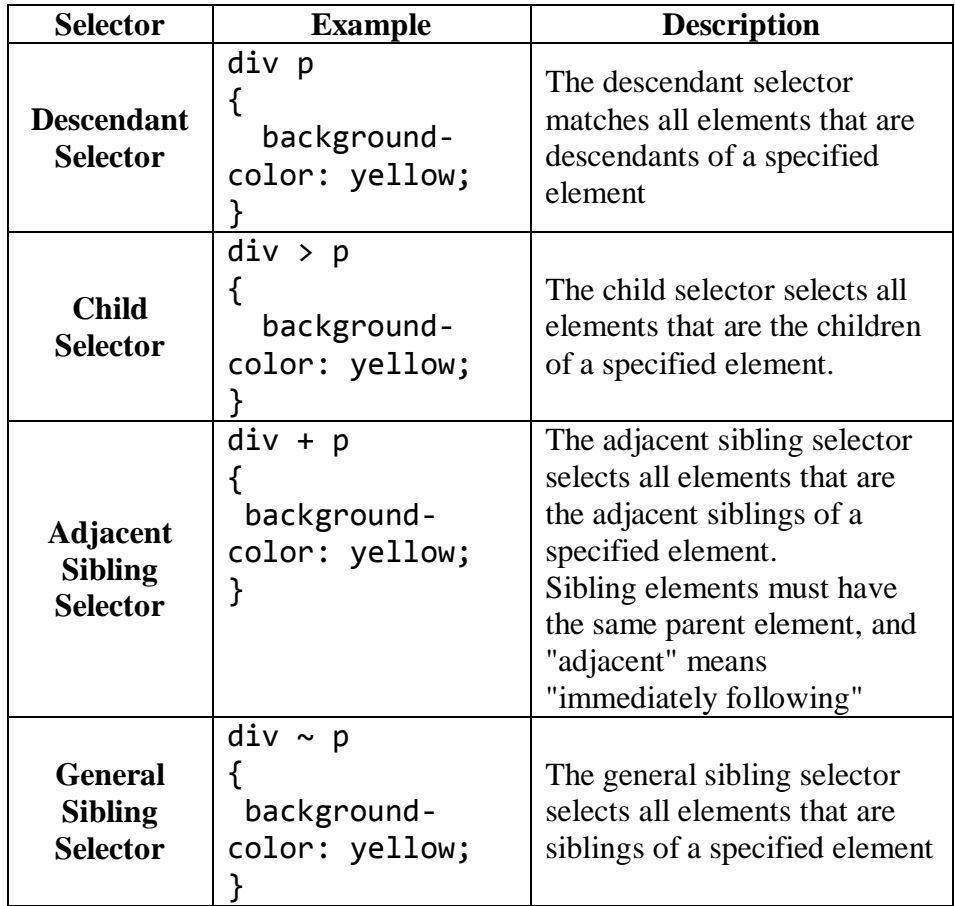

## *Example 3.8:*

```
<!DOCTYPE html>
<html>
<head>
<style>
div p {
   background-color: yellow;
```

```
}
</style>
</head>
<body>
<div>
<p>Paragraph 1 in the div.</p>
<p>Paragraph 2 in the div.</p>
<section><p>Paragraph 3 in the div.</p></section>
</div>
<p>Paragraph 4. Not in a div.</p>
<p>Paragraph 5. Not in a div.</p>
</body>
</html>
```

```
\frac{1}{2} or and \frac{1}{2} in the diverse of \frac{1}{2}Paragraph 4. Not in a div.
Paragraph 5. Not in a div.
```

```
Example 3.9:
```

```
<!DOCTYPE html>
<html>
<head>
<style>
div > p {
   background-color: yellow;
}
</style>
</head>
<body>
<div>
<p>Paragraph 1 in the div.</p>
<p>Paragraph 2 in the div.</p>
<section><p>Paragraph 3 in the 
div.</p></section><!-- not Child but Descendant --
>
<p>Paragraph 4 in the div.</p>
</div>
<p>Paragraph 5. Not in a div.</p>
<p>Paragraph 6. Not in a div.</p>
```
*Style Sheets*

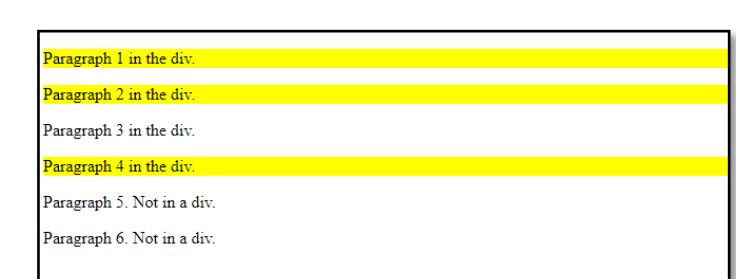

*Example 3.10:*

</body> </html>

```
<!DOCTYPE html>
<html>
<head>
<style>
div + p {
   background-color: yellow;
}
</style>
</head>
<body>
<div>
<p>Paragraph 1 in the div.</p>
<p>Paragraph 2 in the div.</p>
\overline{\langle}/div>
<p>Paragraph 3. Not in a div.</p>
<p>Paragraph 4. Not in a div.</p>
</body>
</html>
```
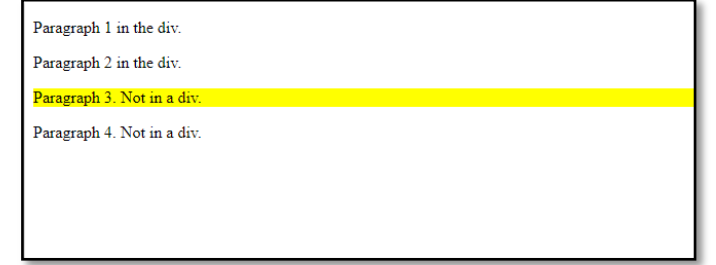

*Example 3.11:*

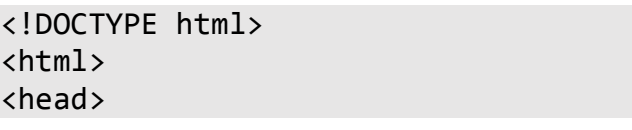

```
<style>
div \sim p {
   background-color: yellow;
}
</style>
</head>
<body>
<p>Paragraph 1.</p>
<div>
<p>Paragraph 2.</p>
</div>
<p>Paragraph 3.</p>
<code>Some code.</code>
<p>Paragraph 4.</p>
</body>
</html>
```
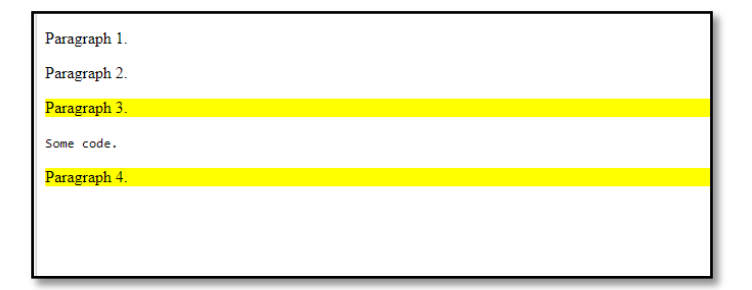

# *Pseudo-class Selectors:*

A pseudo-class is used to define a special state of an element.For example, it can be used to:

- Style an element when a user move mouse over it
- Style visited and unvisited links differently
- Style an element when it gets focus

In addition to ID and class selectors, several predefined pseudoclasses are associatedwith "a" (anchor) elements that have an href attribute (source anchors).

# *Example 3.12:*

.

```
/* Hyperlink ('a' element) styles */
a:link { color:black }
a:visited { color:yellow }
a:hover { color:green }
a:active { color:red }
```
The following table lists the pseudo-classselectors for "a" element.

*Style Sheets*

*Style Sheets*

*Notes*

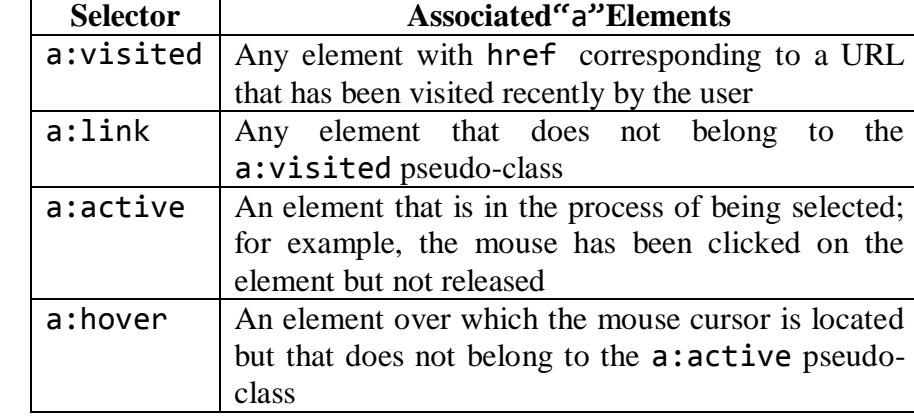

Pseudo-classes can be combined with CSS classes

```
Example 3.13:
```

```
<!DOCTYPE html>
<html>
<head>
<style>
p {
   display: none;
   background-color: yellow;
   padding: 20px;
}
div:hover p {
   display: block;
}
</style>
</head>
<body>
<div>Hover over me to show the p element
<p>Tool Tip Text! Here I am!</p>
</div>
</body>
</html>
```
Hover over me to show the p element Tool Tip Text! Here I am!

# *Pseudo-Elements Selectors:*

A CSS pseudo-element is used to style specified parts of an element.For example, it can be used to:

- Style the first letter, or line, of an element
- Insert content before, or after, the content of an element

## *Syntax*

```
selector::pseudo-element
{
  property:value;
}
```
# *Example 3.14:The ::first-line Pseudo-element*

```
<!DOCTYPE html>
\left\langle \text{html}\right\rangle<head>
<style>
p::first-line {
   color: #ff0000;
   font-variant: small-caps;
}
</style>
</head>
<body>
<p>You can use the ::first-line pseudo-element to 
add a special effect to the first line of a text. 
Some more text. And even more, and more, and more, 
and more, and more, and more, and more, and more, 
and more, and more, and more, and more.</p>
</body>
</html>
          .<br>OU CAN USE THE ::FIRST-LINE PSEUDO-ELEMENT TO ADD A SPECIAL EFFECT TO THE FIRST LINE OF
         text. Some more text. And even more, and more, and more, and more, and more, and more, and more
         and more, and more, and more, and more, and more.
```
## *Example 3.15:The ::before Pseudo-element*

```
<!DOCTYPE html>
<html>
<head>
<style>
h1::before {
   content: url(smiley.gif);
}
```
*Notes*

*Style Sheets*

```
</style>
                       </head>
                       <body>
                       <h1>This is a heading</h1>
Notes
                       <p>The ::before pseudo-element inserts content 
                       before the content of an element.</p>
Style Sheets<h1>This is a heading</h1>
                       \langle p \rangle<b>Note:</b> IE8 supports the content property 
                       only if a !DOCTYPE is specified.
                       \langle/p>
                       </body>
                       </html>
                                  This is a heading
                                  The :: before pseudo-element inserts content before the content of an element.
                                  \bigcircThis is a heading
                                  Note: IE8 supports the content property only if a !DOCTYPE is specified.
```
*Example 3.16:The ::selection Pseudo-element*

```
<!DOCTYPE html>
<html>
<head>
<style>
::-moz-selection { /* Code for Firefox */
   color: red;
   background: yellow;
}
::selection {
   color: red;
   background: yellow;
}
</style>
</head>
<body>
<h1>Select some text on this page:</h1>
<p>This is a paragraph.</p>
<div>This is some text in a div element.</div>
```
<p><strong>Note:</strong> ::selection is not supported in Internet Explorer 8 and earlier versions.</p>

<p><strong>Note:</strong> Firefox supports an alternative, the ::-moz-selection property.</p>

</body> </html>

#### Select some text on this page:

This is a paragraph This is some text in a div element. Note: :: selection is not supported in Internet Explorer 8 and earlier versions. Note: Firefox supports an alternative, the ::-moz-selection property.

# *All CSS Pseudo Elements*

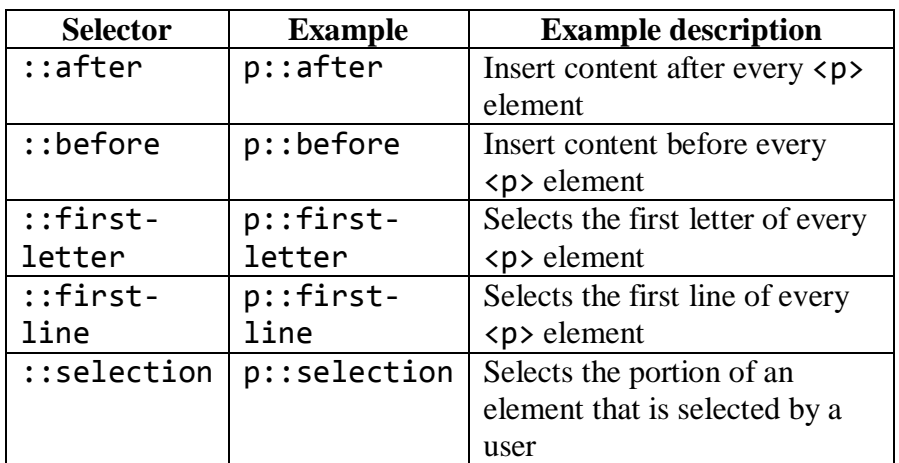

### *Attribute Selectors:*

It is possible to style HTML elements that have specific attributes or attribute values.The [attribute] selector is used to select elements with a specified attribute.

The following example selects all  $\langle a \rangle$  elements with a target attribute:

*Example 3.17:*

```
<!DOCTYPE html>
<html>
<head>
<style>
a[target] {
   background-color: yellow;
}
```
*Style Sheets*

```
Style Sheets
```
</style> </head> <body> <p>The links with a target attribute gets a yellow background:</p> <a href="https://www.w3schools.com">w3schools.com</a> <a href="http://www.disney.com" target="\_blank">disney.com</a> <a href="http://www.wikipedia.org" target="\_top">wikipedia.org</a> <p><b>Note:</b> For [<i>attribute</i>] to work in IE8 and earlier, a DOCTYPE must be declared.  $\langle$ /p> </body>

```
The links with a target attribute gets a yellow background:
w3schools.com disne
                        m wik
Note: For [attribute] to work in IE8 and earlier, a DOCTYPE must be declared.
```
The [attribute="value"] selector is used to select elements with a specified attribute and value.

a[target=" blank"] { background-color: yellow; }

</html>

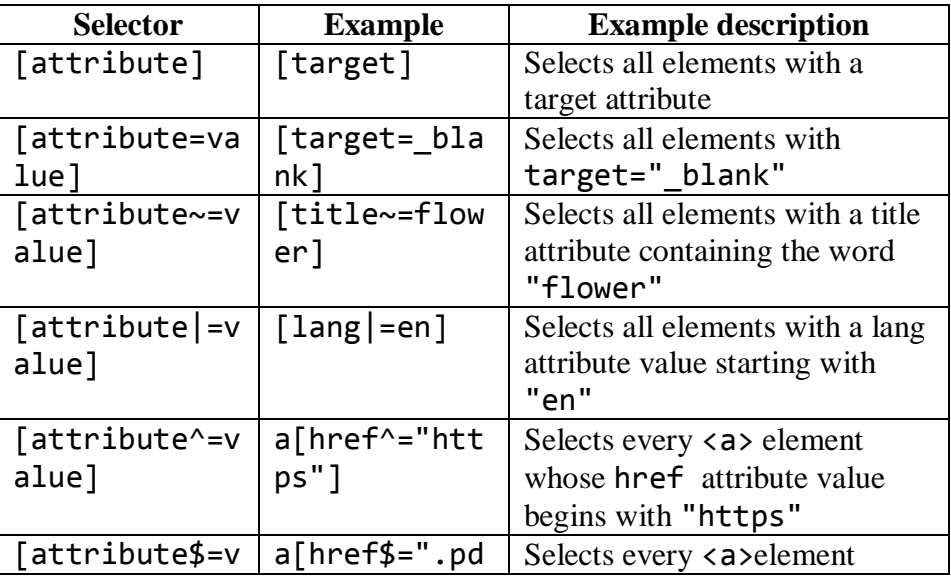

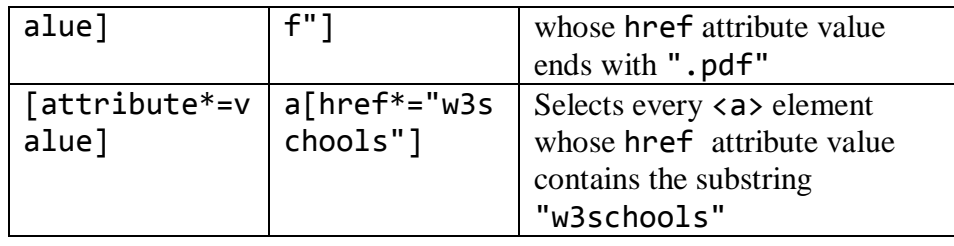

*Style Sheets*

*Notes*

# **3.5 WAYS TO INSERT STYLES**

There are three ways of inserting a style sheet:

- i. External CSS
- ii. Internal CSS
- iii. Inline CSS

### *External CSS*

With an external style sheet, you can change the look of an entire website by changing just one file. Each HTML page must include a reference to the external style sheet file inside the <link> element, inside the head section.

### *Example 3.18:*

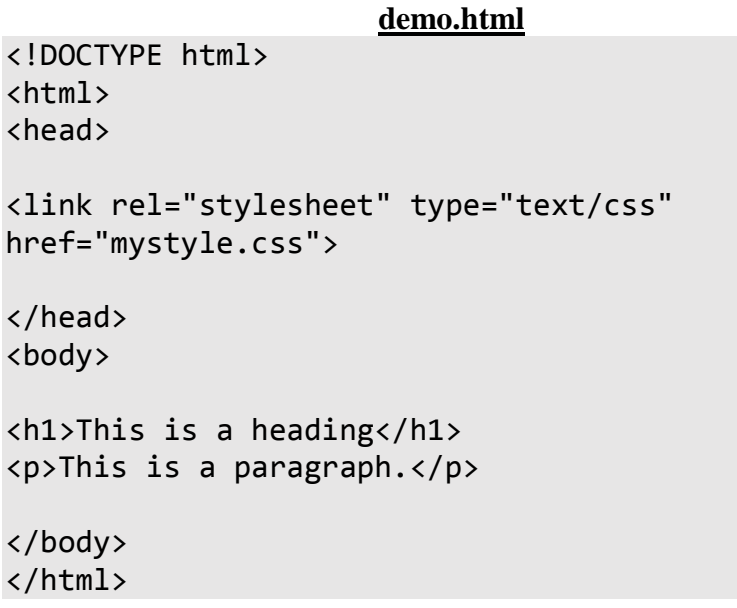

An external style sheet can be written in any text editor, and must be saved with a .css extension.The external .css file should not contain any HTML tags.

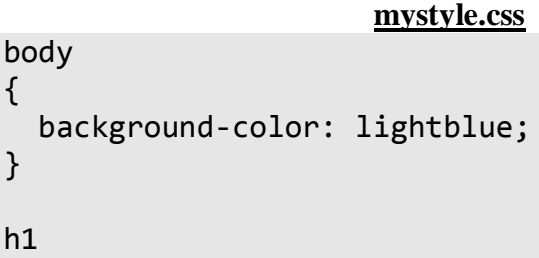

#### { color: navy; margin-left: 20px; }

# *Internal CSS*

An internal style sheet may be used if one single HTML page has a unique style.The internal style is defined inside the <style> element, inside the head section.

# *Example 3.19:*

```
<!DOCTYPE html>
\left\langle \text{html}\right\rangle<head>
<style>
body {
  background-color: linen;
}
h1 \{color: maroon;
  margin-left: 40px;
}
</style>
</head>
<body>
<h1>This is a heading</h1>
<p>This is a paragraph.</p>
</body>
</html>
```
# *Inline CSS*

An inline style may be used to apply a unique style for a single element.To use inline styles, add the style attribute to the relevant element. The style attribute can contain any CSS property.

*Example 3.20:*

```
<!DOCTYPE html>
<html>
<body>
<h1 style="color:blue;text-align:center;">
This is a heading\langle h1 \rangle<p style="color:red;">
```
This is a paragraph.</p>

</body> </html>

# *Cascading Order*

*What style will be used when there is more than one style specified for an HTML element?*

All the styles in a page will "cascade" into a new "virtual" style sheet by the following rules, where number one has the highest priority:

- 1. Inline style (inside an HTML element)
- 2. External and internal style sheets (in the head section)
- 3. Browser default

So, an inline style has the highest priority, and will override external and internal styles and browser defaults.

#### **Check Your Progress**

- 1. List the benefits of CSS
- 2. Write down the syntax for styles.
- 3. What are block level elements?
- 4. What do you mean by inline elements?
- 5. List the categories of CSS selectors.
- 6. How will you insert styles?

### **3.6 ANSWERS TO CHECK YOUR PROGRESS**

- 1. Benefits of CSS are
	- i. Speed
	- ii. Maintainability
	- iii. Accessibility
	- iv. Customization
	- v. Consistency
	- vi. Portability.
- 2. A CSS style sheet consists of one or more style rules (sometimes called statements). This form of rule is called a ruleset and consists of two parts
	- *A selector*
	- *A set of declarations / Declaration Block – which is enclosed in { }*.

Selector{property: value; property: value …….}

*Style Sheets*

- 3. A block-level element always starts on a new line and takes up the full width available.
- 4. An inline element does not start on a new line and only takes up as much width as necessary
- 5. Generally CSS selectors are divided into the following five categories.
	- Simple selectors (select elements based on name, id, class)
	- Combinator selectors (select elements based on a specific relationship between them)
	- Pseudo-class selectors (select elements based on a certain state)
	- Pseudo-elements selectors (select and style a part of an element)
	- Attribute selectors (select elements based on an attribute or attribute value)
- 6. There are three ways to insert styles namely
	- External CSS
	- Internal CSS
	- Inline CSS

# **3.7 LET US SUM UP**

A style is simply a set of formatting instructions that can be applied to a piece of text.

The style is defined either embedded in each individual page itself of in an external style sheet file using a style sheet language such as CSS or XSLT.

A CSS style sheet consists of one or more style rules (sometimes called statements).This form of rule is called a ruleset and consists of two parts

- *A selector*
- *A set of declarations / Declaration Block – which is enclosed in { }*

The *selector* string indicates the elements to which the rule should apply.

The *declaration*within the declaration block has two parts

- i. A property
- ii. A value

Every HTML element has a default display value depending on what type of element it is.The two display values are

- $\checkmark$  Block
- $\checkmark$  Inline

The <div> element is a block-level element.The <div> element is often used as a container for other HTML elements.The <div> element has no required attributes,but style, class and id are common.

The <span> element is often used as a container for some text. The <span> element has no required attributes, but style, class and id are common.

A rule can also apply to multipleelement types by using a selector string consisting of the comma-separated names of the element types.This form of selector is calleda *type selector*.

The *Universal selector* is denoted by an asterisk (\*).The universal selector represents every possible element type.

A CSS selector can contain more than one simple selector. Between the simple selectors, we can include a combinator.

A pseudo-class is used to define a special state of an element.For example, it can be used to:

- Style an element when a user move mouse over it
- Style visited and unvisited links differently
- Style an element when it gets focus

A CSS pseudo-element is used to style specified parts of an element.For example, it can be used to:

- Style the first letter, or line, of an element
- Insert content before, or after, the content of an element

It is possible to style HTML elements that have specific attributes or attribute values.The [attribute] selector is used to select elements with a specified attribute

There are three ways of inserting a style sheet:

- i. External CSS
- ii. Internal CSS
- iii. Inline CSS.

#### **3.8 SELF-ASSESSMENT EXERCISES**

#### **Short Questions**

- 1. What do you mean by ID Selector?
- 2. State the purpose of Class Selectors.
- 3. What are the four types of Combinator Selectors?
- 4. What is the difference between pseudo class and pseudo element selectors?
- 5. What is drawback of inline styles?

#### **Detail Questions**

- 1. Write a note on Style Sheets
- 2. Discuss about the commonly used style property values
- 3. How to format blocks of information? Discuss.
- 4. Describe the types of CSS selectors.
- 5. Brief about <div> and <span>
- 6. Discuss about attribute selectors
- 7. Explain about the ways to include styles into a page.

*Style Sheets*

# **3.9SUGGESTED READINGS**

- 1. Web Programming: Building Internet applications, Chris Bates, Wiley India
- 2. Web technologies A computer science perspective, Jeffrey C Jackson, Pearson Education, 2006
- 3. Robert W.Sebesta "Programming the world wide web" Pearson Education
- 4. Bates, Developing web applications, wiley,2006
- 5. www.w3schools.com

# **BLOCK – II CLIENT SIDE PROGRAMMING**

# **UNIT- 4 JAVASCRIPT**

#### **Structure**

- 4.0 Introduction
- 4.1 Objectives
- 4.2 Dynamic HTML
- 4.3 JavaScript
- 4.4 Variables
- 4.5 Operators
- 4.6 Statements
- 4.7 Objects
- 4.8 Mathematical Functions
- 4.9 String Manipulators
- 4.10 Arrays
- 4.11 Functions
- 4.12 Answers to Check Your Progress
- 4.13 Let us Sum up
- 4.14 Self-Assessment Exercises
- 4.15 Suggested Readings

### **4.0 INTRODUCTION**

JavaScript is the programming language of the Web. JavaScript is the premier client-side interpreted scripting language. The overwhelming majority ofmodern websites use JavaScript, and all modern web browsersinclude JavaScript interpreters, making JavaScript the most ubiquitous programming language in history. JavaScript is part of thetriad of technologies that all Web developers must learn: HTML to specify the contentof web pages, CSS to specify the presentation of web pages, and JavaScript to specifythe behavior of web pages.By combining all of these technologies, developers can create interesting and interactive websites. This unit will provide you basic insight into JavaScript.

### **4.1 OBJECTIVES**

After going through this unit, you will be able to:

- Learn the need for dynamic web pages
- Understand how to write programs using Java Script
- Know the basics of arrays and functions

# **4.2 DYNAMIC HTML**

*Notes*

The term Dynamic HTML, often abbreviated as DHTML, refers to the technique of making Web pages dynamic by client-side scripting to manipulate the document content and presentation. Web pages can be made more lively, dynamic, or interactive by DHTML technique. There is no such thing as a single Dynamic HTML standard. DHTML is an amalgam of specifications that stem from multiple standards efforts and proprietary technologies that are built into the two most popular DHTMLcapable browsers.

DHTML is not a language but a term used to describe the way of making dynamic and interactive web pages. It is a combination of HTML, JavaScript, Cascading Style Sheets (CSS) and Document Object Model (DOM). Dynamic content is added to static HTML pages using scripts and styles. DHTML uses client side scripting languages like JavaScript to change the static attributes of a HTML page to generate a dynamic effect. This means all DHTML effects achieved are after loading of content on a page without interacting with server again.

# *Features of DHTML*

- *Dynamic Content* Content on the page is modified dynamically based on the user input. Below is the example of the content change when hovering the mouse over the text
- *Dynamic Style* The appearance of an element on a web page is modified dynamically like color change or font change. Below is the example of dynamic font change on mouse hover
- *Dynamic Positioning* The position of an element is dynamically changed relative to other elements on the page.
- *Dynamic Binding* Linking an object at run time based on the conditions at that moment.

### *Advantages of DHTML*

- $\checkmark$  DHTML supports adding styles to static content in various manners.
- $\checkmark$  It is dynamic so it can be changed even during the run time execution.
- $\checkmark$  Webmasters are often limited to use default fonts such as Arial or Times Roman. DHTML allows downloadable fonts which make the web pages looking more attractive.
- $\checkmark$  DHTML page is also saved as an .html file.

It is worth to note here that using multiple scripts on a web page will reduce the page loading speed and slower the site. Also dynamic pages may not perform well on search engines compared to static HTML pages.

# *Static vs Dynamic Webpages*

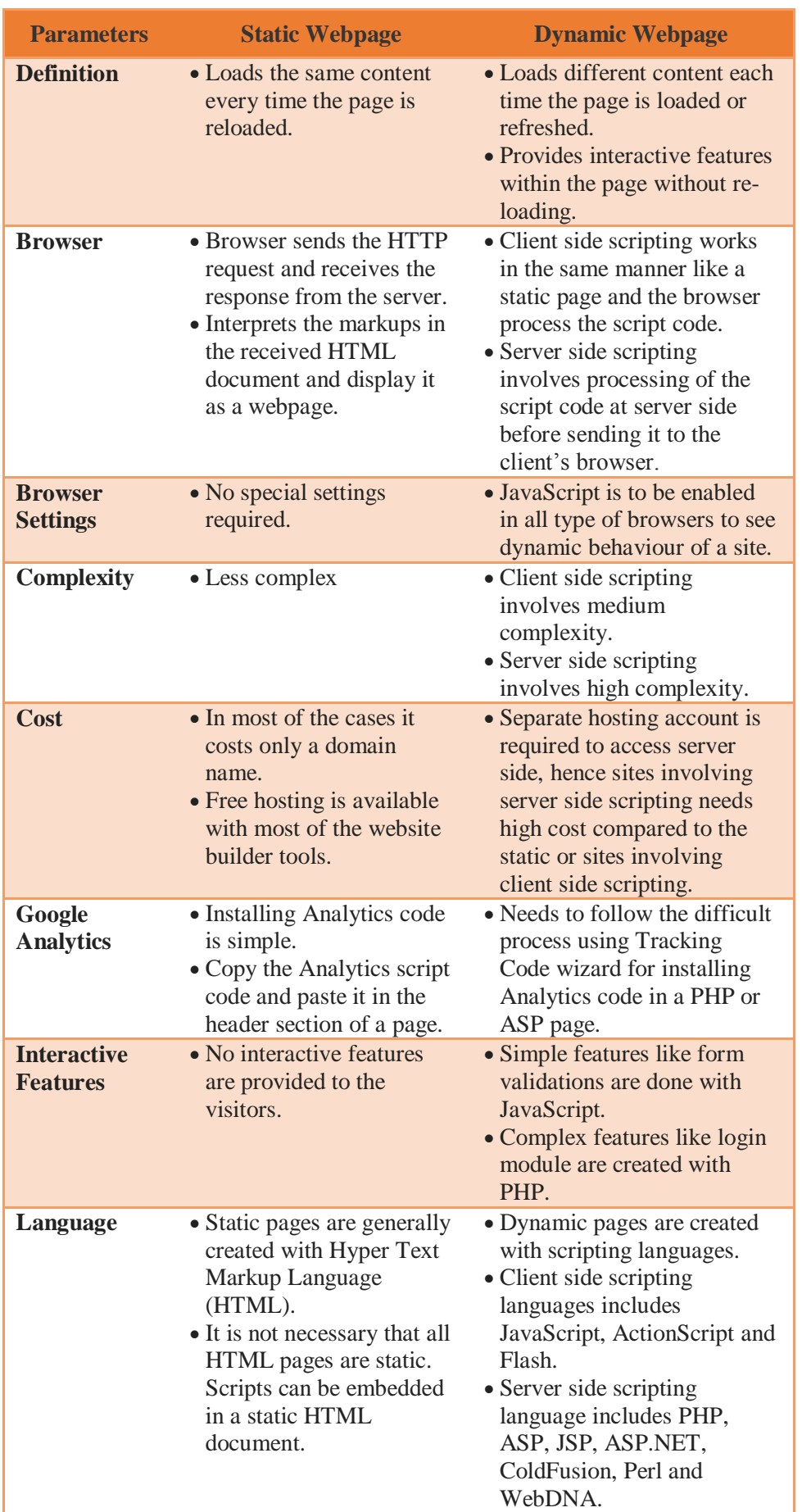

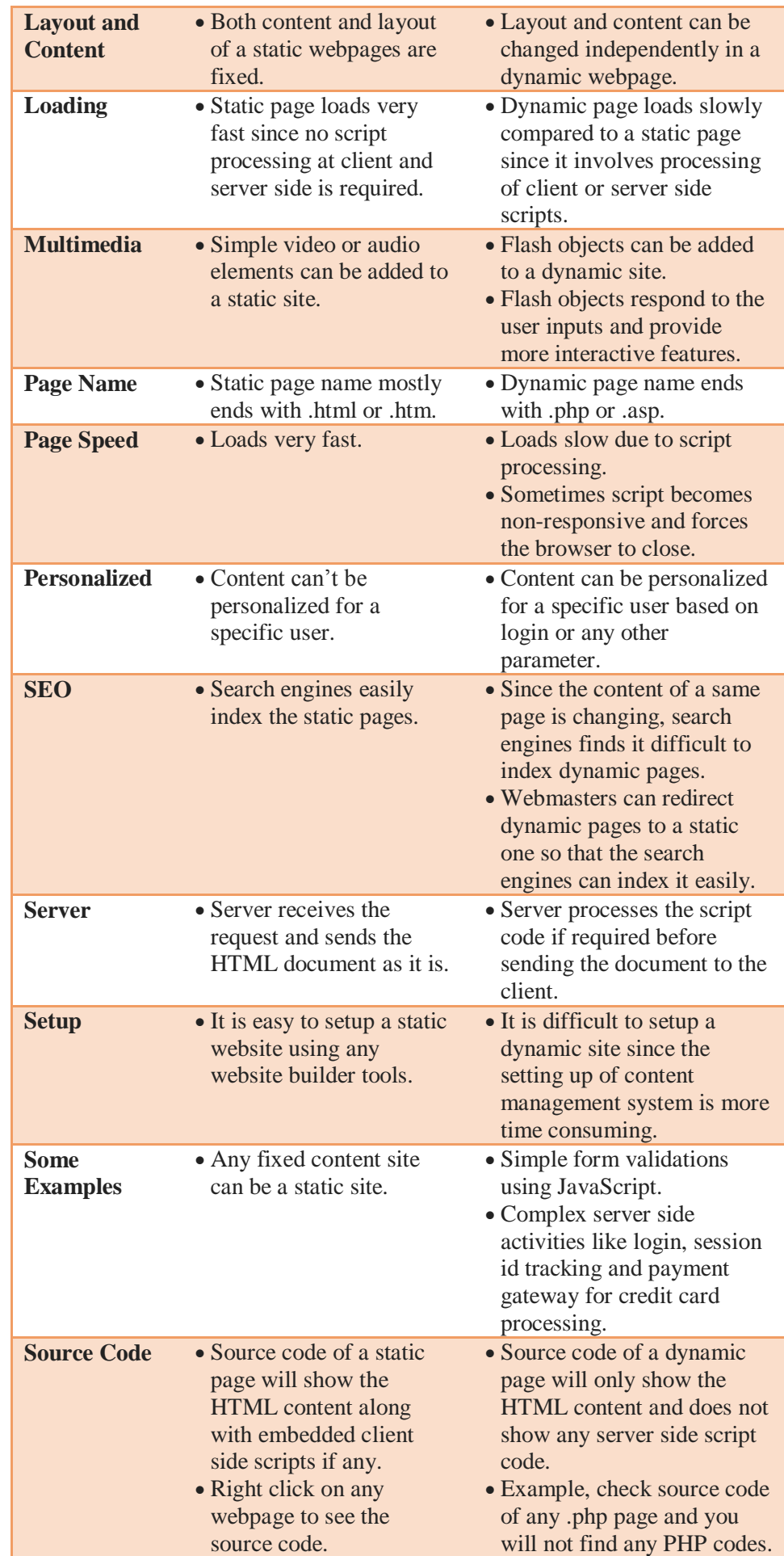

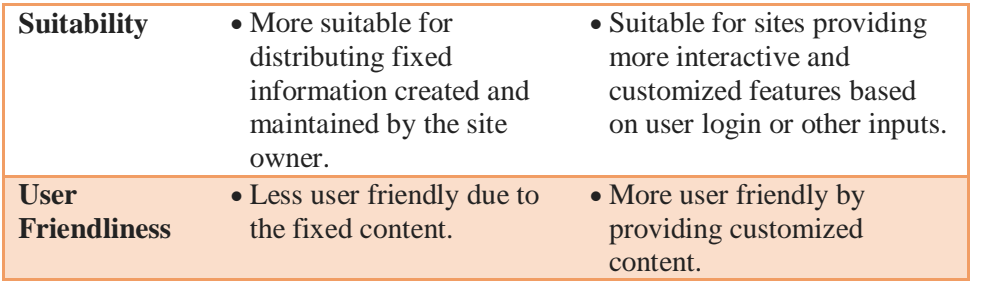

### **4.3JAVASCRIPT**

JavaScript was introduced in 1995 as a way to add programs to web pages in theNetscape Navigator browser. The language has since been adopted by all othermajor graphical web browsers. It has made modern web applications possibleapplications with which user can interact directly without doing a page reloadfor every action. JavaScript is also used in more traditional websites to providevarious forms of interactivity and cleverness. The characteristics of JavaScript are

- JavaScript is a lightweight, interpreted programming language.
- Designed for creating network-centric applications.
- Complementary to and integrated with Java.
- Complementary to and integrated with HTML.
- Open and cross-platform

#### *Advantages of JavaScript*

- **Less server interaction** − We can validate user input before sending the page off to the server. This saves server traffic, which means fewer loads on the server.
- **Immediate feedback to the visitors** − Visitors don't have to wait for a page reload to see if they have forgotten to enter something.
- **Increased interactivity** − We can create interfaces that react when the user hovers over them with a mouse or activates them via the keyboard.
- **Richer interfaces** − We can use JavaScript to include such items as drag-and-drop components and sliders to give a Rich Interface to our site visitors.

One of major strengths of JavaScript is that it does not require expensive development tools. One can start with a simple text editor such as Notepad. Since it is an interpreted language inside the context of a web browser, we don't even need to buy a compiler.

JavaScript can be implemented using JavaScript statements that are placed within the <script>... </script> HTML tags in a web page.

The  $\langle$  script  $\rangle$  tag alerts the browser program to start interpreting all the text between these tags as a script. A simple syntax of JavaScript will appear as follows.

*Notes*

```
<script ...>
```
JavaScript code

</script>

The script tag takes two important attributes −

- **Language** − This attribute specifies what scripting language is being used. Typically, its value will be javascript.
- **Type** − This attribute is recommended to indicate the scripting language in use and its value should be set to "text/javascript".

So the JavaScript segment will look like

```
<script language = "javascript" 
   type = "text/javascript">
```
JavaScript code

</script>

*Example 4.1*

```
<html>
<body>
<script language = "javascript" type = 
"text/javascript">
```
document.write("Hello World!")

</script> </body> </html>

### *Points to be noted*

- JavaScript programs are written using the Unicode character set
- JavaScript ignores spaces, tabs, and newlines that appear in JavaScript programs.
- Simple statements in JavaScript are generally followed by a semicolon character, just as they are in C, C++, and Java.
- JavaScript, however, allows us to omit this semicolon if each of our statements is placed on a separate line.

```
Java Script
```
- JavaScript is a case-sensitive language.
- However, that HTML is not case-sensitive.
- For example, the HTML onclick event handler attribute is sometimes specified as onClick in HTML, butit must be specified as onclick in JavaScript code
- JavaScript is object-oriented.
- The JavaScript interpreter performs automatic garbage collection for memory management

#### *Example 4.2*

```
\left\langle \text{htm1}\right\rangle<head>
</head>
<body>
<script type = "text/javascript">
\langle! - -
                 document.write("Hello World")
            // - -\rangle</script>
<p>This is web page body </p>
</body>
</html>
```

```
Example 4.3
```

```
\left\langle \text{html}\right\rangle<head>
<script type = "text/javascript">
\langle! - -
              function sayHello() {
                  alert("Hello World")
 }
          //--</script>
</head>
<body>
<script type = "text/javascript">
\langle! - -
              document.write("Hello World")
          //-->
</script>
<input type = "button" onclick = "sayHello()" 
value = "Say Hello" />
</body>
</html>
```
#### *Comments in JavaScript*

JavaScript supports both C-style and C++-style comments, thus −

 Any text between a // and the end of a line is treated as a comment and is ignored by JavaScript.

*Notes*

- Any text between the characters  $\ell^*$  and  $\ell^*$  is treated as a comment. This may span multiple lines.
- JavaScript also recognizes the HTML comment opening sequence <!--. JavaScript treats this as a single-line comment, just as it does the // comment.
- The HTML comment closing sequence --> is not recognized by JavaScript so it should be written as  $//$ -->.

# *Example 4.4*

```
<script language = "javascript" type = 
"text/javascript">
\langle! --
       // It is single line comments similar to C++
       /*
       * This is a multi-line comment in JavaScript
       * It is similar to comments in C Programming
       */
   // - ->
</script>
```
### **4.4 VARIABLES**

A *literal*is a data value that appears directly in a program.

*Example 4.5*

```
12 // The number twelve
1.2 // The number one point two
"hello world" // A string of text
'Hi' // Another string
true // A Boolean value
/javascript/gi 
/* A "regular expression" literal (for pattern 
matching)
*/
null // Absence of an object
```
An *identifier*is simply a name. In JavaScript, identifiers are used to name variables andfunctions and to provide labels for certain loops in JavaScript code. A JavaScript identifiermust begin with

- a letter.
- an underscore ( $\cdot$ ), or
- a dollar sign  $(\frac{2}{3})$ .

Subsequent characterscan be letters, digits, underscores, or dollar signs. (*Digits are not allowed as the first character so that JavaScript can easily distinguish identifiers from numbers*.)

#### *Example 4.6*

i my\_variable\_name v13 \_dummy \$str

Computer programs work by manipulating *values*, such as the number 3.14 or the text"Hello World".The kinds of values that can be represented and manipulated in aprogramming language are known as *types*, and one of the most fundamental characteristicsof a programming language is the set of types it supports.

JavaScript types can be divided into two categories: *primitive types*and *object types*.

- JavaScript's primitive types include numbers, strings of text (known as *strings*), andBoolean truth values (known as *booleans*). The special JavaScript values null and undefined are primitive values, but they are notnumbers, strings, or booleans.
- Any JavaScript value that is not a number, a string, a boolean, or null or undefined isan object. An object (that is, a member of the type *object*) is a collection of *properties*where each property has a name and a value (either a primitive value, such as a numberor string, or an object). An ordinary JavaScript object is an unordered collection of named values. The languagealso defines a special kind of object, known as an *array*, which represents an orderedcollection of numbered values. The JavaScript language includes special syntax forworking with arrays, and arrays have some special behaviour that distinguishes themfrom ordinary objects.

JavaScript types can also be categorized as *mutable*and *immutable*types.

- A value of a mutable type can change. Objects and arrays are mutable: a JavaScript program can change the values of object properties and array elements.
- Numbers, booleans, null, and undefined are immutable—it doesn't even make sense to talk about changing the value of a number, for

example. Strings can be thought of as arrays of characters, and you might expect them to be mutable. In JavaScript, however, strings are immutable: you can access the text at any index of a string but JavaScript provides no way to alter the text of an existing string

*Notes*

When a programneeds to retain a value for future use, it assigns the value to (or "stores" the value in) avariable. A *variable* defines a symbolic name for a value and allows the value to bereferred to by name. The way that variables work is another fundamental characteristicof any programming language.Before using a variable in a JavaScript program, we must declare it. Variables are declared with the var keyword as follows.

#### *Example 4.7*

```
<script type = "text/javascript">
\langle! - -
        var money;
        var name;
   // - -\rangle</script>
```
#### *Example 4.8*

It is possible to declare multiple variables with the same var keyword as follows

```
<script type = "text/javascript">
\langle! - -
        var money, name;
   //-->
</script>
```
Storing a value in a variable is called **variable initialization**. We can do variable initialization at the time of variable creation or at a later point in time when we need that variable.

#### *Example 4.9*

For instance, we might create variable named **money** and assign the value 2000.50 to it later. For another variable, we can assign a value at the time of initialization as follows.

```
<script type = "text/javascript">
\langle! --
       var name = "Ali";
       var money;
       money = 2000.50;
   //-->
</script>
```
JavaScript is **untyped** language. This means that a JavaScript variable can hold a value of any data type. Unlike many other languages, we don't have to tell JavaScript during variable declaration what type of value the variable will hold. The value type of a variable can change during the execution of a program and JavaScript takes care of it automatically.

#### *JavaScript Variable Scope*

JavaScript uses *lexical scoping*. Variables declared outsideof a function are global variables and are visible everywhere in a JavaScript program.Variables declared inside a function have function scope and are visible only to codethat appears inside that function.

JavaScript variables have only two scopes.

- **Global Variables** − A global variable has global scope which means it can be defined anywhere in the JavaScript code.
- **Local Variables** − A local variable will be visible only within a function where it is defined. Function parameters are always local to that function.

Within the body of a function, a local variable takes precedence over a global variable with the same name. If we declare a local variable or function parameter with the same name as a global variable, we effectively hide the global variable.

*Example 4.10*

```
<html>
\texttt{<body} onload = checkscope();>
<script type = "text/javascript">
\langle! - -
             var myVar = "global"; 
               // Declare a global variable
             function checkscope( ) 
         {
                 var myVar = "local"; 
               // Declare a local variable
                 document.write(myVar);
 }
         // -></script>
</body>
</html>
```
JavaScript reserves a number of identifiers as the keywords of the language itself. We cannot use these words as identifiers in our programs.

A list of reserved words in JavaScript is given in the following table.

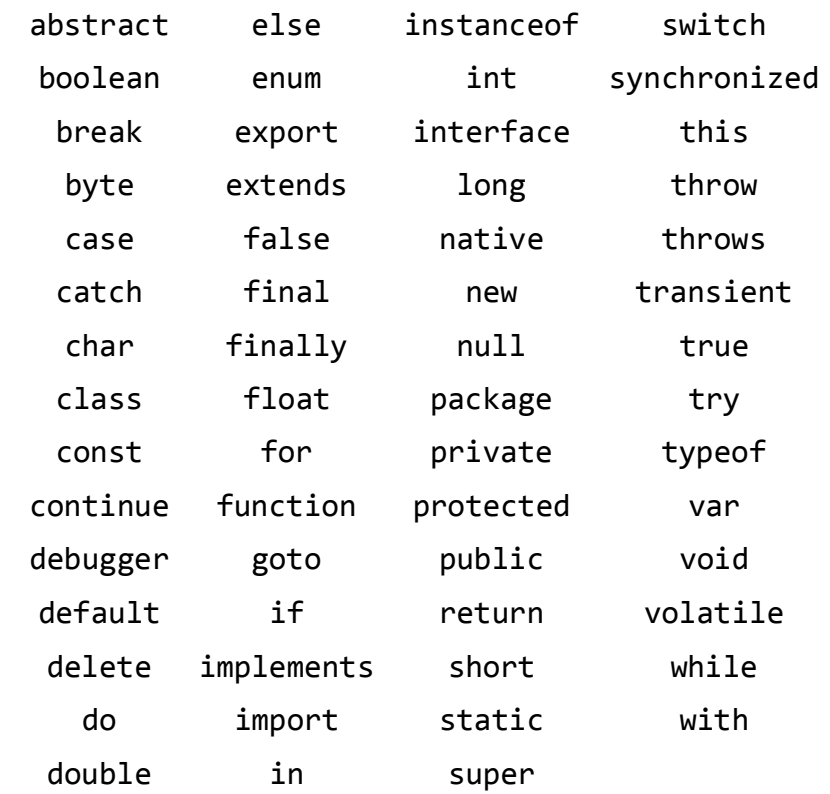

#### **4.5 OPERATORS**

JavaScript supports the following types of operators.

- Arithmetic Operators
- Comparison Operators
- Logical (or Relational) Operators
- Assignment Operators
- Conditional (or ternary) Operators

#### *Example 4.11 – Arithmetic Operators*

```
<html>
<body>
<script type = "text/javascript">
\langle! - -
            var a = 33;
            var b = 10;
             var c = "Test";
             var linebreak = "<br /)";
            document.write("a + b = ");result = a + b;
              document.write(result);
              document.write(linebreak);
```

```
document.write("a - b = ");result = a - b;
               document.write(result);
               document.write(linebreak);
              document.write("a / b =");
               result = a / b;
               document.write(result);
               document.write(linebreak);
              document.write("a % b =");
               result = a % b; document.write(result);
               document.write(linebreak);
              document.write("a + b + c =");
              result = a + b + c;
               document.write(result);
               document.write(linebreak);
              a = ++a;document.write("++a = ");result = ++a;
               document.write(result);
               document.write(linebreak);
              b = -b;
              document.write("--b = ");result = - -b; document.write(result);
               document.write(linebreak);
           //-->
  </script>
         Set the variables to different values and 
  then try...
  </body>
  </html>
Output
a + b = 43a - b = 23a / b = 3.3a % b = 3
a + b + c = 43Test
+4a = 35- -b = 8
```
Set the variables to different values and then try...

```
Example 4.12 – Comparison Operators
```
<html>

*Notes*

```
<body>
<script type = "text/javascript">
\langle! --
            var a = 10;
            var b = 20:
            var linebreak = "<br /)";
            document.write("(a == b) => ");
            result = (a == b);
             document.write(result);
             document.write(linebreak);
            document.write("(a < b) => ");
            result = (a < b);
             document.write(result);
             document.write(linebreak);
            document.write("(a > b) => ");
            result = (a > b);
             document.write(result);
             document.write(linebreak);
            document.write("(a != b) => ");
            result = (a != b);
             document.write(result);
             document.write(linebreak);
            document.write("(a \ge b) \Rightarrow");
            result = (a \gt=b);
             document.write(result);
             document.write(linebreak);
            document.write("(a \le b) => ");
            result = (a \le b);
             document.write(result);
             document.write(linebreak);
         //-->
</script>
       Set the variables to different values and 
different operators and then try...
</body>
</html>
```
#### *Output*

```
(a == b) => false(a < b) \Rightarrow true(a > b) \Rightarrow false
```

```
(a != b) \Rightarrow true(a \ge b) \Rightarrow falsea \leq b => true
Set the variables to different values and different 
operators and then try...
```
*Notes*

# *Example 4.13 – Logical Operators*

```
<html>
<body>
<script type = "text/javascript">
\langle! - -
             var a = true;
            var b = false:
            var linebreak = "<br /)";
            document.write("(a 88 b) => ");
            result = (a & 88 & b);
             document.write(result);
             document.write(linebreak);
            document.write("(a || b) => ");
            result = (a || b);
             document.write(result);
             document.write(linebreak);
            document.write("!(a 88 b) => ");
            result = (!(a & 8 & b)); document.write(result);
             document.write(linebreak);
         //--</script>
<p>Set the variables to different values and 
different operators and then try...</p>
</body>
</html>
```
### *Output*

```
(a \& b) \Rightarrow false(a || b) \Rightarrow true! (a & & b) => true
Set the variables to different values and different 
operators and then try...
```
### *Example 4.14 – Bitwise Operators*

```
<html>
<body>
<script type = "text/javascript">
```

```
<! -</math> var a = 2; // Bit presentation 10
             var b = 3; // Bit presentation 11
             var linebreak = "<br /)";
             document.write("(a & b) => ");
             result = (a & b);
              document.write(result);
              document.write(linebreak);
             document.write("(a | b) => ");
             result = (a | b);
              document.write(result);
              document.write(linebreak);
             document.write("(a \land b) => ");
             result = (a \land b);
              document.write(result);
              document.write(linebreak);
             document.write("(-b) => ");result = (\neg b);
              document.write(result);
              document.write(linebreak);
             document.write("(a \lt\lt b) => ");
             result = (a \lt\lt b);
              document.write(result);
              document.write(linebreak);
             document.write("(a \gg b) => ");
             result = (a \gg b);
              document.write(result);
              document.write(linebreak);
         // - - >
</script>
<p>Set the variables to different values and 
different operators and then try...</p>
</body>
</html>
```
#### *Output*

```
(a \& b) \Rightarrow 2(a | b) \Rightarrow 3(a \land b) \Rightarrow 1(\sim b) => -4
(a \ll b) \Rightarrow 16(a \gg b) \Rightarrow 0Set the variables to different values and different 
operators and then try...
```
*Example 4.15 – Assignment Operators*

```
<html>
<body>
<script type = "text/javascript">
\langle! - -
             var a = 33;
             var b = 10:
             var linebreak = "<br /)";
             document.write("Value of a \Rightarrow (a = b)=> ");
             result = (a = b);
              document.write(result);
              document.write(linebreak);
             document.write("Value of a \Rightarrow (a \neq b)=> ");
             result = (a + b);
              document.write(result);
              document.write(linebreak);
             document.write("Value of a \Rightarrow (a -b)=> ");
             result = (a -b);
              document.write(result);
              document.write(linebreak);
             document.write("Value of a \Rightarrow (a \neq b)\Rightarrow ");
             result = (a * = b);
              document.write(result);
              document.write(linebreak);
             document.write("Value of a \Rightarrow (a \neq b)\Rightarrow ");
             result = (a /= b);
              document.write(result);
              document.write(linebreak);
             document.write("Value of a \Rightarrow (a \&b)=> ");
             result = (a %= b);
              document.write(result);
              document.write(linebreak);
          //-->
</script>
<p>Set the variables to different values and 
different operators and then try...</p>
</body>
</html>
```
#### *Output*

*Notes*

```
Value of a \Rightarrow (a = b) \Rightarrow 10Value of a \Rightarrow (a \neq b) \Rightarrow 20Value of a \Rightarrow (a -b) \Rightarrow 10Value of a => (a * = b) => 100
Value of a => (a /= b) => 10
Value of a \Rightarrow (a \&=& b) \Rightarrow 0Set the variables to different values and different 
operators and then try...
```
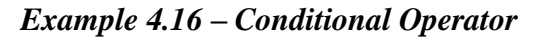

```
<html>
<body>
<script type = "text/javascript">
\langle! --
            var a = 10;
            var b = 20;var linebreak = "<br /)";
            document.write ("((a > b) ? 100 : 200)=> ");
            result = (a > b) ? 100 : 200;
             document.write(result);
             document.write(linebreak);
             document.write ("((a < b) ? 100 : 200) 
=> ");
            result = (a < b) ? 100 : 200;
             document.write(result);
             document.write(linebreak);
         //-->
</script>
<p>Set the variables to different values and 
different operators and then try...</p>
</body>
</html>
```
#### *Output*

```
((a > b) ? 100 : 200) => 200((a < b) ? 100 : 200) => 100
Set the variables to different values and different 
operators and then try...
```
#### *Example 4.17 – Typeof Operator*

```
<html>
<body>
<script type = "text/javascript">
```

```
\langle! - -
            var a = 10;
             var b = "String";
            var linebreak = "<br /)";
            result = (typeef b == "string" ? "B is
String" : "B is Numeric");
             document.write("Result => ");
             document.write(result);
             document.write(linebreak);
             result = (typeef a == "string" ? "A is
String" : "A is Numeric");
             document.write("Result => ");
             document.write(result);
              document.write(linebreak);
         // - ->
</script>
<p>Set the variables to different values and 
different operators and then try...</p>
</body>
</html>
```
#### *Output*

```
Result \Rightarrow B is String
Result \Rightarrow A is Numeric
Set the variables to different values and different 
operators and then try...
```
#### **4.6STATEMENTS**

*Statements* areJavaScript sentences or commands. Expressions are evaluated to produce a value, but statements areexecuted to make something happen. Expressions with side effects, such as assignments and function invocations, can standalone as statements, and when used this way they are known as *expression statements*.A similar category of statements are the *declaration statements* that declare newvariables and define new functions.

JavaScript programs are nothing more than a sequence of *statements* to execute. Bydefault, the JavaScript interpreter executes these statements one after another in theorder they are written. Another way to "make something happen" is to alter this defaultorder of execution, and JavaScript has a number of statements or *control structures* thatdo just this:

• *Conditionals* are statements like if and switch that make the JavaScript interpreterexecute or skip other statements depending on the value of an expression.

- *Loops*are statements like while and for that execute other statements repetitively.
- *Jumps*are statements like break, return, and throw that cause the interpreter tojump to another part of the program.

#### *Expression Statements*

The simplest kinds of statements in JavaScript are expressions that have side effects.

```
greeting = "Hello " + name;
i * = 3;
alert(greeting);
window.close();
```
#### *Statement block*

A statement block is simply a sequence of statements enclosed within curly braces.

```
{
x = Math.PI;cx = Math.cos(x);console.log("cos(\pi) = " + cx);
}
```
#### *CONDITIONALS*

#### *A. If statement*

The **i**fstatement is the fundamental control statement that allows JavaScript to make decisions, or, more precisely, to execute statements conditionally. This statement has two forms. The first is:

```
if (expression)
statement
```
In this form, expression is evaluated. If the resulting value is true, statement is executed. If expression is false, statement is not executed.

```
if (username == null) 
// If username is null or undefined,
username = "John Doe"; // define it
```
The second form of the if statement introduces an else clause that is executed when expression is false. Its syntax is:

```
if (expression)
statement1
else
statement2
```
This form of the statement executes statement1 if expression is true and executesstatement2 if expressionis false. For example:

```
if (n == 1)console.log("You have 1 new message.");
else
console.log("You have " + n + " new messages.");
```
else ifis not really a JavaScript statement, but simply a frequently used programming idiom that results when repeatedif/elsestatements are used:

```
if (n == 1) {
// Execute code block #1
}
else if (n == 2) {
// Execute code block #2
}
else if (n == 3) {
// Execute code block #3
}
else {
// If all else fails, execute block #4
}
```
### *B. Switch statement*

An ifstatement causes a branch in the flow of a program's execution, and you can usethe else ifidiom to perform a multiway branch. This is not the best solution, however,when all of the branches depend on the value of the same expression. In this case, it iswasteful to repeatedly evaluate that expression in multiple ifstatements.The switchstatement handles exactly this situation. The switchkeyword is followedby an expression in parentheses and a block of code in curly braces:

```
switch(expression) {
statements
}
```
For example,

```
switch(n) {
case 1: // Start here if n == 1// Execute code block #1.
break;
// Stop here
case 2: // Start here if n == 2// Execute code block #2.
break; // Stop here
case 3: // Start here if n == 3// Execute code block #3.
break; // Stop here
```

```
default: // If all else fails...
// Execute code block #4.
break; // stop here
}
```
Note the breakkeyword used at the end of each case in the code above. The breakstatement, causes the interpreter to jump to the end (or "break") out") of the switch statement and continue with the statement that follows it. In the absence of breakstatements, aswitch statement begins executing its block of code at the case label that matches the value of its expressionand continues executing statements until it reaches the end ofthe block.

# *LOOPS*

### *A. while*

Just as the ifstatement is JavaScript's basic conditional, the whilestatement is Java Script's basic loop. It has the following syntax:

```
while (expression)
statement
```
To execute a whilestatement, the interpreter first evaluates expression. If the value ofthe expression is false, then the interpreter skips over the statementthat serves as theloop body and moves on to the next statement in the program. If, on the other hand,the expression is true, the interpreter executes the statementand repeats, jumpingback to the top of the loop and evaluating expressionagain.

```
var count = 0;
while (count \langle 10 \rangle{
console.log(count);
count++;
}
```
# *B. do/ while*

The do/whileloop is like a whileloop, except that the loop expression is tested at thebottom of the loop rather than at the top. This means that the *body of the loop is alwaysexecuted at least once*. The syntax is:

```
do
statement
while (expression);
```
The do/whileloop is less commonly used than whilein practice, it is somewhatuncommon to be certain that you want a loop to execute at least once.

*Notes*

```
function printArray(a) 
{
   var len = a.length, i = 0;
   if (len == 0)
   console.log("Empty Array");
   else {
         do {
         console.log(a[i]);
         } while (++i < len);
         }
}
```
# *C. for*

The forstatement provides a looping construct that is often more convenient than the whilestatement. The forstatement simplifies loops that follow a common pattern. Most loops have a counter variable of some kind. This variable is initialized before the loop starts and is tested before each iteration of the loop. Finally, the counter variable is incremented or otherwise updated at the end of the loop body, just before the variable is tested again. In this kind of loop, the initialization, the test, and the update are the three crucial manipulations of a loop variable. The forstatement encodes each of these three manipulations as an expression and makes those expressions an explicit part of the loop syntax:

```
for(initialize ; test ; increment)
statement
```
initialize, test, and incrementare three expressions (separated by semicolons) that are responsible for initializing, testing, and incrementing the loop variable. Putting them all in the first line of the loop makes it easy to understand what a forloop is doing and prevents mistakes such as forgetting to initialize or increment the loop variable.

```
var i,j;
for(i = 0, j = 10; i < 10; i++, j--)
sum += i * j;
```
### *D. for/in*

The for/instatement uses the forkeyword, but it is a completely different kind of loop than the regular forloop. A for/inloop looks like this:

```
for (variable in object)
statement
```
For example,

for(var  $i = 0$ ;  $i < a$ .length;  $i++)$ 

// Assign array indexes to variable i console.log(a[i]); // Print the value of each array element

*Notes*

#### *JUMPS*

Another category of JavaScript statements are *jump statements*. As the name implies,these cause the JavaScript interpreter to jump to a new location in the source code. Thebreakstatement makes the interpreter jump to the end of a loop or other statement.continuemakes the interpreter skip the rest of the body of a loop and jump back to thetop of a loop to begin a new iteration.

```
for(var i = 0; i < a.length; i++)\{if (a[i] == target) break;
}
```
JavaScript allows statements to be named, orlabeled, and the breakand continuecan identify the target loop or other statement label.

Any statement may be labeledby preceding it with an identifier and a colon:

identifier: statement

For example,

```
var matrix = getData();
// Get a 2D array of numbers from somewhere
// Now sum all the numbers in the matrix.
var sum = 0, success = false;
// Start with a labeled statement that we can 
//break out of if errors occur
compute_sum: if (matrix) 
{
for(var x = 0; x < matrix.length; x++)
{
   var row = matrix[x];
   if (!row) break compute sum;
   for(var y = 0; y < row.length; y++)
   {
         var cell = row[y];
         if (isNaN(cell)) break compute sum;
         sum += cell;
         }
}
success = true;
}
```
- // The break statements jump here.
- // If we arrive here with success == false
- // then there was something wrong with the matrix
- // we were given.
- // Otherwise sum contains the sum of all cells of
- // the matrix.

# **4.7 OBJECTS**

JavaScript is an Object Oriented Programming (OOP) language. A programming language can be called object-oriented if it provides four basic capabilities to developers

- **Encapsulation** − the capability to store related information, whether data or methods, together in an object.
- **Aggregation** − the capability to store one object inside another object.
- **Inheritance** − the capability of a class to rely upon another class (or number of classes) for some of its properties and methods.
- **Polymorphism** − the capability to write one function or method that works in a variety of different ways.

Objects are composed of attributes. If an attribute contains a function, it is considered to be a method of the object; otherwise the attribute is considered a property.

# *Object Properties*

Object properties can be any of the three primitive data types, or any of the abstract data types, such as another object. Object properties are usually variables that are used internally in the object's methods, but can also be globally visible variables that are used throughout the page.

The syntax for adding a property to an object is

```
objectName.objectProperty = propertyValue;
```
The following code gets the document title using the **"title"** property of the **document** object.

var str = document.title;

### *Object Methods*

Methods are the functions that let the object do something or let something be done to it. There is a small difference between a function and a method – at a function is a standalone unit of statements and a method is attached to an object and can be referenced by the **this** keyword.

*Notes*

Methods are useful for everything from displaying the contents of the object to the screen to performing complex mathematical operations on a group of local properties and parameters.

Following is a simple example to show how to use the **write()** method of document object to write any content on the document.

```
document.write("This is test");
```
# *User-Defined Objects*

All user-defined objects and built-in objects are descendants of an object called **Object**.

### **A. The new Operator**

The *new* operator is used to create an instance of an object. To create an object, the *new* operator is followed by the constructor method.

In the following example, the constructor methods are Object(), Array(), and Date(). These constructors are built-in JavaScript functions.

```
var employee = new Object();
var books = new Array("C++", "Perl", "Java");
var day = new Date("August 15, 1947");
```
# **B. The Object() Constructor**

A constructor is a function that creates and initializes an object. JavaScript provides a special constructor function called **Object()** to build the object. The return value of the **Object()** constructor is assigned to a variable.

The variable contains a reference to the new object. The properties assigned to the object are not variables and are not defined with the **var** keyword.

```
\left\langle \text{htm1}\right\rangle<head>
<title>User-defined objects</title>
<script type = "text/javascript">
          var book = new Object();
         // Create the object
           book.subject = "Perl"; 
          // Assign properties to the object
           book.author = "Mohtashim";
</script>
</head>
<body>
<script type = "text/javascript">
           document.write("Book name is : " + 
book.subject + "<br>");
```

```
 document.write("Book author is : " + 
book.author + "<br>");
</script>
```
</body> </html>

#### *JavaScript Native Objects*

JavaScript has several built-in or native objects. These objects are accessible anywhere in your program and will work the same way in any browser running in any operating system.

Here is the list of all important JavaScript Native Objects

- JavaScript Number Object
- JavaScript Boolean Object
- JavaScript String Object
- JavaScript Array Object
- JavaScript Date Object
- JavaScript Math Object
- JavaScript RegExp Object

#### **Check Your Progress 1**

- 1. List the features of DHTML
- 2. What about the complexity of dynamic webpages?
- 3. What are advantages of JavaScript?
- 4. What do you mean by an object?
- 5. What is a variable?
- 6. What is the difference between while and do loop?

#### **4.8 MATHEMATICAL FUNCTIONS**

The **math** object provides the properties and methods for mathematical constants and functions. Unlike other global objects, **Math** is not a constructor. All the properties and methods of **Math** are static and can be called by using Math as an object without creating it.

Thus, the constant **pi** is referred as **Math.PI** and the function *sine* is called as **Math.sin(x)**, where x is the method's argument.

The syntax to call the properties and methods of Math are as follows

```
var pi val = Math.PI;
var sine val = Math.sin(30);
```
Here is a list of all the properties of Math and their description.

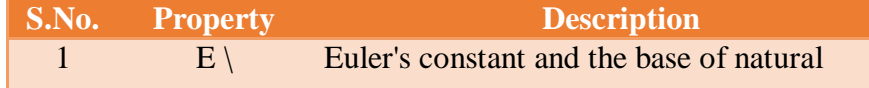

*Notes*

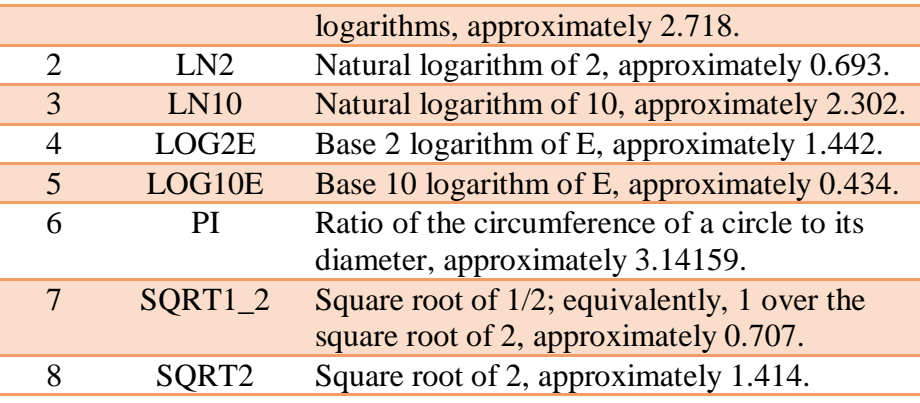

Here is a list of the methods associated with Math object and their description

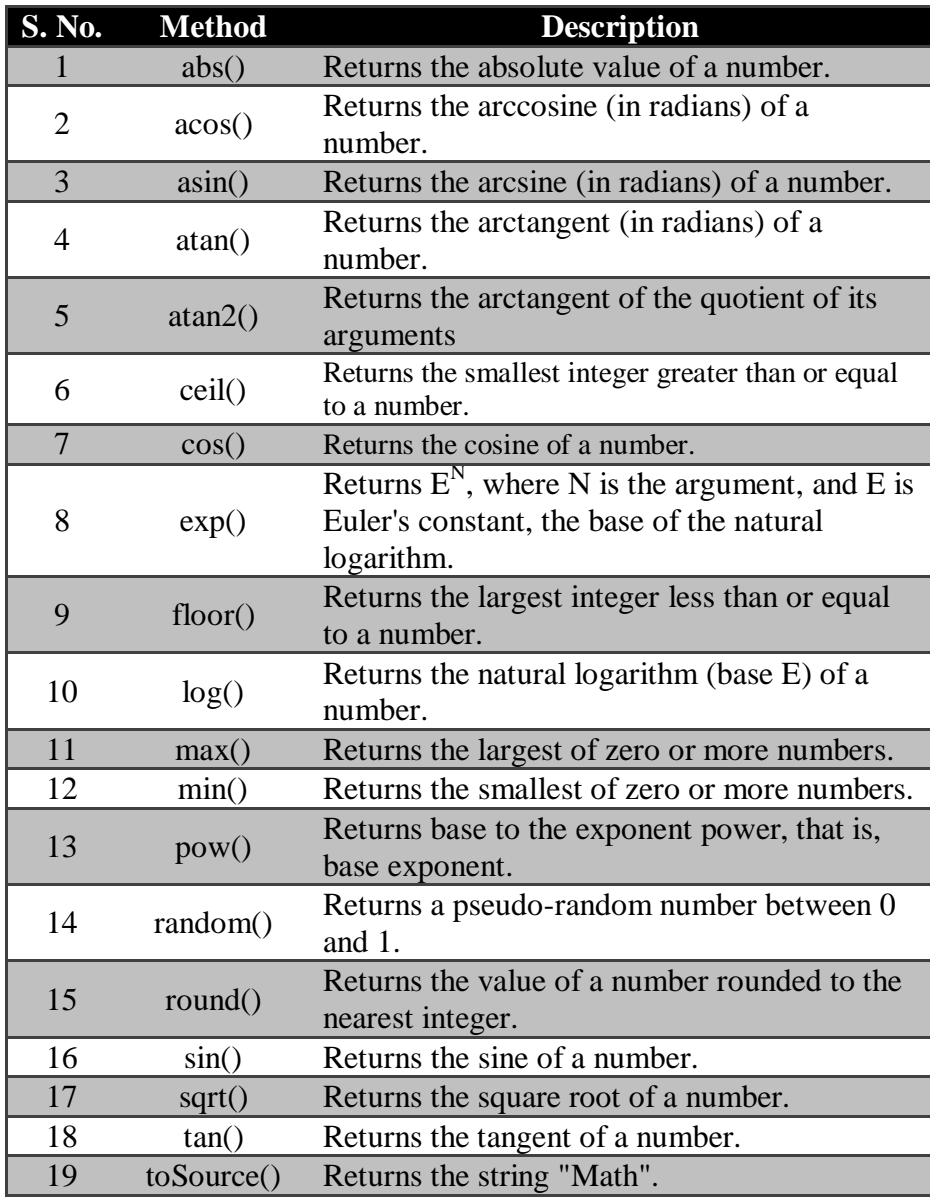

# *Example 4.18*

<html>
```
Java Script
```

```
<head>
<title>JavaScript Math Methods</title>
</head>
<body>
<script type = "text/javascript">
          var value = Math.min(10, 20, -1, 100);
          document.write("First Test Value : " + 
value );
         var value = Math.pow(8, 8);document.write("<br />Second Test Value :
" + value );
          var value = Math.random( );
         document.write("<br />Third Test Value :
" + value );
         var value = Math.roomed(-20.3);
         document.write("<br />Fourth Test Value :
" + value );
         var value = Math.float(10.3);
          document.write("Fifth Test Value : " + 
value );
         var value = Math.toSource( );
          document.write("Value : " + value );
</script>
</body>
</html>
```
# **4.9 STRING MANIPULATORS**

Strings are used to represent text. Theyare written by enclosing their content in quotes.

```
`Down on the sea`
"Lie on the ocean"
'Float on the ocean'
```
Sting object can be created using the following syntax

```
var val = new String(string);
```
Here is a list of the properties of String object and their description.

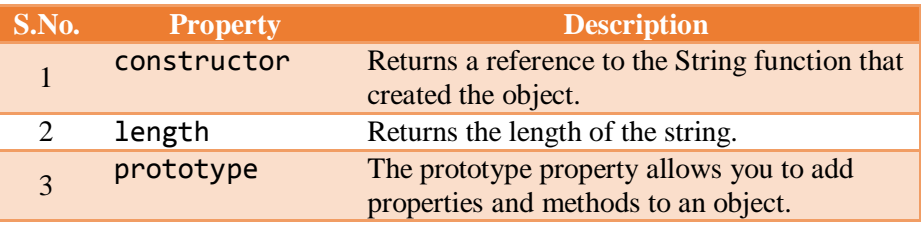

Here is a list of the methods available in String object along with their description.

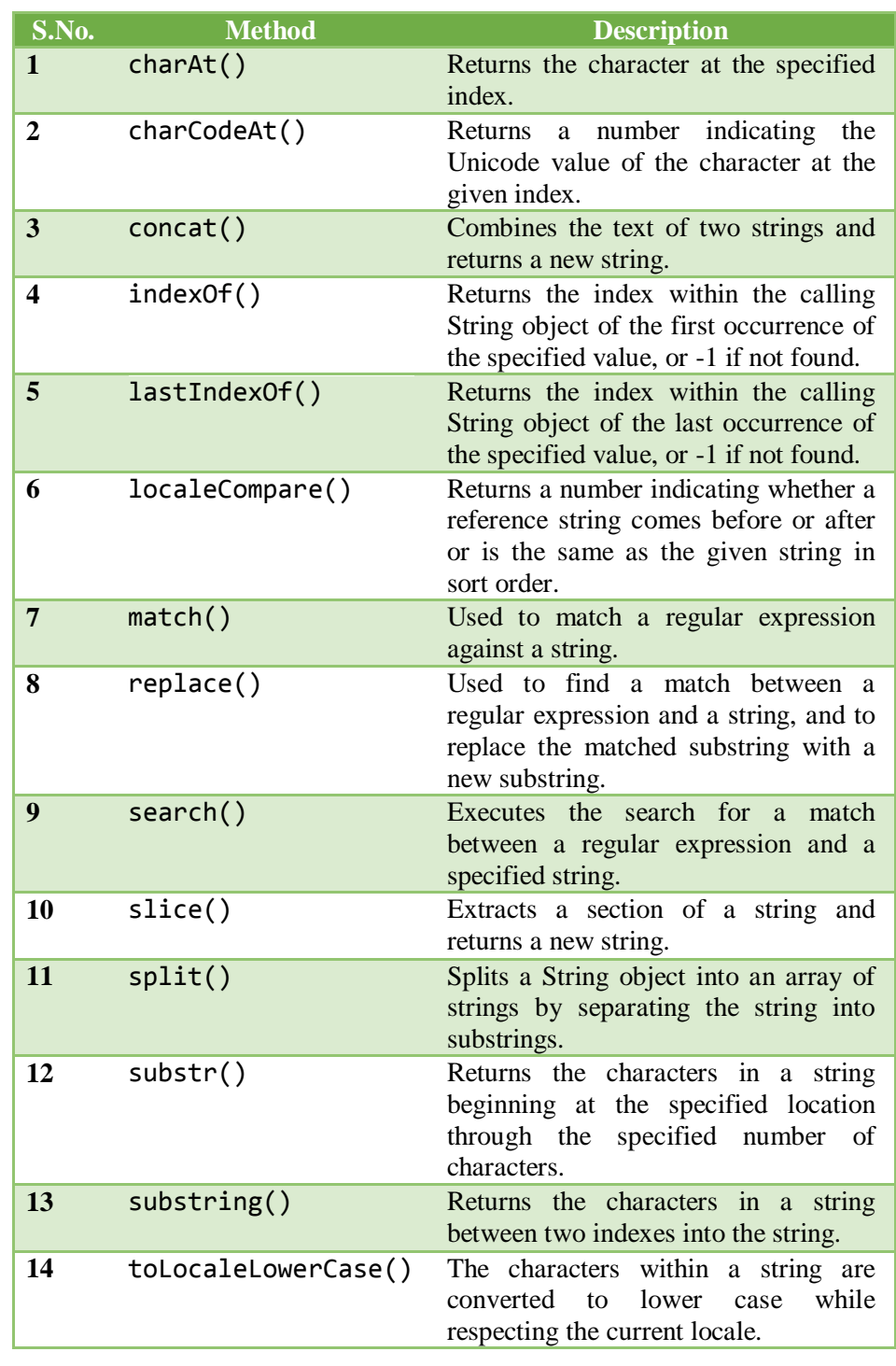

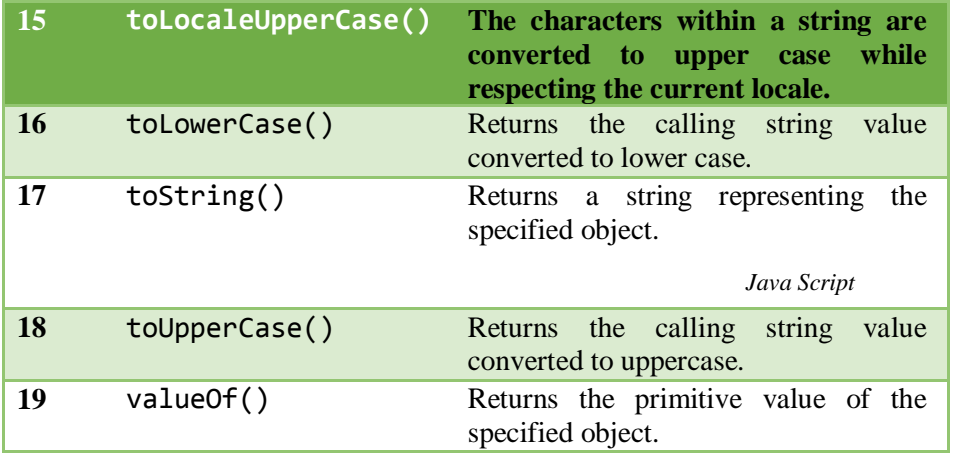

Here is a list of the methods that return a copy of the string wrapped inside an appropriate HTML tag.

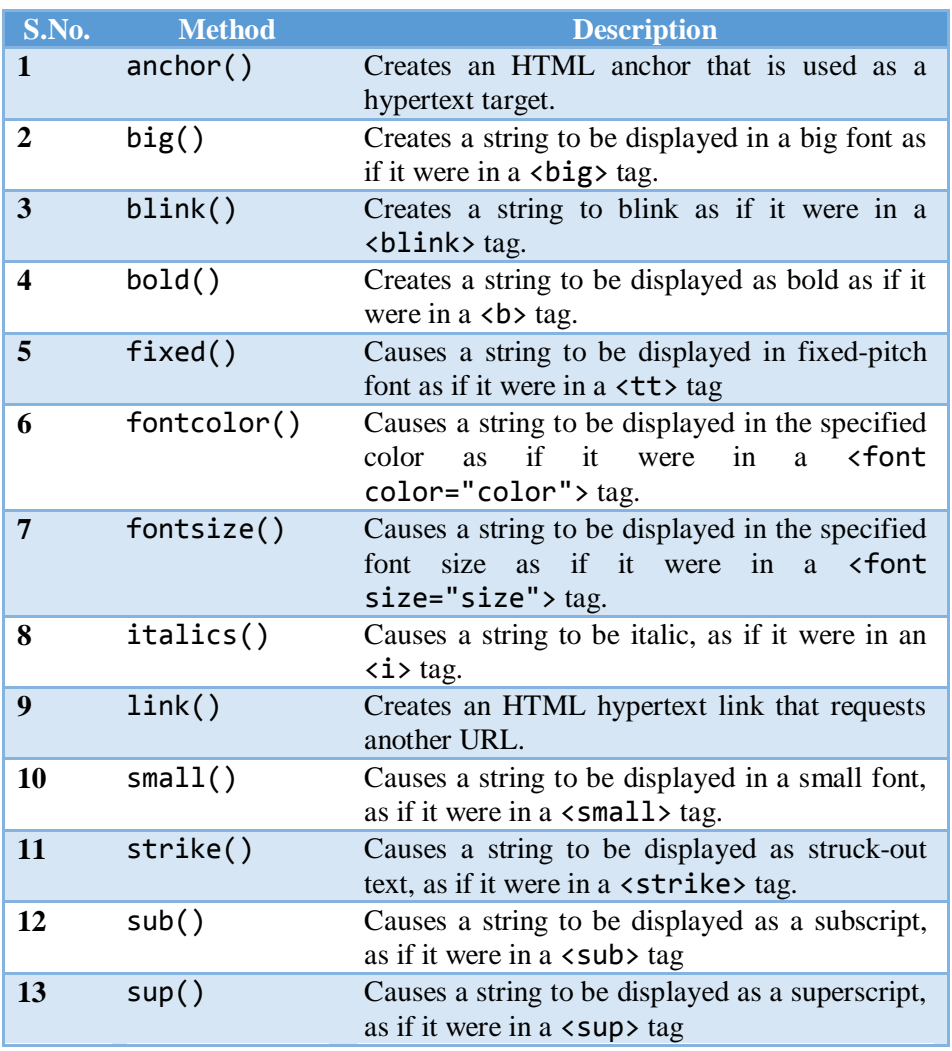

# *Example 4.18*

<!DOCTYPE html> <html> <body>

*Java Script*

```
Notes
                <h2>JavaScript String Methods</h2>
                <p>The slice() method extract a part of a string
                and returns the extracted parts in a new 
                 string:</p>
                 <p id="demo"></p>
                 <p>The substr() method extract a part of a string
                and returns the extracted parts in a new 
                string:</p>
                <p id="demo1"></p>
                <p>The search() method returns the position of the 
                first occurrence of a specified text in a 
                 string:</p>
                <p id="demo3"></p>
                 <p>Replace "Microsoft" with "W3Schools" in the 
                paragraph below:</p>
                <button onclick="myFunction()">Try it</button>
                <p id="demo2">Please visit Microsoft!</p>
                <script>
                var str = "Apple, Banana, Kiwi";
                var res = str.slice(-12,-6);document.getElementById("demo").innerHTML = res;
                var res = str.substr(7);document.getElementById("demo1").innerHTML = res;
                var str = "Please locate where 'locate' occurs!";
                var pos = str.search("locate");
                document.getElementById("demo3").innerHTML = pos;
                function myFunction() {
                    var str = 
                document.getElementById("demo").innerHTML; 
                    var txt = str.replace("Microsoft","W3Schools");
                    document.getElementById("demo2").innerHTML = 
                txt;
                 }
                 </script>
                 </body>
                 </html>
Java Script
```
*Java Script*

# *Output*

#### **JavaScript String Methods**

The slice() method extract a part of a string and returns the extracted parts in a new string: Banana

The substr() method extract a part of a string and returns the extracted parts in a new string: Banana Kiwi

The search() method returns the position of the first occurrence of a specified text in a string:

Replace "Microsoft" with "W3Schools" in the paragraph below:

Try it

Please visit Microsoft

# **4.10 ARRAYS**

An *array*is an ordered collection of values. Each value is called an *element*, and eachelement has a numeric position in the array, known as its *index*.

JavaScript arrays are *untyped***:**

An array element may be of any type, and different elements of the same array may be of different types. Array elements may even be objects or other arrays, which allows you to create complex data structures, such as arrays of objects and arrays of arrays.

- JavaScript arrays are *zero-based*and use 32-bit indexes: The index of the first element is 0, and the highest possible index is 4294967294 (232−2), for a maximum array size of 4,294,967,295 elements.
- JavaScript arrays are *dynamic*:

They grow or shrink as needed and there is no need to declare a fixed size for the array when you create it or to reallocate it when the size changes.

 JavaScript arrays may be *sparse*: The elements need not have contiguous indexes and there may be gaps. Every JavaScript array has a length property. For nonsparse arrays, this property specifies the number of elements in the array. For sparse arrays, length is larger than the index of all elements.

# *Creating Arrays*

The easiest way to create an array is with an array literal, which is simply a commaseparatedlist of array elements within square brackets.

```
Java Script
```
var empty =  $\lceil \cdot \rceil$ ; // An array with no elements var primes =  $[2, 3, 5, 7, 11]$ ; // An array with 5 numeric elements var misc =  $[1.1, true, "a", ]$ ; // 3 elements of various types + trailing comma

The values in an array literal need not be constants; they may be arbitrary expressions:

```
var base = 1024;
var table = [base, base+1, base+2, base+3];
```
Array literals can contain object literals or other array literals:

var  $b = \{ [1, \{x:1, y:2\}], [2, \{x:3, y:4\}]\};$ 

If you omit a value from an array literal, the omitted element is given the value undefined:

```
var count = [1, 3];
// An array with 3 elements, 
// the middle one undefined.
var undefs = [,, ];// An array with 2 elements, both undefined.
```
Array literal syntax allows an optional trailing comma, so [, ] has only two elements, not three.

Another way to create an array is with the Array() constructor. You can invoke this constructor in three distinct ways:

• Call it with no arguments:

var  $a = new Array()$ ;

This method creates an empty array with no elements and is equivalent to the array literal [].

• Call it with a single numeric argument, which specifies a length:

var  $a = new Array(10)$ ;

This technique creates an array with the specified length. This form of the Array() constructor can be used to pre-allocate an array when you know in advance how many elements will be required. Note that no values are stored in the array, and the array index properties  $\omega$ ,  $\omega$ ,  $\omega$ , and so on are not even defined for the array.

• Explicitly specify two or more array elements or a single non-numeric element for the array:

```
var a = new Array(5, 4, 3, 2, 1, "testing,")testing");
```
In this form, the constructor arguments become the elements of the new array.Using an array literal is almost always simpler than this usage of the Array() constructor.

*Reading and Writing Array Elements*

You access an element of an array using the [] operator. A reference to the array shouldappear to the left of the brackets. An arbitrary expression that has a non-negative integer value should be inside the brackets. You can use this syntax to both read and write thevalue of an element of an array. Thus, the following are all legal JavaScript statements:

```
var a = \lceil \text{"world"} \rceil;
// Start with a one-element array
var value = a[0]; // Read element 0
a[1] = 3.14; // Write element 1
i = 2:
a[i] = 3; // Write element 2
a[i + 1] = "hello"; // Write element 3a[a[i]] = a[0];// Read elements 0 and 2, write element 3
```
*Sparse Arrays*

A sparse array is one in which the elements do not have contiguous indexes starting at0. Normally, the length property of an array specifies the number of elements in thearray. If the array is sparse, the value of the length property is greater than the numberof elements. Sparse arrays can be created with the Array() constructor or simply byassigning to an array index larger than the current array length.

```
a = new Array(5);
// No elements, but a.length is 5.
a = [ ]:
// Create an array with no elements & length = 0.
a[1000] = 0;
// Assignment adds one element but 
// sets length to 1001.
```
The second special behaviour that arrays implement in order to maintain the lengthinvariant is that if you set the length property to a non-negative integer n smaller thanits current value, any array elements whose index is greater than or equal to n are deletedfrom the array:

 $a = [1, 2, 3, 4, 5];$ // Start with a 5-element array. *Java Script*

*Java Script*

*Notes*

```
a.length = 3;// a is now [1,2,3].
a.length = 0;// Delete all elements. a is [].
a.length = 5;// Length is 5, but no elements, like new Array(5)
```
You can also set the length property of an array to a value larger than its current value.Doing this does not actually add any new elements to the array; it simply creates asparse area at the end of the array.

Here is a list of the properties of the Array object along with their description.

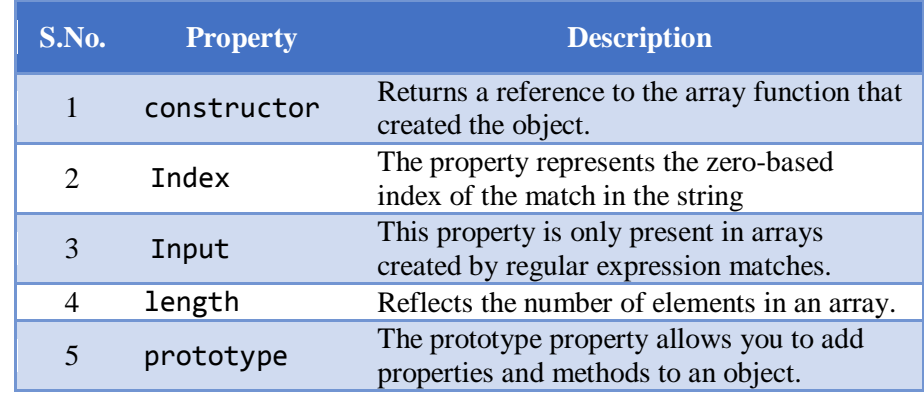

In the following sections, we will have a few examples to illustrate the usage of Array properties.

Here is a list of the methods of the Array object along with their description.

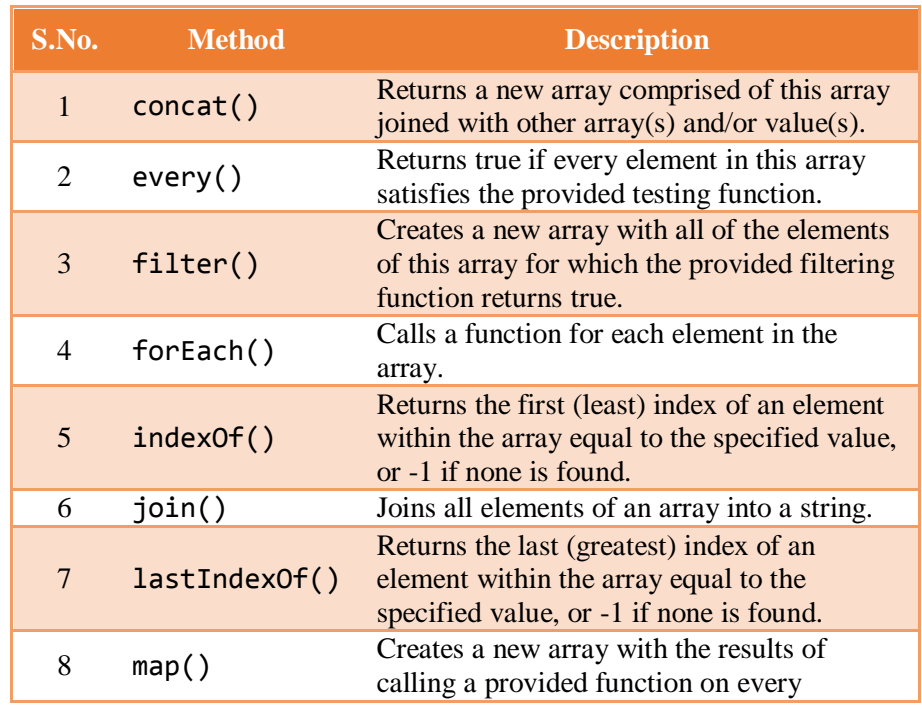

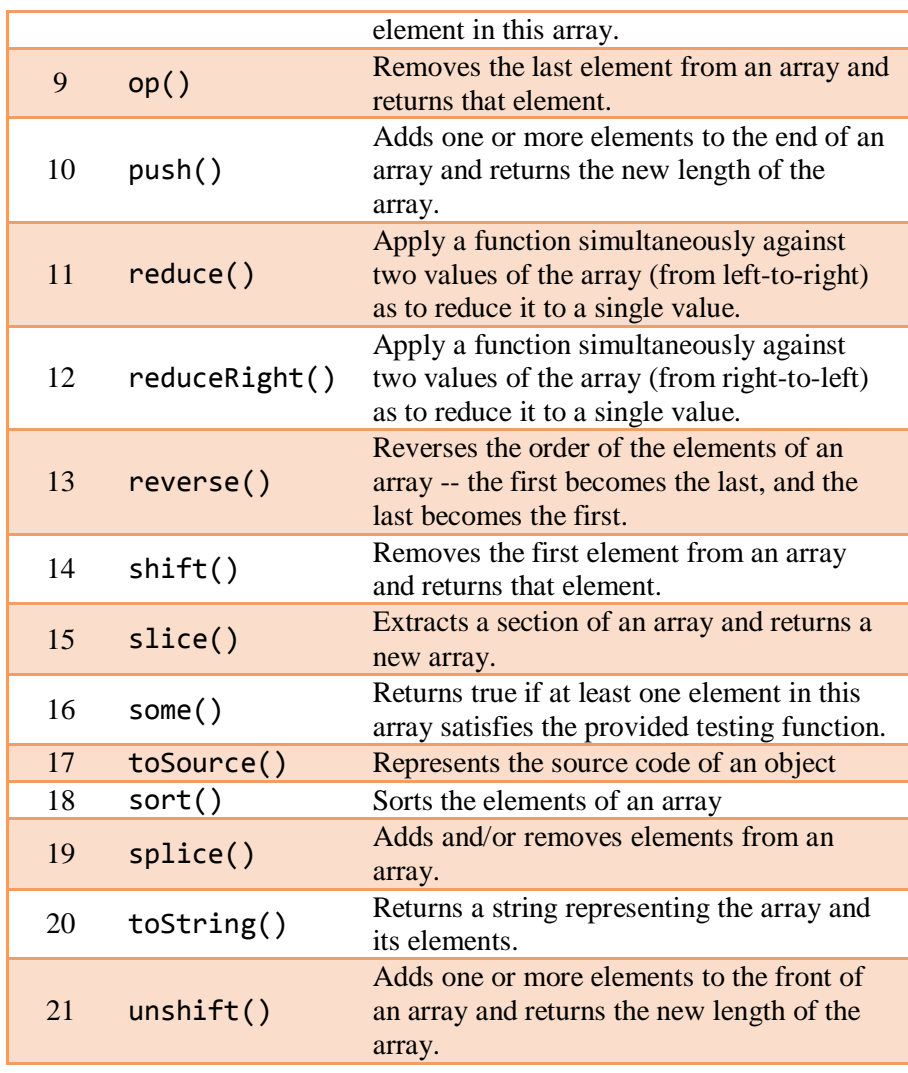

# *Example 4.19*

```
<html>
<head>
   <title>Arrays!!!</title>
   <script type="text/javascript">
         var students = new Array("John", "Ann", 
"Aaron", "Edwin", "Elizabeth");
         Array.prototype.displayItems=function()
         {
               for (i=0;i<this.length;i++){
                    document.write(this[i] + "<br 
/>");
               }
         }
         document.write("Students Array Example 
<br />");
         students.displayItems();
```
*Java Script*

```
Java Script
```
document.write("<br />The number of items in students array is " + students.length + "<br/>kbr />"); document.write("<br />The SORTED students  $array<sub>cr</sub>$  />"); students.sort(); students.displayItems(); document.write("<br />The REVERSED students array<br />"); students.reverse(); students.displayItems(); document.write("<br />THE students array after REMOVING the LAST item<br />"); students.pop(); students.displayItems(); document.write("<br />THE students array after PUSH<br />"); students.push("New Stuff"); students.displayItems(); </script> </head> <body> </body> </html> *Output* Students Array Example John Ann Aaron Edwin Elizabeth The number of items in students array is 5 The SORTED students array Aaron Ann Edwin

Elizabeth John

The REVERSED students array John Elizabeth

*Java Script*

Edwin Ann Aaron

THE students array after REMOVING the LAST item John Elizabeth Edwin Ann

THE students array after PUSH John Elizabeth Edwin Ann New Stuff

# **4.11 FUNCTIONS**

A *function* is a block of JavaScript code that is defined once but may be executed, orinvoked, any number of times. You may already be familiar with the concept of a functionunder a name such as subroutine or procedure.

JavaScript functions are parameterized:a function definition may include a list of identifiers, known as *parameters* thatwork as local variables for the body of the function. Function invocations provide values,or *arguments*, for the function's parameters. Functions often use their argumentvalues to compute a return value that becomes the value of the functioninvocationexpression. In addition to the arguments, each invocation has another value—the*invocation context*—that is the value of the this keyword.

If a function is assigned to the property of an object, it is known as a *method* of thatobject. When a function is invoked on or *through* an object, that object is the invocationcontext or this value for the function. Functions designed to initialize a newly createdobject are called *constructors*.

# *Defining Functions*

Functions are defined with the functionkeyword, which can be used in a function definition expression or in a function declaration statement. In either form, function definitions begin with the keyword functionfollowed by these components:

 An identifier that names the function. The name is a required part of function declaration statements: it is used as the name of a variable, and the newly defined function object is assigned to the variable. For function definition expressions, the name is optional: if present, the name refers to the function object only within the body of the function itself.

- A pair of parentheses around a comma-separated list of zero or more identifiers. These identifiers are the parameter names for the function, and they behave like local variables within the body of the function.
- A pair of curly braces with zero or more JavaScript statements inside. These statements are the body of the function: they are executed whenever the function is invoked.

```
// Print the name and value of each property of o. 
// Return undefined.
function printprops(o) 
{
for(var p in o)
console.log(p + ": " + o[p] + "\n");
}
// Compute the distance between Cartesian points 
1/(x1,y1) and (x2,y2).
function distance(x1, y1, x2, y2) 
{
var dx = x^2 - x^1;
var dy = y2 - y1;
return Math.sqrt(dx*dx + dy*dy);
}
// A recursive function (one that calls itself) 
// that computes factorials
// Recall that x! is the product of x and all 
// positive integers less than it.
function factorial(x) 
{
if (x \leq 1) return 1;
return x * factorial(x-1);
}
// This function expression defines a function 
// that squares its argument.
// Note that we assign it to a variable
var square = function(x) { return x*x; }
// Function expressions can include names, which 
// is useful for recursion.
var f = function fact(x){ 
   if (x \leq 1)return 1;
```
*Java Script*

```
else 
   return x*fact(x-1);
};
// Function expressions can also be used as 
// arguments to other functions:
data.sort(function(a,b) { return a-b; });
// Function expressions are sometimes defined and 
// immediately invoked:
var tensquared = (function(x) {return x*x;}(10));
```
Note that the function name is optional for functions defined as expressions. A functiondeclaration statement actually declares a variable and assigns a function object to it. Afunction definition expression, on the other hand, does not declare a variable. A nameis allowed for functions, like the factorial function above, that need to refer to themselves.If a function definition expression includes a name, the local function scope forthat function will include a binding of that name to the function object. In effect, thefunction name becomes a local variable within the function. Most functions defined asexpressions do not need names, which makes their definition more compact.

# *Nested Functions*

In JavaScript, functions may be nested within other functions. For example:

```
function hypotenuse(a, b) 
{
function square(x) 
\{ return x*x; \}return Math.sqrt(square(a) + square(b));
}
```
The interesting thing about nested functions is their variable scoping rules: they canaccess the parameters and variables of the function (or functions) they are nested within.In the code above, for example, the inner function square() can read and write theparameters a and b defined by the outer function hypotenuse().

# *Invoking Functions*

The JavaScript code that makes up the body of a function is not executed when thefunction is defined but when it is invoked. JavaScript functions can be invoked in fourways:

• as functions,

*Java Script*

- as methods.
- as constructors, and
- Indirectly through their call() and apply() methods.

*Notes*

The following code includes a number of regular *function invocation*expressions:

```
printprops({x:1});
var total = distance(0, 0, 2, 1) + distance(2, 1, 3, 5);var probability = factorial(5)/factorial(13);
```
In an invocation, each argument expression (the ones between the parentheses) is evaluated,and the resulting values become the arguments to the function. These values areassigned to the parameters named in the function definition. In the body of the function,a reference to a parameter evaluates to the corresponding argument value.

A *method* is nothing more than a JavaScript function that is stored in a property of an object. If you have a function f and an object o, you can define a method named m of o with the following line:

 $o.m = f$ ;

Having defined the method  $m()$  of the object **o**, invoke it like this:

o.m();

Or, if m() expects two arguments, you might invoke it like this:

 $o.m(x, y);$ 

If a function or method invocation is preceded by the keyword new, then it is a *constructor invocation*. Constructor invocations differ from regular function and method invocations in their handling of arguments, invocation context, and return value.

If a constructor invocation includes an argument list in parentheses, those argument expressions are evaluated and passed to the function in the same way they would be for function and method invocations. But if a constructor has no parameters, then JavaScript constructor invocation syntax allows the argument list and parentheses to be omitted entirely. You can always omit a pair of empty parentheses in a constructor invocation and the following two lines, for example, are equivalent:

```
var o = new Object();
var o = new Object;
```
Constructor functions do not normally use the return keyword. They typically initialize the new object and then return implicitly when they reach the end of their body.

JavaScript functions are objects and like all JavaScript objects, they have methods. Twoof these methods, call() and apply(),*invoke the*  *function indirectly*. Both methodsallow you to explicitly specify the this value for the invocation, which means you caninvoke any function as a method of any object, even if it is not actually a method ofthat object. Both methods also allow you to specify the arguments for the invocation. The call() method uses its own argument list as arguments to the function and theapply() method expects an array of values to be used as arguments.

To invoke the function  $f()$  as amethod of the object o (passing no arguments), you could use either  $call()$  or  $apply()$ :

```
f.call(o);
f.apply(o);
```
*Example 4.20*

```
<!DOCTYPE html>
<html>
<body>
<h2>JavaScript Functions</h2>
<p>This example calls a function to convert from 
Fahrenheit to Celsius:</p>
<p id="demo"></p>
<script>
function toCelsius(f) {
   return (5/9) * (f-32);
}
document.getElementById("demo").innerHTML = 
toCelsius(77);
</script>
</body>
</html>
```
*Output*

# **JavaScript Functions**

This example calls a function to convert from Fahrenheit to Celsius:

25

*Example 4.21*

```
<html>
<head>
<script type = "text/javascript">
          function sayHello(name, age)
```
*Java Script*

*Java Script*

*Notes*

{ document.write (name + " is " + age + " years old."); } </script> </head> <body> <p>Click the following button to call the function</p> <form> <input type = "button" onclick = "sayHello('Zara', 7)" value = "Say Hello"> </form> <p>Use different parameters inside the function and then try...</p> </body>

*Output*

</html>

Click the following button to call the function

Say Hello

Use different parameters inside the function and then try...

Zara is 7 years old.

#### **Check Your Progress 2**

- 1. What is an array?
- 2. List the characteristics of JavaScript arrays.
- 3. What is the purpose of length method?
- 4. What do you mean by function?
- 5. How will you invoke functions?
- 6. What is the purpose of constructors?

# **4.12 ANSWERS TO CHECK YOUR PROGRESS**

#### 1. Features of DHTML are

- i. Dynamic content
- ii. Dynamic style
- iii. Dynamic positioning
- iv. Dynamic binding
- 2. Client side scripting involves medium complexity.Server side scripting involves high complexity of two parts
- 3. Advantages of JavaScript are
	- Less server interaction
	- Immediate feedback to visitors
	- Increased interactivity
	- Richer interfaces
- 4. An object (that is, a member of the type *object*) is a collection of *properties* where each property has a name and a value (either a primitive value, such as a number or string, or an object).
- 5. A *variable* defines a symbolic name for a value and allows the value to bereferred to by name
- 6. The body of the loop is always executed at least once for do loop. The body of the while loop will be executed only if the condition is satisfied.
- 7. An *array*is an ordered collection of values. Each value is called an *element*, and eachelement has a numeric position in the array, known as its *index*
- 8. Characteristics of JavaScript arrays are
	- untyped
	- zero based
	- dynamic
	- sparse
- 9. The length method is used to reflect the number of elements in an array.
- 10. A *function* is a block of JavaScript code that is defined once but may be executed, orinvoked, any number of times.
- 11. JavaScript functions can be invoked in four ways:
	- i. as functions,
	- ii. as methods,
	- iii. as constructors, and
	- iv. Indirectly through their call()and apply()methods
- 12. Constructor functions do not normally use the return keyword. They typically initialize the new object and then return implicitly when they reach the end of their body

# **4.13 LET US SUM UP**

*Java Script*

*Notes*

DHTML, refers to the technique of making Web pages dynamic by client-side scripting to manipulate the document content and presentation

The characteristics of JavaScript are

- JavaScript is a lightweight, interpreted programming language.
- Designed for creating network-centric applications.
- Complementary to and integrated with Java.
- Complementary to and integrated with HTML.
- Open and cross-platform

JavaScript programs are written using the Unicode character set

JavaScript ignores spaces, tabs, and newlines that appear in JavaScript programs.

Simple statements in JavaScript are generally followed by a semicolon character, just as they are in C, C++, and Java. JavaScript, however, allows us to omit this semicolon if each of our statements is placed on a separate line.

JavaScript is a case-sensitive language.

JavaScript is object-oriented.

The JavaScript interpreter performs automatic garbage collection for memory management.

An *identifier*is simply a name. In JavaScript, identifiers are used to name variables andfunctions and to provide labels for certain loops in JavaScript code.

A JavaScript identifiermust begin with

- a letter,
- an underscore  $(\_)$ , or
- $\bullet$  a dollar sign  $(\$)$ .

JavaScript types can be divided into two categories: *primitive types*and *object types*.

An object (that is, a member of the type *object*) is a collection of *properties* where each property has a name and a value (either a primitive value, such as a number or string, or an object).

JavaScript types can also be categorized as *mutable*and *immutable*types

JavaScript variables have only two scopes.

- Global Variables − A global variable has global scope which means it can be defined anywhere in the JavaScript code.
- Local Variables − A local variable will be visible only within a function where it is defined. Function parameters are always local to that function

JavaScript supports the following types of operators.

- Arithmetic Operators
- Comparison Operators
- Logical (or Relational) Operators
- Assignment Operators
- Conditional (or ternary) Operators

*Conditionals* are statements like if and switch that makes the JavaScript interpreter execute or skip other statements depending on the value of an expression.

*Loops* are statements like while and for that execute other statements repetitively.

*Jumps* are statements like break, return, and throw that cause the interpreter to jump to another part of the program.

JavaScript has several built-in or native objects. Here is the list of all important JavaScript Native Objects

- JavaScript Number Object
- JavaScript Boolean Object
- JavaScript String Object
- JavaScript Array Object
- JavaScript Date Object
- JavaScript Math Object
- JavaScript RegExp Object

The **math** object provides the properties and methods for mathematical constants and functions.

Strings are used to represent text. They are written by enclosing their content in quotes.

An *array*is an ordered collection of values. Each value is called an *element*, and eachelement has a numeric position in the array, known as its *index*

A sparse array is one in which the elements do not have contiguous indexes starting at0.

A *function* is a block of JavaScript code that is defined once but may be executed, orinvoked, any number of times.

JavaScript functions are parameterized:a function definition may include a list of identifiers, known as *parameters* thatwork as local variables for the body of the function

A *method* is nothing more than a JavaScript function that is stored in a property of an object.

*Notes*

*Java Script*

Constructor functions do not normally use the return keyword. They typically initialize the new object and then return implicitly when they reach the end of their body

*Notes*

# **4.14 SELF-ASSESSMENT EXERCISES**

#### **Short Questions**

- 1. What do you mean by primitive data types?
- 2. What are object types?
- 3. List any two mathematical functions
- 4. What are strings?
- 5. How to define scope of variables in JavaScript?
- 6. Describe any two methods for arrays.
- 7. How to define functions in JavaScript?

#### **Detail Questions**

- 1. Write a note on variables.
- 2. Discuss about the JavaScript Statements.
- 3. Explain in detail about loops.
- 4. Write a program to demonstrate the working of string functions
- 5. Explain the mathematical functions available in JavaScript.
- 6. Discuss in detail about arrays in JavaScript.
- 7. Describe about writing user defined functions in JavaScript.

#### **4.15SUGGESTED READINGS**

- 1. Web Programming: Building Internet applications, Chris Bates, Wiley India
- 2. Web technologies A computer science perspective, Jeffrey C Jackson, Pearson Education, 2006
- 3. Robert W. Sebesta "Programming the world wide web" Pearson Education
- 4. Bates, Developing web applications, wiley,2006
- 5. www.w3schools.com
- 6. JavaScript: The Definitive Guide, 6th Edition, David Flanagan, O'Reilly Media, 2011.
- 7. Eloquent JavaScript, 3rd edition, Marijn Haverbeke, 2018

# **UNIT- 5 COOKIES AND EVENTS**

#### **Structure**

- 5.0 Introduction
- 5.1 Objectives
- 5.2 Regular Expressions
- 5.3 Cookies
- 5.4 Events
- 5.5 Answers to Check Your Progress
- 5.6 Let us Sum up
- 5.7 Self-Assessment Exercises
- 5.8 Suggested Readings

# **5.0 INTRODUCTION**

The communication between a web browser and server happens using a stateless protocol named HTTP. The inputs from the users need to be validated before sending the request. A regular expression is an object that describes a pattern of characters. This will be used to validate the inputs. Also Stateless protocol treats each request independent. So, the server does not keep the data after sending it to the browser. But in many situations, the data will be required again. Here come cookies into a picture.JavaScript's interaction with HTML is handled through events that occur when the user or the browser manipulates a page. This unit will describe about the regular expression, cookies and events.

# **5.1 OBJECTIVES**

After going through this unit, you will be able to:

- Learn the need for regular expressions
- Understand how to handle cookies using JavaScript
- Know the basics of event handling in JavaScript

# **5.2 REGULAR EXPRESSIONS**

Regularexpressions are a way to describe patterns in string data. They form a small,separate language that is part of JavaScript and many other languages andsystems.Regular expressions are both terribly awkward and extremely useful.

A regular expression is an object that describes a pattern of characters.

*Notes*

*Cookies and Events*

The JavaScript RegExp class represents regular expressions, and both String and RegExp define methods that use regular expressions to perform powerful pattern-matching and search-and-replace functions on text.

*Notes*

#### *Syntax*

A regular expression could be defined with the RegExp() constructor, as follows

```
var pattern = new RegExp(pattern, attributes);
```
*or simply*

```
var pattern = /pattern/attributes;
```
Here is the description of the parameters

- pattern − A string that specifies the pattern of the regular expression or another regular expression.
- attributes  $-$  An optional string containing any of the "g", "i", and "m" attributes that specify global, case-insensitive, and multi-line matches, respectively.

```
let re1 = new RegExp("abc");
let re2 = /abc;
```
#### *Brackets*

Brackets  $(\lceil \cdot \rceil)$  have a special meaning when used in the context of regular expressions. They are used to find a range of characters.

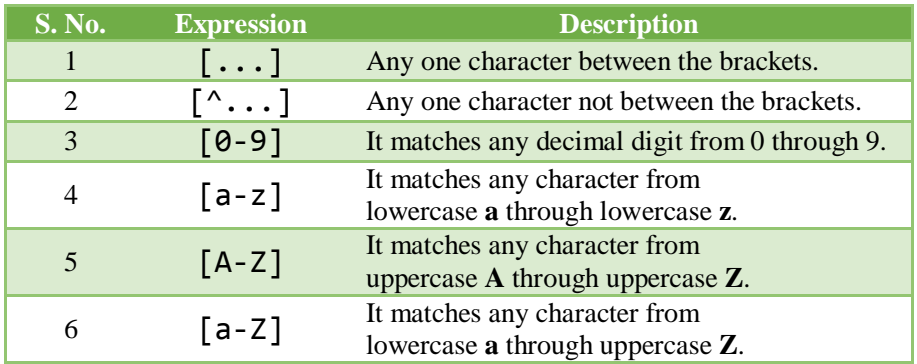

The ranges  $[0-3]$  is used to match any decimal digit ranging from 0 through 3, or the range  $\lceil b-v \rceil$  is used to match any lowercase character ranging from b through v.

#### *Quantifiers*

The frequency or position of bracketed character sequences and single characters can be denoted by a special character. Each special character has a specific connotation. The  $+$ ,  $*$ ,  $\cdot$ , and  $\frac{1}{2}$  flags all follow a character sequence.

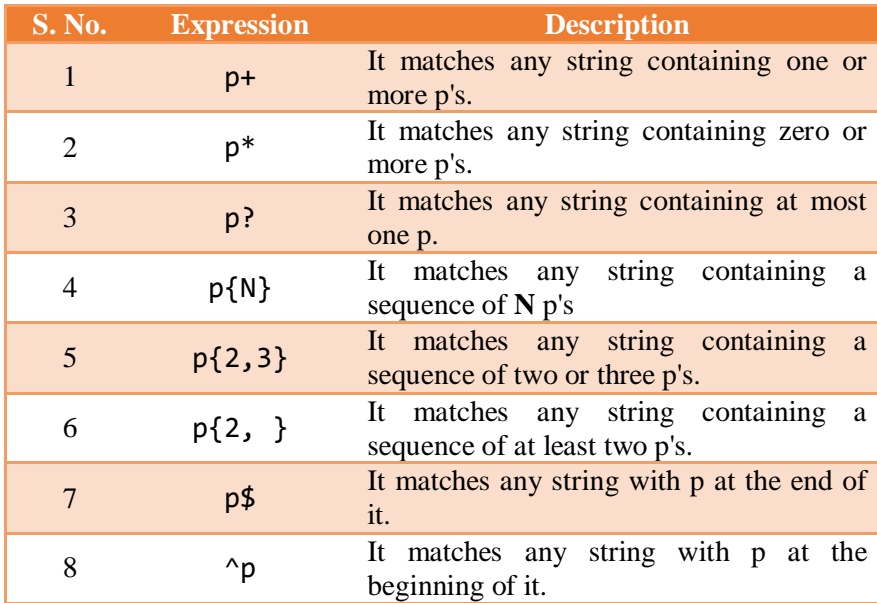

# *Examples*

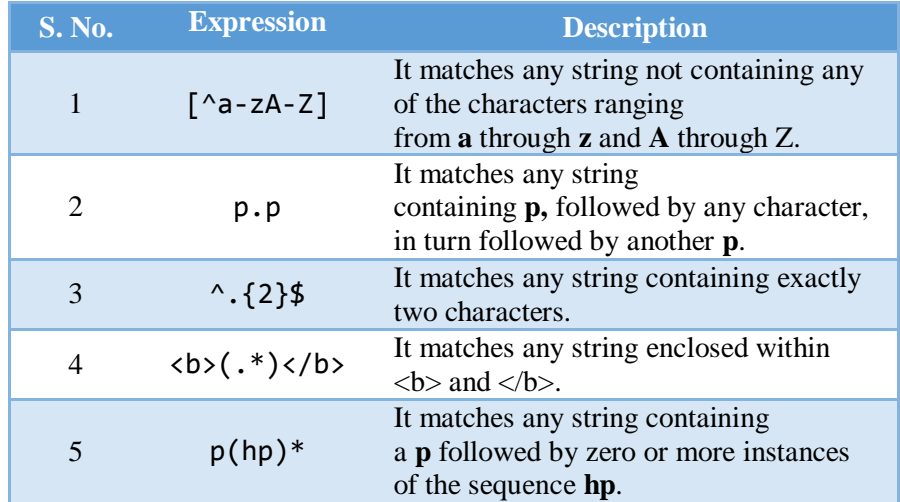

# *Literal characters*

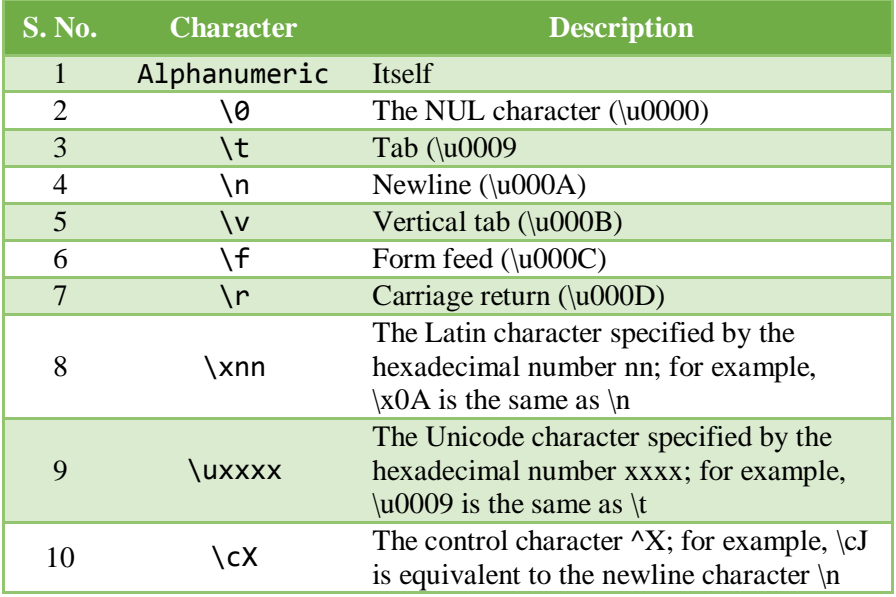

# *Metacharacters*

A metacharacter is simply an alphabetical character preceded by a backslash that acts to give the combination a special meaning.

*Notes*

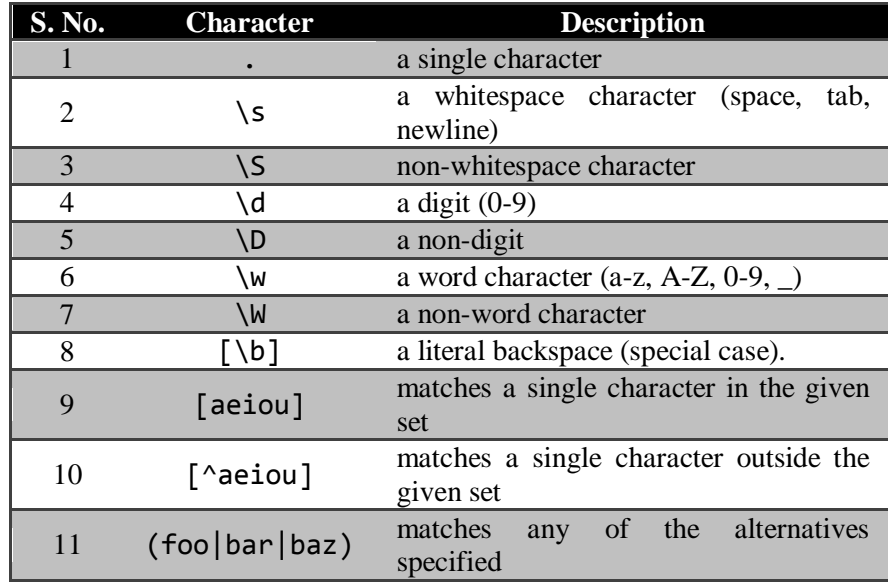

#### $/\d{42,4}/$

// Match between two and four digits

```
/\w{3}\d?
```
// Match exactly three word characters and an // optional digit

 $/\s + j$ ava $\s + /$ // Match "java" with one or more spaces // before and after

 $/$ [ $^{\wedge}$ (]\*/

// Match zero or more characters that are not // open parenthesis

#### *Modifiers*

Several modifiers are available that can simplify the way you work with regexps, like case sensitivity, searching in multiple lines, etc.

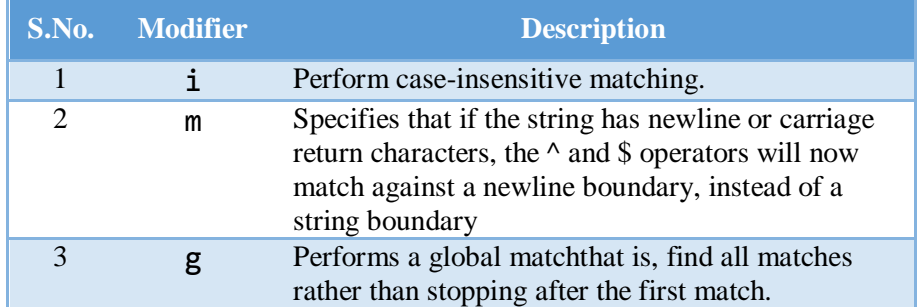

# *RegExp Properties*

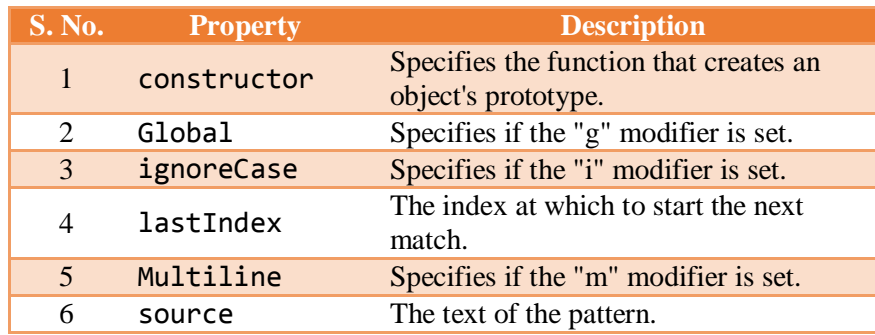

# *RegExp Methods*

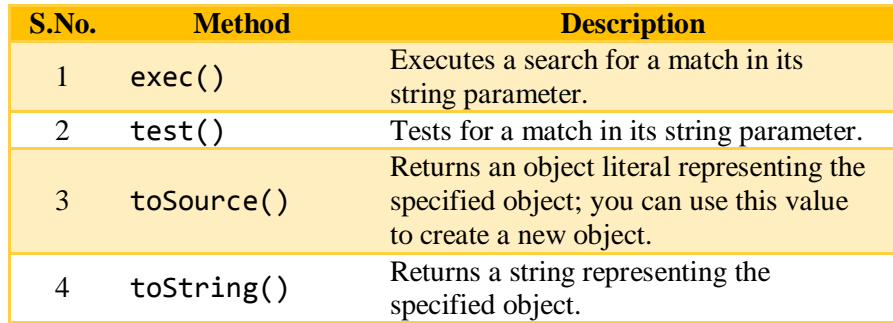

# *Example 5.1*

```
<!DOCTYPE html>
<html>
<body>
<p>
Search for the characters<br>
"LO"
<br>in the <strong>beginning</strong> of a word in 
the phrase:<br>
"HELLO, LOOK AT YOU!"
\langle/p>
<p>Found in position: <span id="demo"></span></p>
<script>
var str = "HELLO, LOOK AT YOU!"; 
var patt1 = / \blacksquarevar result = str.search(patt1);
document.getElementById("demo").innerHTML = 
result;
</script>
</body>
</html>
```

```
Output
Search for the characters
"LO"
in the beginning of a word in the phrase:
"HELLO, LOOK AT YOU!"
Found in position: 7
```
*Example 5.2*

```
<!DOCTYPE html>
<html>
<body>
<p>Click the button to do a global search for any 
of the specified alternatives (red|green).</p>
<button onclick="myFunction()">Try it</button>
<p id="demo"></p>
<script>
function myFunction() {
  var str = "re, green, red, green, gren, gr,
blue, yellow";
  var patt1 = /(\text{red}|gr^*)/g;
  var result = str.match(patt1); document.getElementById("demo").innerHTML = 
result;
}
</script>
</body>
</html>
```
#### *Output*

Click the button to do a global search for any of the specified alternatives (red|green).

```
Try it
```
gr,red,gr,gr,gr

#### **5.3COOKIES**

The communication between a web browser and server happens using a stateless protocol named HTTP. Stateless protocol treats each request independent. So, the server does not keep the data after sending it to the browser. But in many situations, the data will be required again. Here come cookies into a picture. With cookies, the web browser will not have to communicate with the server each time the data is required. Instead, it can be fetched directly from the computer.

A *cookie* is a piece of data that is stored on our computer to be accessed by our browser.

In many situations, using cookies is the most efficient method of remembering and tracking preferences, purchases, commissions, and other information required for better visitor experience or site statistics.

The server sends some data to the visitor's browser in the form of a cookie. The browser may accept the cookie. If it does, it is stored as a plain text record on the visitor's hard drive. Now, when the visitor arrives at another page on the site, the browser sends the same cookie to the server for retrieval. Once retrieved, the server knows/remembers what was stored earlier.

Cookies are a plain text data record of 5 variable-length fields

- **Expires** − The date the cookie will expire. If this is blank, the cookie will expire when the visitor quits the browser.
- **Domain** − The domain name of your site.
- **Path** − The path to the directory or web page that set the cookie. This may be blank if you want to retrieve the cookie from any directory or page.
- **Secure** − If this field contains the word "secure", then the cookie may only be retrieved with a secure server. If this field is blank, no such restriction exists.
- **Name=Value** − Cookies are set and retrieved in the form of key-value pairs

Cookies were originally designed for CGI programming. The data contained in a cookie is automatically transmitted between the web browser and the web server, so CGI scripts on the server can read and write cookie values that are stored on the client.

JavaScript can also manipulate cookies using the cookie property of the Document object. JavaScript can read, create, modify, and delete the cookies that apply to the current web page.

#### *Storing Cookies*

The simplest way to create a cookie is to assign a string value to the document.cookie object

 $document.cookie = "key1 = value1; key2 =$ value2;expires = date";

Here the expires attribute is optional. If you provide this attribute with a valid date or time, then the cookie will expire on a given date or time and thereafter, the cookies' value will not be accessible.

*Example 5.3 – Setting Cookies*

*Notes*

```
<html>
<head>
<script type = "text/javascript">
\langle! - -
function WriteCookie() {
   if( document.myform.customer.value == ") {
       alert("Enter some value!");
       return;
    }
   cookievalue = 
escape(document.myform.customer.value) + ";";
    document.cookie = "name=" + cookievalue;
    document.write ("Setting Cookies : " + "name=" 
+ cookievalue );
}
//-->
</script>
</head>
<body>
<form name = "myform" action = "">
Enter name: <input type = "text" name = 
"customer"/>
<input type = "button" value = "Set Cookie" 
onclick = "WriteCookie();"/>
</form>
</body>
</html>
```
*Output*

Enter name: Set Cookie

Setting Cookies : name=Cookie;

# *Reading Cookies*

Reading a cookie is just as simple as writing one, because the value of the document.cookie object is the cookie. So we can use this string whenever we want to access the cookie. The document.cookie string will keep a list of name=value pairs separated by semicolons, where name is the name of a cookie and value is its string value. The split() function is used to break a string into key and values.

*Example 5.4 – Getting Cookie values*

```
<html>
<head>
<script type = "text/javascript">
\langle! --
function ReadCookie() {
var allcookies = document.cookie;
document.write ("All Cookies : " + allcookies );
// Get all the cookies pairs in an array
cookiearray = allcookies.split(';');
// Now take key value pair out of this array
for(var i=0; i<cookiearray.length; i++) {
       name = cookiesiray[i].split('=')[0];value = cookiearray[i].split('=')[1]; document.write ("Key is : " + name + " and 
Value is : " + value);
}
}
//-->
</script>
</head>
<body>
<form name = "myform" action = "">
<p> click the following button and see the 
result:</p>
<input type = "button" value = "Get Cookie" 
onclick = "ReadCookie()"/>
</form>
</body>
</html>
```
*Example 5.5 – Setting Cookie expiry Date*

```
<html>
<head>
<script type = "text/javascript">
\langle! - -
function WriteCookie() {
var now = new Date();
now.setMonth( now.getMonth() + 1 );
cookievalue = 
escape(document.myform.customer.value) + ";"
document.cookie = "name=" + cookievalue;
```

```
document.cookie = "expires=" + now.touTCStriangle() +";"
document.write ("Setting Cookies : " + "name=" + 
cookievalue );
}
//-->
</script>
</head>
<body>
<form name = "myform" action = "">
Enter name: \langleinput type = "text" name =
"customer"/>
<input type = "button" value = "Set Cookie" 
onclick = "WriteCookie()"/>
</form>
</body>
</html>
```

```
Example 5.6 – Deleting Cookie
```

```
<html>
<head>
<script type = "text/javascript">
\langle! - -
function WriteCookie() {
var now = new Date():
now.setMonth( now.getMonth() - 1 );
cookievalue = 
escape(document.myform.customer.value) + ";"
document.cookie = "name=" + cookievalue;
document.cookie = "expires=" + now.touTCString() +";"
document.write("Setting Cookies : " + "name=" + 
cookievalue );
}
//-->
</script>
</head>
<body>
<form name = "myform" action = "">
Enter name: \langleinput type = "text" name =
"customer"/>
<input type = "button" value = "Set Cookie" 
onclick = "WriteCookie()"/>
</form>
</body>
</html>
```
#### **5.4EVENTS**

Some programs work with direct user input, such as mouse and keyboard actions.That kind of input isn't available as a well-organized data structure - itcomes in piece by piece, in real time, and the program is expected to respondto it as it happens.

A better mechanism is for the system to actively notify our code when anevent occurs. Browsers do this by allowing us to register functions as *handlers*for specific events.JavaScript's interaction with HTML is handled through *events* that occur when the user or the browser manipulates a page.

When the page loads, it is called an event. When the user clicks a button, that click too is an event. Other examples include events like pressing any key, closing a window, resizing a window, etc.

#### *Example 5.8*

```
<html>
<head>
<script type = "text/javascript">
function getValue() 
\{var retVal = prompt("Enter your name : ", "your 
name here"); 
document.write("You have entered : " + retVal);
} 
</script>
</head>
<body>
<p>Click the following button to see the result: 
\langle/p>
<form><input type = "button" value = "Click Me"
onclick = "getValue();" /</form>
</body>
</html>
```
#### *Example 5.9*

```
<html>
<head>
<title>registration</title>
<script type="text/javascript">
function validate()
\mathcal{F}if(document.myForm.fname.value=="")
\{alert("please provide your first name!");
```

```
document.myForm.fname.focus();
return false;
}
if(document.myForm.lastname.value=="")
{
alert("please provide your lastname!");
document.myForm.lastname.focus();
return false;
}
if(document.myForm.email.value=="")
\left\{ \right.alert("please provide your email!");
document.myForm.email.focus();
return false;
}
var x=document.forms["myForm"]["email"].value;
var atpos=x.indexOf("@");
var dotpos=x.lastIndexOf(".");
if(atpos<1||dotpos<atpos+2||dotpos+2>=x.length)
{
alert("not a valid e-mail address");
return false;
}
if(document.myForm.phone.value=="")
{
alert("please provide your phone number");
return false;
}
if(isNaN(document.myForm.phone.value))
{
alert("Phone number should be numeric");
document.myForm.phone.focus()
return false;
}
alert("register success!");
}
</script>
</head>
<body bgcolor="pink">
// ONSUBMIT event
<form name="myForm" 
onsubmit="return(validate());">
<center><h1>REGISTRATION FORM-DEMO</h1>
<table cellspacing="2" cellpadding="2" border="1">
<tr>
<td align="right">name</td>
```
<td><input type="text" name="fname"/></td></tr> <tr><td align="right">lastname</td> <td><input type="text" name="lastname"/></td></tr> <tr><td align="right">email</td> <td><input type="text" name="email"/></td></tr> <tr><td align="right">phone number</td> <td><input type="text" name="phone" id="phone"/></td></tr> <tr><td align="right"></td> <td><input type="submit" value="submit"/></td></tr> </table> </center> </form> </html>

#### *Output*

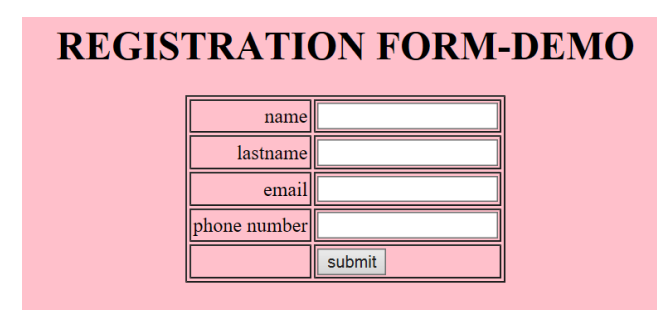

# *Example 5.10*

```
<html>
<head>
<script type = "text/javascript">
\langle! - -
function over() {
document.write ("Mouse Over");
} 
function out() {
document.write ("Mouse Out");
} 
// - -\rangle</script>
</head>
<body>
<p>Bring your mouse inside the division to see the 
result:</p>
\langle \text{div \: on} \text{mouseover } = \text{"over()" on} \text{mouseout } = \text{"out()">}<h2> This is inside the division </h2>
</div>
</body>
</html>
```
The standard HTML 5 events are listed here for your reference. Here script indicates a JavaScript function to be executed against that event.

*Notes*

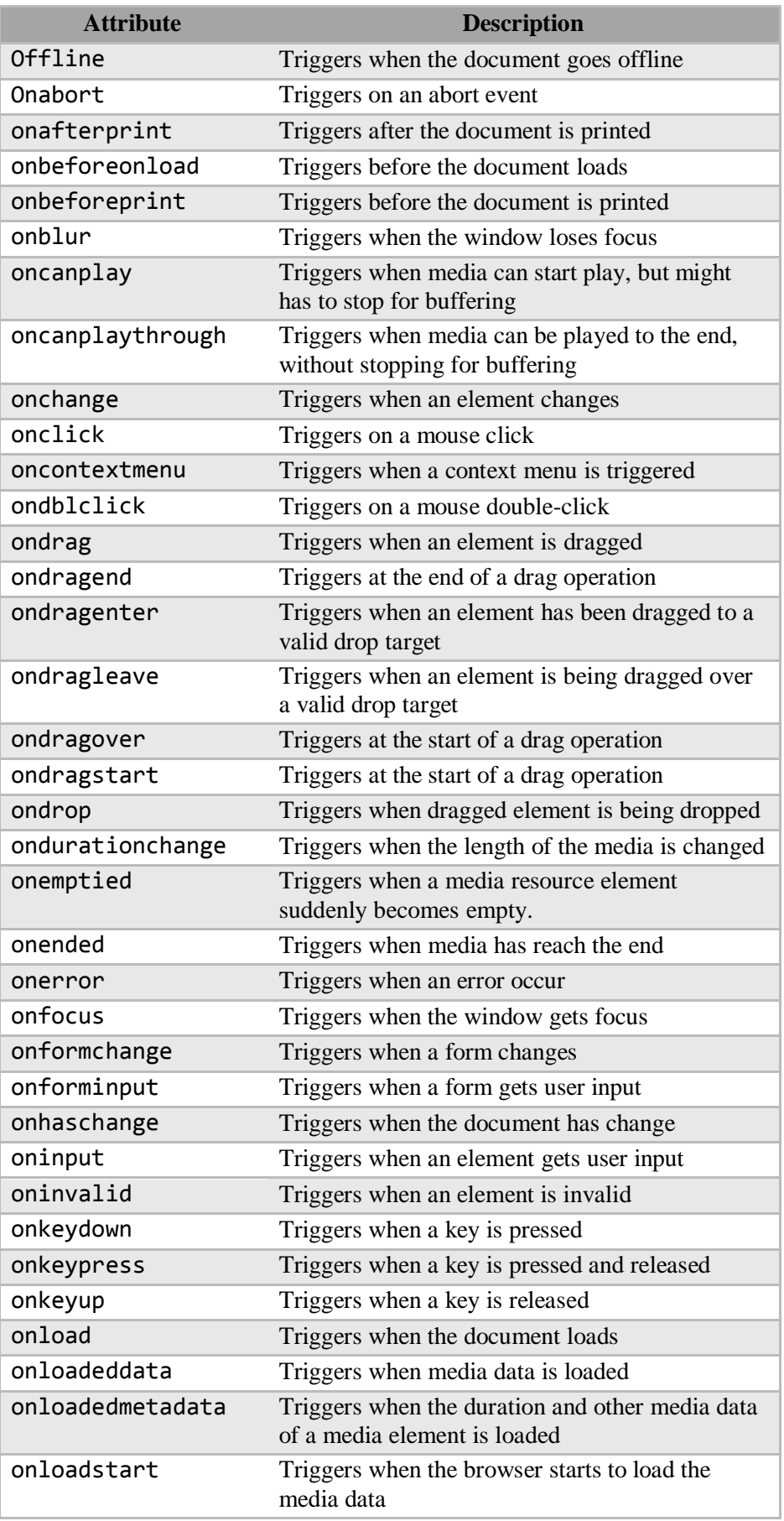

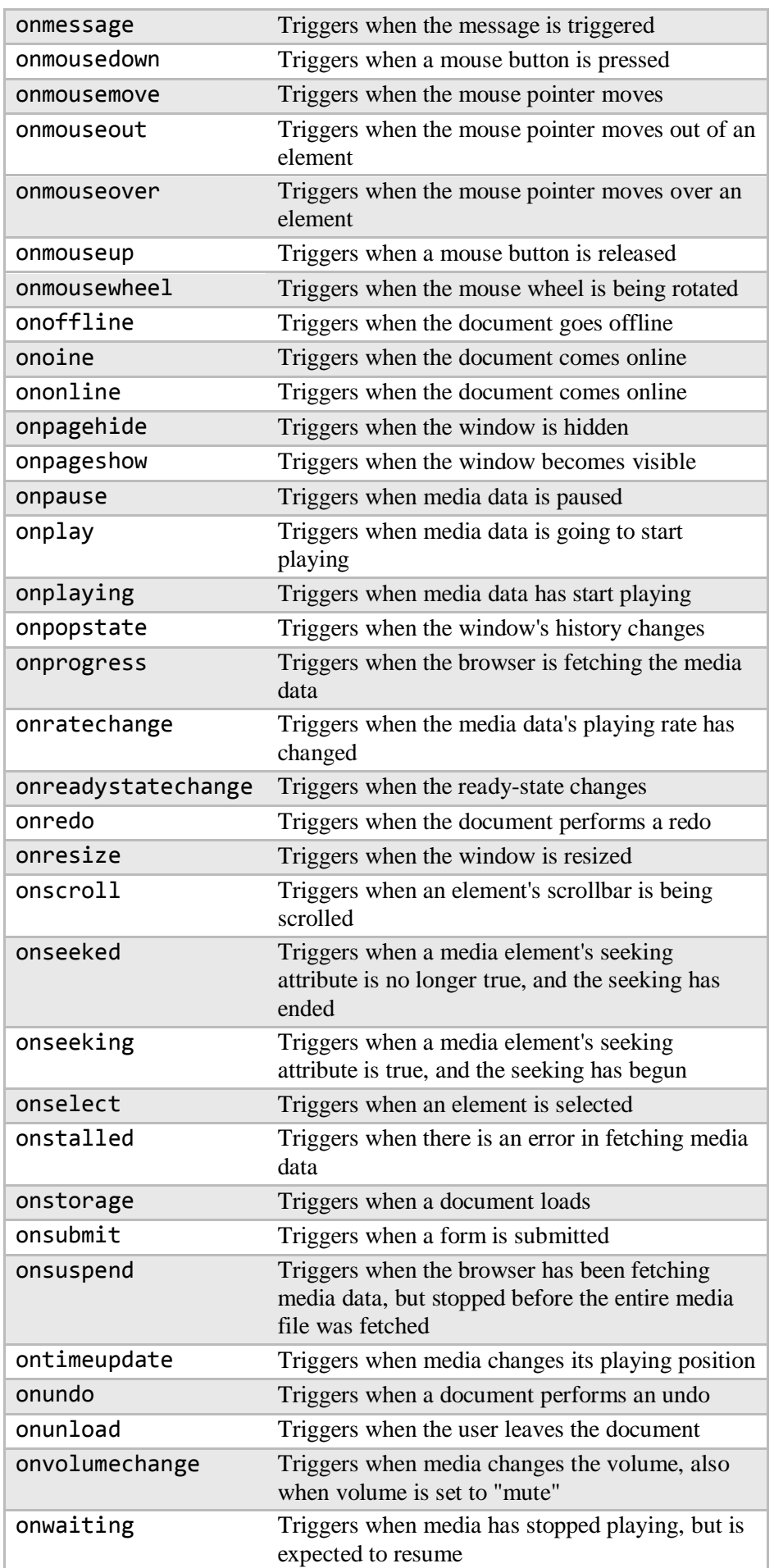

#### **Check Your Progress**

- 1. State the purpose of regular expressions.
- 2. What do you mean by cookie?
- 3. What is the purpose of events?

# **5.5 ANSWERS TO CHECK YOUR PROGRESS**

- 1. A regular expression is an object that describes a pattern of characters
- 2. A *cookie* is a piece of data that is stored on our computer to be accessed by our browser
- 3. JavaScript's interaction with HTML is handled through *events* that occur when the user or the browser manipulates a page

# **5.6LET US SUM UP**

A *regular expression* is an object that describes a pattern of characters

A regular expression could be defined with the RegExp() constructor, as follows

```
var pattern = new RegExp(pattern, attributes);
                      or simply
var pattern = /pattern/attributes;
```
A pattern is a string that specifies the pattern of the regular expression or another regular expression.

A metacharacter is simply an alphabetical character preceded by a backslash that acts to give the combination a special meaning.

A *cookie* is a piece of data that is stored on our computer to be accessed by our browser

Cookies are a plain text data record of 5 variable-length fields

- **Expires** − The date the cookie will expire. If this is blank, the cookie will expire when the visitor quits the browser.
- **Domain** − The domain name of your site.
- **Path** − The path to the directory or web page that set the cookie. This may be blank if you want to retrieve the cookie from any directory or page.
- **Secure** − If this field contains the word "secure", then the cookie may only be retrieved with a secure server. If this field is blank, no such restriction exists.
- **Name=Value** − Cookies are set and retrieved in the form of key-value pairs

The simplest way to create a cookie is to assign a string value to the document.cookie object

JavaScript's interaction with HTML is handled through *events* that occur when the user or the browser manipulates a page

## **5.7 SELF-ASSESSMENT EXERCISES**

## **Short Questions**

- 1. What is the purpose of using regular expressions?
- 2. What do you mean by modifiers?
- 3. Write the statement for setting a cookie
- 4. How to delete a cookie?
- 5. What is the advantage of using cookies?
- 6. What is an event?
- 7. List some of the events supported in HTML 5.

#### **Detail Questions**

- 1. Discuss in detail about regular expressions.
- 2. With suitable examples explain about cookies.
- 3. Describe about handling events in JavaScript.

## **5.8SUGGESTED READINGS**

- 1. Web Programming: Building Internet applications, Chris Bates, Wiley India
- 2. Web technologies A computer science perspective, Jeffrey C Jackson, Pearson Education, 2006
- 3. Robert W.Sebesta "Programming the world wide web" Pearson Education
- 4. Bates, Developing web applications, wiley,2006
- 5. www.w3schools.com
- 6. JavaScript: The Definitive Guide, 6th Edition, David Flanagan, O'Reilly Media, 2011.
- 7. Eloquent JavaScript, 3rd edition, Marijn Haverbeke, 2018

# **UNIT -6 DYNAMIC HTML WITH JAVASCRIPT**

#### *Notes*

## **Structure**

- 6.0 Introduction
- 6.1 Objectives
- 6.2 Data Validation
- 6.3 Messages and Confirmation
- 6.4 Writing to a different frame
- 6.5 Rollover buttons
- 6.6 Moving images
- 6.7 Answers to Check Your Progress
- 6.8 Let us Sum up
- 6.9 Self-Assessment Exercises
- 6.10 Suggested Readings

## **6.0 INTRODUCTION**

Forms are used in webpages for the user to enter their required details that are further sending it to the server for processing. A form is also known as web form or HTML form. The data submitted to the server need to be validated before processing. Data validation is the process of ensuring that users need to submit only the set of characters which are required for processing. Messages and confirmations are used for this purpose. Sometimes we need to give the responses into different frames for this. This unit will deals about the above mentioned topics.

## **6.1 OBJECTIVES**

After going through this unit, you will be able to:

- Learn the need for data validations
- Understand how to write to a different frame
- Know the processing of rollover buttons and moving images

## **6.2 DATA VALIDATION**

Validation issimplytheprocessofensuringthatsomedatamight be correctdata for a particular application. Form validation normally used to occur at the server, after the client had entered all the necessary data and then pressed the Submit button. If the data entered by a client was incorrect or was simply missing, the server would have to send all the data back to the client and request that the form be resubmitted with correct information. This was really a lengthy process which used to put a lot of burden on the server.

JavaScript provides a way to validate form's data on the client's computer before sending it to the web server. Form validation generally performs two functions.

- **Basic Validation** The form must be checked to make sure all the mandatory fields are filled in. It would require just a loop through each field in the form and check for data.
- **Data Format Validation** − The data that is entered must be checked for correct form and value. User code must include appropriate logic to test correctness of data.

*Example 6.1 – Basic Validation*

```
<script type = "text/javascript">
\langle! - -
       // Form validation code will come here.
       function validate() {
         if( document.myForm.Name.value == ") {
             alert( "Please provide your name!" );
             document.myForm.Name.focus() ;
             return false;
 }
          if( document.myForm.EMail.value == "" ) {
             alert( "Please provide your Email!" );
             document.myForm.EMail.focus() ;
             return false;
 }
          if( document.myForm.Zip.value == "" || 
isNaN( document.myForm.Zip.value ) ||
             document.myForm.Zip.value.length != 5 
) {
             alert( "Please provide a zip in the 
format #####." );
             document.myForm.Zip.focus() ;
             return false;
 }
          if( document.myForm.Country.value == "-1" 
) {
             alert( "Please provide your country!" 
);
             return false;
 }
          return( true );
       }
   // - -</script>
```

```
<script type = "text/javascript">
\langle! - -
       function validateEmail() {
          var emailID =document.myForm.EMail.value;
           atpos = emailID.indexOf("@");
           dotpos = emailID.lastIndexOf(".");
          if (atpos \langle 1 \rangle | ( dotpos - atpos \langle 2 \rangle )
{
              alert("Please enter correct email ID")
              document.myForm.EMail.focus() ;
              return false;
 }
           return( true );
       }
   //-->
</script>
```
*Example 6.3 – Login Form Validation*

*Example 6.2 – Data Format Validation*

```
<html>
<body>
<Form name="idcheck">
<table>
<tr>
<td>FirstName:</td>
<td><input type="text" name="fnm"></td>
</tr>
<tr>
<td>LastName:</td>
<td><input type="text" name="lnm"></td>
\langle/tr>
<tr>
<td>E-mail:</td>
<td><input type="text" name="eid"></td>
</tr>
</table>
<input type="button" value="submit" 
onClick="emailvalid()">
<input type="Reset" value="reset">
</Form>
<Script type="text/javascript">
function emailvalid()
\{
```
*Dynamic HTML using Java Script*

```
var first,last,id;
   first=idcheck.fnm.value;
   last=idcheck.lnm.value;
   id=idcheck.eid.value;
   var idreg=new RegExp(/^[a-zA-Z0-9._-]+@[a-zA-
Z0-9.-] + \. [a-zA-Z]{2,4}$/);
   var finalid=idreg.exec(id);
   if(first=="")
   {
         alert("Please Enter your FirstName");
         first.focus();
   }
   else if(last=="")
   {
         alert("Please Enter your Last Name");
         last.focus();
   }
   else if(!finalid)
   {
         alert("Invalid ID");
         id.focus();
   }
   else
         alert("Thank You");
}
</script>
</body>
</html>
```
## *Output*

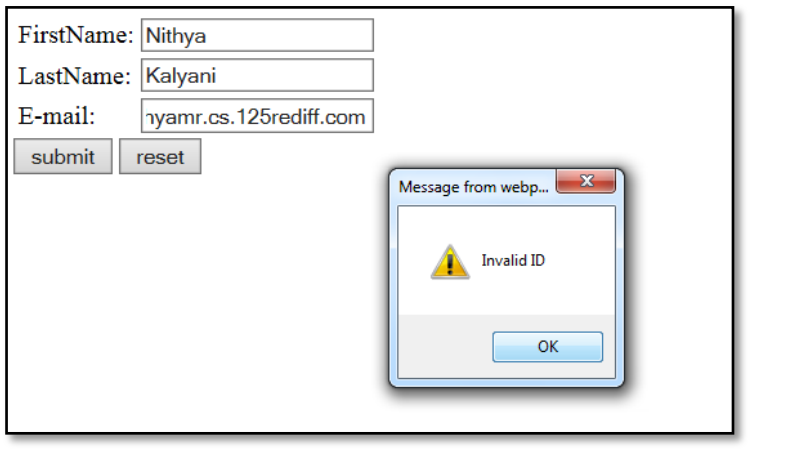

## **6.3 MESSAGES AND CONFIRMATIONS**

JavaScript supports three important types of dialog boxes. These dialog boxes can be used to raise and alert, or to get confirmation on any input or to have a kind of input from the users. Here we will discuss each dialog box one by one.

## *Alert Dialog Box*

An alert dialog box is mostly used to give a warning message to the users. For example, if one input field requires entering some text but the user does not provide any input, then as a part of validation, you can use an alert box to give a warning message.

```
Example 6.4
```

```
<html>
<head>
<script type = "text/javascript">
\langle! - -
              function Warn() {
                 alert ("This is a warning 
message!");
                 document.write ("This is a warning 
message!");
 }
           //-->
</script>
</head>
<body>
<p>Click the following button to see the result: 
\langle/p\rangle<form>
<input type = "button" value = "Click Me" onclick 
= "Warn();" />
</form>
</body>
</html>
```
## *Confirmation Dialog Box*

A confirmation dialog box is mostly used to take user's consent on any option. It displays a dialog box with two buttons: OK and Cancel.

If the user clicks on the OK button, the window method confirm() will return true. If the user clicks on the Cancel button, then confirm() returns false.

## *Example 6.5*

```
<html>
<head>
<script type = "text/javascript">
\langle! - -
              function getConfirmation() {
                 var retVal = confirm("Do you want 
to continue ?");
```

```
if( retVal == true ) {
                   document.write ("User wants to 
continue!");
                   return true;
                } else {
                   document.write ("User does not 
want to continue!");
                   return false;
 }
 }
         // - -</script>
</head>
<body>
<p>Click the following button to see the result: 
\langle/p>
<form>
<input type = "button" value = "Click Me" onclick 
= "getConfirmation();" />
</form>
</body>
</html>
```
## *Prompt Dialog Box*

The prompt dialog box is very useful when you want to pop-up a text box to get user input. Thus, it enables you to interact with the user. The user needs to fill in the field and then click OK.

This dialog box is displayed using a method called prompt() which takes two parameters:

- (i) a label which you want to display in the text box and
- (ii) a default string to display in the text box.

This dialog box has two buttons: OK and Cancel.

If the user clicks the OK button, the window method prompt() will return the entered value from the text box. If the user clicks the Cancel button, the window method prompt() returns null.

*Example 6.6* 

```
\left\langle \text{htm1}\right\rangle<head>
<script type = "text/javascript">
\langle! --
                 function getValue() {
                     var retVal = prompt("Enter your 
name : ", "your name here");
```
 document.write("You have entered : " + retVal); }  $// - -$ > </script> </head> <body> <p>Click the following button to see the result:  $\langle$ /p $\rangle$ <form>  $\langle$ input type = "button" value = "Click Me" onclick = "getValue();" /> </form> </body> </html>

#### **6.4 WRITING TO A DIFFERENT FRAME**

We can also use the **document.write** () method to send dynamically created content to another frame in a frameset or to another browser window previously opened by a script in the same page. It can be done with the help ofparent. << framename>>.document.write()method.

All you need for this kind of content creation is a valid reference to the other frame or window.

A typical frameset document defines the physical layout of how the main browser window is to be subdivided into separate panels. Framesets can, of course, be nested many levels deep, where one frame loads a document that is, itself, a frameset document. The key to writing a valid reference to a distant frame knows the relationship between the frame that contains the script doing the writing and the target frame.

#### *Example 6.7*

#### *parent.html*

```
<HTML>
<HEAD><TITLE>Frames Example</TITLE></HEAD>
<!-- divide into two columns -->
<FRAMESET COLS="50%,*">
<FRAME SRC="frame1.html" NAME="frame1">
<FRAME SRC="frame2.html">
</FRAMESET>
<BODY>
</BODY>
</HTML>
```
## *frame1.html*

```
<HTML>
<HEAD><TITLE>Frames Example</TITLE>
</HEAD>
<BODY>
</BODY>
</HTML>
```
## *frame2.html*

```
<HTML>
<HEAD>
<TITLE>Frames Example</TITLE>
</HEAD>
<BODY>
<SCRIPT LANGUAGE="JavaScript">
<!-- hide from old browsers
//
function doit()
{
parent.frame1.document.write("Hello<br>");
}
//
// end script hiding -->
</SCRIPT>
Frame 2 Content
\langle BR \rangle<BR>
Hello
<BR>
<table border=1 cellpadding=3 bgcolor="#5cacee">
<!-- Buttons -->
<tr bgcolor="#5cacee">
<form NAME="roundit">
<td><font face=arial size=-1><b>
<p align="center">Shall I Print Hello in Frame 
1..? </p></b>
</font>
</td>
<td>
<p align="center">
<input TYPE="button" VALUE=" YES "
Onclick="doit()"></p>
</td>
</form>
</tr>
</table>
</BODY>
</HTML>
```
 $\overline{D} \cdot \overline{G}$  **C** Frames Example  $\mathbf{x}$ Edit View Favorites Tools Help  $H_0H_0$ Frame ? Content  $H_{\alpha}H_{\alpha}$ Hello Shall I Print Hello in Frame 1..? | YES Hello

## **6.5 ROLLOVER BUTTONS**

On many web pages, JavaScript rollovers are handled by adding an onmouseover() and onmouseout() event on images.

- onmouseover() is triggered when the mouse moves over an element
- onmouseout() is triggered when the mouse moves away from the element

## *Example 6.8*

*Output* 

```
<html>
<head>
<script type="text/javascript">
function bigImg(x)
{
x.style.height="400px";
x.style.width="450px";
}
function normalImg(x){
x.style.height="200px";
x.style.width="250px";
}
function MouseRollover(MyImage) 
{
            MyImage.src = "sf511-s03in 3.jpg";
}
function MouseOut(MyImage) 
{
             MyImage.src = "Win-Seven.jpg";
}
```

```
</script>
</head>
<body>
<table border="3">
<tr>
<td>
<img border="1" src="sf511-s03in_3.jpg" 
width="200px" height="200px" 
onmouseover="bigImg(this)" 
onmouseout="normalImg(this)"></td>
<td><img border="1" src="Win-Seven.jpg" 
width="200px" height="200px" 
onmouseover="bigImg(this)" 
onmouseout="normalImg(this)"></td>
<td><img src="Win-Seven.jpg" boarder="0px" 
width="200px" height="200px" 
onMouseOver="MouseRollover(this)" 
onMouseOut="MouseOut(this)" /></td>
</body>
</html>
```
## *Output*

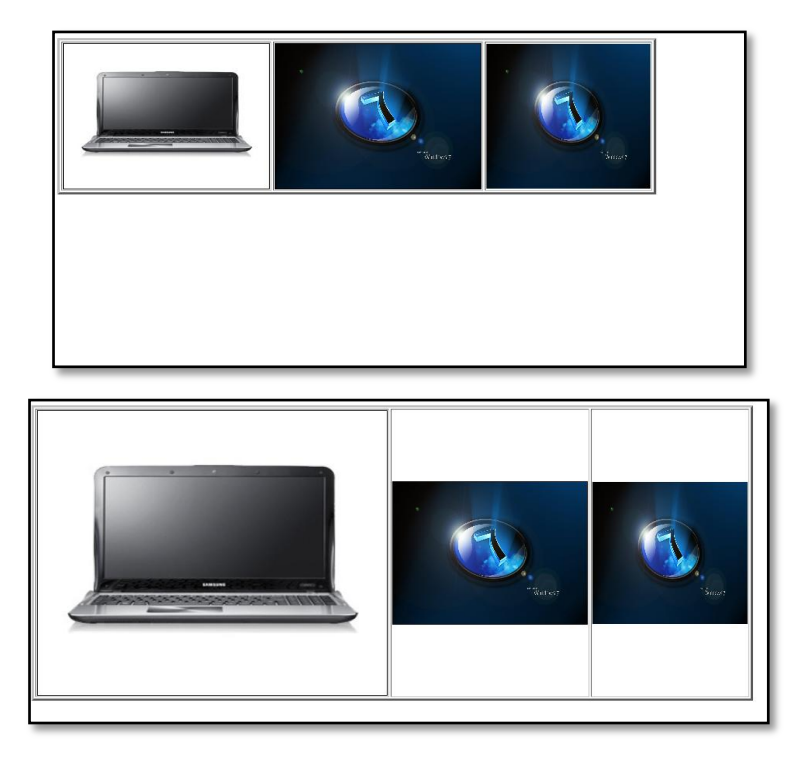

## **6.6 MOVING IMAGES**

*Notes*

JavaScript can be used to move a number of DOM elements  $\langle \langle \text{img}/\rangle$ , <div> or any other HTML element) around the page according to some sort of pattern determined by a logical equation or function.

JavaScript provides the following two functions to be frequently used in animation programs.

setTimeout(function, duration)

This function calls function after duration milliseconds from now.

• setInterval(function, duration)

Thisfunction calls function after every duration milliseconds.

clearTimeout(setTimeout\_variable)

This function calls clears any timer set by the setTimeout() functions.

*Example 6.9 – Manual Animation*

```
<html><head>
<title>JavaScript Animation</title>
<script type = "text/javascript">
\langle! - -
varimgObj = null;function init() 
{
imgObj = document.getElementById('myImage');
imgObj.style.position= 'relative'; 
imgObj.style.left = '0px'; 
}
function moveRight() 
{
imgObj.style.left = parseInt(imgObj.style.left) + 
10 + 'px';
}
window.onload = init;
//-->
</script>
</head>
<body>
<form>
<img id = "myImage" src = "myImage.jpg" />
<p>Click button below to move the image to 
right</p>
\langleinput type = "button" value = "Click Me" onclick
= "moveRight();" />
</form>
</body>
</html>
```
## *Output*

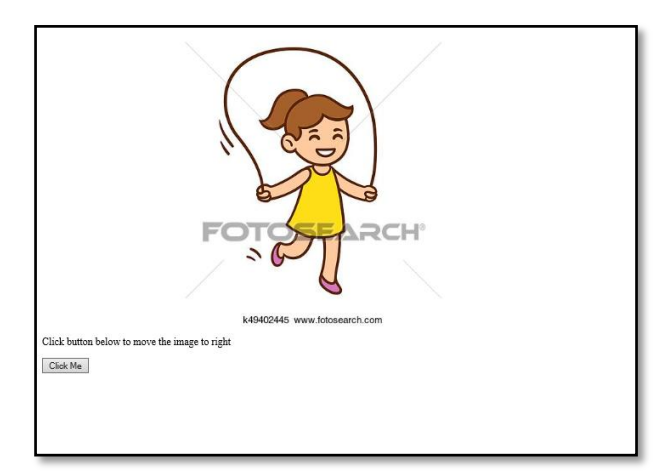

- We are using the JavaScript function getElementById() to get a DOM object and then assigning it to a global variable **imgOb**j.
- Wehave defined an initialization function init() to initialize imgObj
- We have set its position and left attributes.
- We are calling initialization function at the time of window load.
- Finally, we are calling moveRight() function to increase the left distance by 10 pixels. You could also set it to a negative value to move it to the left side

## *Example 6.9 – Manual Animation*

```
<html>
<head>
<title>JavaScript Animation</title>
<script type = "text/javascript">
\langle! - -
            varimgObj = null; var animate ;
             function init() {
                imgObj = 
document.getElementById('myImage');
                imgObj.style.position= 'relative'; 
                imgObj.style.left = '0px'; 
 }
             function moveRight() {
                imgObj.style.left = 
parseInt(imgObj.style.left) + 10 + 'px';
                animate = setTimeout(moveRight,20); 
// call moveRight in 20msec
 }
             function stop() {
```

```
 clearTimeout(animate);
                imgObj.style.left = '0px'; 
 }
             window.onload = init;
         //-->
</script>
</head>
<body>
<form>
<img id = "myImage" src = "myImage.jpg" />
<p>Click the buttons below to handle animation</p>
<input type = "button" value = "Start" onclick = 
"moveRight();" />
\langleinput type = "button" value = "Stop" onclick =
"stop();" />
</form>
</body>
</html>
```
## *Output*

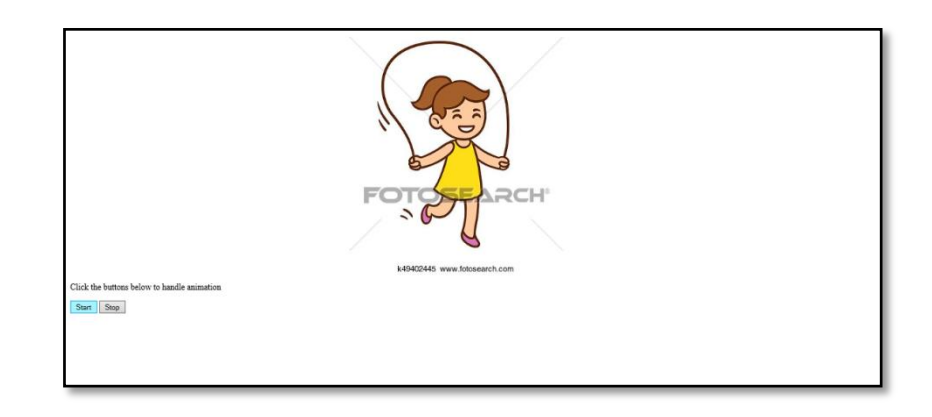

- The moveRight() function is calling setTimeout() function to set the position of img0bj.
- We have added a new function stop() to clear the timer set by setTimeout() function and to set the object at its initial position.

## **Check Your Progress**

- 1. What do you mean by validation?
- 2. Name the three types of dialog boxes supported by JavaScript.
- 3. How will you write to a different frame?

## **6.7 ANSWERS TO CHECK YOUR PROGRESS**

- 1. Validation issimplytheprocessofensuringthatsomedatamight be correctdata for a particular application
- 2. Three types of dialog boxes in JavaScript are Alert, Confirmation and Prompt
- 3. Writing into a different frame can be done with the help ofparent.<<framename>>.document.write()method

## **6.8LET US SUM UP**

Validation issimplytheprocessofensuringthatsomedatamight be correctdata for a particular application.

*Basic Validation* − The form must be checked to make sure all the mandatory fields are filled in. It would require just a loop through each field in the form and check for data.

*Data Format Validation* − The data that is entered must be checked for correct form and value. User code must include appropriate logic to test correctness of data

Three types of dialog boxes in JavaScript are Alert, Confirmation and Prompt

An alert dialog box is mostly used to give a warning message to the users.

A confirmation dialog box is mostly used to take user's consent on any option.

The prompt dialog box is very useful when you want to pop-up a text box to get user input.

Writing into a different frame can be done with the help ofparent.<<framename>>.document.write()method

On many web pages, JavaScript rollovers are handled by adding an onmouseover() and onmouseout() event on images

JavaScript provides the following two functions to be frequently used in animation programs.

• setTimeout(function, duration)

This function calls function after duration milliseconds from now.

• setInterval(function,duration)

Thisfunction calls function after every duration milliseconds.

• clearTimeout(setTimeout variable)

This function calls clears any timer set by the setTimeout() functions.

## **6.9 SELF-ASSESSMENT EXERCISES**

## **Short Questions**

- 1. State the importance of data validations in web forms.
- 2. What is the syntax of confirmation dialog box?
- 3. How to perform rollovers in JavaScript?
- 4. List the functions used to perform animations in JavaScript

## **Detail Questions**

- 1. How will you perform data validations in JavaScript? Explain with examples.
- 2. With suitable examples explain about creating dialog boxes.
- 3. Explain how to write to a different frame.
- 4. Write a program to create rollover buttons.
- 5. With suitable example explain how to perform moving of images.

## **6.10SUGGESTED READINGS**

- 1. Web Programming: Building Internet applications, Chris Bates, Wiley India
- 2. Web technologies A computer science perspective, Jeffrey C Jackson, Pearson Education, 2006
- 3. Robert W.Sebesta "Programming the world wide web" Pearson Education
- 4. Bates, Developing web applications, wiley,2006
- 5. www.w3schools.com
- 6. JavaScript: The Definitive Guide, 6th Edition, David Flanagan, O'Reilly Media, 2011.
- 7. Eloquent JavaScript, 3rd edition, Marijn Haverbeke, 2018

# **BLOCK – III HOST OBJECTS**

# **UNIT -7 DOCUMENT OBJECT MODEL**

## **Structure**

- 7.0 Introduction
- 7.1 Objectives
- 7.2 Document Object Model
- 7.3 Browsers and DOM
- 7.4 DOM history and levels
- 7.5 Document elements
- 7.6 Intrinsic Event Handling
- 7.7 Answers to Check Your Progress
- 7.8 Let us Sum up
- 7.9 Self-Assessment Exercises
- 7.10 Suggested Readings

## **7.0 INTRODUCTION**

It is explained that every web browser window, tab, and frame is representedby a Window object. Every Window object has a document property that refersto a Document object. The Document object represents the content of the window,and it is the subject of this unit.

## **7.1 OBJECTIVES**

After going through this unit, you will be able to:

- Query or *select* individual elements from a document.
- *Traverse* a document as a tree of nodes, and how to find the ancestors,siblings, and descendants of any document element.
- Modify the structure of a document by creating, inserting, and deletingnodes.

## **7.2 DOCUMENT OBJECT MODEL**

The Document Object Model, or DOM, is the fundamental API for representing andmanipulating the content of HTML and XML documents. The API is not particularlycomplicated, but there are a number of architectural details you need to understand.First, you should understand

that the nested elements of an HTML or XML documentare represented in the DOM as a tree of objects.

The tree representation of an HTMLdocument contains nodes representing HTML tags or elements, such as  $\langle body \rangle$  and  $\langle p \rangle$ , and nodes representing strings of text. An HTML document may also containnodes representing HTML comments.

Let us consider the following simple HTMLdocument:

```
\left\langle \text{htm1}\right\rangle<head>
<title>Sample Document</title>
</head>
<body>
<h1>An HTML Document</h1>
<p>This is a <i>simple</i> document.
</html>
```
The DOM representation of this document is the tree pictured in the following figure.

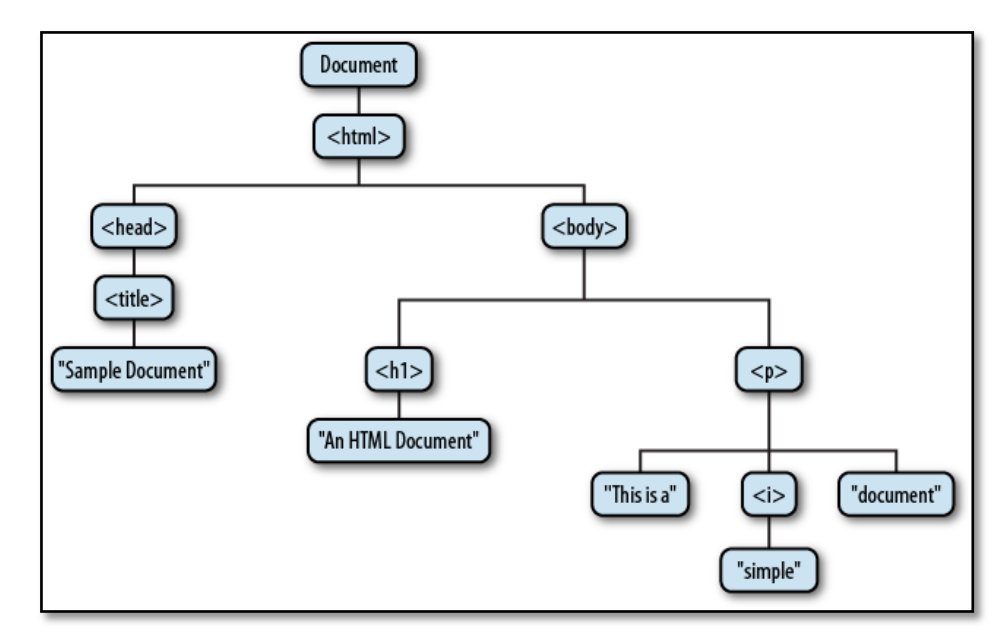

*Figure 7.1. The tree representation of an HTML document*

The node directlyabove a node is the *parent* of that node. The nodes that are one level directly below anothernode are the *children* of that node. Nodes at the same level, and with the same parent,are *siblings*. The set of nodes any number of levels below another node are the *descendants*of that node. And the parent, grandparent, and all other nodes above a node arethe *ancestors* of that node.

## **7.3 BROWSERS AND DOM**

There are several DOMs in existence. The following sections explain each of these DOMs in detail and describe how you can use them to access and modify document content.

- The Legacy DOM − This is the model which was introduced in early versions of JavaScript language. It is well supported by all browsers, but allows access only to certain key portions of documents, such as forms, form elements, and images.
- The W3C DOM − This document object model allows access and modification of all document content and is standardized by the World Wide Web Consortium (W3C). This model is supported by almost all the modern browsers.
- The IE4 DOM − This document object model was introduced in Version 4 of Microsoft's Internet Explorer browser. IE 5 and later versions include support for most basic W3C DOM features.

Major vendors realize the importance of DOM and have begun to make their Web browsersDOM compliant. NN 7 and IE 6 already have good DOM support. In particular NN ledthe way in supporting DOM Level 1 and Level 2. Most examples in this chapter will workunder both NN 6, IE 6 and later versions.

To detect the extent of DOM support that a user agent (browser) provides, the followingtype of Javascript code can be used:

```
var imp = document.implementation;
if ( typeof imp != "undefined" &&
imp.hasFeature("HTML", "1.0") &&
imp.hasFeature("Events", "2.0") &&
imp.hasFeature("CSS", "2.0")
)
{
. . .
}
```
A browser is DOM compliant if it supports the interfaces specified by DOM. But it canalso add interfaces not specified or add fields and methods to the required interfaces. Forexample NN and IE both add innerHTML to the HTMLElement interface. It is easy to test if a field or method is available in a browser. For example,

if ( document.getElementById ) . . .

tests if the getElementById method is available in the document object.

## *DOM compatibility*

If you want to write a script with the flexibility to use either W3C DOM or IE 4 DOM depending on their availability, then you can use a capability-testing approach that first checks for the existence of a method or property to determine whether the browser has the capability you desire. For example,

```
if (document.getElementById) 
\{ // If the W3C method exists, use it
} else if (document.all) 
{
    // If the all[] array exists, use it
} else 
{
    // Otherwise use the legacy DOM
}
```
## **7.4 DOM HIERARCHY AND LEVELS**

In **DOM**,the Objects are organized in a hierarchy. This hierarchical structure applies to the organization of objects in a Web document.

- **Window object** − Top of the hierarchy. It is the outmost element of the object hierarchy.
- **Document object** − Each HTML document that gets loaded into a window becomes a document object. The document contains the contents of the page.
- **Form object** − Everything enclosed in the <form>...</form> tags sets the form object.
- **Form control elements** − The form object contains all the elements defined for that object such as text fields, buttons, radio buttons, and checkboxes.

*Example 7.1*

```
<!doctype html>
<html>
<head>
<title>My home page</title>
</head>
<body>
<h1>My home page</h1>
<p>Hello, I am Marijn and this is my home 
page.</p>
<p>I also wrote a book! Read it
<a 
href="http://eloquentjavascript.net">here</a>.</p>
</body>
</html>
```
## *DOM Hierarchy of Example 7.1*

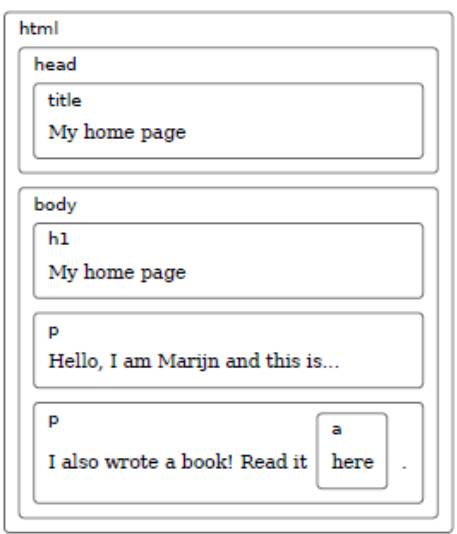

## *Tree Structure of Example 7.1*

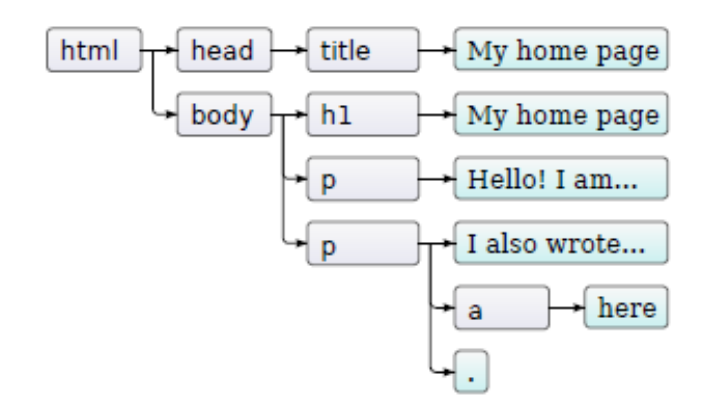

## *Relationships among the elements inExample 7.1*

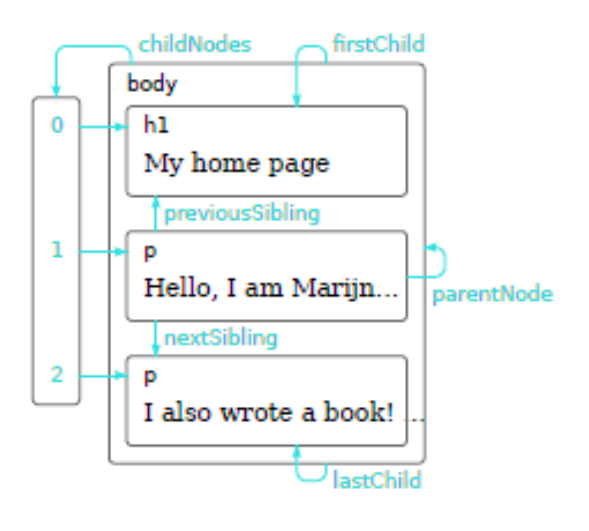

The Document object, its Element objects, and the Text objects that representruns oftext in the document are all Node objects. Node defines the following importantproperties:

*Notes*

parentNode - The Node that is the parent of this one, or null for nodes like the Document objectthat have no parent.

childNodes - A read-only array-like object (a NodeList) that is a live representation of a Node'schild nodes.

firstChild, lastChild - The first and last child nodes of a node, or null if the node has no children.

nextSibling, previousSibling - The next and previous sibling node of a node. Two nodes with the same parent are siblings. Their order reflects the order in which they appear in the document. Theseproperties connect nodes in a doubly linked list.

nodeType - The kind of node this is. Document nodes have the value 9. Element nodes havethe value 1. Text nodes have the value 3. Comments nodes are 8 and Document-Fragment nodes are 11.

nodeValue - The textual content of a Text or Comment node.

nodeName - The tag name of an Element, converted to uppercase.

Using these Node properties, the second child node of the first child of the Documentcan be referred to with expressions like these:

document.childNodes[0].childNodes[1] document.firstChild.firstChild.nextSibling

Suppose the document in question is the following: <html><head><title>Test</title></head><body>Hello World!</body></html>

Then the second child of the first child is the <br/>body> element. It has a nodeType of 1 anda nodeName of "BODY".

```
<script>
function replaceImages() 
{
let images = 
document.body.getElementsByTagName("img");
for (let i = \text{images.length} - 1; i \ge 0; i - j)
{
let image = images[i];if (image.alt) 
{
let text = document.createTextNode(image.alt);
```

```
image.parentNode.replaceChild(text, image);
```
## } </script>

} }

*Notes*

## **7.5 DOCUMENT ELEMENTS**

Most of the client-side JavaScript programs work by manipulating one or moredocument elements. When these programs start, they can use the global variabledocument to refer to the Document object. In order to manipulate elements of the document, however, they must obtain or select the Element objects that refer tothose document elements. The DOM defines a number of ways to select elements; youcan query a document for an element or elements:

- with a specified **idattribute**;
- with a specified nameattribute:
- with the specified tag name;
- with the specified CSS class or classes; or
- matching the specified CSS selector

In the following section we will explore all the types of selecting the element.

## *Selecting Elements By ID*

Any HTML element can have an id attribute. The value of this attribute must be uniquewithin the document—no two elements in the same document can have the same ID.You can select an element based on this unique ID with the getElementById() methodof the Document object.

var sec1 = document.getElementById("section1");

## *Selecting Elements by Name*

The HTML name attribute was originally intended to assign names to form elements,and the value of this attribute is used when form data is submitted to a server. Like theid attribute, name assigns a name to an element. Unlike id, however, the value of aname attribute does not have to be unique: multiple elements may have the same name,and this is common in the case of radio buttons and checkboxes in forms. Also, unlikeid, the name attribute is only valid on a handful of HTML elements, including forms, form elements,  $\langle$  if rame>, and  $\langle$  img> elements.

To select HTML elements based on the value of their name attributes, you can use thegetElementsByName() method of the Document object:

```
var radiobuttons = 
document.getElementsByName("favorite color");
```
## *Selecting Elements by Type*

You can select all HTML or XML elements of a specified type (or tag name) using thegetElementsByTagName()method of the Document object. To obtain a read-only arraylikeobject containing the Element objects for all <span>elements in a document, forexample, you might write:

```
var spans = document.getElementsByTagName("span");
```

```
Like getElementsByName(), getElementsByTagName()returns a 
NodeList object.
```
## *Selecting Elements by CSS Class*

HTML5 defines a method,getElementsByClassName(), that allows us to select sets of document elements based onthe identifiers in their class attribute.

```
// Find all elements that have "warning" 
// in their class attribute
var warnings = 
document.getElementsByClassName("warning");
```
Like getElementsByTagName(), getElementsByClassName() can be invoked on bothHTML documents and HTML elements, and it returns a live NodeList containing allmatching descendants of the document or element. getElementsByClassName() takes asingle string argument, but the string may specify multiple space-separated identifiers.

## *Selecting Elements with CSS Selectors*

CSS stylesheets have a very powerful syntax, known as *selectors*, for describing elementsor sets of elements within a document. Elements can be described by ID, tag name, or class:

```
#nav 
// An element with id="nav"
div 
// Any <div> element
.warning 
// Any element with "warning" in its class 
// attribute
```
More generally, elements can be selected based on attribute values:

```
Document Object Model
```

```
p[lang="fr"] 
// A paragraph written in French: <p lang="fr">
*[name="x"]
// Any element with a name="x" attribute
```
These basic selectors can be combined:

```
span.fatal.error 
// Any <span> with "warning" and "fatal" 
// in its class
span[lang="fr"].warning 
// Any warning in French
```
Selectors can also specify document structure:

```
#log span 
// Any <span> descendant of the element 
// with id="log"
#log>span 
// Any <span> child of the element with id="log"
<body>h1:first-child 
// The first <h1> child of the <body>
```
Selectors can be combined to select multiple elements or multiple sets of elements:

```
div, #log 
// All <div> elements plus the element 
// with id="log"
```
As you can see, CSS selectors allow elements to be selected in all of the ways describedabove: by ID, by name, by tag name, and by class name.

## **7.6 INTRINSIC EVENT HANDLING**

Intrinsic event handlers are ways to attach specific scripts to your documents that are executed only when something happens to an element. Not all event handlers apply to all elements.

## *Example 7.2*

```
<html>
<body>
\langle p \rangleWhen you enter the input field, a function is 
triggered which sets the background color to
```

```
yellow. When you leave the input field, a function 
is triggered which removes the background color.
\langle/p>
<form id="myForm">
<input type="text" id="myInput">
</form>
<script>
var x = document.getElementById("myForm");
x.addEventListener("focus", myFocusFunction, 
true);
x.addEventListener("blur", myBlurFunction, true);
function myFocusFunction() 
{
document.getElementById("myInput").style.backgroun
dColor = "yellow"; 
}
function myBlurFunction() 
{
document.getElementById("myInput").style.backgroun
dColor = "":}
</script>
</body>
</html>
```
## *Output*

When you enter the input field (child of FORM), a function is triggered which sets the background color to yellow. When you leave the input field, a function is triggered which removes the background color.

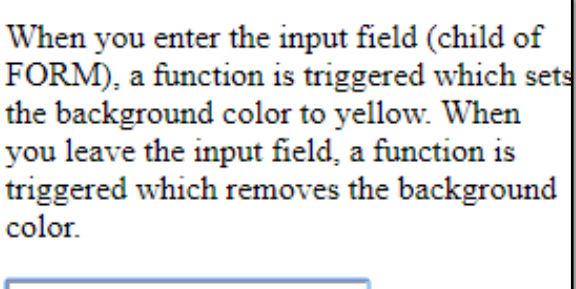

## *Example 7.3*

```
<html><body>
<h1 onclick="this.innerHTML='Ooops!'">
Click on this text!</h1>
</body></html>
```
Ooops!

## *Output*

# Click on this text!

## *Example 7.4*

```
<html>
<body>
<p>
When you enter the input field, a function is 
triggered which sets the background color to 
yellow. When you leave the input field, a function 
is triggered which removes the background color.
\langle/p>
<form id="myForm">
<input type="text" id="myInput">
</form>
<script>
var x = document.getElementById("myForm");
x.addEventListener("focus", myFocusFunction, 
true);
```

```
x.addEventListener("blur", myBlurFunction, true);
function myFocusFunction() 
{
document.getElementById("myInput").style.backgroun
dColor = "yellow"; 
}
function myBlurFunction() 
{
document.getElementById("myInput").style.backgroun
dColor = "":}
</script>
</body>
</html>
```
## **Check Your Progress**

- 1. What is DOM?
- 2. What are the levels in DOM hierarchy?
- 3. List the ways to select the DOM elements.

## **7.7 ANSWERS TO CHECK YOUR PROGRESS**

- 1. The Document Object Model, or DOM, is the fundamental API for representing andmanipulating the content of HTML and XML documents.
- 2. In **DOM**,the Objects are organized in a hierarchy
	- Window object.
	- Document object.
	- Form object.
	- Form control elements.
- 3. The DOM defines a number of ways to select elements
	- with a specified id attribute;
	- with a specified name attribute;
	- with the specified tag name;
	- with the specified CSS class or classes; or
	- matching the specified CSS selector

## **7.8 LET US SUM UP**

The Document Object Model, or DOM, is the fundamental API for representing andmanipulating the content of HTML and XML documents.

DOMs can be Legacy DOM, W3C DOM or IE4 DOM

In **DOM**,the Objects are organized in a hierarchy

- **Window object** − Top of the hierarchy. It is the outmost element of the object hierarchy.
- **Document object** − Each HTML document that gets loaded into a window becomes a document object. The document contains the contents of the page.
- **Form object** − Everything enclosed in the <form>...</form> tags sets the form object.
- **Form control elements** − The form object contains all the elements defined for that object such as text fields, buttons, radio buttons, and checkboxes.

The DOM defines a number of ways to select elements:

- with a specified id attribute;
- with a specified name attribute;
- with the specified tag name;
- with the specified CSS class or classes; or
- matching the specified CSS selector

Intrinsic event handlers are ways to attach specific scripts to your documents that are executed only when something happens to an element.

#### **7.9 SELF-ASSESSMENT EXERCISES**

#### **Short Questions**

- 1. What is the purpose of DOM?
- 2. Draw the tree structure of a HTML document.
- 3. List the properties of Node object.
- 4. How will you select elements in DOM?

#### **Detail Questions**

- 1. Discuss in details about DOM hierarchy.
- 2. With suitable examples explain properties of Node object.
- 3. Describe the ways to select the elements of DOM.
- 4. Write a program to implement the concept of intrinsic even handling.

## **7.10SUGGESTED READINGS**

- 1. Web Programming: Building Internet applications, Chris Bates, Wiley India
- 2. Web technologies A computer science perspective, Jeffrey C Jackson, Pearson Education, 2006
- 3. Robert W.Sebesta "Programming the world wide web" Pearson Education
- 4. Bates, Developing web applications, wiley,2006
- 5. www.w3schools.com
- 6. JavaScript: The Definitive Guide, 6th Edition, David Flanagan, O'Reilly Media, 2011.
- 7. Eloquent JavaScript, 3rd edition, Marijn Haverbeke, 2018

# **UNIT- 8 REPRESENTING WEB DATA**

#### **Structure**

- 8.0 Introduction
- 8.1 Objectives
- 8.2 XML Basics
- 8.3 XML and HTML
- 8.4 Documents and Vocabularies
- 8.5 Versions and declarations
- 8.6 Namespaces
- 8.7 Answers to Check Your Progress
- 8.8 Let us Sum up
- 8.9 Self-Assessment Exercises
- 8.10 Suggested Readings

## **8.0 INTRODUCTION**

XML stands for e**X**tensible **M**arkup **L**anguage and is a text-based markup language derived from Standard Generalized Markup Language (SGML). This unit will provide you the basics of XML. The web data are usually represented using XML.

## **8.1 OBJECTIVES**

After going through this unit, you will be able to:

- Understand the basics of XML
- Represent web data using XML
- Learn about Namespaces.

## **8.2XML BASICS**

.

XML stands for e**X**tensible **M**arkup **L**anguage, developed by W3C in 1996. XML 1.0 was officially adopted as a W3C recommendation in 1998. XML was designed to carry data, not to display data. XML is designed to be self-descriptive. XML is a subset of SGML that can define your own tags. A Meta Language and tags describe the content. XML Supports CSS, XSL, DOM.

XML tags identify the data and are used to store and organize the data, rather than specifying how to display it like HTML tags, which are used to display the data. XML is not going to replace HTML in the near future, but it introduces new possibilities by adopting many successful features of HTML.

There are three important *characteristics* of XML that make it useful in a variety of systems and solutions −

- **XML is extensible** − XML allows you to create your own self-descriptive tags, or language, that suits your application.
- **XML carries the data, does not present it** − XML allows you to store the data irrespective of how it will be presented.
- **XML is a public standard** − XML was developed by an organization called the World Wide Web Consortium (W3C) and is available as an open standard.

A short list of XML *usage*is given below

- XML can work behind the scene to simplify the creation of HTML documents for large web sites.
- XML can be used to exchange the information between organizations and systems.
- XML can be used for offloading and reloading of databases.
- XML can be used to store and arrange the data, which can customize your data handling needs.
- XML can easily be merged with style sheets to create almost any desired output.
- Virtually, any type of data can be expressed as an XML document.

XML is a markup language that defines set of rules for encoding documents in a format that is both human-readable and machine-readable. Markup is information added to a document that enhances its meaning in certain ways, in that it identifies the parts and how they relate to each other. More specifically, a markup language is a set of symbols that can be placed in the text of a document to demarcate and label the parts of that document.

Following example shows how XML markup looks, when embedded in a piece of text

```
<message>
<text>
   Hello, world!
   </text>
</message>
```
This snippet includes the markup symbols, or the tags such as <message>...</message> and <text>... </text>. The tags <message> and </message> mark the start and the end of the XML code fragment. The tags <text> and </text> surround the text Hello, world!.

A programming language consists of grammar rules and its own vocabulary which is used to create computer programs. These programs instruct the computer to perform specific tasks. XML does not qualify to be a programming language as it does not perform any computation or algorithms. It is usually stored in a simple text file and is processed by special software that is capable of interpreting XML.

## *Example 8.1*

```
\langle ? \times m1 \rangle version = "1.0"?>
<contact-info>
<name>Pragati</name>
<company>Hummingbird</company>
<phone>(011) 123-4567</phone>
</contact-info>
```
There are two kinds of information in the above example

- Markup, like <contact-info>
- The text, or the character data, such as Pragati, Hummingbird and (011) 123-4567.

## **8.3XML AND HTML**

.

HTML is about displaying information, whereas XML is about carrying information. In other words, XML was created to structure, store, and transport information. HTML was designed to display the data.

- Using XML, we can create own tags where as in HTML it is not possible instead it offers several built in tags.
- XML is platform independent neutral and language independent.
- XML tags and attribute names are case sensitive where as in HTML it is not.
- XML attribute values must be single or double quoted where as in HTML it is not compulsory
- XML elements must be properly nested
- All XML elements must have a closing tag
- XML is used to create new internet languages. Here are some examples:
	- WSDL for describing available web services
	- WAP and WML as markup languages for handheld devices
	- RSS languages for news feeds
	- RDF and OWL for describing resources and ontology
	- SMIL for describing multimedia for the web

## **8.4DOCUMENTS AND VOCABULARIES**

*Notes*

An XML *document* is a basic unit of XML information composed of elements and other markup in an orderly package. An XML *document* can contains wide variety of data. For example, database of numbers, numbers representing molecular structure or a mathematical equation.

## An XML document consists of two parts namely

- $\checkmark$  Document Prolog
- $\checkmark$  Document Elements

## *Document Prolog Section*

Document Prolog comes at the top of the document, before the root element. This section contains

- XML declaration
- Document type declaration

## *Document Elements Section*

Document Elements are the building blocks of XML. These divide the document into a hierarchy of sections, each serving a specific purpose. You can separate a document into multiple sections so that they can be rendered differently, or used by a search engine. The elements can be containers, with a combination of text and other elements.

For the Example 8.1

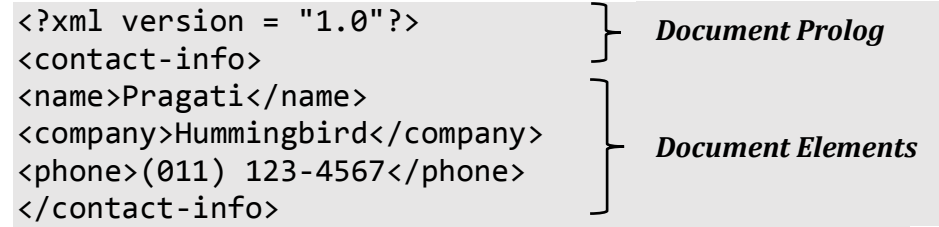

## **8.5VERSIONS AND DECLERATIONS**

The XML document can optionally have an XML declaration. It is written as follows.

```
<?xml version = "1.0" encoding = "UTF-8"?>
```
Where version is the XML version and encoding specifies the character encoding used in the document.

## *Syntax Rules for XML Declaration*

- The XML declaration is case sensitive and must begin with "<?xml>" where "xml" is written in lower-case.
- If document contains XML declaration, then it strictly needs to be the first statement of the XML document.
- The XML declaration strictly needs be the first statement in the XML document.
- An HTTP protocol can override the value of *encoding* that is given in the XML declaration.

## *Tags and Elements*

An XML file is structured by several XMLelements also called XMLnodes or XMLtags. The names of XMLelements are enclosed in triangular brackets  $\langle \rangle$  as shown below.

<element>

## *Syntax Rules for Tags and Elements*

Each XMLelement needs to be closed either with start or with end elements as shown below.

```
<element>....</element>
```
or in simple-cases,

<element/>

## *Nesting of Elements*

An XML element can contain multiple XML elements as its children, but the children elements must not overlap. i.e., an end tag of an element must have the same name as that of the most recent unmatched start tag.

## *Example 8.2 – Incorrect Nesting of Elements*

```
\langle ? \times m1 \rangle version = "1.0"?>
<contact-info>
<company>Hummingbird
<contact-info>
</company>
```
## *Example 8.3 – Correct Nesting of Elements*

```
\langle?xml version = "1.0"?>
<contact-info>
<company>Hummingbird</company>
<contact-info>
```
### *Root Element*

An XML document can have only one root element. For example, following is not a correct XML document, because both the x and y elements occur at the top level without a root element

*Notes*

 $\langle x \rangle$ ... $\langle x \rangle$  $\langle y \rangle$ ... $\langle y \rangle$ 

The Following example shows a correctly formed XML document

<root>  $\langle x \rangle$ ... $\langle x \rangle$  $\langle y \rangle$ ... $\langle y \rangle$ </root>

The names of XMLelements are case-sensitive. That means the name of the start and the end elements need to be exactly in the same case.

For example, <contact-info> is different from <Contact-Info>

## *XML Attributes*

An attribute specifies a single property for the element, using a name/value pair. An XMLelement can have one or more attributes.

<a href = "http://www.demo.com/">Demo..!</a>

Here href is the attribute name and <http://www.demo.com/>is attribute value.

## *Syntax Rules for XML Attributes*

- Attribute names in XML (unlike HTML) are case sensitive. That is, *HREF* and *href* are considered two different XML attributes.
- Same attribute cannot have two values. The following example shows incorrect syntax because the attribute *b* is specified twice

 $\langle a \ b = "x" \ c = "y" \ b = "z" \rangle \dots \langle \langle a \rangle$ 

- Attribute names are defined without quotation marks, whereasattribute values must always appear in quotation marks.
- Following example demonstrates incorrect xml syntax

 $\langle a \ b = x \rangle \ldots \langle a \rangle$ 

In the above example, the attribute value is not defined in quotation marks.
# *XML References*

References usually allow you to add or include additional text or markup in an XML document. References always begin with the symbol "&" which is a reserved character and end with the symbol ";". XML has two types of references −

- **Entity References** − An entity reference contains a name between the start and the end delimiters. For example **&amp**; where *amp* is *name*. The *name* refers to a predefined string of text and/or markup.
- **Character References** These contain references, such as  $\&\#65$ ; contains a hash mark ("#") followed by a number. The number always refers to the Unicode code of a character. In this case, 65 refers to alphabet "A".

# *XML Text*

The names of XMLelements and XMLattributes are case-sensitive, which means the name of start and end elements need to be written in the same case. To avoid character encoding problems, all XML files should be saved as Unicode UTF-8 or UTF-16 files.

Whitespace characters like blanks, tabs and line-breaks between XMLelements and between the XML-attributes will be ignored.

Some characters are reserved by the XML syntax itself. Hence, they cannot be used directly. To use them, some replacement-entities are used, which are listed below.

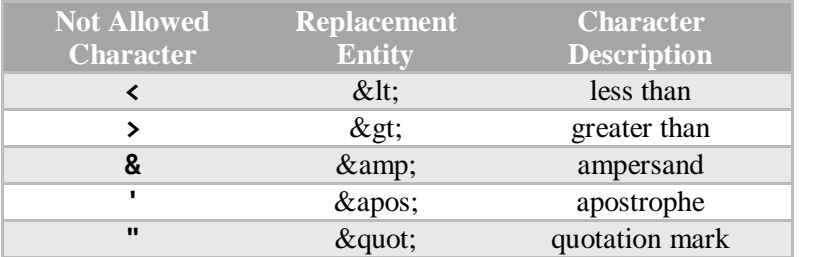

#### **8.6NAMESPACES**

A *Namespace* is a set of unique names. Namespace is a mechanism by which element and attribute name can be assigned to a group. The Namespace is identified by URI(Uniform Resource Identifiers).

A Namespace is declared using reserved attributes. Such an attribute name must either be xmlns or begin with xmlns: shown as below.

<element xmlns:name = "URL">

#### *Syntax*

- The Namespace starts with the keyword xmlns.
- The word name is the Namespace prefix.

*Notes*

• The URL is the Namespace identifier.

Namespace affects only a limited area in the document. An element containing the declaration and all of its descendants are in the scope of the Namespace.

#### *Example 8.4*

```
\langle?xml version = "1.0" encoding = "UTF-8"?>
<cont:contact xmlns:cont = 
"www.hbacademy.com/profile">
<cont:name>Pragati</cont:name>
<cont:company>Hummingbird</cont:company>
<cont:phone>(011) 123-4567</cont:phone>
</cont:contact>
```
Here, the Namespace prefix is cont, and the Namespace identifier (URI) as www.hbacademy.com/profile. This means, the element names and attribute names with the cont prefix (including the contact element), all belong to the www.hbacademy.com/profile namespace.

#### *Example 8.5*

```
<?xml version = "1.0"?>
<?xml-stylesheet type = "text/xsl" href = 
"students.xsl"?>
<class>
<student rollno = "393">
<firstname>Dinkar</firstname>
<lastname>Kad</lastname>
<nickname>Dinkar</nickname>
<marks>85</marks>
</student>
<student rollno = "493">
<firstname>Vaneet</firstname>
<lastname>Gupta</lastname>
<nickname>Vinni</nickname>
<marks>95</marks>
</student>
<student rollno = "593">
<firstname>Jasvir</firstname>
<lastname>Singh</lastname>
```
<nickname>Jazz</nickname> <marks>90</marks> </student>

</class>

*Notes*

#### **Check Your Progress**

- 1. What is XML?
- 2. What is an XML document?
- 3. What is a namespace?

### **8.7 ANSWERS TO CHECK YOUR PROGRESS**

- 1. XML stands for e**X**tensible **M**arkup **L**anguage, developed by W3C in 1996.
- 2. An XML *document* is a basic unit of XML information composed of elements and other markup in an orderly package. An XML *document* can contains wide variety of data
- 3. A Namespace is a set of unique names. Namespace is a mechanism by which element and attribute name can be assigned to a group

#### **8.8 LET US SUM UP**

XML stands for e**X**tensible **M**arkup **L**anguage, developed by W3C in 1996.

XML tags identify the data and are used to store and organize the data, rather than specifying how to display it like HTML tags, which are used to display the data.

There are three important *characteristics* of XML that make it useful in a variety of systems and solutions

- XML is extensible.
- XML carries the data, does not present it
- XML is a public standard

A short list of XML *usage* is given below

- XML can work behind the scene to simplify the creation of HTML documents for large web sites.
- XML can be used to exchange the information between organizations and systems.
- XML can be used for offloading and reloading of databases.
- XML can be used to store and arrange the data, which can customize your data handling needs.

- XML can easily be merged with style sheets to create almost any desired output.
- Virtually, any type of data can be expressed as an XML document

An XML *document* is a basic unit of XML information composed of elements and other markup in an orderly package. An XML *document* can contains wide variety of data.

An XML document consists of two parts namely

- Document Prolog
- $\checkmark$  Document Elements

An XML file is structured by several XMLelements also called XMLnodes or XMLtags.

An XML document can have only one root element.

An attribute specifies a single property for the element, using a name/value pair. An XMLelement can have one or more attributes.

References usually allow you to add or include additional text or markup in an XML document. References always begin with the symbol "&" which is a reserved character and end with the symbol ";".

XML has two types of references

- $\checkmark$  Entity References
- Character References

A Namespace is a set of unique names. Namespace is a mechanism by which element and attribute name can be assigned to a group. The Namespace is identified by URI(Uniform Resource Identifiers).

#### **8.9 SELF-ASSESSMENT EXERCISES**

#### **Short Questions**

- 1. What is XML?
- 2. What are the characteristics of XML.
- 3. List the uses of XML.
- 4. What are the two types of XML references?

#### **Detail Questions**

- 1. What is the difference between XML and HTML? Explain.
- 2. Discuss about XML tags and attributes.
- 3. How to define version for an XML document? Give examples.
- 4. Write a XML program to represent book details as web data.
- 5. Write a note on namespaces.

# **8.10SUGGESTED READINGS**

- 1. Web Programming: Building Internet applications, Chris Bates, Wiley India
- 2. Web technologies A computer science perspective, Jeffrey C Jackson, Pearson Education, 2006
- 3. Robert W.Sebesta "Programming the world wide web" Pearson Education
- 4. Bates, Developing web applications, wiley,2006
- 5. www.w3schools.com

# **UNIT- 9 JAVASCRIPT AND XML**

#### **Structure**

*Notes*

- 9.0 Introduction
- 9.1 Objectives
- 9.2 Reading XML data
- 9.3 Ajax
- 9.4 DOM based XML processing
- 9.5 SAX
- 9.6 XSL, XSLT, XPATH
- 9.7 Answers to Check Your Progress
- 9.8 Let us Sum up
- 9.9 Self-Assessment Exercises
- 9.10 Suggested Readings

### **9.0 INTRODUCTION**

XML is more suitable for some kind of data interchange but, and even if the web is based in SGML/XML standards. Despite the fact that XML is parsed by browser for a long time, the amount of tools to process XML with JavaScript is quite limited. This might be a result of the arrival of JSON and the small number of users actually needing real mixed content. This unit will discuss about the approaches for parsing XML documents

# **9.1 OBJECTIVES**

After going through this unit, you will be able to:

- Understand how to read XML data
- Perform DOM based XML processing
- Learn about Ajax, SAX
- Know the basics of XSL, XSLT, XPATH.

# **9.2READING XML DATA**

Several key methods and properties in JavaScript can help in getting information from an XML file. In the section, a very simple XML file is used to demonstrate pulling data from XML into an HTML page using JavaScript to parse (interpret) the XML file.

All major browsers have a built-in XML parser to access and manipulate XML.

# *Example 9.1*

The XML file contains a typical arrangement of data using a level of categories that you might find in a bookstore or library arrangement.

#### *writers.xml*

```
<?xml version="1.0" ?>
<writers>
<EnglishLanguage>
<fiction>
<pen>
<name>Jane Austin</name>
<name>Rex Stout</name>
<name>Dashiell Hammett</name>
</pen>
</fiction>
</EnglishLanguage>
</writers>
```
#### *readXML.css*

```
body {
    font-family:verdana;
    color:#ff4d00;
    font-size:14pt;
    font-weight:bold;
    background-color:#678395;
}
div {background-color:#c1d4cc;}
#blueBack {background-color:#c1d4cc}
```
#### *readNode.html*

```
<html>
<head>
<link rel="stylesheet" href="readXML.css"
type="text/css">
<title>
Read the whole list
\langle/title>
<xml ID="writersXML"
SRC="writers.xml"></xml>
<script language="JavaScript">
function findWriters() {
    var myXML, myNodes;
    var display="";
    myXML= document.all("writersXML").XMLDocument;
    //Put the <name> element into an object.
    myNodes=myXML.getElementsByTagName("name");
    //Extract the different values using a loop.
```

```
 for(var 
counter=0;counter<myNodes.length;counter++) {
       display += 
myNodes.item(counter).firstChild.nodeValue +
"\n";
    }
    document.show.me.value=display;
} 
</script>
</head>
<body>
<span ID="blueBack">
Read All Data
</span>
<div>
<form name="show">
<textarea name="me" cols=30
rows=5></textarea><p>
<input type="button" value="Show all"
onClick="findWriters()">
</form>
</div>
</body>
</html>
```
#### **9.3AJAX**

AJAX stands for **A**synchronous **J**avaScript **A**nd **X**ML.AJAX is not a programming language.AJAX just uses a combination of:

- A browser built-in XMLHttpRequest object (to request data from a web server)
- JavaScript and HTML DOM (to display or use the data)

AJAX allows web pages to be updated asynchronously by exchanging data with a web server behind the scenes. This means that it is possible to update parts of a web page, without reloading the whole page.

- 1. An event occurs in a web page (the page is loaded, a button is clicked)
- 2. An XMLHttpRequest object is created by JavaScript
- 3. The XMLHttpRequest object sends a request to a web server
- 4. The server processes the request
- 5. The server sends a response back to the web page
- 6. The response is read by JavaScript
- 7. Proper action (like page update) is performed by JavaScript

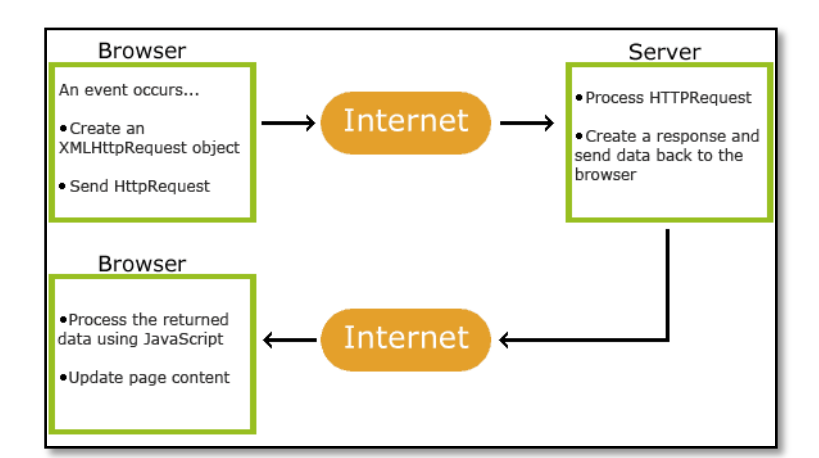

### *Example 9.2*

```
<!DOCTYPE html>
<html>
<body>
<div id="demo">
<h1>The XMLHttpRequest Object</h1>
<button type="button" onclick="loadDoc()">Change 
Content</button>
</div>
<script>
function loadDoc() {
  var xhttp = new XMLHttpRequest();
   xhttp.onreadystatechange = function() {
    if (this.readyState == 4 && this.status ==
200) {
       document.getElementById("demo").innerHTML =
       this.responseText;
     }
   };
  xhttp.open("GET", "ajax_info.txt", true);
   xhttp.send();
}
</script>
</body>
</html>
```
# *Output – Initial Screen*

**The XMLHttpRequest Object** 

Change Content

*After clicking the "Change Content" Button*

#### **AJAX**

```
AJAX is not a programming language
AJAX is a technique for accessing web servers from a web page.
AJAX stands for Asynchronous JavaScript And XML.
```
AJAX is usually called as a developer's dream, because we can:

- Update a web page without reloading the page
- Request data from a server after the page has loaded
- Receive data from a server after the page has loaded
- Send data to a server in the background

AJAX can be used for interactive communication with an XML file.

*Example 9.3*

*cd\_catalog.xml*

```
<?xml version="1.0" ?>
<CATALOG>
<CD>
<TITLE>Empire Burlesque</TITLE>
<ARTIST>Bob Dylan</ARTIST>
<COUNTRY>USA</COUNTRY>
<COMPANY>Columbia</COMPANY>
<PRICE>10.90</PRICE>
<YEAR>1985</YEAR>
</CD>
<CD>
<TITLE>Hide your heart</TITLE>
<ARTIST>Bonnie Tyler</ARTIST>
<COUNTRY>UK</COUNTRY>
<COMPANY>CBS Records</COMPANY>
<PRICE>9.90</PRICE>
<YEAR>1988</YEAR>
</CD>
<CD>
<TITLE>Greatest Hits</TITLE>
<ARTIST>Dolly Parton</ARTIST>
<COUNTRY>USA</COUNTRY>
<COMPANY>RCA</COMPANY>
<PRICE>9.90</PRICE>
<YEAR>1982</YEAR>
</CD>
</CATALOG>
```

```
catalog.html
```

```
<!DOCTYPE html>
<html>
<style>
table,th,td {
   border : 1px solid black;
   border-collapse: collapse;
}
th,td {
   padding: 5px;
}
</style>
<body>
<h1>The XMLHttpRequest Object</h1>
<button type="button" onclick="loadDoc()">Get my 
CD collection</button>
<br><br>
<table id="demo"></table>
<script>
function loadDoc() {
  var xhttp = new XMLHttpRequest();
  xhttp.onreadystatechange = function() {
    if (this.readyState == 4 && this.status ==
200) {
       myFunction(this);
     }
   };
   xhttp.open("GET", "cd_catalog.xml", true);
   xhttp.send();
}
function myFunction(xml) {
   var i;
  var xmlDoc = xml.responseXML;
   var 
table="<tr><th>Artist</th><th>Title</th></tr>";
   var x = xmlDoc.getElementsByTagName("CD");
  for (i = 0; i \times .length; i++) {
     table += "<tr><td>" +
x[i].getElementsByTagName("ARTIST")[0].childNodes[
0].nodeValue +
    "</td><td>" +
x[i].getElementsByTagName("TITLE")[0].childNodes[0
].nodeValue +
    "</td></tr>";
 }
```
 document.getElementById("demo").innerHTML = table; } </script> </body> </html>

#### *Output*

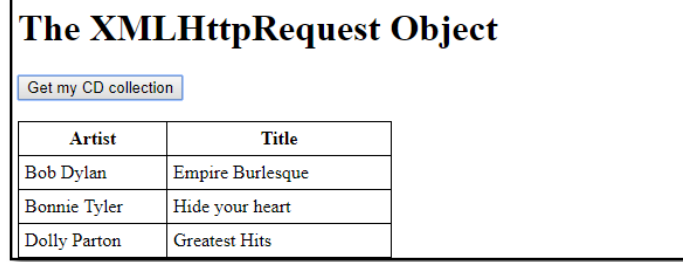

### **9.4DOM BASED XML PROCESSING**

The [XML DOM \(Document Object Model\)](https://www.w3schools.com/xml/dom_intro.asp) defines the properties and methods for accessing and editing XML.However, before an XML document can be accessed, it must be loaded into an XML DOM object.All modern browsers have a built-in XML parser that can convert text into an XML DOM object.

An XML DOM parser is created using the following statement

```
parser = new DOMParser();
```
The parser creates a new XML DOM object using the text string:

```
xmlDoc = parser.parseFromString(text,"text/xml");
```
#### *Example 9.4*

```
<!DOCTYPE html>
<html>
<body>
<p id="demo"></p>
<script>
var parser, xmlDoc;
var text = "<br/>bookstore><br/>book>" +
"<title>Everyday Italian</title>" +
"<author>Giada De Laurentiis</author>" +
```

```
"<year>2005</year>" +
"</book></bookstore>";
parser = new DOMParser();
xmlDoc = parser.parseFromString(text,"text/xml");
document.getElementById("demo").innerHTML =
xmlDoc.getElementsByTagName("title")[0].childNodes
[0].nodeValue;
</script>
</body>
</html>
```
# *Output*

Everyday Italian

# *DOM Tree for the Bookstore xml data:*

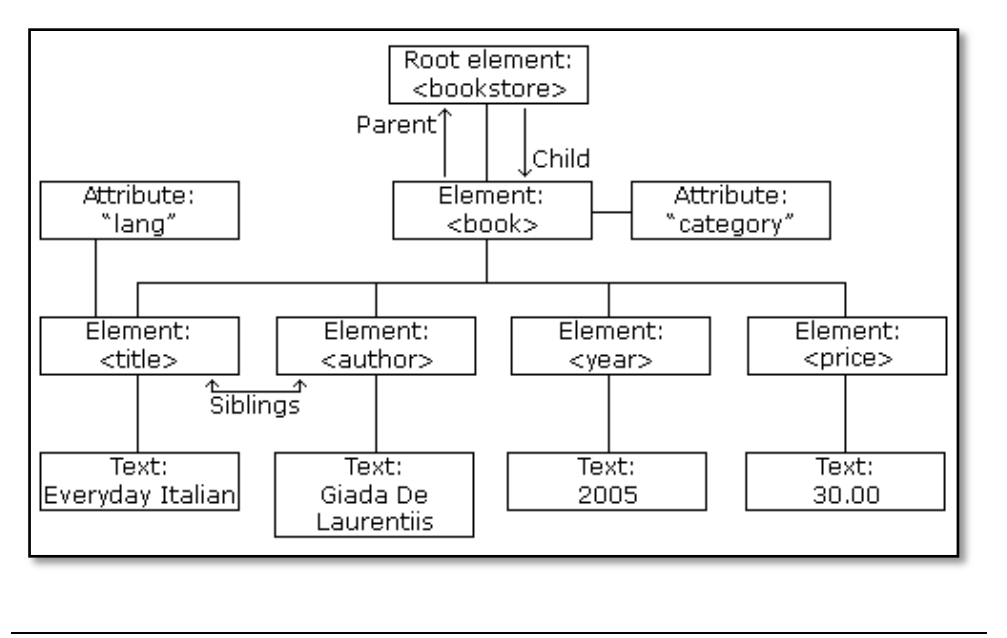

# **9.5SAX**

SAX (Simple API for XML) is an event-based parser for XML documents. Unlike a DOM parser, a SAX parser creates no parse tree. SAX is a streaming interface for XML, which means that applications using SAX receive event notifications about the XML document being processed an element, and attribute, at a time in sequential order starting at the top of the document, and ending with the closing of the ROOT element.

• Reads an XML document from top to bottom, recognizing the tokens that make up a well-formed XML document.

 Tokens are processed in the same order that they appear in the document.

- Reports the application program the nature of tokens that the parser has encountered as they occur.
- The application program provides an "event" handler that must be registered with the parser.
- As the tokens are identified, callback methods in the handler are invoked with the relevant information.

# *Uses a SAX parser*

- We can process the XML document in a linear fashion from top to down.
- The document is not deeply nested.
- You are processing a very large XML document whose DOM tree would consume too much memory. Typical DOM implementations use ten bytes of memory to represent one byte of XML.
- The problem to be solved involves only a part of the XML document.
- Data is available as soon as it is seen by the parser, so SAX works well for an XML document that arrives over a stream.

# *Disadvantages of SAX*

- We have no random access to an XML document since it is processed in a forward-only manner.
- If you need to keep track of data that the parser has seen or change the order of items, you must write the code and store the data on your own.

# *ContentHandler Interface*

This interface specifies the callback methods that the SAX parser uses to notify an application program of the components of the XML document that it has seen.

- **void startDocument()** − Called at the beginning of a document.
- **void endDocument()** − Called at the end of a document.
- **void startElement(String uri, String localName, String qName, Attributes atts)** − Called at the beginning of an element.
- **void endElement(String uri, String localName,String qName)** − Called at the end of an element.
- **void characters(char[] ch, int start, int length)** − Called when character data is encountered.

- **void ignorableWhitespace(char[] ch, int start, int length)** − Called when a DTD is present and ignorable whitespace is encountered.
- **void processingInstruction(String target, String data)** − Called when a processing instruction is recognized.
- **void setDocumentLocator(Locator locator))** − Provides a Locator that can be used to identify positions in the document.
- **void skippedEntity(String name)** − Called when an unresolved entity is encountered.
- **void startPrefixMapping(String prefix, String uri)** − Called when a new namespace mapping is defined.
- **void endPrefixMapping(String prefix)** − Called when a namespace definition ends its scope.

#### *Attributes Interface*

This interface specifies methods for processing the attributes connected to an element.

- **int getLength()** − Returns number of attributes.
- **String getQName(int index)**
- **String getValue(int index)**
- **String getValue(String qname)**

# *Example 9.5*

#### *input.xml*

```
\langle?xml version = "1.0"?>
<class>
<student rollno = "393">
<firstname>dinkar</firstname>
<lastname>kad</lastname>
<nickname>dinkar</nickname>
<marks>85</marks>
</student>
<student rollno = "493">
```

```
<firstname>Vaneet</firstname>
<lastname>Gupta</lastname>
<nickname>vinni</nickname>
<marks>95</marks>
</student>
```

```
<student rollno = "593">
<firstname>jasvir</firstname>
<lastname>singn</lastname>
```
<nickname>jazz</nickname> <marks>90</marks> </student> </class>

*Notes*

*UserHandler.java*

```
package com.aludde.xml;
import org.xml.sax.Attributes;
import org.xml.sax.SAXException;
import org.xml.sax.helpers.DefaultHandler;
public class UserHandler extends DefaultHandler {
    boolean bFirstName = false;
    boolean bLastName = false;
    boolean bNickName = false;
    boolean bMarks = false;
    @Override
    public void startElement(String uri, 
    String localName, String qName, Attributes 
attributes) throws SAXException {
       if (qName.equalsIgnoreCase("student")) {
          String rollNo = 
attributes.getValue("rollno");
          System.out.println("Roll No : " + 
rollNo);
       } else if 
(qName.equalsIgnoreCase("firstname")) {
          bFirstName = true;
       } else if 
(qName.equalsIgnoreCase("lastname")) {
          bLastName = true;
       } else if 
(qName.equalsIgnoreCase("nickname")) {
          bNickName = true;
       }
       else if (qName.equalsIgnoreCase("marks")) {
          bMarks = true;
       }
    }
    @Override
    public void endElement(String uri, 
    String localName, String qName) throws 
SAXException {
       if (qName.equalsIgnoreCase("student")) {
```

```
 System.out.println("End Element :" + 
qName);
       }
    }
    @Override
    public void characters(char ch[], int start, 
int length) throws SAXException {
       if (bFirstName) {
          System.out.println("First Name: " 
              + new String(ch, start, length));
          bFirstName = false;
       } else if (bLastName) {
          System.out.println("Last Name: " + new 
String(ch, start, length));
          bLastName = false;
       } else if (bNickName) {
          System.out.println("Nick Name: " + new 
String(ch, start, length));
          bNickName = false;
       } else if (bMarks) {
          System.out.println("Marks: " + new 
String(ch, start, length));
          bMarks = false;
       }
    }
}
```
*SAXParserDemo.java*

```
package com.aludde.xml;
import java.io.File;
import javax.xml.parsers.SAXParser;
import javax.xml.parsers.SAXParserFactory;
import org.xml.sax.Attributes;
import org.xml.sax.SAXException;
import org.xml.sax.helpers.DefaultHandler;
public class SAXParserDemo {
    public static void main(String[] args) {
       try {
          File inputFile = new File("input.xml");
          SAXParserFactory factory = 
SAXParserFactory.newInstance();
```

```
 SAXParser saxParser = 
factory.newSAXParser();
          UserHandler userhandler = new 
UserHandler();
          saxParser.parse(inputFile, userhandler); 
       } catch (Exception e) {
          e.printStackTrace();
       }
    } 
}
class UserHandler extends DefaultHandler {
    boolean bFirstName = false;
    boolean bLastName = false;
    boolean bNickName = false;
    boolean bMarks = false;
    @Override
    public void startElement(
       String uri, String localName, String qName, 
Attributes attributes)
       throws SAXException {
       if (qName.equalsIgnoreCase("student")) {
          String rollNo = 
attributes.getValue("rollno");
          System.out.println("Roll No : " + 
rollNo);
       } else if 
(qName.equalsIgnoreCase("firstname")) {
          bFirstName = true;
       } else if 
(qName.equalsIgnoreCase("lastname")) {
          bLastName = true;
       } else if 
(qName.equalsIgnoreCase("nickname")) {
          bNickName = true;
       }
       else if (qName.equalsIgnoreCase("marks")) {
          bMarks = true;
       }
    }
    @Override
    public void endElement(String uri, 
       String localName, String qName) throws 
SAXException {
       if (qName.equalsIgnoreCase("student")) {
```

```
 System.out.println("End Element :" + 
qName);
       }
    }
    @Override
    public void characters(char ch[], int start, 
int length) throws SAXException {
       if (bFirstName) {
          System.out.println("First Name: " + new 
String(ch, start, length));
          bFirstName = false;
       } else if (bLastName) {
          System.out.println("Last Name: " + new 
String(ch, start, length));
          bLastName = false;
       } else if (bNickName) {
          System.out.println("Nick Name: " + new 
String(ch, start, length));
          bNickName = false;
       } else if (bMarks) {
          System.out.println("Marks: " + new 
String(ch, start, length));
          bMarks = false;
       }
    }
}
```
# *Output*

Roll No : 393 First Name: dinkar Last Name: kad Nick Name: dinkar Marks: 85 End Element :student Roll No : 493 First Name: Vaneet Last Name: Gupta Nick Name: vinni Marks: 95 End Element :student Roll No : 593 First Name: jasvir Last Name: singn Nick Name: jazz Marks: 90 End Element :student

### **9.6XSL, XSLT, XPATH**

Before learning XSLT, we should first understand XSL which stands for E**X**tensible **S**tylesheet **L**anguage. It is similar to XML as CSS is to HTML.

### *Need for XSL*

In case of HTML document, tags are predefined such as table, div, and span; and the browser knows how to add style to them and display those using CSS styles. But in case of XML documents, tags are not predefined. In order to understand and style an XML document, World Wide Web Consortium (W3C) developed XSL which can act as XML based Stylesheet Language. An XSL document specifies how a browser should render an XML document.

The Extensible Stylesheet Language (XSL) has three major subcomponents:

- **XSLT** − used to transform XML document into various other types of document.
- **XPath** − used to navigate XML document.
- **XSL-FO** − used to format XML document.

### *XSLT*

XSLT, Extensible Stylesheet Language Transformations, provides the ability to transform XML data from one format to another automatically.

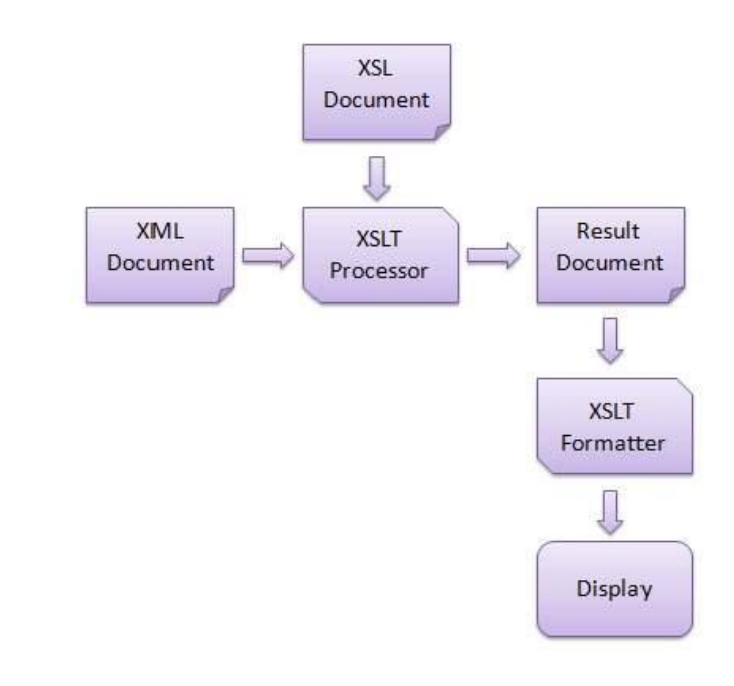

*Figure 9.1. Working of XSLT*

An XSLT stylesheet is used to define the transformation rules to be applied on the target XML document. XSLT stylesheet is written in XML format. XSLT Processor takes the XSLT stylesheet and applies the transformation rules on the target XML document and then it generates a formatted document in the form of XML, HTML, or text format. This formatted document is then utilized by XSLT formatter to generate the actual output which is to be displayed to the end-user.

#### *Advantages*

- Independent of programming. Transformations are written in a separate xsl file which is again an XML document.
- Output can be altered by simply modifying the transformations in xsl file. No need to change any code. So Web designers can edit the stylesheet and can see the change in the output quickly.

### *Example 9.6*

```
<?xml version="1.0" encoding="UTF-8"?>
<breakfast_menu>
<food>
<name>Belgian Waffles</name>
<price>$5.95</price>
<description>Two of our famous Belgian Waffles 
with plenty of real maple syrup</description>
<calories>650</calories>
</food>
<food>
<name>Strawberry Belgian Waffles</name>
<price>$7.95</price>
<description>Light Belgian waffles covered with 
strawberries and whipped cream</description>
<calories>900</calories>
</food>
<food>
<name>Berry-Berry Belgian Waffles</name>
<price>$8.95</price>
<description>Light Belgian waffles covered with an 
assortment of fresh berries and whipped 
cream</description>
<calories>900</calories>
</food>
<food>
<name>French Toast</name>
<price>$4.50</price>
<description>Thick slices made from our homemade 
sourdough bread</description>
```
<calories>600</calories> </food>

*Notes*

<food> <name>Homestyle Breakfast</name> <price>\$6.95</price> <description>Two eggs, bacon or sausage, toast, and our ever-popular hash browns</description> <calories>950</calories> </food>

</breakfast\_menu>

#### *Output before applying XSLT*

Belgian Waffles \$5.95 Two of our famous Belgian Waffles with plenty of real maple syrup 650 Strawberry Belgian Waffles \$7.95 Light Belgian waffles covered with strawberries and whipped cream 900 Berry-Berry Belgian Waffles \$8.95 Light Belgian waffles covered with an assortment of fresh berries and whipped cream 900 French Toast \$4.50 Thick slices made from our homemade sourdough bread 600 Homestyle Breakfast \$6.95 Two eggs, bacon or sausage, toast, and our ever-popular hash browns 950

*Using XSLT to transform XML into HTML*

```
<?xml version="1.0" encoding="UTF-8"?>
<html xsl:version="1.0" xmlns:xsl="http://www.w3.o
rg/1999/XSL/Transform">
<body style="font-family:Arial;font-
size:12pt;background-color:#EEEEEE">
```
<xsl:for-each select="breakfast\_menu/food">

```
<div style="background-
color:teal;color:white;padding:4px">
```
<span style="font-weight:bold"><xsl:valueof select="name"/> -  $\langle$ /span>

<xsl:value-of select="price"/>

</div>

```
<div style="margin-left:20px;margin-
bottom:1em;font-size:10pt">
```
<p>

```
 <xsl:value-of select="description"/>
     <span style="font-style:italic"> (<xsl:value-
of select="calories"/> calories per
```
serving)</span>  $\langle$ /p $\rangle$ </div> </xsl:for-each> </body> </html>

*Notes*

*Output after applying XSLT* 

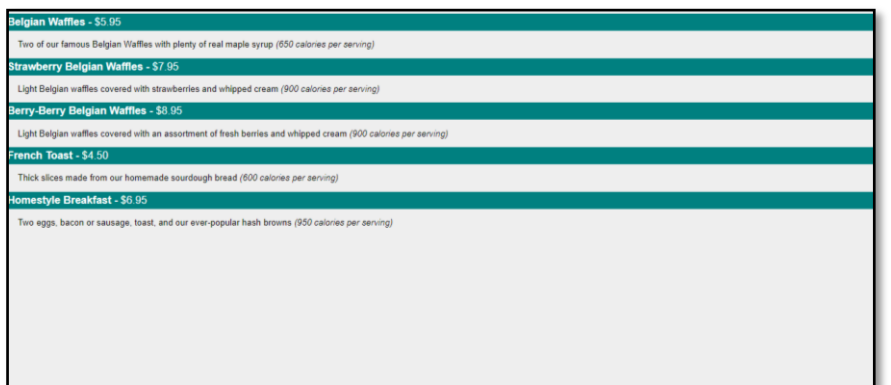

### *XPATH*

XPath is an official recommendation of the World Wide Web Consortium (W3C). It defines a language to find information in an XML file. It is used to traverse elements and attributes of an XML document. XPath provides various types of expressions which can be used to enquire relevant information from the XML document.

- **Structure Definitions** − XPath defines the parts of an XML document like element, attribute, text, namespace, processinginstruction, comment, and document nodes
- **Path Expressions** − XPath provides powerful path expressions select nodes or list of nodes in XML documents.
- **Standard Functions** − XPath provides a rich library of standard functions for manipulation of string values, numeric values, date and time comparison, node and QName manipulation, sequence manipulation, Boolean values etc.
- **Major part of XSLT** − XPath is one of the major elements in XSLT standard and is must have knowledge in order to work with XSLT documents.
- **W3C recommendation** − XPath is an official recommendation of World Wide Web Consortium (W3C).

#### *Points to remember*

- XPath is core component of XSLT standard.
- XSLT cannot work without XPath.
- XPath is basis of XQuery and XPointer.

An XPath expression generally defines a pattern in order to select a set of nodes. These patterns are used by XSLT to perform transformations or by XPointer for addressing purpose.

XPath specification specifies seven types of nodes which can be the output of execution of the XPath expression.

- Root
- Element
	- Text
- Attribute
- Comment
- Processing Instruction
- Namespace

XPath uses a path expression to select node or a list of nodes from an XML document.

Following is the list of useful paths and expression to select any node/ list of nodes from an XML document.

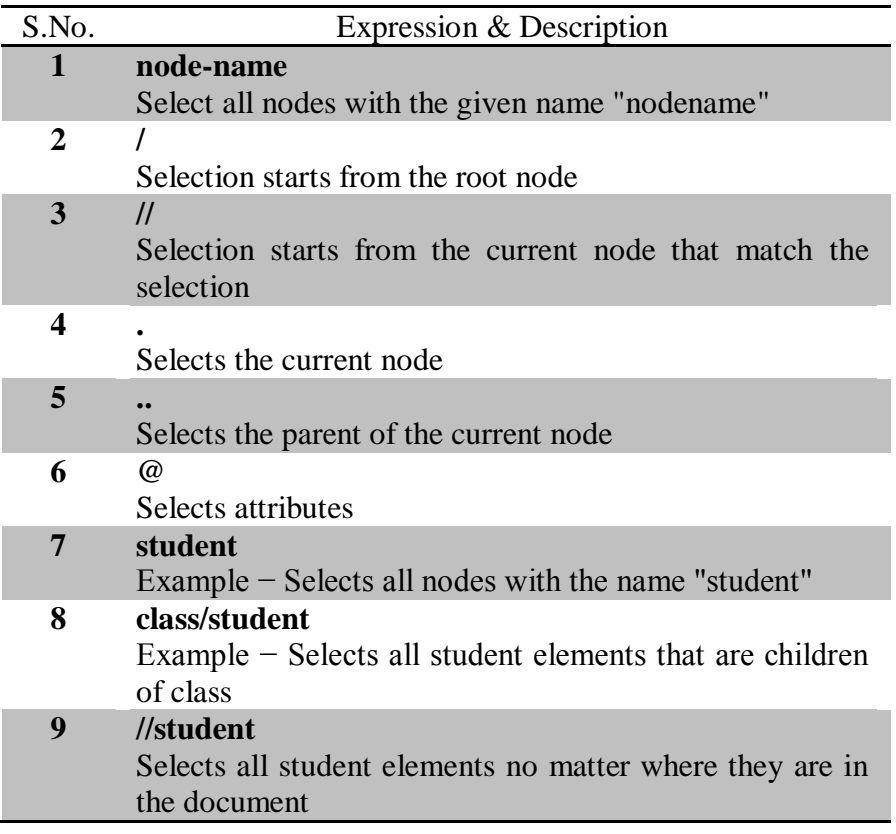

### *Example 9.7*

In this example, we've created a sample XML document, students.xml and its stylesheet document **students.xsl** which uses the XPath expressions under **select** attribute of various XSL tags to get the values of roll no, firstname, lastname, nickname and marks of each student node.

```
students.xml
```

```
\langle?xml version = "1.0"?>
<?xml-stylesheet type = "text/xsl" href = 
"students.xsl"?>
<class>
<student rollno = "393">
<firstname>Dinkar</firstname>
<lastname>Kad</lastname>
<nickname>Dinkar</nickname>
<marks>85</marks>
</student>
<student rollno = "493">
<firstname>Vaneet</firstname>
<lastname>Gupta</lastname>
<nickname>Vinni</nickname>
<marks>95</marks>
</student>
<student rollno = "593">
<firstname>Jasvir</firstname>
<lastname>Singh</lastname>
<nickname>Jazz</nickname>
<marks>90</marks>
</student>
</class>
```
#### *students.xsl*

```
\langle?xml version = "1.0" encoding = "UTF-8"?>
<xsl:stylesheet version = "1.0"
    xmlns:xsl = "http://www.w3.org/1999/XSL/Transform">
<xsl:template match = "/">
<html>
<body>
<h2>Students</h2>
<table border = "1">
<tr bgcolor = "#9acd32">
<th>Roll No</th>
<th>First Name</th>
<th>Last Name</th>
<th>Nick Name</th>
<th>Marks</th>
\langle/tr>
<xsl:for-each select = "class/student">
<tr>
<td><xsl:value-of select = "@rollno"/></td>
<td><xsl:value-of select = "firstname"/></td>
<td><xsl:value-of select = "lastname"/></td>
<td><xsl:value-of select = "nickname"/></td>
<td><xsl:value-of select = "marks"/></td>
\langle/tr>
</xsl:for-each>
</table>
```
</body> </html> </xsl:template>

*Notes*

</xsl:stylesheet>

*Output*

# **Students**

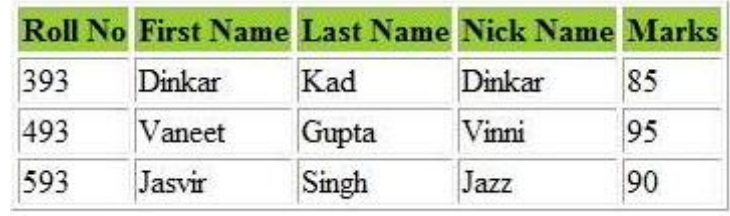

# **Check Your Progress**

- 1. Expand AJAX.
- 2. How to create an XML DOM parser?
- 3. What is SAX?
- 4. What are the subcomponents of XSL?

# **9.7 ANSWERS TO CHECK YOUR PROGRESS**

- 1. AJAX stands for **A**synchronous **J**avaScript **A**nd **X**ML.
- 2. An XML DOM parser is created using the following statement parser = new DOMParser();
- 3. SAX (Simple API for XML) is an event-based parser for XML documents. Unlike a DOM parser, a SAX parser creates no parse tree
- 4. The Extensible Stylesheet Language (XSL) has three major subcomponents:
	- **XSLT** − used to transform XML document into various other types of document.
	- **XPath** − used to navigate XML document.
	- **XSL-FO** − used to format XML document

# **9.8 LET US SUM UP**

Several key methods and properties in JavaScript can help in getting information from an XML file.

AJAX stands for **A**synchronous **J**avaScript **A**nd **X**ML.

AJAX allows web pages to be updated asynchronously by exchanging data with a web server behind the scenes. This means that it is possible to update parts of a web page, without reloading the whole page.

The XML [DOM \(Document Object Model\)](https://www.w3schools.com/xml/dom_intro.asp) defines the properties and methods for accessing and editing XML.

An XML DOM parser is created using the following statement

```
parser = new DOMParser();
```
SAX (Simple API for XML) is an event-based parser for XML documents. Unlike a DOM parser, a SAX parser creates no parse tree.

XSL stands for E**X**tensible **S**tylesheet **L**anguage.

The Extensible Stylesheet Language (XSL) has three major subcomponents:

- **XSLT** − used to transform XML document into various other types of document.
- **XPath** − used to navigate XML document.
- **XSL-FO** − used to format XML document.

# **9.9 SELF-ASSESSMENT EXERCISES**

#### **Short Questions**

- 1. List the uses of SAX
- 2. What is the need for XSL?
- 3. State the advantages of XSLT.

#### **Detail Questions**

- 1. Explain about the XSL with suitable example.
- 2. Describe the working of XSLT.
- 3. Discuss in detail about XPATH

#### **9.10SUGGESTED READINGS**

*Notes Java Script and XML*

- 1. Web Programming: Building Internet applications, Chris Bates, Wiley India
- 2. Web technologies A computer science perspective, Jeffrey C Jackson, Pearson Education, 2006
- 3. Robert W.Sebesta "Programming the world wide web" Pearson Education
- 4. Bates, Developing web applications, wiley,2006
- 5. www.w3schools.com

# **BLOCK – IV SERVER SIDE PROGRAMMING**

# **UNIT- 10 JAVA SERVLETS**

#### **Structure**

- 10.0 Introduction
- 10.1 Objectives
- 10.2 History of web applications
- 10.3 The power of Servlets
- 10.4 HTTP Servlet basics
- 10.5 The Servlet API
- 10.6 Page Generations
- 10.7 Answers to Check Your Progress
- 10.8 Let us Sum up
- 10.9 Self-Assessment Exercises
- 10.10 Suggested Readings

### **10.0 INTRODUCTION**

The rise of server-side Java applications is one of the latest and most exciting trends in Java programming. Java servlets are a key component of server-side Java development. A servlet is a small, pluggable extension to a server that enhances the server's functionality. Servlets allow developers to extend and customize any Java-enabled server - a web server, a mail server, an application server, or any custom server - with a previously unknown degree of portability, flexibility, and ease.

# **10.1 OBJECTIVES**

After going through this unit, you will be able to:

- Understand the history of web applications
- Learn the basics of Java Servlets
- Develop a Servlet API

# **10.2HISTORY OF WEB APPLICATIONS**

While servlets can be used to extend the functionality of any Java-enabled server, they are most often used to extend web servers, providing a powerful, efficient replacement for CGI scripts. When you use a servlet to create dynamic content for a web page or otherwise extend the functionality of a web server, you are in effect creating a web application.

While a web page merely displays static content and lets the user navigate through that content, a web application provides a more interactive experience. A web application can be as simple as a keyword search on a document archive or as complex as an electronic storefront. Web applications are being deployed on the Internet and on corporate intranets and extranets, where they have the potential to increase productivity and change the way that companies, large and small, do business.

To understand the power of servlets, we need to step back and look at some of the other approaches that can be used to create web applications.

### *Common Gateway Interface*

The Common Gateway Interface, normally referred to as CGI, was one of the first practical techniques for creating dynamic content. With CGI, a web server passes certain requests to an external program. The output of this program is then sent to the client in place of a static file. The advent of CGI made it possible to implement all sorts of new functionality in web pages, and CGI quickly became a de facto standard, implemented on dozens of web servers.

It's interesting to note that the ability of CGI programs to create dynamic web pages is a side effect of its intended purpose: to define a standard method for an information server to talk with external applications. This origin explains why CGI has perhaps the worst life cycle imaginable. When a server receives a request that accesses a CGI program, it must create a new process to run the CGI program and then pass to it, via environment variables and standard input, every bit of information that might be necessary to generate a response. Creating a process for every such request requires time and significant server resources, which limits the number of requests a server can handle concurrently. Figure 10.1 shows the CGI life cycle.Even though a CGI program can be written in almost any language, the Perl programming language has become the predominantchoice.

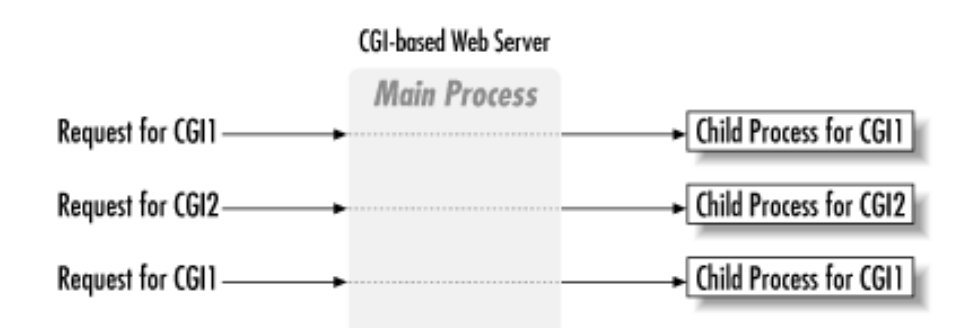

# *Figure 10.1 The CGI life cycle*

Another often-overlooked problem with CGI is that a CGI program cannot interact with the web server or take advantage of the server's abilities once it begins execution, because it is running in a separate process. For example, a CGI script cannot write to the server's log file.

# *Other Solutions*

CGI/Perl has the advantage of being a more-or-less platform-independent way to produce dynamic web content. Other well-known technologies for creating web applications, such as ASP and server-side JavaScript, are proprietary solutions that work only with certain web servers.

# *Java Servlets*

A Servlet is a generic server extension - a Java class that can be loaded dynamically to expand the functionality of a server. Servlets are commonly used with web servers, where they can take the place of CGI scripts. A servlet is similar to a proprietary server extension, except that it runs inside a Java Virtual Machine (JVM) on the server (Figure10.2), so it is safe and portable. Servlets operate solely within the domain of the server: unlike applets, they do not require support for Java in the web browser.

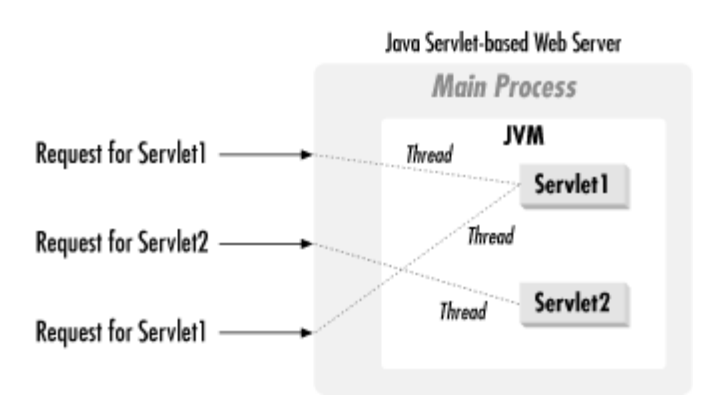

*Figure 10.2 The Servlet life cycle*

Unlike CGI and FastCGI, which must use multiple processes to handle separate programs and/or separate requests, servlets can allbe handled by separate threads within the same process or by threads within multiple processes spread across a number ofbackend servers.

This means that servlets are also *efficient and scalable*. Because servlets run with bidirectional communication tothe web server, they *can interact very closely with the serve*r to do things that are not possible with CGI scripts.Another advantage of servlets is that they are *portable*: both across operating systems as we are used to with Java and also acrossweb servers.

# **10.3THE POWER OF SERVLETS**

The Servlets offer a numberof advantages over other approaches. They are listed below.

# *Portability*

Because servlets are written in Java and conform to a well-defined and widely accepted API, they are highly portable across operating systems and across server implementations. With servlets, you can truly "write once, serve everywhere."

#### *Power*

Servlets can harness the full power of the core Java APIs: networking and URL access, multithreading, image manipulation, datacompression, database connectivity (JDBC), object serialization, internationalization, remote method invocation (RMI), and legacyintegration (CORBA). Servlets can also take advantage of the J2EE platform that includes support for Enterprise JavaBeans (EJBs), distributed transactions (JTS), standardized messaging (JMS), directory lookup (JNDI), and advanced database access(JDBC 2.0).

### *Efficiency and Endurance*

Servlet invocation is highly efficient. Once a servlet is loaded, it remains in the server's memory as a single object instance. Thereafter, the server invokes the servlet to handle a request using a simple, lightweight method invocation. Servlets are naturally enduring objects. Because a servlet stays in the server's memory as a single object instance, it automatically maintains its state and can hold on to external resources, such as database connections.

### *Safety*

Servlets support safe programming practices on a number of levels. Because they are written in Java, servlets inherit the strong typesafety of the Java language. In addition, the Servlet API is implemented to be type-safe.

### *Elegance*

The elegance of servlet code is striking. Servlet code is clean, object oriented, modular, and amazingly simple.

#### *Integration*

Servlets are tightly integrated with the server. This integration allows a servlet to cooperate with the server in ways that a CGIprogram cannot.

# *Extensibility and Flexibility*

The Servlet API is designed to be easily extensible. As it stands today, the API includes classes with specialized support for HTTPservlets. But at a later date, it could be extended and optimized for another type of servlets, either by Sun or by a third party.Servlets are also quite flexible in how they create content. They can generate simple content using out.println( ) statements, orthey can generate complicated sets of pages using a template engine. Servlets can even be builtupon to create brand new technologies like JavaServer Pages.

#### **10.4HTTP SERVLET BASICS**

HTTP is a simple, stateless protocol. A *client*, such as a web browser, *makes a request*, the web *serverresponds*, and the transaction is done. When the client sends a request, the first thing it specifies is an HTTP command, called a *method* that tells the server the type of action it wants performed.

When a client connects to a server and makes an HTTP request, the request can be of several different types, called methods. Themost frequently used methods are GET and POST. Put simply, the GET method is designed for getting information (a document, achart, or the results from a database query), while the POST method is designed for posting information (a credit card number,some new chart data, or information that is to be stored in a database). Simply

- GET is for reading
- POST is for tacking up new material

The GET method, although it's designed for reading information, can include as part of the request some of its own information thatbetter describes what to get—such as an x, y scale for a dynamically created chart. This information is passed as a sequence ofcharacters appended to the request URL in what's called a *query string*.

The POST method uses a different technique to send information to the server because in some cases it may need to sendmegabytes of information. A POST request passes all its data, of unlimited length, directly over the socket connection as part of itsHTTP request body. The exchange is invisible to the client. The URL doesn't change at all.

In addition to GET and POST, there are several other lesser-used HTTP methods. There's the HEAD method, which is sent by aclient when it wants to see only the headers of the response, to determine the document's size, modification time, or generalavailability. There's also PUT, to place documents directly on the server, and DELETE, to do just the opposite. These last twoaren't widely supported due to complicated policy issues.

# **10.5THE SERVLET API**

Servlets use classes and interfaces from two packages: javax.servlet and javax.servlet.http. The javax.servlet package contains classes and interfaces to support generic, protocol independent servlets. These classes are extended by the classes in the javax.servlet.http package to add HTTP-specific functionality.

Every servlet must implement the javax.servlet.Servlet interface. Most servlets implement this interface by extending one oftwo special classes:

javax.servlet.GenericServlet or

javax.servlet.http.HttpServlet.

A protocol-independentservlet should subclass GenericServlet, while an HTTP servlet should subclass HttpServlet, which is itself a subclass ofGenericServlet with added HTTP-specific functionality.

Unlike a regular Java program, and just like an applet, a servlet does not have a main() method. Instead, certain methods of aservlet are invoked by the server in the process of handling requests. Each time the server dispatches a request to a servlet, itinvokes the servlet's service() method.

A generic servlet should override its service( ) method to handle requests as appropriate for the servlet. The service( )method accepts two parameters: a request object and a response object. The request object tells the servlet about the request,while the response object is used to return a response. Figure 10.3 shows how a generic servlet handles requests.

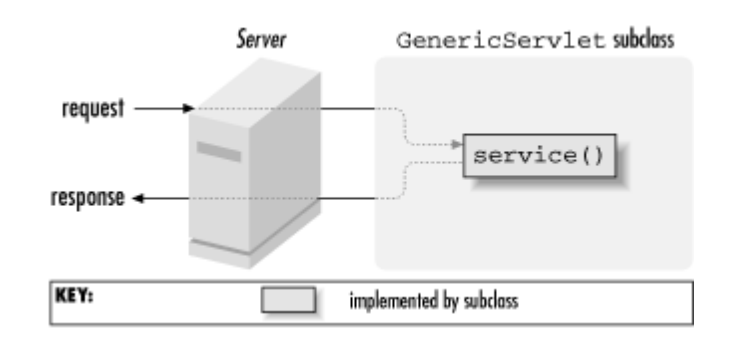

*Figure 10.3A generic servlet handling a request*

# **10.6PAGE GENERATIONS**

The most basic type of HTTP servlet generates a full HTML page. Such a servlet has access to the same information usually sent toa CGI script, plus a bit more. A servlet that generates an HTML page can be used for all the tasks for which CGI is used currently,such as for processing HTML forms, producing reports from a database, taking orders, checking identities, and so forth.

*Example 10.1 : A Servlet That Prints "Hello World"*

```
import java.io.*;
import javax.servlet.*;
import javax.servlet.http.*;
public class HelloWorld extends HttpServlet 
{
public void doGet(HttpServletRequest req, 
HttpServletResponse res)
throws ServletException, IOException {
res.setContentType("text/html");
PrintWriter out = res.getWriter();
out.println("<HTML>");
out.println("<HEAD><TITLE>Hello 
World</TITLE></HEAD>");
out.println("<BODY>");
out.println("<BIG>Hello World</BIG>");
out.println("</BODY></HTML>");
```
### **Check Your Progress**

} }

- 1. List the advantages of Servlets
- 2. What are the common methods used to process requests?
- 3. What are the classes used to implement Servlet interface?

### **10.7 ANSWERS TO CHECK YOUR PROGRESS**

- 1. Advantages of using Servlets
	- Portability
	- Power
	- Efficiency and Endurance
	- Safety
	- Elegance
	- Integration
	- Extensibility and Flexibility.
- 2. The most frequently used methods are GET and POST.
	- GET is for reading
	- POST is for tacking up new material
- 3. Most servlets implement its interface by extending one of two special classes: javax.servlet.GenericServlet(or)javax.servlet.htt p.HttpServlet

#### **10.8 LET US SUM UP**

A servlet is a small, pluggable extension to a server that enhances the server's functionality.

The Common Gateway Interface, normally referred to as CGI, was one of the first practical techniques for creating dynamic content

Servlets are commonly used with web servers, where they can take the place of CGI scripts

Advantages of using Servlets

- Portability
- Power
- Efficiency and Endurance
- Safety
- Elegance
- Integration
- Extensibility and Flexibility

A *client*, such as a web browser, *makes a request*, the web *serverresponds*, and the transaction is done.

When the client sends a request, the first thing it specifies is an HTTP command, called a *method* that tells the server the type of action it wants performed.

Themost frequently used methods are GET and POST.

- GET is for reading
- POST is for tacking up new material

A sequence ofcharacters appended to the request URL is called as*query string*

Servlets use classes and interfaces from two packages: javax.servlet and javax.servlet.http.

The most basic type of HTTP servlet generates a full HTML page.

# **10.9 SELF-ASSESSMENT EXERCISES**

# **Short Questions**

- 1. What is CGI?
- 2. What do you mean by a method?
- 3. What is a query string?
- 4. List the packages for Servlets.

# **Detail Questions**

- 1. Write a note on history of web applications.
- 2. Discuss about the power of Servlets.
- 3. Write a simple Servlet to display "Hello World". Explain the code.

# **10.10SUGGESTED READINGS**

- 1. Web Programming: Building Internet applications, Chris Bates, Wiley India
- 2. Web technologies A computer science perspective, Jeffrey C Jackson, Pearson Education, 2006
- 3. Robert W.Sebesta "Programming the world wide web" Pearson Education
- 4. Bates, Developing web applications, wiley,2006
- 5. Java servlet Programming, Joson Hunter, o'Reilly,2010
# **UNIT- 11 SERVLET LIFE CYCLE**

#### **Structure**

- 11.0 Introduction
- 11.1 Objectives
- 11.2 The Servlet alternative
- 11.3 Servlet Reloading
- 11.4 Init And Destroy
- 11.5 Single Thread Model
- 11.6 Background Processing
- 11.7 Load On Startup
- 11.8 Client Side Caching and Server Side Caching
- 11.9 Answers to Check Your Progress
- 11.10 Let us Sum up
- 11.11 Self-Assessment Exercises
- 11.12 Suggested Readings

## **11.0 INTRODUCTION**

The servlet life cycle is one of the most exciting features of servlets. This life cycleis a powerful hybrid of the life cycles used in CGI programming and lower-levelNSAPI and ISAPI programming.ISAPI (Internet Server API) is a Microsoft API, and provides speed improvements over CGI programs. NSAPI (Netscape Server API) is a Netscape API, provides speed improvements over CGI programs.

#### **11.1 OBJECTIVES**

After going through this unit, you will be able to:

- Understand the Servlet life cycle
- Learn about Single thread model
- Know the basics of Cliend side and Server side caching

#### **11.2 THE SERVLET ALTERNATIVE**

The servlet life cycle allows servlet engines to address both the performance andresource problems of CGI and the security concerns of low-level server APIprogramming. A servlet engine may execute all its servlets in a single Java virtualmachine (JVM). Because they are in the same JVM, servlets can efficiently sharedata with each other, yet they are prevented by the Java language from accessingone another's private data. Servlets may also be allowed to persist between requestsas object instances, taking up far less memory than full-fledged processes.

Servers have significant flexibility in how they choose to support servlets. Theonly hard and fast rule is that a servlet engine must conform to the following lifecycle contract:

*Notes*

- *1. Create and initialize the servlet.*
- *2. Handle zero or more service calls from clients.*
- *3. Destroy the servlet and then garbage collects it.*

It's perfectly legal for a servlet to be loaded, created and instantiated in its ownJVM, only to be destroyed and garbage collected without handling any clientrequests or after handling just one request.

To demonstrate the servlet life cycle, we'll begin with a simple example.Example 11.1 shows a servlet that counts and displays the number of times it hasbeen accessed.

*Example 11.1 – A simple counter*

```
import java.io.*;
import javax.servlet.*;
import javax.servlet.http.*;
public class SimpleCounter extends HttpServlet 
{
int count = 0;
public void doGet(HttpServletRequest req, 
HttpServletResponse res)
throws ServletException, IOException 
{
res.setContentType("text/plain");
PrintWriter out = res.getWriter();
count++;
out.println("Since loading, this servlet has been 
accessed " +
count + " times.");
}
}
```
The code is simple  $-$  it just prints and increments the instance variable namedcount – but it shows the power of persistence. When the server loads this servlet,the server creates a single instance to handle every request made of the servlet.That's why this code can be so simple. The same instance variables exist betweeninvocations and for all invocations.

From the servlet-developer's perspective, each client is another thread that callsthe servlet via the service(),  $dofect()$ , or  $dofost()$  methods, as shown inFigure 11.1.

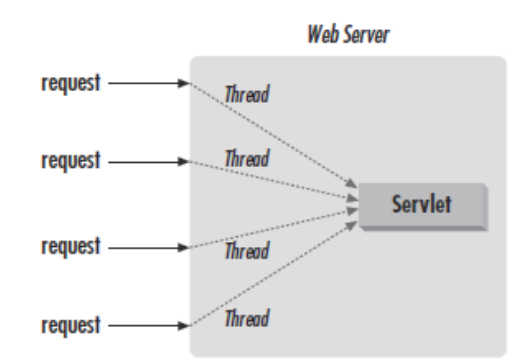

*Figure 11.1 Many threads, one servlet instance*

If, instead, it needed to track the count forall instances, it can in some cases use a class, orstatic, variable. These variables are shared across all instances of a class.Example 11.2 demonstrates with a servlet that counts three things: the times it hasbeen accessed, the number of instances created by the server (one per name), andthe total times all of them have been accessed.

## *Example 11.2 – A more holistic counter*

```
import java.io.*;
import java.util.*;
import javax.servlet.*;
import javax.servlet.http.*;
public class HolisticCounter extends HttpServlet {
static int classCount = 0;
// shared by all instances
int count = 0; // separate for each servlet
static Hashtable instances = new Hashtable();
public void doGet(HttpServletRequest req, 
HttpServletResponse res)
throws ServletException, IOException {
res.setContentType("text/plain");
PrintWriter out = res.getWriter();
count++;
out.println("Since loading, this servlet instance 
has been accessed " +
count + " times."// Keep track of the instance count by putting a 
// reference to thisinstance in a Hashtable. 
// Duplicate entries are ignored.The size() method 
// returns the number of unique instances stored.
instances.put(this, this);
out.println("There are currently " +
instances.size() + " instances.");
classCount++;
out.println("Across all instances, this servlet 
class has been " +"accessed " + classCount + " 
times.");
}
}
```
## **11.3 SERVLET RELOADING**

*Notes*

Servlet reloading may appear to be a simple feature, but it's actually quite a trickand requires quite a hack. ClassLoader objects are designed to load a class justonce. To get around this limitation and load servlets again and again, servers usecustom class loaders that load servlets from the default servlets directory. Thisexplains why the servlet classes are found in server root/servlets, even thoughthat directory doesn't appear in the server's classpath.

When a server dispatches a request to a servlet, it first checks if the servlet's classfile has changed on disk. If it has changed, the server abandons the class loaderused to load the old version and creates a new instance of the custom class loaderto load the new version. Old servlet versions can stay in memory indefinitely, but theold versions are not used to handle any more requests.

Servlet reloading is *not* performed for classes found in the server's classpath (suchas *server\_root/classes*) because those classes are loaded by the core, primordialclass loader. These classes are loaded once and retained in memory even whentheir class files change.

## **11.4 INIT AND DESTROY**

Just like applets, servlets can define init() and destroy() methods. A servlet'sinit(ServletConfig) method is called by the server immediately after theserver constructs the servlet's instance. Depending on the server and its configuration,this can be at any of these times:

- $\checkmark$  When the server starts
- $\checkmark$  When the servlet is first requested, just before the service() method is invoked
- $\checkmark$  At the request of the server administrator

In any case, init() is guaranteed to be called before the servlet handles its firstrequest.The init() method is typically used to perform servlet initialization – creating orloading objects that are used by the servlet in the handling of its requests. In order to provide a new servlet any informationabout itself and its environment, a server had to call a servlet's init() methodand pass along an object that implements the ServletConfig interface.

The server calls a servlet's destroy() method when the servlet is about to beunloaded. In the destroy() method, a servlet should free any resources it hasacquired that will not be garbage collected. The destroy() method also gives aservlet a chance to write out its unsaved cached information or any persistentinformation that should be read during the next call to init().

*Notes*

*Example 11.3 –Servlet Life cycle example*

```
// Import required java libraries
import java.io.*;
import javax.servlet.*;
import javax.servlet.http.*;
// Extend HttpServlet class
public class HelloWorld extends HttpServlet {
    private String message;
    public void init() throws ServletException {
       // Do required initialization
       message = "Hello World";
    }
    public void doGet(HttpServletRequest request, 
HttpServletResponse response)
       throws ServletException, IOException {
       // Set response content type
       response.setContentType("text/html");
       // Actual logic goes here.
       PrintWriter out = response.getWriter();
       out.println("<h1>" + message + "</h1>");
    }
    public void destroy() {
       // do nothing.
    }
}
```
## **11.5 SINGLE THREAD MODEL**

Although it is standard to have one servlet instance per registered servlet name, itis possible for a servlet to elect instead to have a pool of instances created for eachof its names, all sharing the duty of handling requests. Such servlets indicate thisdesire by implementing the javax.servlet.SingleThreadModel interface. Thisis an empty, tag interface that defines no methods or variables and serves only toflag the servlet as wanting the alternate life cycle.

A server that loads a SingleThreadModel servlet must guarantee, according tothe Servlet API documentation, "that no two threads will *execute concurrently the service method of that servlet*". To accomplish this, each thread uses a free servletinstance from the pool, as shown in Figure 11.2. Thus, any servlet implementingSingleThreadModel can be considered thread safe and isn't required to synchronizeaccess to its instance variables.

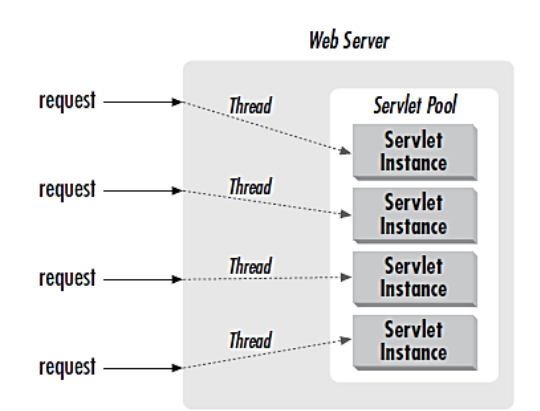

*Figure 11.2The Single Thread Model*

The life cycle can be useful, however, in avoidingsynchronization while still performing efficient request handling.

## **11.6 BACKGROUND PROCESSING**

Servlets can do more than simply persist between accesses. They can also executebetween accesses. Any thread started by a servlet can continue executing even afterthe response has been sent. This ability proves most useful for long-running taskswhose incremental results should be made available to multiple clients. A backgroundthread started in init() performs continuous work while requesthandlingthreads display the current status with doGet(). It's a similar techniqueto that used in animation applets, where a single thread changes the picture andanother paints the display.

Example 11.4 shows a servlet that searches for prime numbers above one quadrillion.

#### *Example 11.4 – On the Hunt for Primes*

```
import java.io.*;
import java.util.*;
import javax.servlet.*;
import javax.servlet.http.*;
public class PrimeSearcher extends HttpServlet 
implements Runnable {
long lastprime = 0; // last prime found
Date lastprimeModified = new Date();
// when it was found
Thread searcher; // background search thread
public void init() throws ServletException {
searcher = new Thread(this);searcher.setPriority(Thread.MIN_PRIORITY);
// be a good citizen
searcher.start();
}
public void run() {
```

```
// QTTTBBBMMMTTTOOO
long candidate = 1000000000000001L; 
// one quadrillion and one
// Begin loop searching for primes
while (true) { // search forever
if (isPrime(candidate)) {
lastprime = candidate; // new prime
lastprimeModified = new Date(); 
// new "prime time"
}
candidate += 2; // evens aren't prime. Between 
// candidates take a 0.2 second break.Another way 
// to be a good citizen with system resources.
try {
searcher.sleep(200);
}
catch (InterruptedException ignored) { }
}
}
private static boolean isPrime(long candidate) {
// Try dividing the number by all odd numbers 
// between 3 and its sqrt
long sqrt = (long) Math.sqrt(candidate);
for (long i = 3; i \leq 3grt; i += 2) {
if (candidate % i == 0) return false;
// found a factor
< BACK CONTINUE >
This document is created with trial version of 
CHM2PDF Pilot 2.15.72.
}
// Wasn't evenly divisible, so it's prime
return true;
}
public void doGet(HttpServletRequest req, 
HttpServletResponse res)
throws ServletException, IOException {
res.setContentType("text/plain");
PrintWriter out = res.getWriter();
if (lastprime == \theta) {
out.println("Still searching for first prime...");
}
else {
out.println("The last prime discovered was " + 
lastprime);
out.println(" at " + lastprimeModified);
}
}
public void destroy() {
searcher.stop();
}
}
```
## **11.7 LOAD ON STARTUP**

*Notes*

To have the PrimeSearcher start searching for primes as quickly as possible, we can configure the servlet's web application toload the servlet at server start. This is accomplished by adding the <load-onstartup>tag to the <servlet> entry of thedeployment descriptor.

The tag can also contain a positive integer indicating the order inwhich the servlet should be loaded relative to other servlets in the context.

For example, the web.xmlshown in Example 11.5 guarantees first is loaded beforesecond, while anytime could be loaded anytime during the server startup.

*Example 11.5 – A Little Servlet Parade*

```
<?xml version="1.0" encoding="ISO-8859-1"?>
<!DOCTYPE web-app
PUBLIC "-//Sun Microsystems, Inc.//DTD Web 
Application 2.2//EN"
"http://java.sun.com/j2ee/dtds/web-app_2_2.dtd">
<web-app>
<servlet>
<servlet-name>
first
</servlet-name>
<servlet-class>
First
</servlet-class>
<load-on-startup>10</load-on-startup>
</servlet>
<servlet>
<servlet-name>
second
</servlet-name>
<servlet-class>
Second
</servlet-class>
<load-on-startup>20</load-on-startup>
</servlet>
<servlet>
<servlet-name>
anytime
</servlet-name>
<servlet-class>
Anytime
</servlet-class>
<load-on-startup/>
</servlet>
</web-app>
```
## **11.8 CLIENT SIDE CACHING AND SERVER SIDE CACHING**

## *Client side caching*

Let us consider, a web browser that repeatedly accessesPrimeSearcher should need to call  $dofet()$  only after the searcher thread has found a new prime. Until that time, any call todoGet() just generates the same page the user has already seen, a page probably stored in the browser's cache. What's reallyneeded is a way for a servlet to report when its output has changed. That's where the getLastModified() method comes in.

Most web servers, when they return a document, include as part of their response a Last-Modified header. An example Last-Modified header value might be:

```
Tue, 06-May-98 15:41:02 GMT
```
This header tells the client the time the page was last changed. That information alone is only marginally interesting, but it provesuseful when a browser reloads a page.

Most web browsers, when they reload a page, include in their request an If-Modified-Since header. Its structure is identical tothe Last-Modified header:

Tue, 06-May-98 15:41:02 GMT

This header tells the server the Last-Modified time of the page when it was last downloaded by the browser. The server canread this header and determine if the file has changed since the given time. If the file has changed, the server must send the newercontent. If the file hasn't changed, the server can reply with a simple, short response that tells the browser the page has not changed,and it is sufficient to redisplay the cached version of the document.

Here's a getLastModified( )method for our PrimeSearcherexample that returns when the last prime was found:

```
public long getLastModified(HttpServletRequest 
req) 
\{return lastprimeModified.getTime() / 1000 * 1000;
}
```
#### *Server side caching*

The getLastModified()method can be used, with a little trickery, to help manage a server-side cache of the servlet's output.Servlets implementing this trick can have their output caught and cached on the server side, then automatically resent to clients asappropriate according to the servlet's getLastModified()method. This can greatly speed servlet

page generation, especiallyfor servlets whose output takes a significant time to produce but changes only rarely, such as servlets that display database results.

*Notes*

To implement this server-side caching behavior, a servlet must:

- Extend com.oreilly.servlet.CacheHttpServletinstead of HttpServlet
- Implement a getLastModified(HttpServletRequest)method as usual

## **Check Your Progress**

- 1. List the activities involved in the servlet life cycle
- 2. When the init() method will be invoked?
- 3. What is the name of the function used for caching?

## **11.9 ANSWERS TO CHECK YOUR PROGRESS**

- 1. The servlet engine must conform to the following life cycle contract:
	- Create and initialize the servlet.
	- Handle zero or more service calls from clients.
	- Destroy the servlet and then garbage collects it.
- 2. Depending on the server and its configuration, this can be at any of these times:
	- When the server starts
	- When the servlet is first requested, just before the service() method is invoked
	- At the request of the server administrator
- 3. getLastModified( ) methodis a way for a servlet to report when its output has changed or retrieve the cached data.

## **11.10LET US SUM UP**

ISAPI (Internet Server API) is a Microsoft API, and provides speed improvements over CGI programs. NSAPI (Netscape Server API) is a Netscape API, provides speed improvements over CGI programs.

A servlet engine may execute all its servlets in a single Java virtualmachine (JVM).

The servlet engine must conform to the following lifecycle contract:

- *Create and initialize the servlet.*
- *Handle zero or more service calls from clients.*
- *Destroy the servlet and then garbage collects it.*

When the server loads the servlet, the server creates a single instance to handle every request made of the servlet

When a server dispatches a request to a servlet, it first checks if the servlet's classfile has changed on disk. If it has changed, the server abandons the class loaderused to load the old version and creates a new instance of the custom class loaderto load the new version.

A servlet'sinit(ServletConfig) method is called by the server immediately after theserver constructs the servlet's instance.

Depending on the server and its configuration,this can be at any of these times:

- $\checkmark$  When the server starts
- $\checkmark$  When the servlet is first requested, just before the service() method is invoked
- $\checkmark$  At the request of the server administrator

The server calls a servlet's destroy() method when the servlet is about to beunloaded.

A server that loads a SingleThreadModel servlet must guarantee, according tothe Servlet API documentation, "*that no two threads will execute concurrently the service method of that servlet*".

A backgroundthread started in init() performs continuous work while requesthandlingthreads display the current status with  $dofet()$ .

We can configure the servlet's web application toload the servlet at server start. This is accomplished by adding the <load-onstartup>tag to the <servlet> entry of thedeployment descriptor.

getLastModified( ) methodis a way for a servlet to report when its output has changed.

#### **11.11 SELF-ASSESSMENT EXERCISES**

#### **Short Questions**

- 1. What are the functions involved in the Servlet life cycle?
- 2. What do you mean background processing?
- 3. What is the purpose of caching?

#### **Detail Questions**

- 1. Describe the Servlet Life Cycle.
- 2. State the need for Servlet reloading. Explain.
- 3. Discuss about the single thread model.
- 4. With suitable example explain about load on startup.
- 5. Explain about client and server side caching.

## **11.12SUGGESTED READINGS**

- 1. Web Programming: Building Internet applications, Chris Bates, Wiley India
- 2. Web technologies A computer science perspective, Jeffrey C Jackson, Pearson Education, 2006
- 3. Robert W.Sebesta "Programming the world wide web" Pearson Education
- 4. Bates, Developing web applications, wiley,2006
- 5. Java servlet Programming, Joson Hunter, o'Reilly, 2010, 2<sup>nd</sup> Edition

# **UNIT- 12 RETRIEVING INFORMATION**

#### **Structure**

12.0 Introduction

- 12.1 Objectives
- 12.2 The Servlet
- 12.3 The Server
- 12.4 The Client
- 12.5 Answers to Check Your Progress
- 12.6 Let us Sum up
- 12.7 Self-Assessment Exercises
- 12.8 Suggested Readings

## **12.0 INTRODUCTION**

To build a successful web application, you often need to know a lot about the environment in which it is running. You may need tofind out about the server that is executing your servlets or the specifics of the client that is sending requests. And no matter whatkind of environment the application is running in, you most certainly need information about the requests that the application ishandling.A number of methods provide servlets access to this information. For the most part, each method returns one specific result.Compared this to the way environment variables are used to pass a CGI program its information, the servlet approach has severaladvantages:

- Stronger type checking
- Delayed calculation
- More interaction with the server

The following table lists each CGI environmentvariable and the corresponding HTTP servlet method.

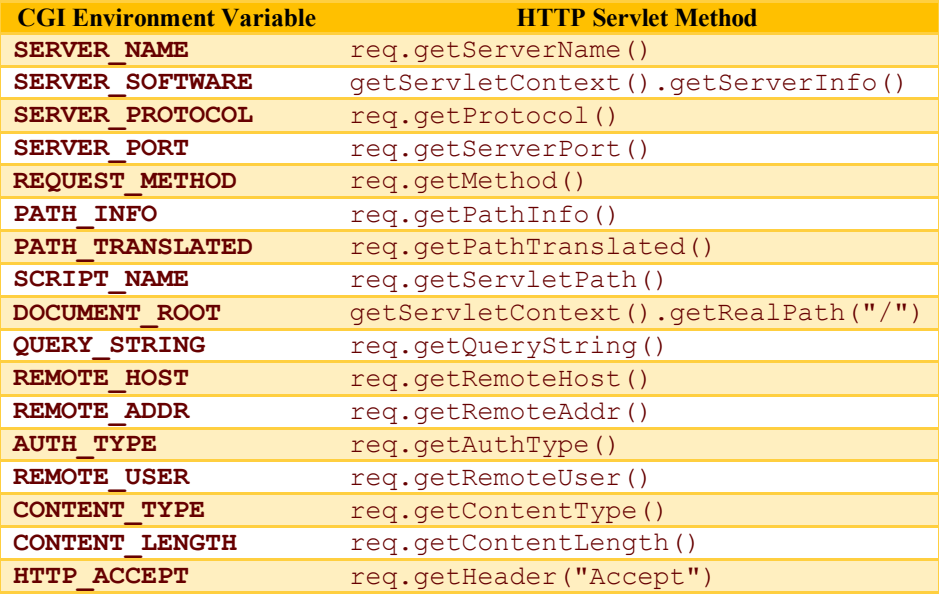

**HTTP USER AGENT** req.getHeader("User-Agent") **HTTP\_REFERER** req.getHeader("Referer")

## **12.1 OBJECTIVES**

*Notes*

After going through this unit, you will be able to:

- Learn about the methods used for processing
	- o Servlets
	- o Servers
	- o Clients

## **12.2 THE SERVLET**

Each registered servlet name can have specific initialization (init) parameters associated with it. Init parameters are available to theservlet at any time; they are set in the *web.xml* deployment descriptor and generally used in  $init()$  to set initial or default values for a servlet or to customize the servlet's behavior in some way.

## *Getting a Servlet Init Parameter*

A servlet uses the getInitParameter()method for access to its init parameters:

```
public String 
ServletConfig.getInitParameter(String name)
```
This method returns the value of the named init parameter or null if it does not exist. The return value is always a single String. It is up to the servlet to interpret the value.

```
public void init() throws ServletException 
{
String greeting = getInitParameter("greeting");
}
```
#### *Getting Servlet Init Parameter Names*

A servlet can examine all its init parameters usinggetInitParameterNames():

```
public Enumeration 
ServletConfig.getInitParameterNames()
```
This method returns the names of all the servlet's init parameters as an Enumeration of String objects or an empty Enumeration if no parameters exist. It's most often used for debugging.

*Getting a Servlet's Name*

servlet's registered name: public String ServletConfig.getServletName() Using the servlet name in the key, each servlet instance can easily keep a separate attribute value within the shared context. *Example 12.1* import java.util.\*; import javax.servlet.\*; public class InitSnoop extends GenericServlet { // No init() method needed public void service(ServletRequest req, ServletResponse res) throws ServletException, IOException { res.setContentType("text/plain"); PrintWriter out = res.getWriter(); out.println("Init Parameters:"); Enumeration enum = getInitParameterNames(); while (enum.hasMoreElements()) { String name = (String) enum.nextElement(); out.println(name + ": " + getInitParameter(name)); } } public void doGet(HttpServletRequest req,HttpServletResponse res) throws ServletException, IOException { String name = getServletName(); ServletContext context = getServletContext(); Object value = context.getAttribute(name + ".state"); } } }

Also in the ServletConfig interface there's a method that returns the

## **12.3 THE SERVER**

A servlet can find out much about the server in which it is executing. It can learn the hostname, listening port, and server software,among other things. A servlet can display this information to a client, use it to customize its behavior based on a particular serverpackage, or even use it to explicitly restrict the machines on which the servlet will run.

There are *five methods* that a servlet can use to learn about its server: two that are called using the ServletRequest object passedto the servlet and *Retrieving Information*

*Retrieving Information*

*Notes*

three that are called from the ServletContext object in which the servlet is executing

A servlet can get the name of the server and the port number for a particular request with getServerName() andgetServerPort(), respectively:

public String ServletRequest.getServerName() public int ServletRequest.getServerPort()

These methods are attributes of ServletRequest because the values can change for different requests if the server has more thanone name (a technique called *virtual hosting*).

The getServerInfo() and getAttribute() methods of ServletContext provide information about the server softwareand its attributes:

```
public String ServletContext.getServerInfo()
public Object ServletContext.getAttribute(String 
name)
```
getServerInfo() returns the name and version of the server software, separated by a slash. The string returned might besomething like Tomcat Web Server. Some servers add extra information at the end describing the server operatingenvironment.

getAttribute() returns the value of the named server attribute as an Object or null if the attribute does not exist. Servershave the option to place hardcoded attributes in the context for use by servlets.

Servlets can also add their own attributes to the context using the setAttribute() method. Attribute names should follow the same convention as package names. The package names java.\* and javax.\* are reserved for use bythe Java Software division of Sun Microsystems, and com.sun.\* is reserved for use by Sun Microsystems.

A listing of all current attributes stored by the server and other servlets can beobtained using getAttributeNames() :

```
public Enumeration 
ServletContext.getAttributeNames()
```
Because these methods are attributes of the ServletContext in which the servlet is executing, you have to call them through thatobject:

```
String serverInfo = 
getServletContext().getServerInfo();
```
The javax.servlet.context.tempdir attribute maps to a temporary directory where short-lived working files can be stored.

```
File dir = (File) getServletContext()
.getAttribute("javax.servlet.context.tempdir");
File f = File.createTempFile("xxx", ".tmp", dir);
```
First, this servlet locates its temporary directory. Then, it uses the createTempFile() method to create a temporary file in that directory with an xxx prefix and .tmp suffix.

The ServletContextclass has two methods namely getInitParameter()and getInitParameterNames()for retrieving contextwide initialization information:

```
public String 
ServletContext.getInitParameter(String name)
public Enumeration 
ServletContext.getInitParameterNames()
```
## **12.4 THE CLIENT**

For each request, a servlet has the ability to find out about the client machine and, for pages requiring authentication, about the actual user. This information can be used for logging access data, associating information with individual users, or restricting access to certain clients.

A servlet can use getRemoteAddr()and getRemoteHost()to retrieve the IP address and hostname of the client machine,respectively:

public String ServletRequest.getRemoteAddr() public String ServletRequest.getRemoteHost()

Both values are returned as Stringobjects. The information comes from the socket that connects the server to the client, so theremote address and hostname may be that of a proxy server.

The IP address or remote hostname can be converted to a java.net.InetAddressobject using InetAddress.getByName():

InetAddress remoteInetAddress = InetAddress.getByName(req.getRemoteAddr());

The servlet can get the name of the user that was accepted by the server, using the getRemoteUser() method:

public String HttpServletRequest.getRemoteUser()

An HTTP servlet gets its request parameters as part of its query string (for GET requests) or as encoded POST data (for POST requests), or sometimes both. Fortunately, every servlet retrieves its parameters the same way, using getParameter() and getParameterValues():

*Retrieving Information*

public String ServletRequest.getParameter(String name) public String[]

*Retrieving Information*

*Notes*

ServletRequest.getParameterValues(String name)

getParameter() returns the value of the named parameter as a String or null if the parameter was not specified. The value is guaranteed to be in its normal, decoded form. If there's any chance a parameter could have more than one value, you should use the getParameterValues() method instead. This method returns all the values of the named parameter as an array of String objects or null if the parameter was not specified. A single value is returned in an array of length 1. If you call getParameter() on a parameter with multiple values, the value returned is the same as the first value returned by getParameterValues().

A servlet can use several methods to find out exactly what file or servlet the client requested. After all, only the most conceited servlet would always assume itself to be the direct target of a request. A servlet may be nothing more than the handler for some other content. No method directly returns the original Uniform Resource Locator (URL) used by the client to make a request. The javax.servlet.http.HttpUtils class, however, provides a getRequestURL() methodthat does about the same thing:

public static StringBuffer HttpUtils.getRequestURL(HttpServletRequest req)

This method reconstructs the request URL based on information available in the HttpServletRequest object. It returns a StringBuffer that includes the scheme (such as HTTP), server name, server port, and extra path information.

#### **Check Your Progress**

- 1. List the advantages of the using Servlets when compared to CGI.
- 2. What is Virtual Hosting?
- 3. List some of the methods associated with Servlets.

#### **12.5 ANSWERS TO CHECK YOUR PROGRESS**

- 1. The servlet has advantages like stronger type checking, delayed calculation, more interaction with the server
- 2. *Virtual hosting* is a technique in which the methods are attributes of ServletRequest because the values can change for different requests if the server has more thanone name.
- 3. Some of the methods associated with Servlets are listed below
	- getServletName()
	- getServerName()
- getServerPort()
- getServerInfo()

#### **12.6LET US SUM UP**

The servlet approach has severaladvantages:

- Stronger type checking
- Delayed calculation
- More interaction with the server

Init parameters are available to theservlet at any time; they are set in the *web.xml* deployment descriptor and generally used in  $init()$  to set initial or default valuesfor a servlet

*Virtual hosting* is a technique in which the methods are attributes of ServletRequest because the values can change for different requests if the server has more thanone name.

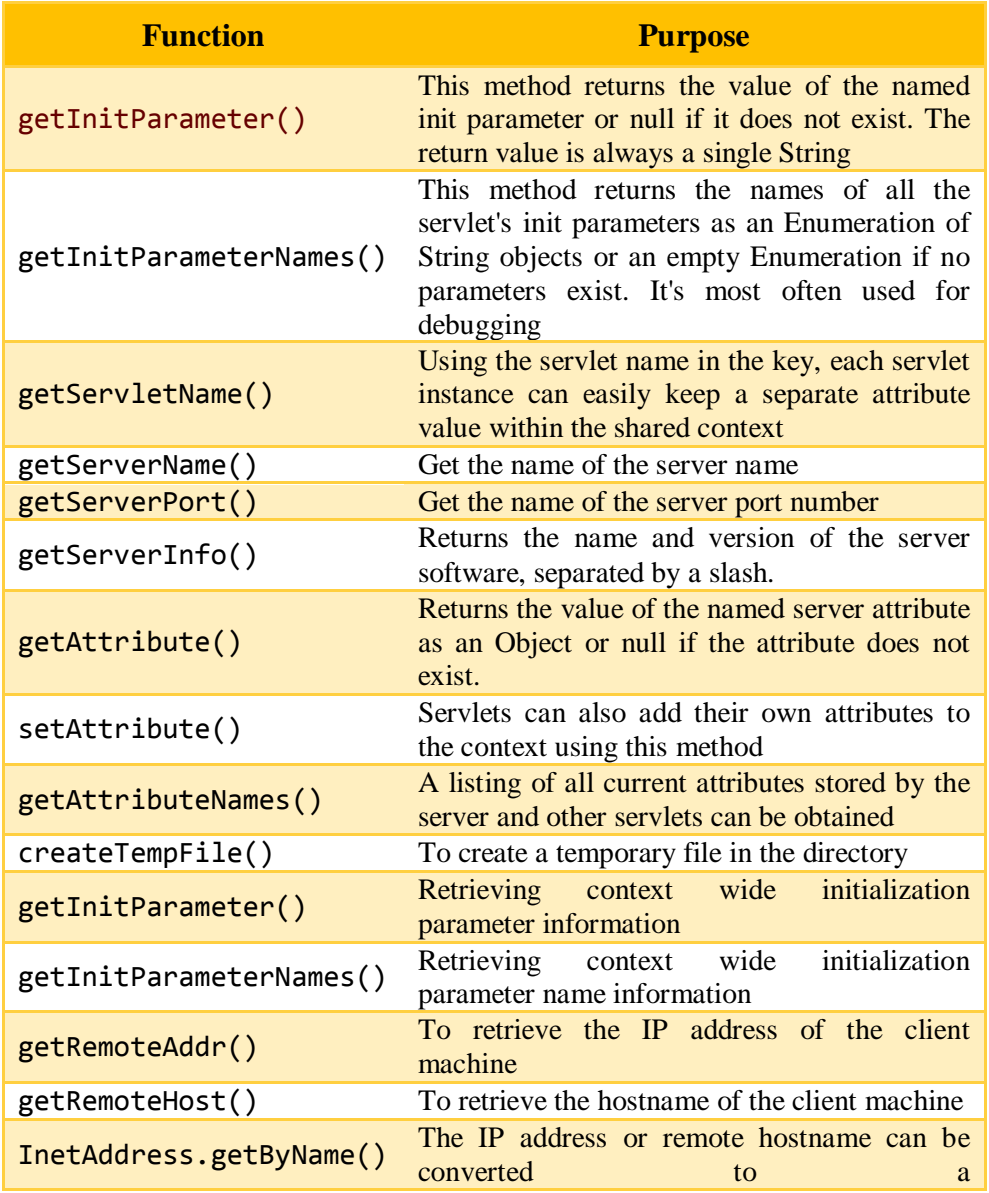

*Retrieving Information*

*Retrieving Information*

*Notes*

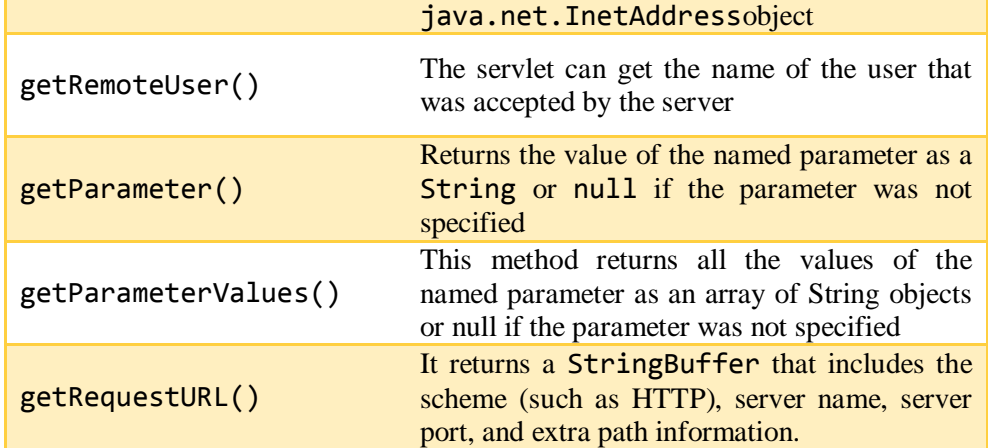

## **12.7 SELF-ASSESSMENT EXERCISES**

#### **Short Questions**

.

- 1. List the methods associated with Server.
- 2. Name some of the methods of Clinet.

#### **Detail Questions**

- 1. Describe the methods used to retrieve information about the Servlet.
- 2. Discuss about the methods used to retrieve information of the Server.
- 3. Explain the methods of Client.

### **12.8SUGGESTED READINGS**

- 1. Web Programming: Building Internet applications, Chris Bates, Wiley India
- 2. Web technologies A computer science perspective, Jeffrey C Jackson, Pearson Education, 2006
- 3. Robert W.Sebesta "Programming the world wide web" Pearson Education
- 4. Bates, Developing web applications, wiley,2006
- 5. Java servlet Programming, Joson Hunter, O'Reilly,2010, 2nd Edition

## **BLOCK – V JSP TECHNOLOGY**

## **UNIT-13 JAVA SERVER PAGES**

#### **Structure**

- 13.0 Introduction
- 13.1 Objectives
- 13.2 Need for JSP
- 13.3 HTTP and Servlet basics
- 13.4 HTTP request/response model
- 13.5 Anatomy of a JSP page
- 13.6 JSP application design with MVC
- 13.7 Answers to Check Your Progress
- 13.8 Let us Sum up
- 13.9 Self-Assessment Exercises
- 13.10 Suggested Readings

## **13.0 INTRODUCTION**

In late 1999, Sun Microsystems added a new element to the collection of EnterpriseJava tools: JavaServer Pages (JSP). JavaServer Pages are built on top of Javaservlets and designed to increase the efficiency in which programmers, and evennonprogrammers, can create web content.

JavaServer Pages is a technology for developing web pages thatinclude dynamic content. Unlike a plain HTML page, which contains static content that always remains the same, a JSP page can change its content based on anynumber of variable items, including the identity of the user, the user's browser type,information provided by the user, and selections made by the user.

## **13.1 OBJECTIVES**

After going through this unit, you will be able to:

- Understand the need for JSP Applications
- Learn about the HHTP request/response model
- Know the anatomy of a JSP page
- Design JSP application using MVC

#### **13.2NEED FOR JSP**

*Notes*

A JSP page contains standard markup language elements, such as HTML tags, justlike a regular web page. However, a JSP page also contains special JSP elements thatallow the server to insert dynamic content in the page. JSP elements can be used fora variety of purposes, such as retrieving information from a database or registeringuser preferences. When a user asks for a JSP page, the server executes the JSPelements, merges the results with the static parts of the page, and sends thedynamically composed page back to the browser, as illustrated in Figure 13.1.

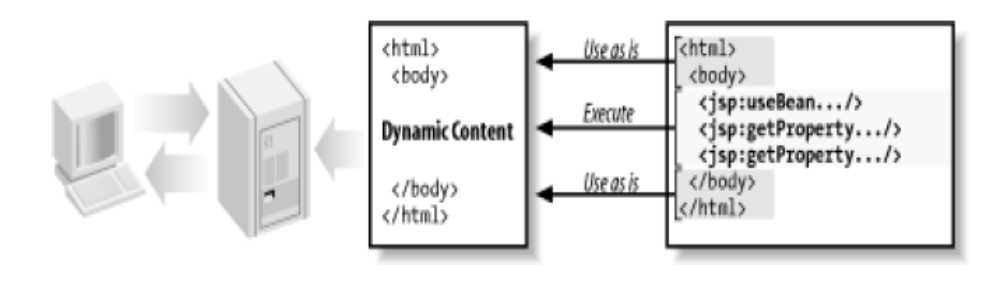

*Figure 13.1. Generating dynamic cotent with JSP elements*

JSP defines a number of standard elements that are useful for any web application,such as accessing JavaBeans components, passing control between pages andsharing information between requests, pages, and users. Developers can also extendthe JSP syntax by implementing applicationspecific elements that perform taskssuch as accessing databases and Enterprise JavaBeans, sending email, andgenerating HTML to present application-specific data.

Numerous CGI alternatives and enhancements, such as FastCGI, mod\_perl fromApache, NSAPI from Netscape, ISAPI from Microsoft, and Java servlets from SunMicrosystems, have been created over the years.

While these solutions offer betterperformance and scalability, all these technologies suffer from a common problem:*they generate web pages by embedding HTML directly in programming language code*. This pushes the creation of dynamic web pages exclusively into the domain ofprogrammers. JavaServer Pages, however, changes all that.

#### *Embedding Dynamic Elements in HTML Pages*

Instead of embedding HTML inprogramming code, JSP lets you embed special active elements into HTML pages.These elements look similar to HTML elements, but behind the scenes they areactually componentized Java programs that the server executes when a userrequests the page.

```
<%@ taglib prefix="c" 
uri="http://java.sun.com/jsp/jstl/core" %>
<html>
<body bgcolor="white">
<jsp:useBean id="clock" class="java.util.Date" />
<c:choose>
```
<c:when test="\${clock.hours < 12}"> <h1>Good morning!</h1> </c:when> <c:when test="\${clock.hours < 18}"> <h1>Good day!</h1> </c:when> <c:otherwise> <h1>Good evening!</h1> </c:otherwise> </c:choose> Welcome to our site, open 24 hours a day. </body> </html>

## *Compilation*

Another benefit that is important to mention is that a JSP page is always compiledbefore it's processed by the server

## *Using the Right Person for Each Task*

JSP allows you to separate the markup language code, suchas HTML, from the programming language code used to process user input, accessdatabases, and perform other application tasks.

## *Integration with Enterprise Java APIs*

JavaServer Pages are built on top of the Java Servlets API, JSP hasaccess to all the powerful Enterprise Java APIs

JSP combines the most *important features* found in the alternatives:

- JSP supports both scripting and elementbased dynamic content, and allows developers to create custom tag libraries to satisfy applicationspecific needs.
- JSP pages are compiled for efficient server processing.
- JSP pages can be used in combination with servlets that handle the business logic, the model favored by Java servlet template engines.

In addition, JSP has a couple of *unique advantages* that make it stand out from thecrowd:

- *JSP is a specification, not a product*. This means vendors can compete withdifferent implementations, leading to better performance and quality.
- *JSP is an integral part of J2EE, a complete platform for enterprise class applications*. This means that JSP can play a part in the simplest applicationsto the most complex and demanding.

## **13.3HTTP AND SERVLET BASICS**

- Web applications can be defined as an application running on a server a user accesses through a thin, general-purpose client
- Servlets are modules that extend request/response-oriented servers, such as Java-enabled web servers. For example, a servlet might be responsible for taking data in an HTML order-entry form and applying the business logic used to update a company's order database.
- HTTP stands for Hyper Text Transfer Protocol which is a basis of data communication in the internet.
- When the web server receives the request, it looks at the URI and decides, based on configuration information, how to handle it. It may handle it internally by simply reading an HTML file from the filesystem, or it can forward the request to somecomponent that is responsible for the resource corresponding to the URI.
- This can be a program that uses database information, for instance, to dynamically generate an appropriate response. To the browser it makes no difference how the request is handled; all it cares about is getting a response.The response message looks similar to the request message.

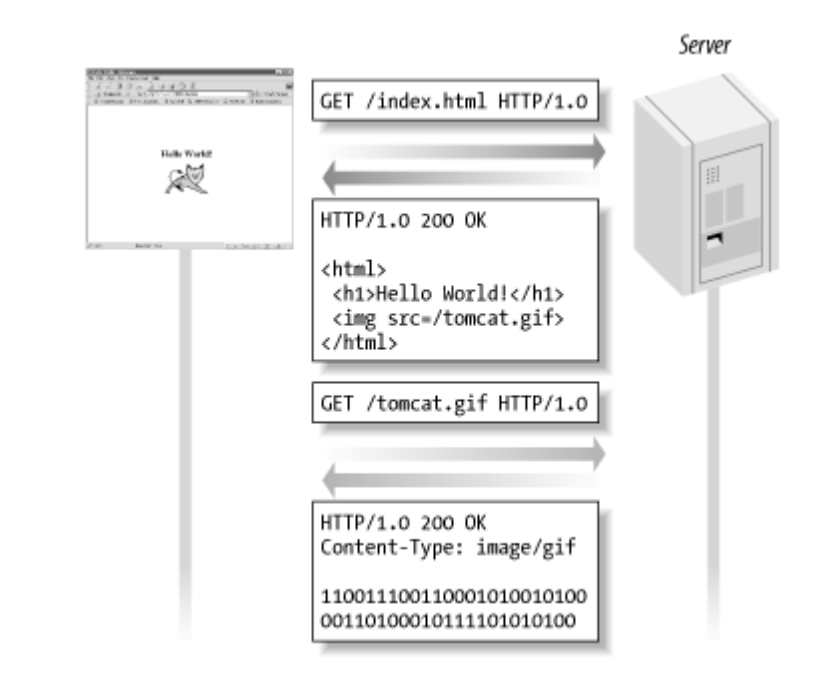

*Figure 13.2. Interaction between a web client and a server*

## **13.4 HTTP REQUEST/RESPONSE MODEL**

HTTP and all extended protocols based on HTTP are based on a very simplecommunications model. Here's how it works: a client, typically a web browser, sendsa request for a resource to a server, and the server sends back a responsecorresponding to the resource (or a response with an error message if it can'tprocess the request for some reason). A resource can be a

*Notes*

.

number of things, such asa simple HTML file returned verbatim to the browser or a program that generates theresponse dynamically. This request/response model is illustrated in Figure 13.3.

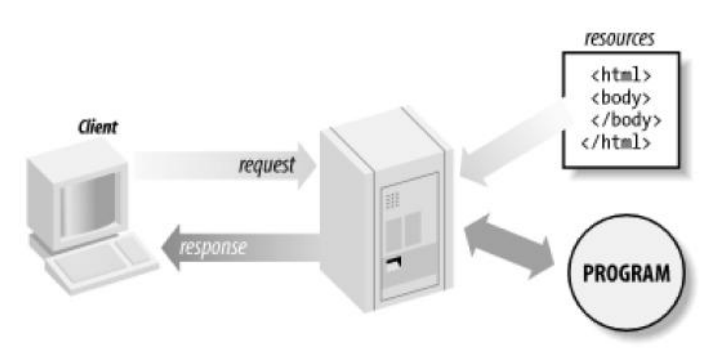

*Figure 13.3. HTTP request/response with two resources*

This simple model implies three important facts you need to be aware of:

- HTTP is a stateless protocol. This means that the server doesn't keep any information about the client after it sends its response, and therefore it can'trecognize that multiple requests from the same client may be related.
- Web applications can't easily provide the kind of immediate feedback typically found in standalone GUI applications such as word processors or traditional client/server applications. Every interaction between the client and the server requires a request/response exchange. Performing a request/response exchange when a user selects an item in a list box or fills out a form element is usually too taxing on the bandwidth available to most Internet users.
- There's nothing in the protocol that tells the server how a request is made;consequently, the server can't distinguish between various methods of triggering the request on the client. For example, HTTP doesn't allow a web server to differentiate between an explicit request caused by clicking a link or submitting a form and an implicit request caused by resizing the browser window or using the browser's Back button. In addition, HTTP doesn't contain any means for the server to invoke client specific functions, such as going back in the browser history list or sending the response to a certain frame. Also, the server can't detect when the user closes the browser.

## **13.5ANATOMY OF A JSP PAGE**

A JSP page is simply a regular web page with JSP elements for generating the partsthat differ for each request, as shown in Figure 13.4.Everything in the page that isn't a JSP element is called template text. Template textcan be any text:

- $\times$  HTML
- $\checkmark$  WML
- $\checkmark$  XML or even plain text.

Since HTML is by far the mostcommon web page language in use today, most of the descriptions and examples inthis book use HTML, but keep in mind that JSP has no dependency on HTML; it canbe used with any markup language. Template text is always passed straight throughto the browser.When a JSP page request is processed, the template text and dynamic contentgenerated by the JSP elements are merged, and the result is sent as the response tothe browser.

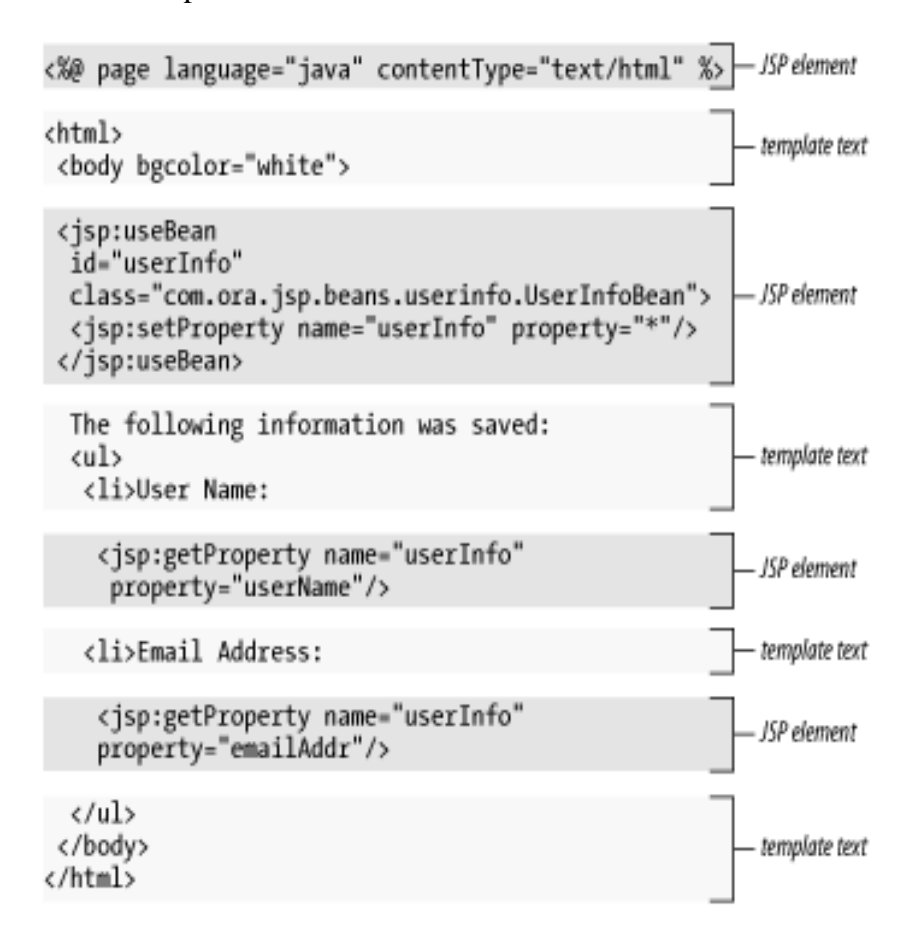

*Figure 13.4. Template text and JSP elements*

#### *Example of JSP scriptlet tag that prints the user name*

In this example, we have created two files index.html and welcome.jsp. The index.html file gets the username from the user and the welcome.jsp file prints the username with the welcome message.

## *File: index.html*

```
<html> 
<body> 
<form action="welcome.jsp"> 
<input type="text" name="uname"> 
<input type="submit" value="go"><br/> 
</form> 
</body> 
</html>
```
*File: welcome.jsp*

```
<html> 
<body> 
<% 
String name=request.getParameter("uname"); 
out.print("welcome "+name); 
\frac{\%}{\%}</form> 
</body> 
</html>
```
## **13.6JSP APPLICATION DESIGN WITH MVC**

JSP technology can play a part in everything from the simplest web application, suchas an online phone list or an employee vacation planner, to complex enterpriseapplications, such as a human resource application or a sophisticated onlineshopping site. A design model called Model-View-Controller (MVC) is suitable forboth simple and complex applications.MVC was first described by Xerox in a number of papers published in the late 1980s.The key point of using MVC is to separate logic into three distinct units:

- $\checkmark$  The Model
- $\checkmark$  The View and
- $\checkmark$  The Controller.

The terms are described below.

- **Model** represents the state of the application i.e. data. It can also have business logic.
- **View** represents the presentation i.e. UI(User Interface).
- **Controller** acts as an interface between View and Model. Controller intercepts all the incoming requests.

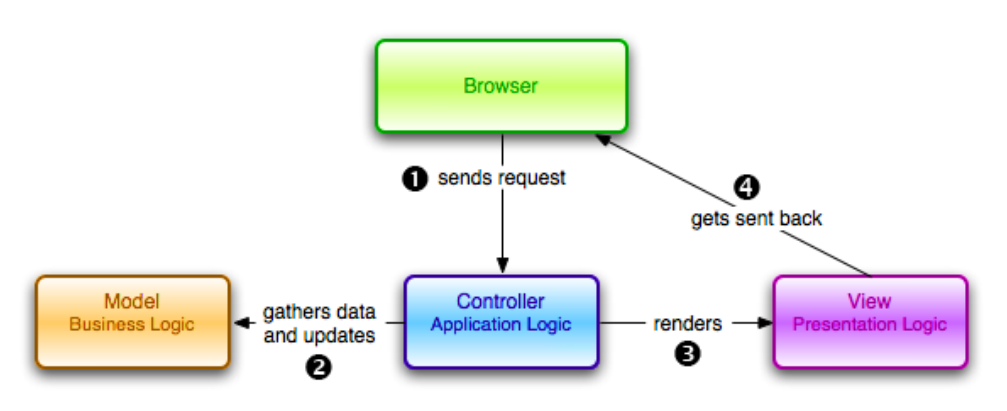

*Figure 13.5. The MVC Architecture*

In a server application, we commonly classify the partsof the application as business logic, presentation, and request processing. Businesslogic is the term used for the manipulation of an application's data, such ascustomer, product, and order information. Presentation refers to how the applicationdata is displayed to the user, for example, position, font, and

size. And finally,request processing is what ties the business logic and presentation parts together. InMVC terms, the Model corresponds to business logic and data, the View to thepresentation, and the Controller to the request processing.

*Notes*

#### **Check Your Progress**

- 1. What is JSP?
- 2. What are the advantages of JSP?
- 3. What do you mean by MVC?

## **13.7 ANSWERS TO CHECK YOUR PROGRESS**

- 1. JavaServer Pages is a technology for developing web pages thatinclude dynamic content
- 2. Advantages of JSP are
	- $\checkmark$  Embedding Dynamic Elements in HTML Pages
	- $\checkmark$  Compilation
	- $\checkmark$  Using the Right Person for Each Task
	- $\checkmark$  Integration with Enterprise Java APIs
- 3. A design model called Model-View-Controller (MVC) is suitable forboth simple and complex applications.

## **13.8 LET US SUM UP**

JavaServer Pages is a technology for developing web pages thatinclude dynamic content

JSP page can change its content based on anynumber of variable items, including the identity of the user, the user's browser type,information provided by the user, and selections made by the user.

When a user asks for a JSP page, the server executes the JSPelements, merges the results with the static parts of the page, and sends thedynamically composed page back to the browser

Important features of JSP are

- JSP supports both scripting and elementbased dynamic content, and allows developers to create custom tag libraries to satisfy applicationspecific needs.
- JSP pages are compiled for efficient server processing.
- JSP pages can be used in combination with servlets that handle the business logic, the model favored by Java servlet template engines

*Notes* Advantages of JSP • Embedding Dynamic Elements in HTML Pages • Compilation Using the Right Person for Each Task • Integration with Enterprise Java APIs The HTTP request / response model conveys the following facts  $\checkmark$  HTTP is a stateless protocol.  $\checkmark$  Every interaction between the client and the server requires a request/response exchange.  $\checkmark$  The server can't distinguish between various methods of triggering the request on the client A design model called Model-View-Controller (MVC) is suitable forboth simple and complex applications. The key point of using MVC is to separate logic into three distinct units:  $\checkmark$  The Model  $\checkmark$  The View and  $\checkmark$  The Controller *Model* represents the state of the application i.e. data. It can also have business logic. *View* represents the presentation i.e. UI(User Interface). *Controller* acts as an interface between View and Model. Controller intercepts all the incoming requests. **13.9 SELF-ASSESSMENT EXERCISES Short Questions** 1. What the need for JSP? 2. State the important features of JSP. 3. What is the difference between Servlet and JSP? 4. What do you mean by MVC? **Detail Questions** 1. Write a note on HTTP request / response model. 2. Discuss about the anatomy of a JSP page. 3. Explain about the MVC design. **13.10SUGGESTED READINGS** 1. Robert W.Sebesta "Programming the world wide web" Pearson Education 2. Bates, Developing web applications, wiley,2006

3. Java server pages, Hans Bergsten, o'reilly,2010

# **UNIT- 14 SETTING UP JSP ENVIRONMENT**

#### *Notes*

## **Structure**

- 14.0 Introduction
- 14.1 Objectives
- 14.2 Installing the JSDK
- 14.3 Installing the Tomcat Server
- 14.4 Testing Tomcat
- 14.5 Creating, installing and running a JSP page
- 14.6 JSP Program Example
- 14.7 Answers to Check Your Progress
- 14.8 Let us Sum up
- 14.9 Self-Assessment Exercises
- 14.10 Suggested Readings

## **14.0 INTRODUCTION**

A development environment is where you would develop your JSP programs, test them and finally run them. This unit will describe the steps involved in setting the environment for JSP programming. The software that are to be installed are described in the subsequent sections.

## **14.1 OBJECTIVES**

After going through this unit, you will be able to:

- Install the JSDK
- Install and test Tomcat Server
- Create, install and runn a JSP page

#### **14.2INSTALLING THE JSDK**

This step involves downloading an implementation of the Java Software Development Kit (JSDK) and setting up the PATH environment variable appropriately.

*You can download SDK from Oracle's Java site − [Java SE Downloads.](https://www.oracle.com/technetwork/java/javase/downloads/index.html)*

Once you download your Java implementation, follow the given instructions to install and configure the setup.

Finally set the PATH and JAVA\_HOME environment variables to refer to the directory that contains java and javac, typicallyjava install dir/bin and java install dir respectiv ely.

If you are running Windows and install the SDK in  $C:\idk1.5.0$  20, you need to add the following line in your C: \autoexec.bat file.

set PATH =  $C:\idk1.5.0 20\binom{XPATH}{X}$ set JAVA HOME =  $C:\idk1.5.0 20$ 

Alternatively, on Windows NT/2000/XP, you can also right-click on My Computer, select Properties, then Advanced, followed by Environment Variables. Then, you would update the PATH value and press the OK button.

On Unix (Solaris, Linux, etc.), if the SDK is installed in /usr/local/jdk1.5.0 20 and you use the C shell, you will put the following into your .cshrc file.

setenv PATH /usr/local/jdk1.5.0\_20/bin:\$PATH setenv JAVA HOME /usr/local/jdk1.5.0 20

Alternatively, if you use an Integrated Development Environment (IDE) like NetBeans, Borland JBuilder, Eclipse, IntelliJ IDEA, or Sun ONE Studio, compile and run a simple program to confirm that the IDE knows where you installed Java.

## **14.3INSTALLING THE TOMCAT SERVER**

A number of Web Servers that support JavaServer Pages and Servlets development are available in the market. Some web servers can be downloaded for free and Tomcat is one of them.

Apache Tomcat is an open source software implementation of the JavaServer Pages and Servlet technologies and can act as a standalone server for testing JSP and Servlets, and can be integrated with the Apache Web Server. Here are the steps to set up Tomcat on your machine.

- $\checkmark$  Download the latest version of Tomcat from https://tomcat.apache.org/.
- $\checkmark$  Once you downloaded the installation, unpack the binary distribution into a convenient location. For example, in C:\apache-tomcat-5.5.29 on windows, or /usr/local/apache-tomcat-5.5.29 on Linux/Unix and create CATALINA\_HOME environment variable pointing to these locations.

Tomcat can be started by executing the following commands on the Windows machine

%CATALINA\_HOME%\bin\startup.bat

*Setting of JSP Environment*

#### C:\apache-tomcat-5.5.29\bin\startup.bat

Tomcat can be started by executing the following commands on the Unix (Solaris, Linux, etc.) machine

*Notes*

\$CATALINA\_HOME/bin/startup.sh

or

/usr/local/apache-tomcat-5.5.29/bin/startup.sh

## **14.4TESTING TOMCAT**

The Tomcat installation directory contains a number of subdirectories.Some of them are

- $\checkmark$  bin
- $\checkmark$  conf
- $\checkmark$  webapps
- $\sqrt{ }$  logs
- $\times$  work

To test the server, run the startup script as described in the platformspecificsections, and (assuming you're running Tomcat on the same machine as the browserand that you're using the default 8080 port for Tomcat) open a browser and enterthis URL in the Location/Address field: http://localhost:8080/.

Upon execution, you will receive the following output

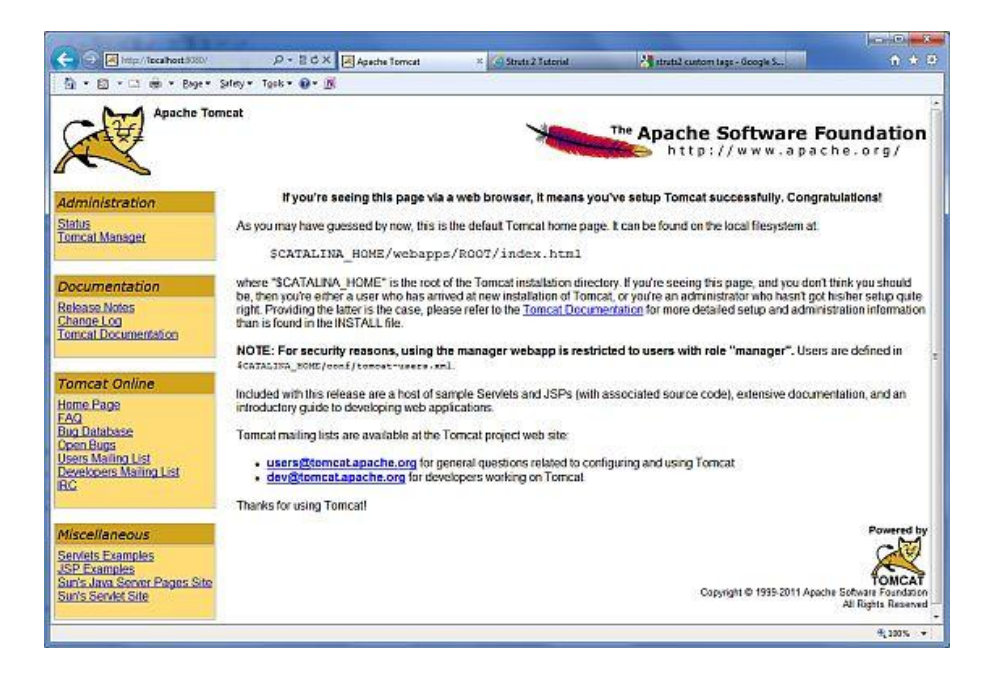

Further information about configuring and running Tomcat can be found in the documentation included here, as well as on the Tomcat web site <https://tomcat.apache.org/>.

Tomcat can be stopped by executing the following commands on the Windows machine

```
%CATALINA_HOME%\bin\shutdown
```
or

## C:\apache-tomcat-5.5.29\bin\shutdown

Tomcat can be stopped by executing the following commands on Unix (Solaris, Linux, etc.) machine

\$CATALINA\_HOME/bin/shutdown.sh

or

/usr/local/apache-tomcat-5.5.29/bin/shutdown.sh

Setting up CLASSPATH

Since servlets are not part of the Java Platform, Standard Edition, you must identify the servlet classes to the compiler.If you are running Windows, you need to put the following lines in your C: \autoexec.bat file.

```
set CATALINA = C:\apache-tomcat-5.5.29
set CLASSPATH = %CATALINA%\common\lib\jsp-
api.jar;%CLASSPATH%
```
Alternatively, on Windows NT/2000/XP, you can also right-click on My Computer, select Properties, then Advanced, then Environment Variables. Then, you would update the CLASSPATH value and press the OK button.

On Unix (Solaris, Linux, etc.), if you are using the C shell, you would put the following lines into your .cshrc file.

```
setenv CATALINA = /usr/local/apache-tomcat-5.5.29
setenv CLASSPATH $CATALINA/common/lib/jsp-
api.jar:$CLASSPATH
```
## *Note :*

Assuming that your development directory is C:\JSPDev (Windows) or /usr/JSPDev (Unix), then you would need to add these directories as well in CLASSPATH.

## **14.5CREATING, INSTALLING AND RUNNING A JSP PAGE**

A JSP page is just a regular HTML page with a few specialelements. A JSP page should have the file extension .jsp, which tells the server thatthe page needs to be processed by the JSP container. Without this clue, the server is unable to distinguish a JSP page from any other type of file and sends it unprocessedto the browser.When working with JSP pages, you just need a regular text editor such as Notepadon Windows or Emacs on Unix. There are a number of tools that may make it easierfor you, such as syntaxaware editors that color-code JSP and HTML elements. SomeInteractive *Setting of JSP Environment*

Development Environments (IDE) even include a small web containerthat allows you to easily execute and debug the pages during development.

## *Creating a JSP page*

*Notes*

The first example JSP page, named easy.jsp, is shown in Example 14.1.

*Example 14.1. JSP page showing a dynamically calculated sum(easy.jsp)*

```
<%@ page contentType="text/html" %>
<%@ taglib prefix="c" 
uri="http://java.sun.com/jsp/jstl/core" %>
<html>
<head>
<title>JSP is Easy</title>
</head>
<body bgcolor="white">
<h1>JSP is as easy as ...</h1>
\frac{8}{5} - Calculate the sum of 1 + 2 + 3 dynamically --
\frac{\%}{\ }1 + 2 + 3 = \text{cc:out value} = \frac{4}{1} + 2 + 3</body>
</html>
```
The easy.jsp page displays static HTML plus the sum of 1, 2, and 3, calculated at runtime and dynamically added to the response. We'll look at all the different pieces soon, but first you may want to run the example to see how it works.

## *Installing a JSP page*

A complete web application may consist of several different resources: JSP pages,servlets, applets, static HTML pages, custom tag libraries, and other Java class files.Until very recently, an application with all these components had to be installed andconfigured in different ways for different servers, making it hard for web applicationdevelopers to provide easy-to-use installation instructions and tools. The web.xml file is given below.

```
/index.html
/cover.gif
/unit14/easy.jsp
/WEB-INF/web.xml
/WEB-INF/classes/JSPSourceServlet.class
/WEB-INF/lib/orataglib_3_0.jar
```
## *Running a JSP page*

First startthe Tomcat server and load the book examples main page by typing the URL http://localhost:8080/ora/index.html in the browser address field.

## **14.6 JSP EXAMPLE**

## **STEP1:**

• Create a table in SQL as given below

```
Create table profile (id number(10), name 
varchar(10), email varchar(10),
password varchar(10), location varchar(10));
```
## **STEP2:**

- Go to webpage folder and create new html files
- Save them as index.jsp and insertregistration.jsp and paste the following code.

#### **index.jsp**

```
<%@ page language="java" contentType="text/html; 
charset=ISO-8859-1"
pageEncoding="ISO-8859-1"%>
<html>
<head>
<meta http-equiv="Content-Type" 
content="text/html; charset=ISO-8859-1">
<title>Simple Registration Form</title>
</head>
```

```
<body>
<h1>Student Register Form</h1>
```

```
<form action="example.jsp">
```

```
<table>
<tr>
<td>UserName</td>
<td><input type="text" name="username" /></td>
</tr>
```

```
<tr>
<td>Password</td>
<td><input type="password" name="password" /></td>
</tr>
```

```
<tr>
<td>Contact No</td>
<td><input type="text" name="contact" /></td>
</tr>
```

```
</table>
```

```
<input type="submit" value="Submit" /></form>
</body>
</html>
```
*Notes*

## **insertregistration.jsp**

```
%@page 
import="java.sql.*,java.lang.*,dbconnection.*,java
.text.SimpleDateFormat,java.util.*,java.io.*,javax
.servlet.*, javax.servlet.http.*" 
errorPage="Error.jsp"%
<%@page import=" java.security.MessageDigest"%>
<%@page import=" java.security.*"%>
<%@page import="javax.crypto.*"%>
<%
Connection con;
Statement st = null;
ResultSet rs1=null;
int id=0;
try
{
Class.forName("oracle.jdbc.driver.OracleDriver");
con=DriverManager.getConnection("jdbc:oracle:thin:
@HbAdmin:1521:XE","system","system");
st=con.createStatement();
String sql1="select max(id) from profile";
rs1=st.executeQuery(sql1);
while(rs1.next())
{
if(rs1.getInt(1)=0)id=1;
else
id=rs1.getInt(1)+1;
session.setAttribute("id",id);
String name=null, location=null,gender=null, 
email=null, password=null,phone=null,image=null,
comment=null;
int report=0;
int upload=0;
try 
{
```
```
name=request.getParameter("name");
email=request.getParameter("email");
password=request.getParameter("password");
location=request.getParameter("location");
Connection con1=db.getconnection();
PreparedStatement ps=con1.prepareStatement("INSERT 
INTO profile VALUES(?,?,?,?,?)");
ps.setInt(1,id);
ps.setString(2,name);
ps.setString(3,email);
ps.setString(4,password);
ps.setString(5,location);
int x=ps.executeUpdate();
if(x!=0){
response.sendRedirect("index.jsp?message=successfu
lly registered");
}
else
{
response.sendRedirect("index.html?message=fail");
}
}
catch (Exception e)
{
out.println(e.getMessage());
}
}
}
catch (Exception eq)
{
out.println(eq.getMessage());
}
\frac{\%}{\%}
```
# **STEP 4:**

- Check database connection and save files in the web page folder.
- Check the *web.xml* file

# **STEP 5:**

- Right click on the project.
- Build and Run the project

*Notes*

*Setting of JSP Environment*

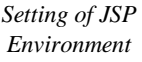

*Notes*

# **Output**

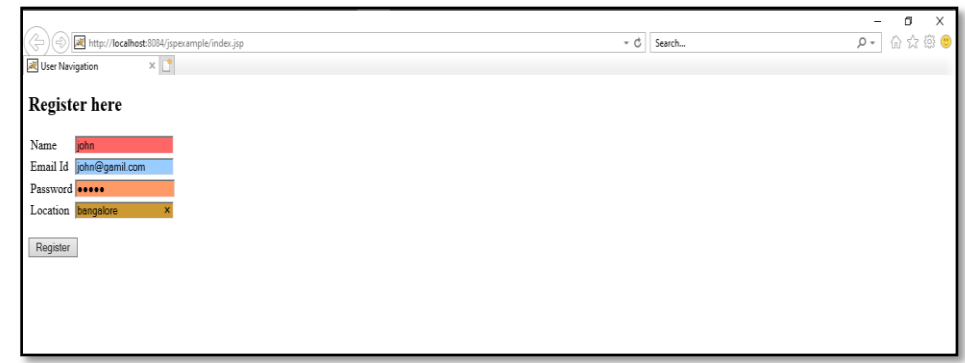

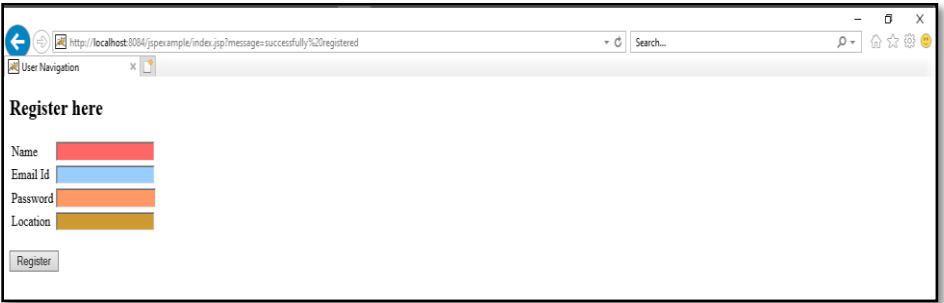

# **Check Your Progress**

- 1. What are the software need to be installed for running JSP?
- 2. List some of the folders created automatically after the installation of Tomcat for JSP.
- 3. What is the need for Tomcat?

# **14.7 ANSWERS TO CHECK YOUR PROGRESS**

- 1. The software need for running JSP are the JSDK and a web server such as Tomcat.
- 2. The Tomcat installation directory contains a number of subdirectories. Some of them are
	- $\checkmark$  bin
	- $\checkmark$  conf
	- $\checkmark$  webapps
	- $\checkmark$  logs
	- $\checkmark$  work
- 3. Apache Tomcat is an open source software implementation of the JavaServer Pages and Servlet technologies and can act as a standalone server for testing JSP and Servlets, and can be integrated with the Apache Web Server.

# **14.8 LET US SUM UP**

A number of Web Servers that support JavaServer Pages and Servlets development are available in the market.

Apache Tomcat is an open source software implementation of the JavaServer Pages and Servlet technologies and can act as a standalone server for testing JSP and Servlets, and can be integrated with the Apache Web Server.

The Tomcat installation directory contains a number of subdirectories. Some of them are

- $\checkmark$  bin
- $\checkmark$  conf
- $\checkmark$  webapps
- $\checkmark$  logs
- $\checkmark$  work

#### **14.9 SELF-ASSESSMENT EXERCISES**

#### **Short Questions**

- 1. What is the ID for the local port?
- 2. Mention the address from where the JSDK and Tomcat can be downloaded.

#### **Detail Questions**

- 1. Explaing in detail about installing JSDK.
- 2. Describe the steps involved in installing Tomcat.
- 3. Write a program example in JSP

#### **14.10SUGGESTED READINGS**

- 1. Web Programming: Building Internet applications, Chris Bates, Wiley India
- 2. Web technologies A computer science perspective, Jeffrey C Jackson, Pearson Education, 2006
- 3. Robert W.Sebesta "Programming the world wide web" Pearson Education
- 4. Bates, Developing web applications, wiley,2006
- 5. Java servlet Programming, Joson Hunter, O'Reilly, 2010, 2<sup>nd</sup> Edition
- 6. Java server pages, Hans Bergsten, O'reilly,2010

*Setting of JSP Environment*

*Notes*

*Notes*

#### **MODEL QUESTION PAPER**

# **DISTANCE EDUCATION**

### **M. Sc DEGREE EXAMINATION**

#### **341 33– WEB TECHNOLOGY**

Third Semester

(CBCS – 2018-19 Academic Year Onwards)

# **Time : 3 hours** Max Marks :75

#### **PART - A (10 x 2=20 Marks)**

#### **Answer all questions.**

- 1. Define the term hyperlink
- 2. What do you mean by Style sheets?
- 3. What is a cookier?
- 4. State the purpose of data validation.
- 5. What do you mean by DOM?
- 6. Expand SAX and XSL.
- 7. State the advantages of Servlets.
- 8. What is the purpose of init() and destroy().
- 9. What do you mean by client side caching?
- 10. What is the purpose of Tomcat?

#### **PART - B (5 x 5 Marks = 25 Marks)**

#### **Answer all questions choosing either (a) or (b)**

11.a). Write a note on basic HTML tags.

#### OR

11. b). Describe the usage of table tag in HTML.

12.a). What do you mean by build in functions in Java Script? Explain.

#### OR

12. b). Write a note on cookies.

13.a). Describe about Document Object Model (DOM).

#### OR

13. b). Write a note on XSLT and XPATH.

14.a). Explain about Single Thread Model.

OR

14. b). Describe some functions used for retrieving information.

15.a). Explain the anatomy of a JSP page.

OR

15. b). Write a note on MVC.

# **Part – C (3 x 10 = 30 Marks) Answer any three questions.**

- 16. Explain in detail about Style sheets.
- 17. How will you perform validations in Java Script? Explain with example.
- 18. Discuss in detail about representing and processing XML using Java Script.
- 19. Describe the Servlet life cycle with example.
- 20. Explain about creating, installing and running a JSP page.

\*\*\*\*\*\*\*\*

*Notes*

*Model Question Paper*